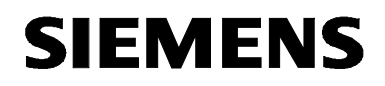

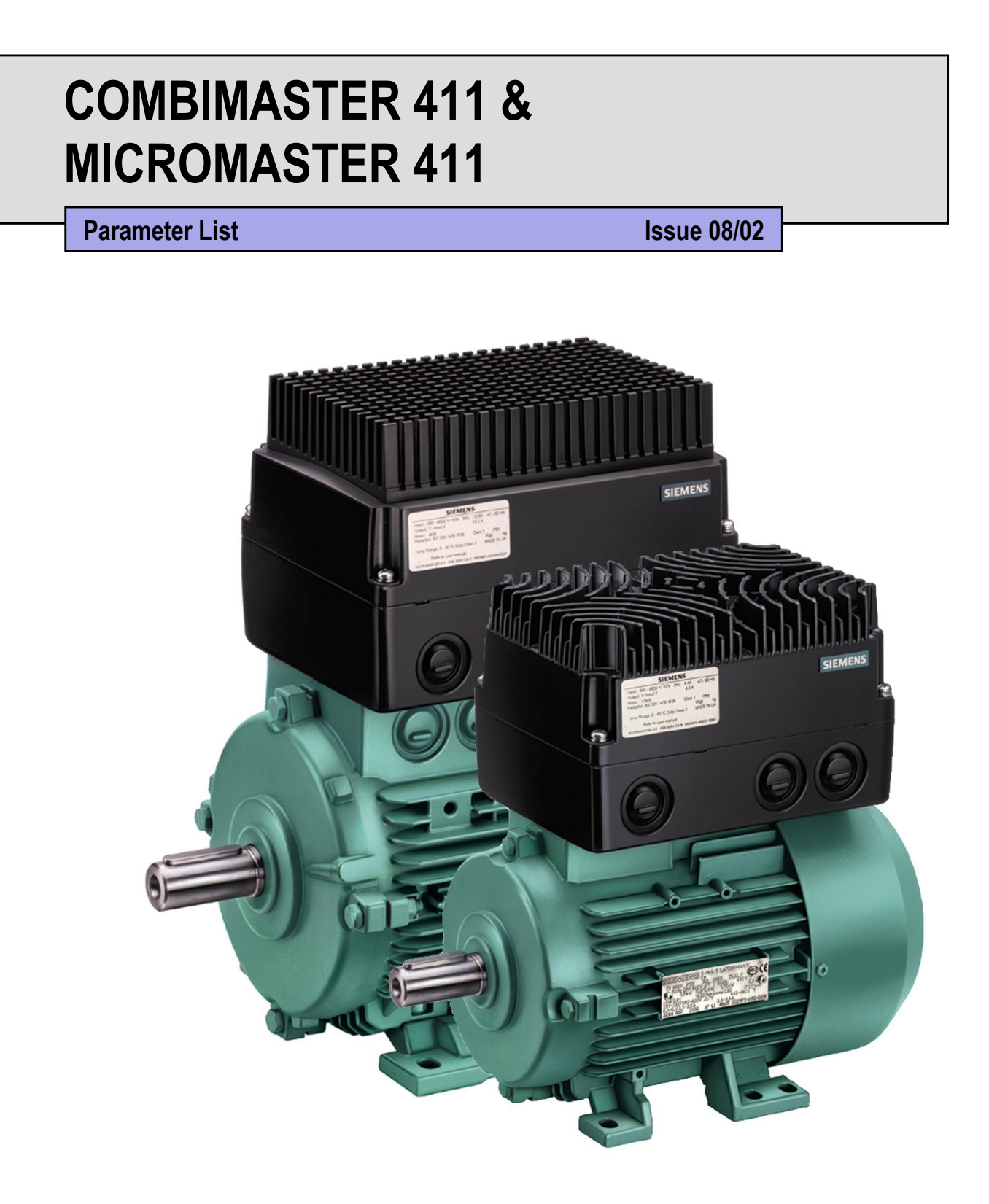

**User Documentation** 6SE6400-5CE00-0BP0

### **Available Documentation for the COMBIMASTER 411 & MICROMASTER 411**

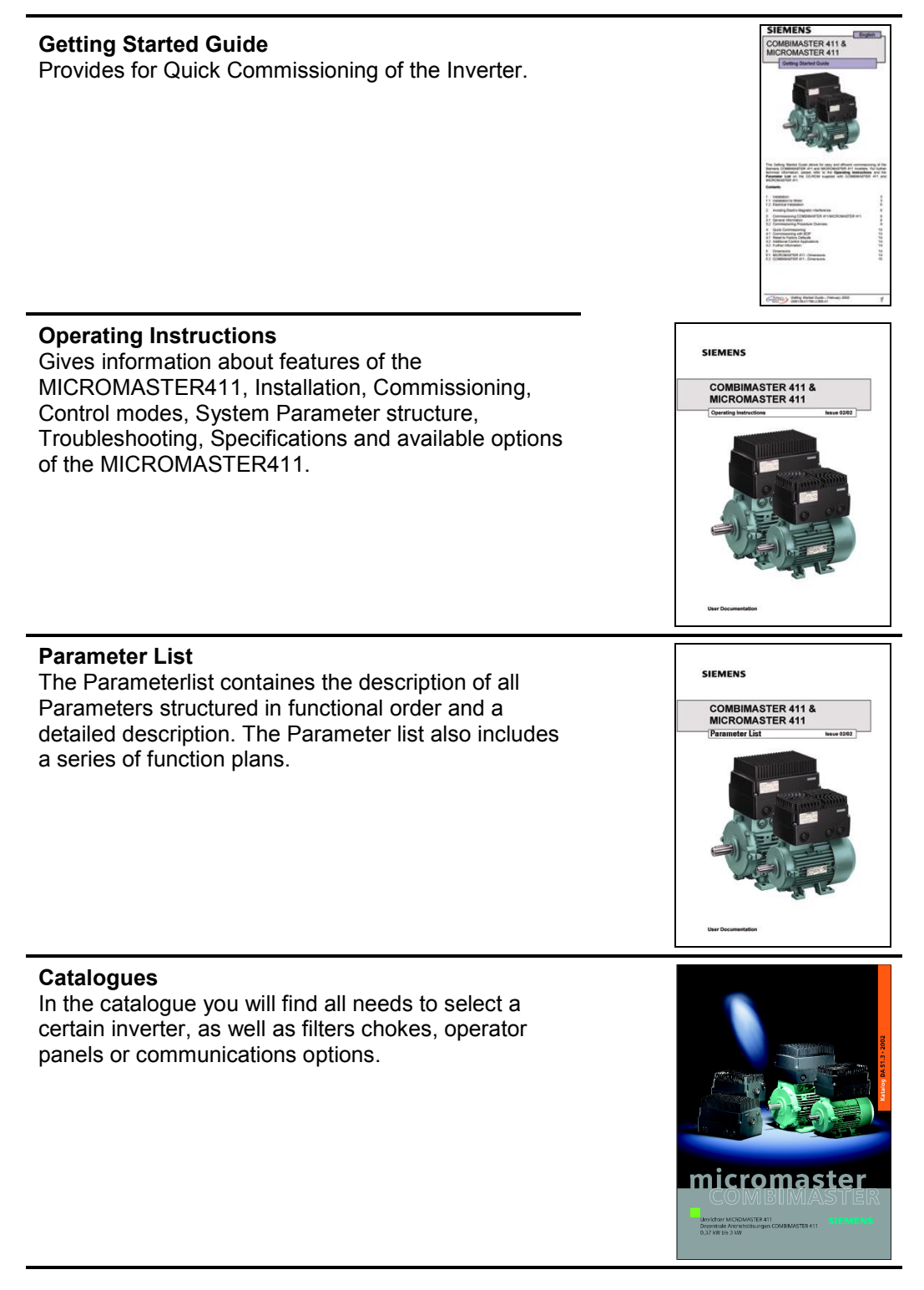

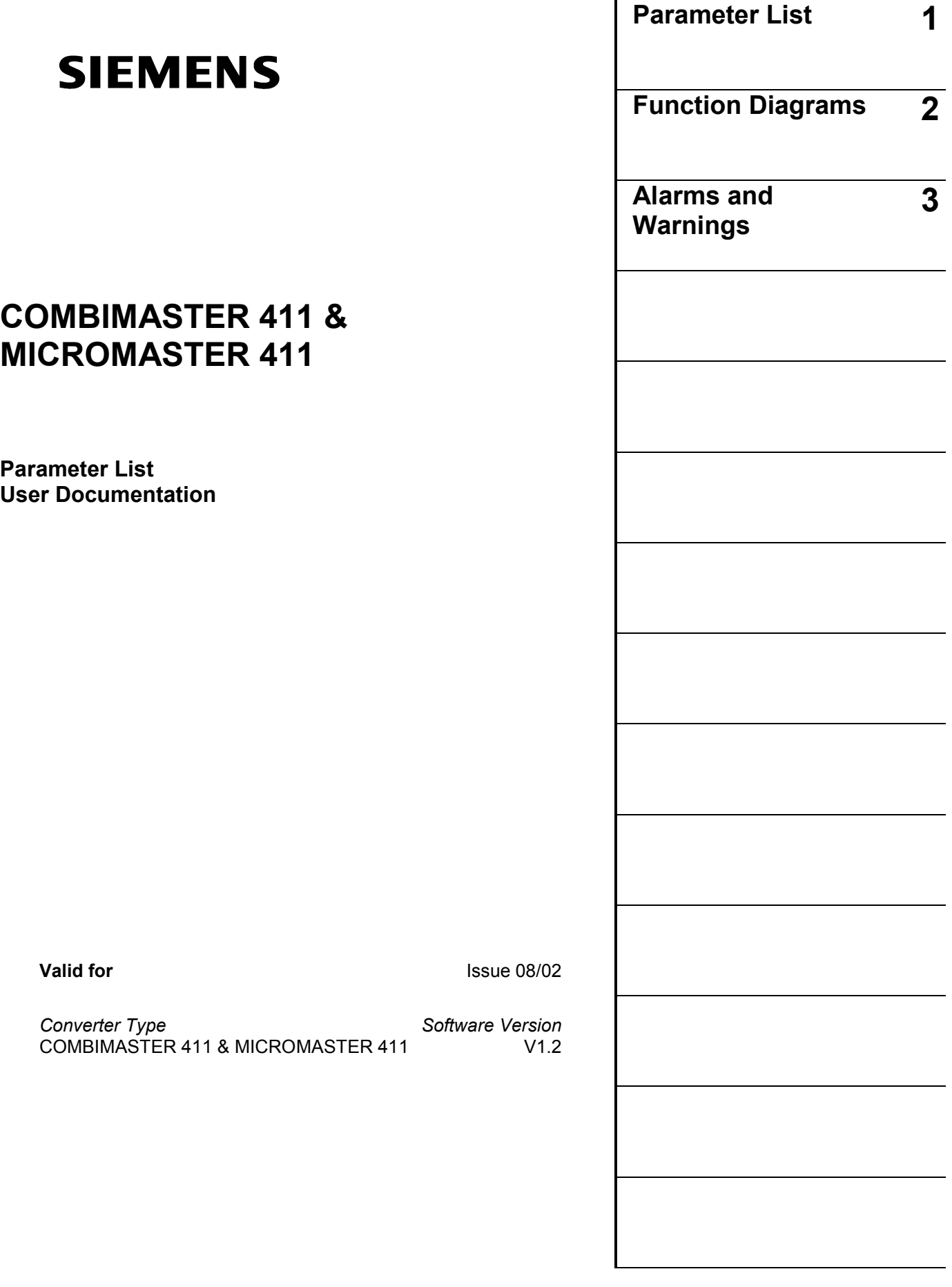

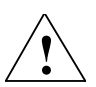

### **Warning**

Please refer to all Definitiones and Warnings contained in the Operating Instructions. You will find the Operating Instructions on the Docu CD delivered with your inverter. If the CD is lost, it can be ordered via your local Siemens department under the Order No. 6SE6400-5FC00-1AG0.

Further information can be obtained from Internet website: http://www.siemens.de/micromaster

Approved Siemens Quality for Software and Training is to DIN ISO 9001, Reg. No. 2160-01

The reproduction, transmission or use of this document, or its contents is not permitted unless authorized in writing. Offenders will be liable for damages. All rights including rights created by patent grant or registration of a utility model or design are reserved.

© Siemens AG 2002. All Rights Reserved.

MICROMASTER® is a registered trademark of Siemens

Other functions not described in this document may be available. However, this fact shall not constitute an obligation to supply such functions with a new control, or when servicing.

We have checked that the contents of this document correspond to the hardware and software described. There may be discrepancies nevertheless, and no guarantee can be given that they are completely identical. The information contained in this document is reviewed regularly and any necessary changes will be included in the next edition. We welcome suggestions for improvement.

Siemens handbooks are printed on chlorine-free paper that has been produced from managed sustainable forests. No solvents have been used in the printing or binding process. Document subject to change without prior notice.

Order number: 6SE6400-5CE00-0BP0 Printed in the Federal of Germany

Siemens-Aktiengesellschaft.

# **Parameters MICROMASTER 411**

This Parameter List must only be used together with the Operating Instructions of the MICROMASTER 411. Please pay special attention to the Warnings, Cautions, Notices and Notes contained in these manuals.

# **Table of Contents**

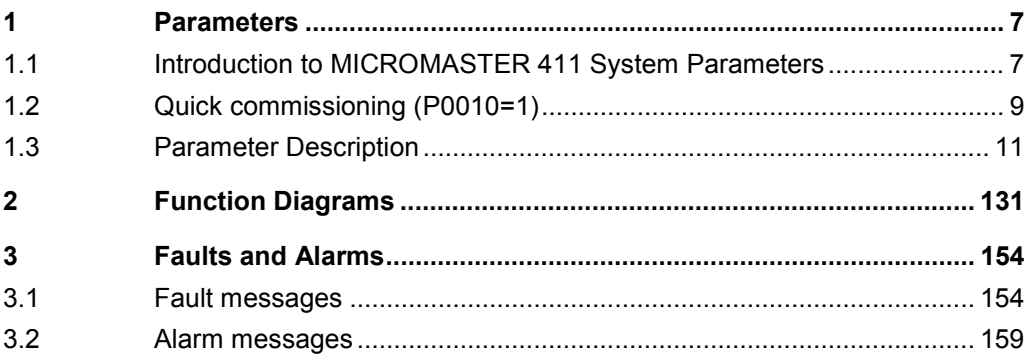

# **1 Parameters**

# **1.1 Introduction to MICROMASTER 411 System Parameters**

The layout of the parameter description is as follows.

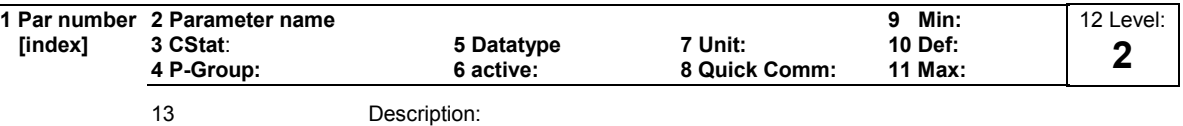

### 1. **Parameter number**

Indicates the relevant parameter number. The numbers used are 4-digit numbers in the range 0000 to 9999. Numbers prefixed with an "r" indicate that the parameter is a "read-only" parameter, which displays a particular value but cannot be changed directly by specifying a different value via this parameter number (in such cases, dashes "-" are entered at the points "Unit", "Min", "Def" and "Max" in the header of the parameter description.

All other parameters are prefixed with a "P". The values of these parameters can be changed directly in the range indicated by the "Min" and "Max" settings in the header.

**[index]** indicates that the parameter is an indexed parameter and specifies the number of indices available.

### 2. **Parameter name**

Indicates the name of the relevant parameter. Certain parameter names include the following abbreviated prefixes: BI, BO, CI, and CO followed by a colon. These abbreviations have the following meanings:

- $B1 = F<sub>9999.0</sub>$  Binector input, i.e. parameter selects the source of a binary signal (0) P9999.C
- $BO = 100$  =  $(0.9999)$  Binector output, i.e. parameter connects as a binary signal ragga
- $CI = F<sub>9999.0</sub>$  Connector input, i.e. parameter selects the source of an analog signal (999:9) P9999.D
- $CO = \frac{1}{10999199}$  Connector output, i.e. parameter connects as an analog signal **r9999** [99]

 $CO/BO = \frac{1}{10999}$  Connector/Binector output, i.e. parameter connects as an analog signal and/or as a binary signal r9999 r9999

To make use of BiCo you will need access to the full parameter list. At this level many new parameter settings are possible, including BiCo functionality. BiCo functionality is a different, more flexible way of setting and combining input and output functions. It can be used in most cases in conjunction with the simple, level 2 settings.

The BiCo system allows complex functions to be programmed. Boolean and mathematical relationships can be set up between inputs (digital, analog, serial etc.) and outputs (inverter current, frequency, analog output, relays, etc.).

3. **CStat**

Commissioning status of the parameter. Three states are possible: Commissioning C

Run U

Ready to run T

This indicates when the parameter can be changed. One, two or all three states may be specified. If all three states are specified, this means that it is possible to change this parameter setting in all three inverter states

### 4. **P-Group**

Indicates the functional group of the particular.

#### **Note**

Parameter P0004 (parameter filter) acts as a filter and focuses access to parameters according to the functional group selected.

#### 5. **Datatype**

The data types available are shown in the table below.

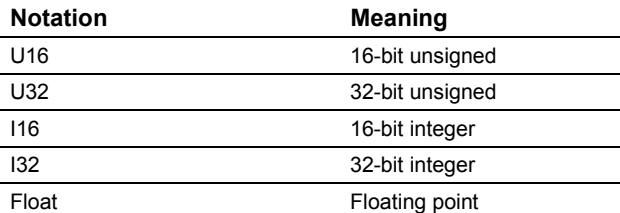

#### 6. **Active**

Indicates whether

- ♦ Immediately changes to the parameter values take effective immediately after they have been entered, or
- ♦ Confirm the "P" button on the operator panel (BOP or AOP) must be pressed before the changes take effect.

#### 7. **Unit**

Indicates the unit of measure applicable to the parameter values

#### 8. **QuickComm**

Indicates whether or not (Yes or No) a parameter can only be changed during quick commissioning, i.e. when P0010 (parameter groups for commissioning) is set to 1 (quick commissioning).

### 9. **Min**

Indicates the minimum value to which the parameter can be set.

#### 10. **Def**

Indicates the default value, i.e. the value which applies if the user does not specify a particular value for the parameter.

#### 11. **Max**

Indicates the maximum value to which the parameter can be set.

#### 12. **Level**

Indicates the level of user access. There are four access levels: Standard, Extended, Expert and Service. The number of parameters that appear in each functional group depends on the access level set in P0003 (user access level).

#### 13. **Description**

The parameter description consists of the sections and contents listed below. Some of these sections and contents are optional and will be omitted on a case-tocase basis if not applicable.

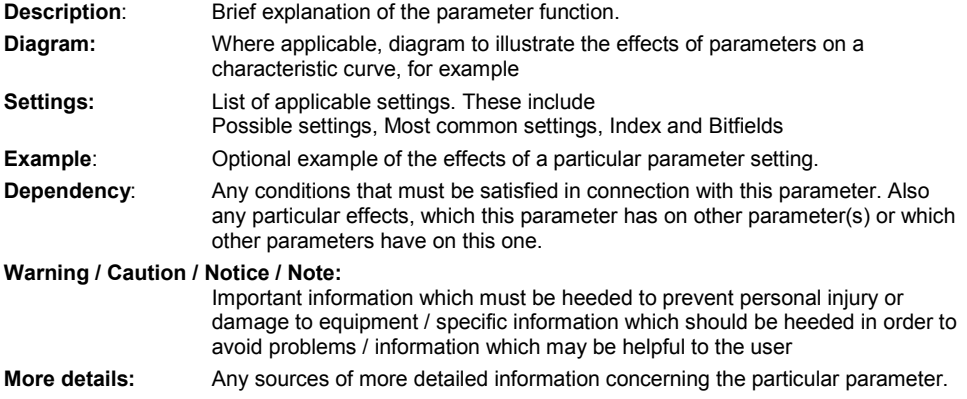

## **1.2 Quick commissioning (P0010=1)**

The following parameters are necesarry for quick commissioning (P0010=1).

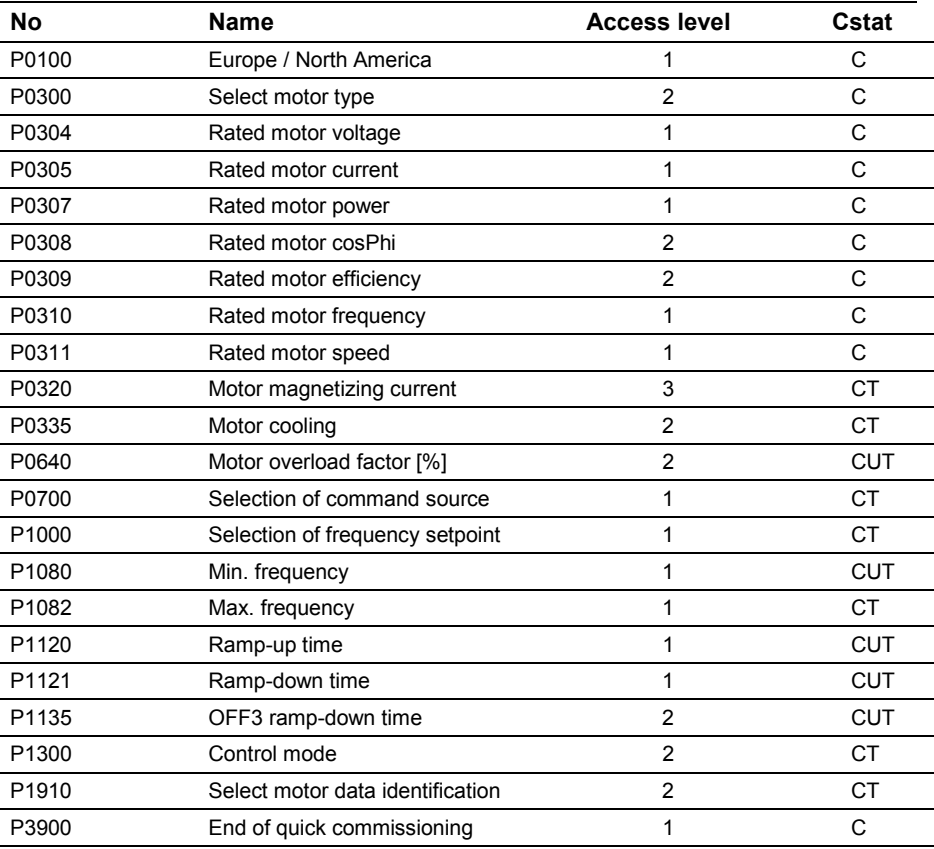

When P0010=1 is chosen, P0003 (user access level) can be used to select the parameters to be accessed. This parameter also allows selection of a user-defined parameter list for quick commissioning.

At the end of the quick commissioning sequence, set P3900 = 1 to carry out the necessary motor calculations and clear all other parameters (not included in P0010=1) to their default settings.

#### **Note**

This applies only in Quick Commissioning mode.

### **Reset to Factory default**

To reset all parameters to the factory default settings; the following parameters should be set as follows:

Set P0010=30

Set P0970=1

#### **Note**

The reset process takes approximately 10 seconds to complete. Reset to Factory default

#### **Seven-segment display**

The seven-segment display is structured as follows:

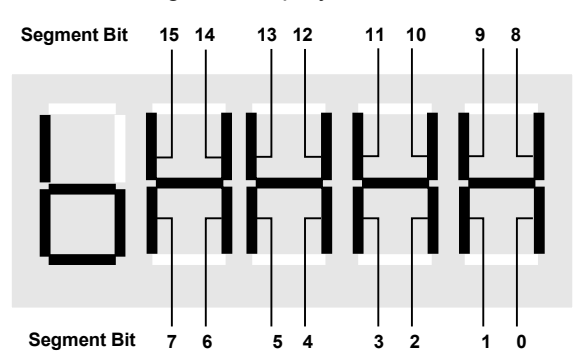

The significance of the relevant bits in the display is described in the status and control word parameters.

# **1.3 Parameter Description**

#### **Note:**

Level 4 Parameters are not visible with BOP or AOP.

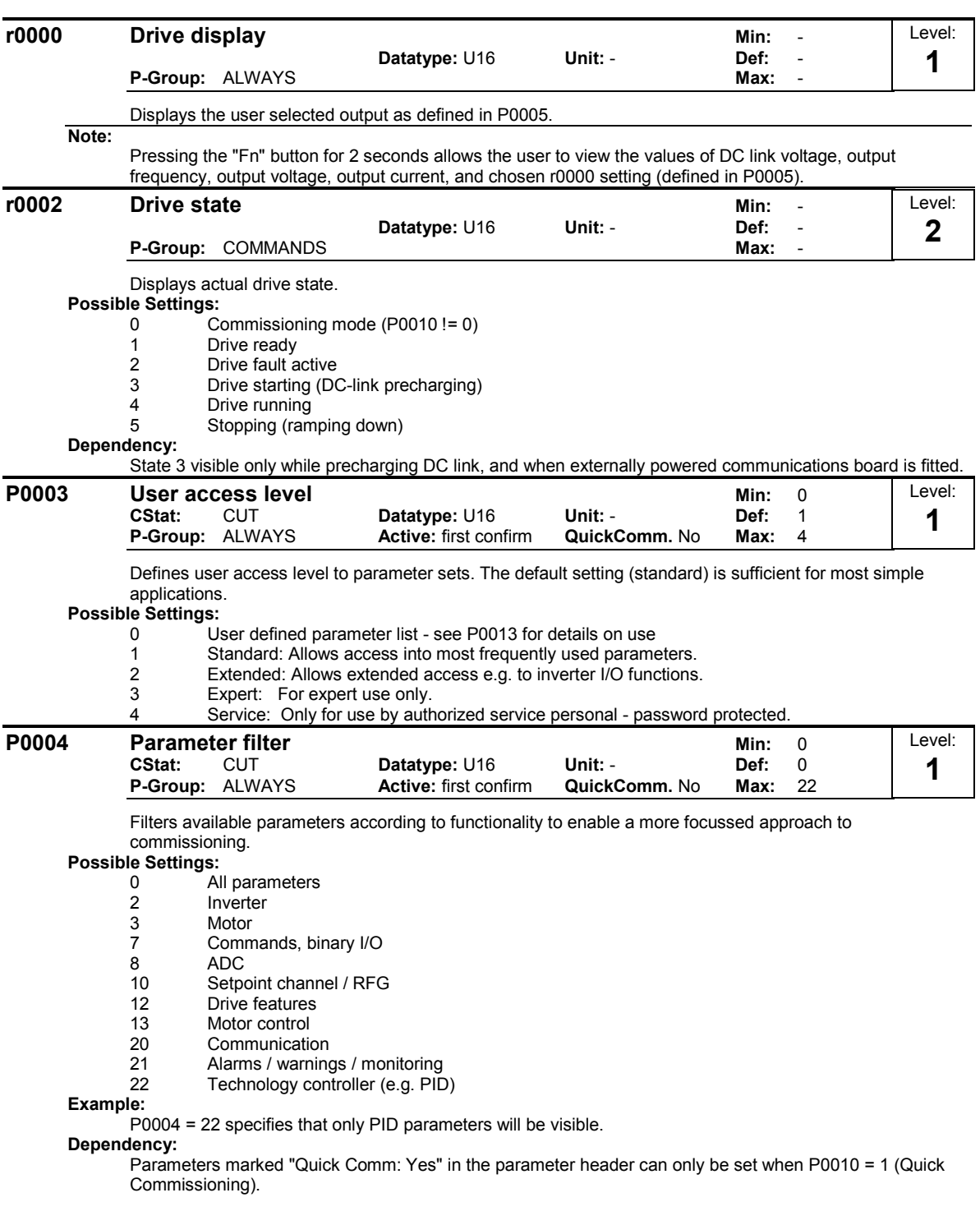

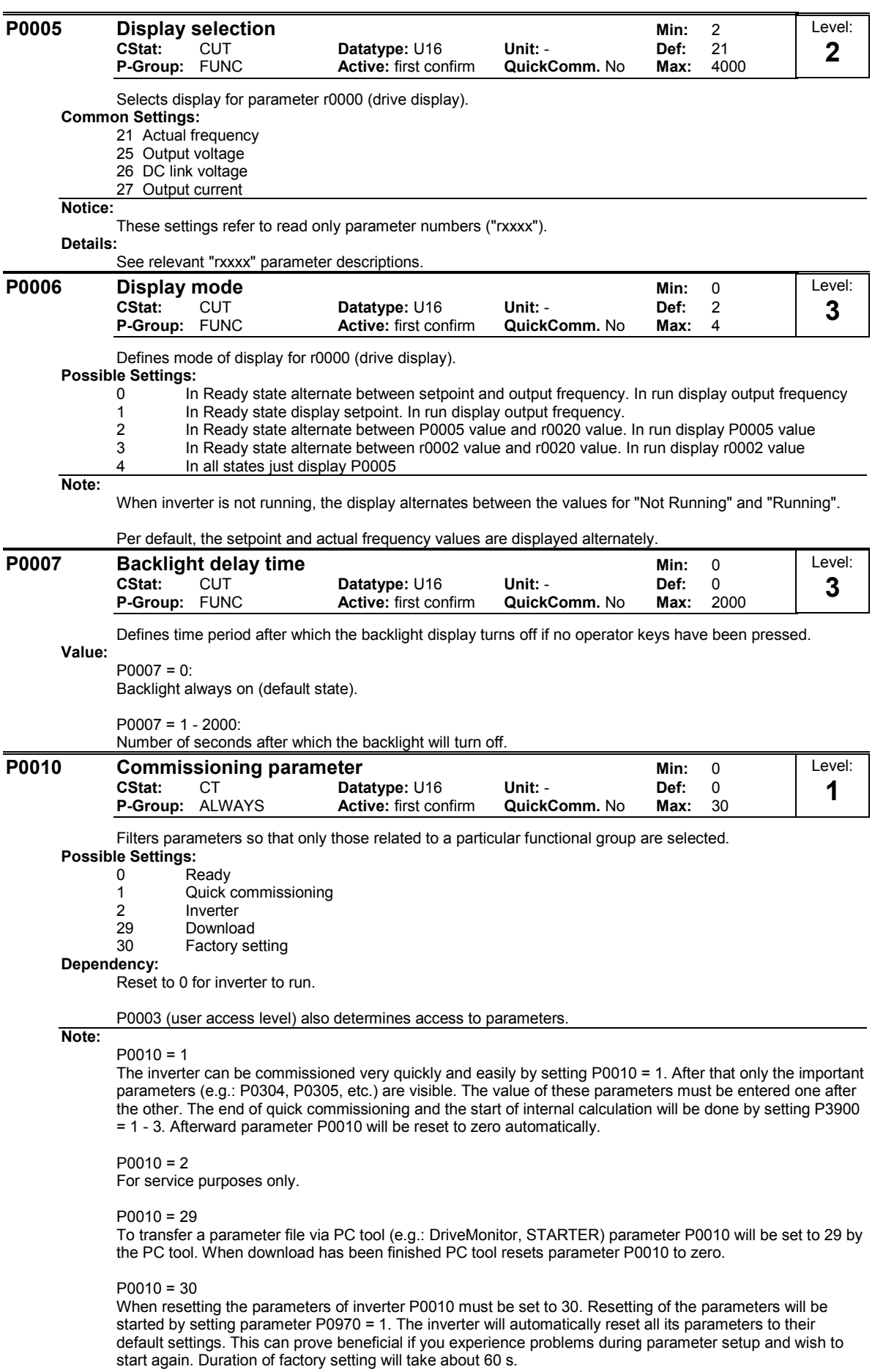

If P3900 is not 0 (0 is the default value), this parameter is automatically reset to 0.

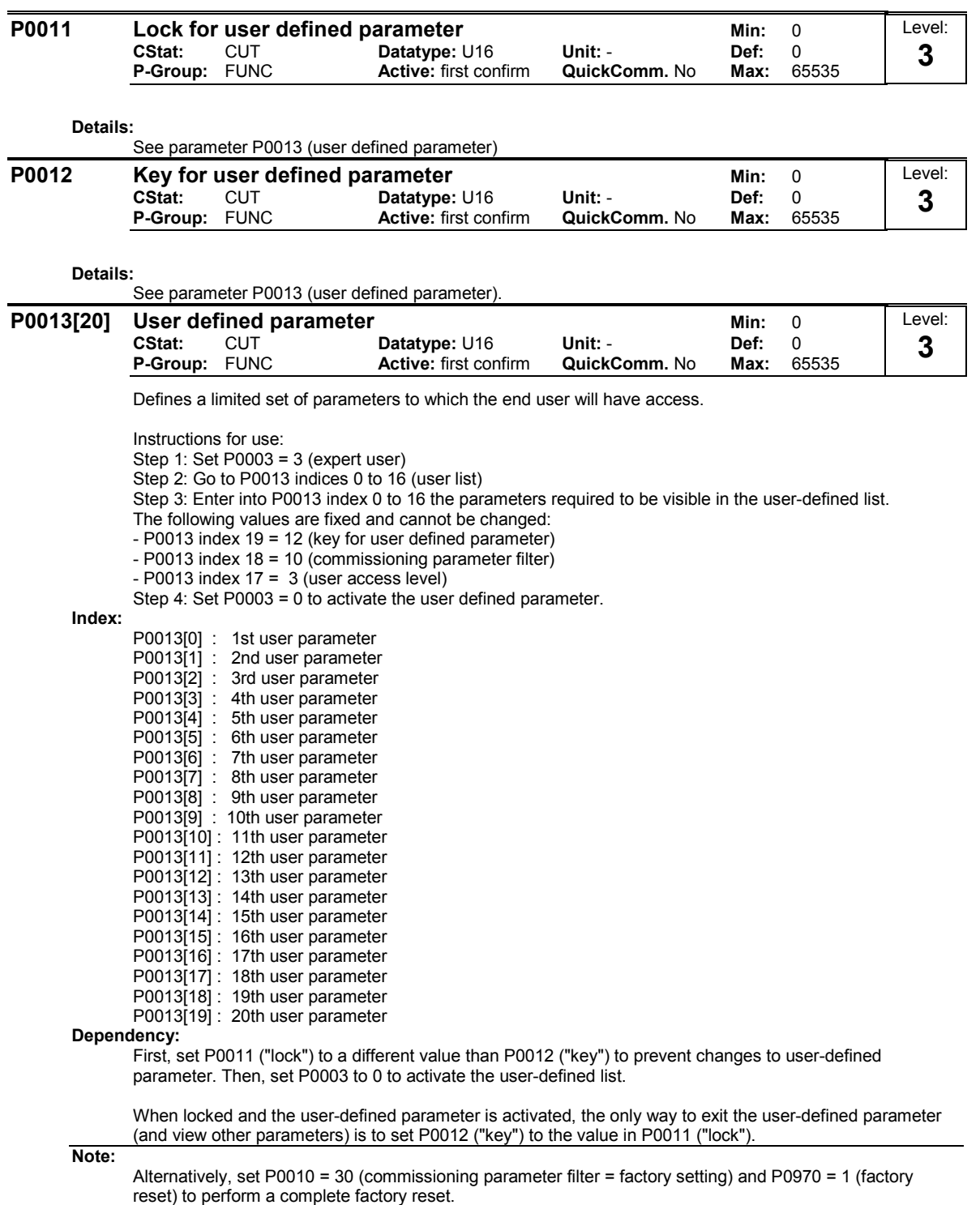

The default values of P0011 ("lock") and P0012 ("key") are the same.

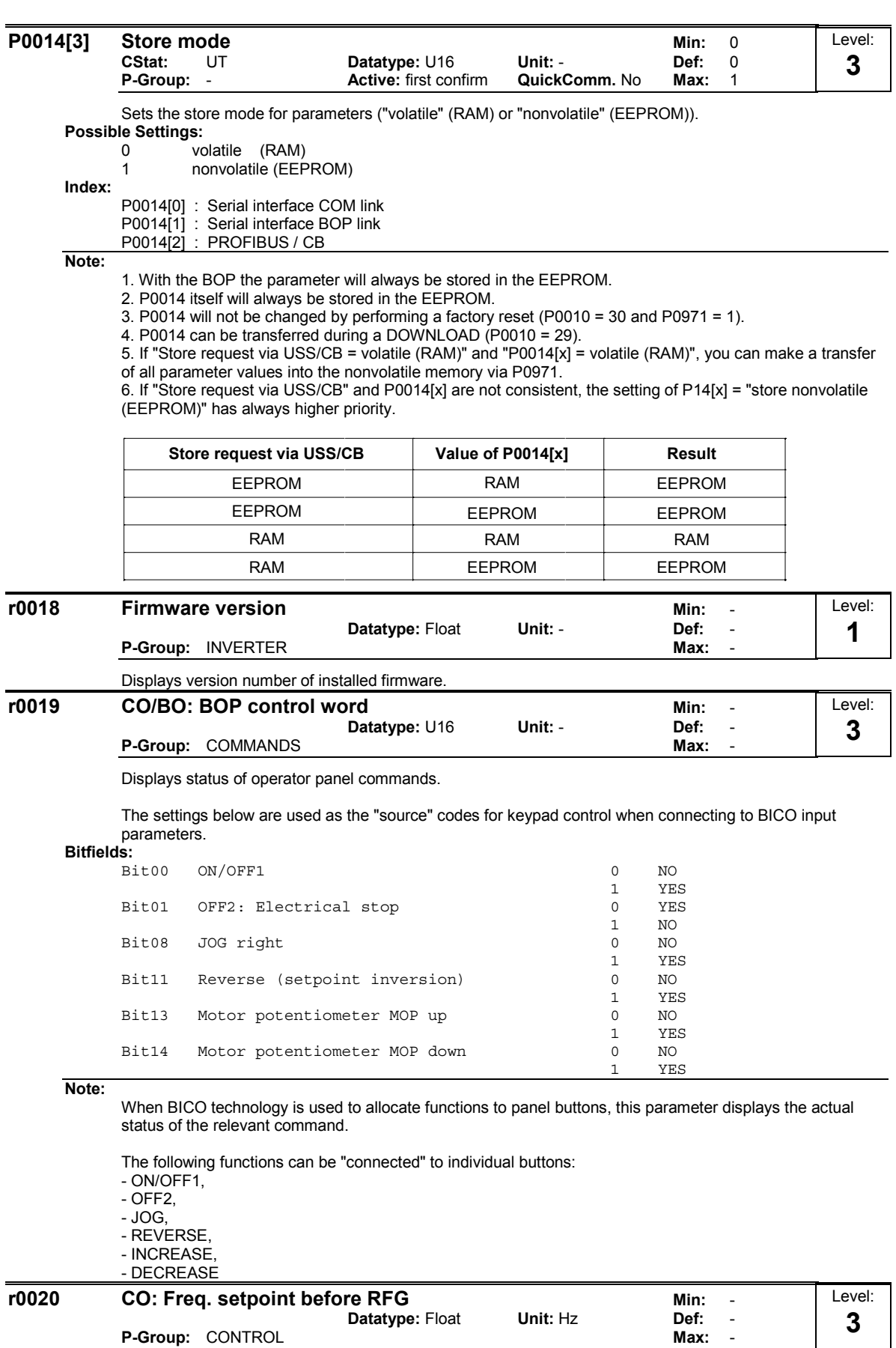

Displays actual frequency setpoint (output from ramp function generator).

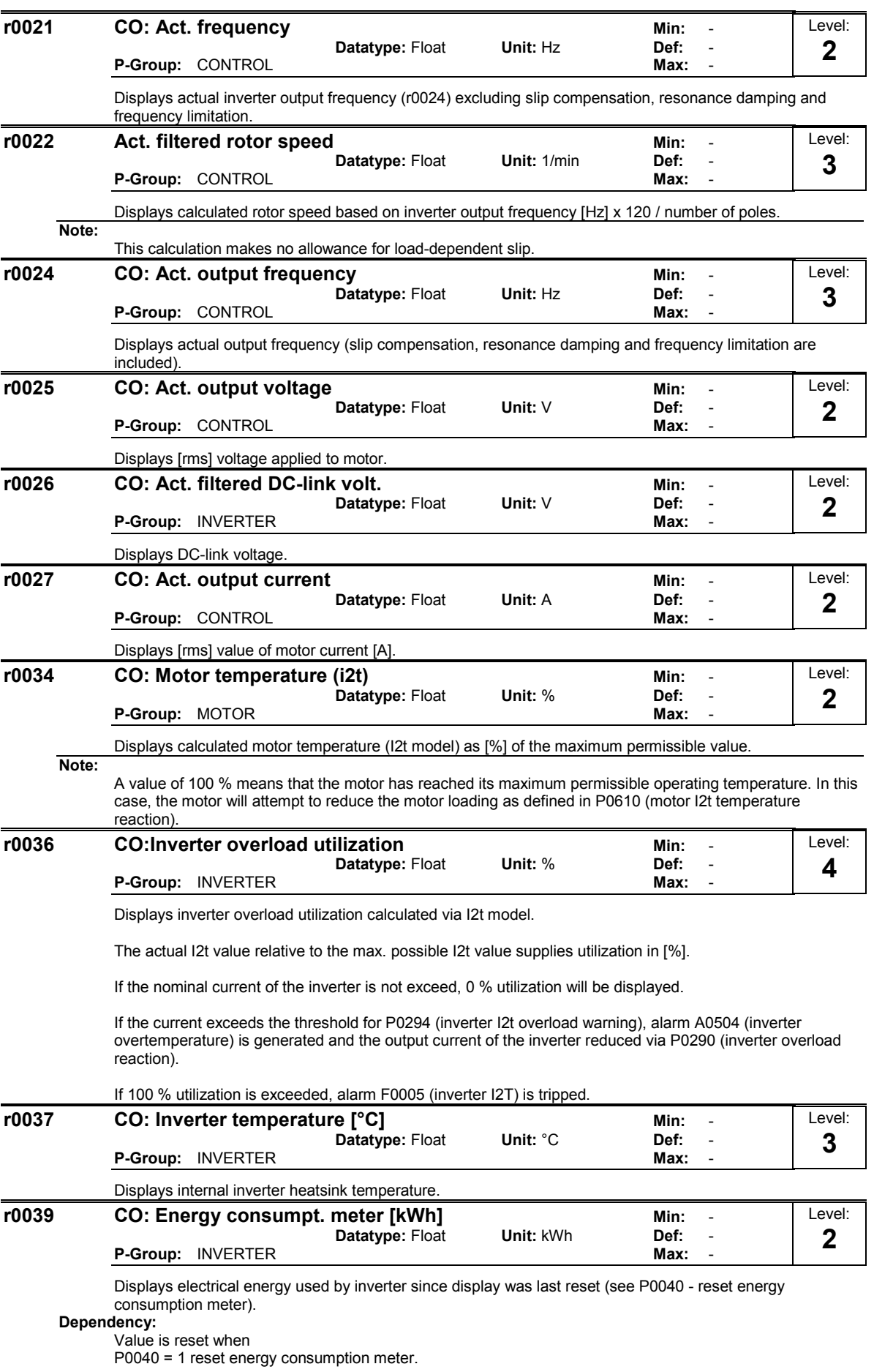

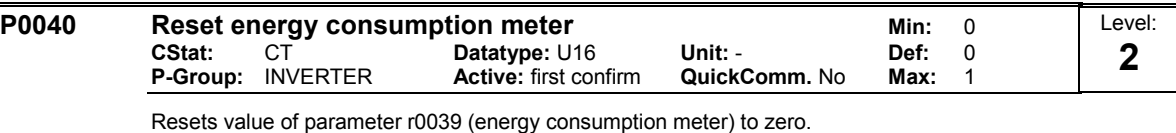

**Possible Settings:**

0 No reset

1 Reset r0039 to 0

**Dependency:**

No reset until "P" is pressed.

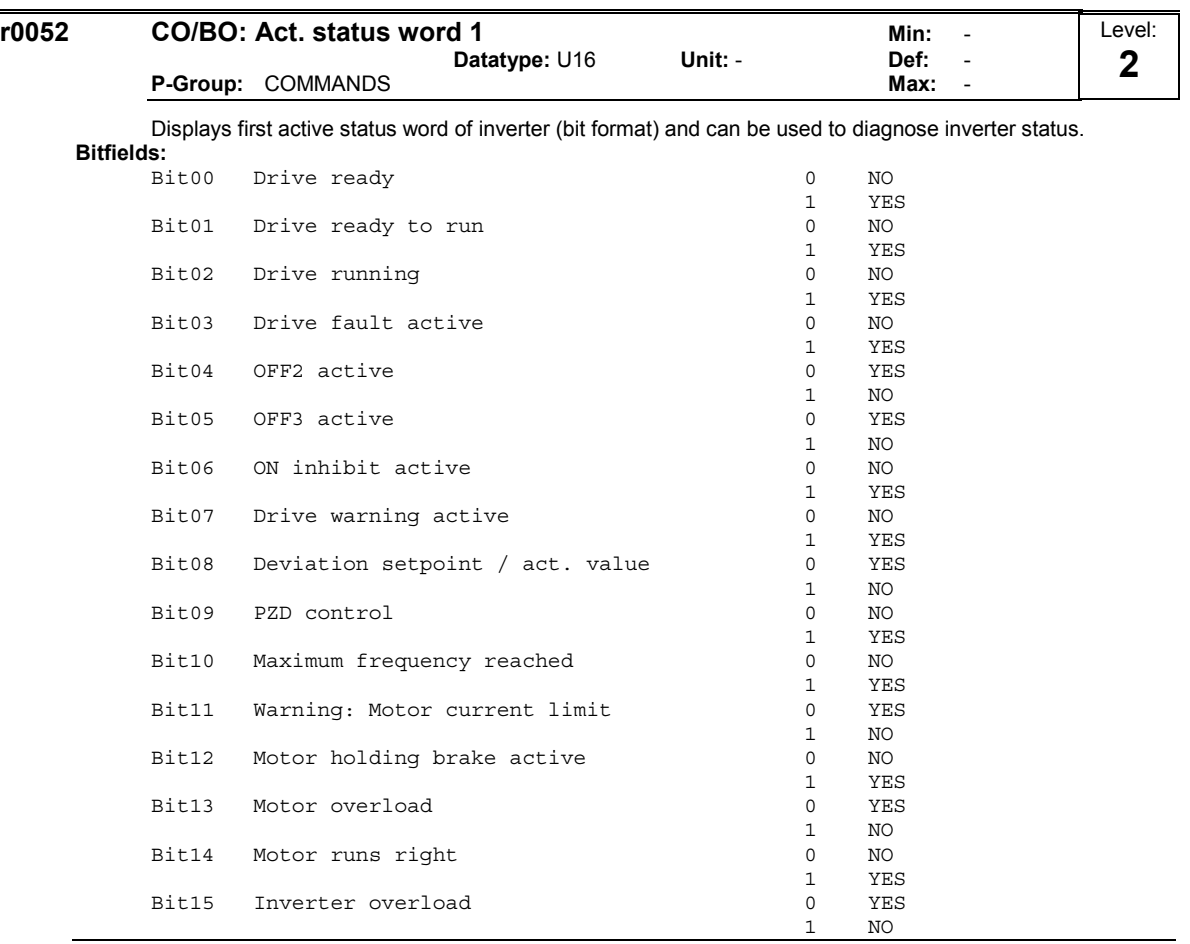

#### **Note:**

r0052 Bit03 "Drive fault active"

Output of Bit3 (Fault) will be inverted on digital output (Low = Fault, High = No Fault).

r0052 Bit14 "Motor runs right"

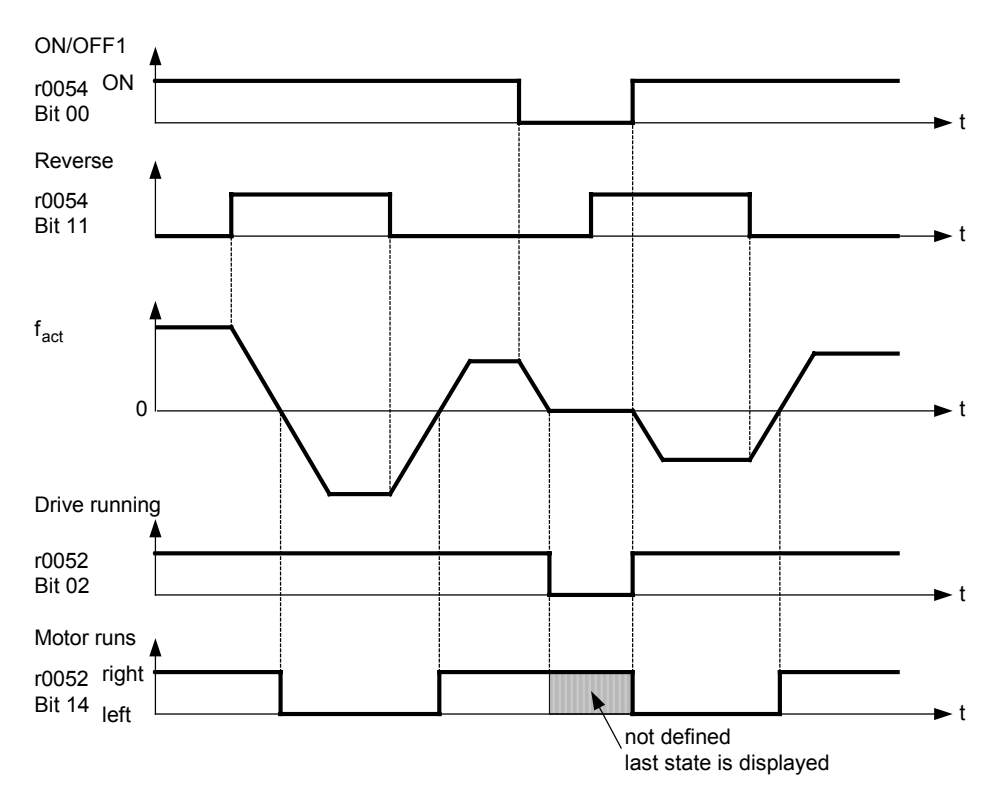

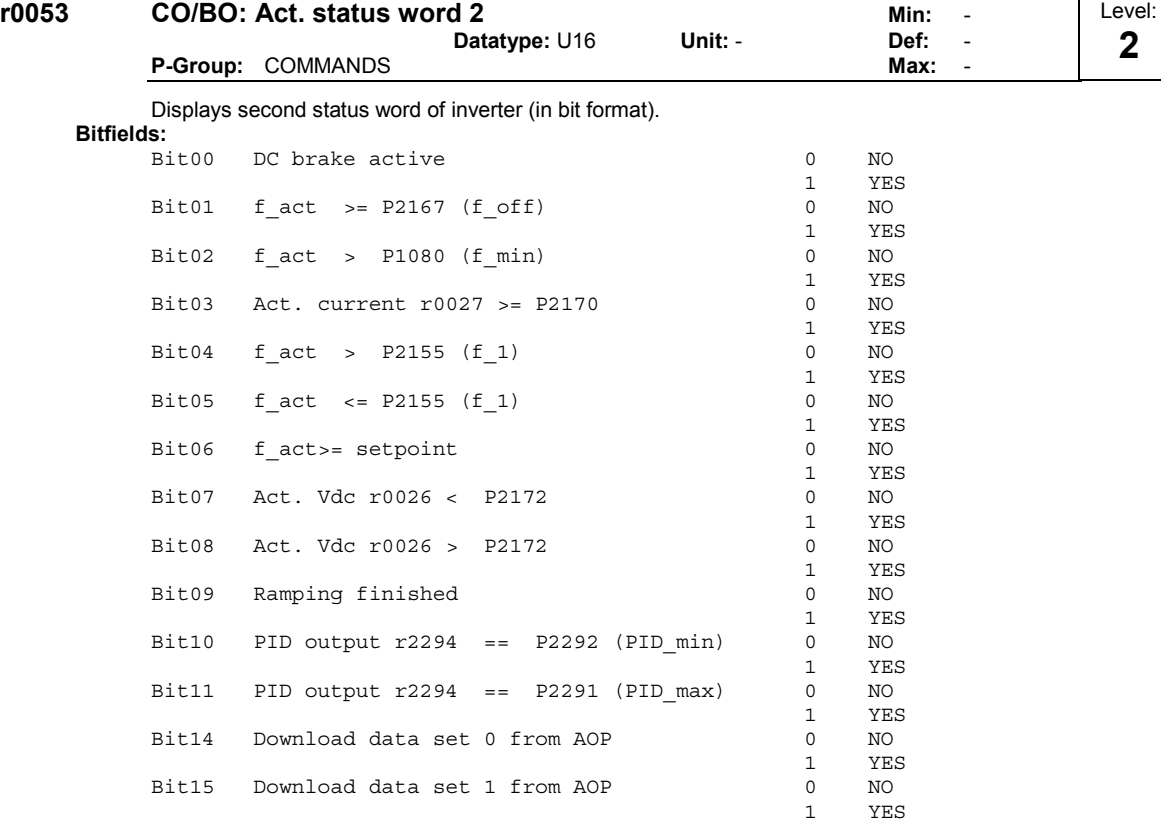

The display segments for the status word are shown in the "Introduction to MICROMASTER System Parameters".

#### **Details:**

See description of seven-segment display given in the "Introduction to MICROMASTER System Parameters" in this manual.

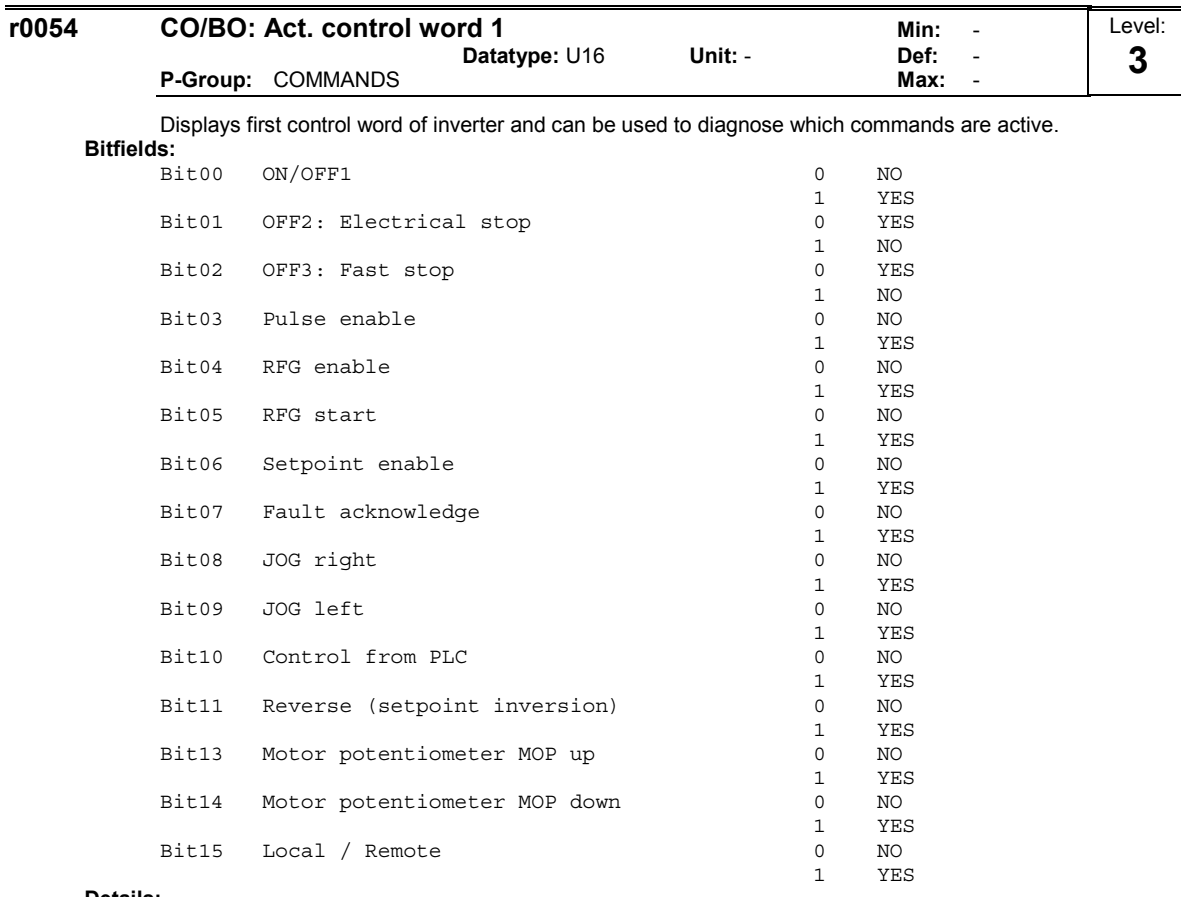

#### **Details:**

See description of seven-segment display given in the "Introduction to MICROMASTER System

Parameters" in this manual.

| r0055 | CO/BO: Act. control word 2 |                      |         | Min:<br>$\overline{\phantom{0}}$ | Level: |
|-------|----------------------------|----------------------|---------|----------------------------------|--------|
|       |                            | <b>Datatype: U16</b> | Unit: - | Def:                             | ◠<br>w |
|       | <b>P-Group: COMMANDS</b>   |                      |         | Max:<br>$\overline{\phantom{0}}$ |        |
|       |                            |                      |         |                                  |        |

Displays additional control word of inverter and can be used to diagnose which commands are active.

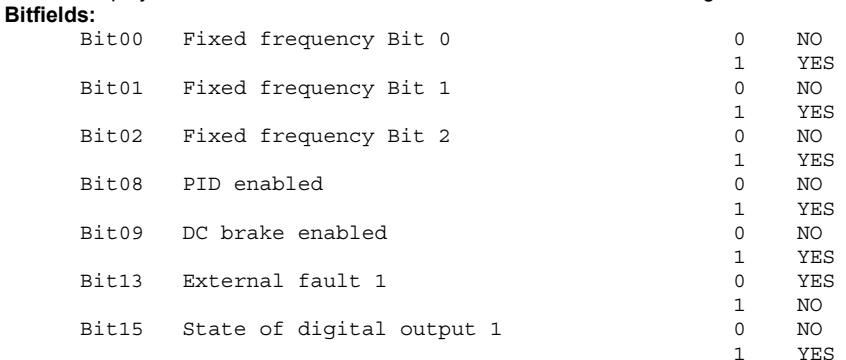

#### **Details:**

See description of seven-segment display given in the "Introduction to MICROMASTER System Parameters" in this handbook.

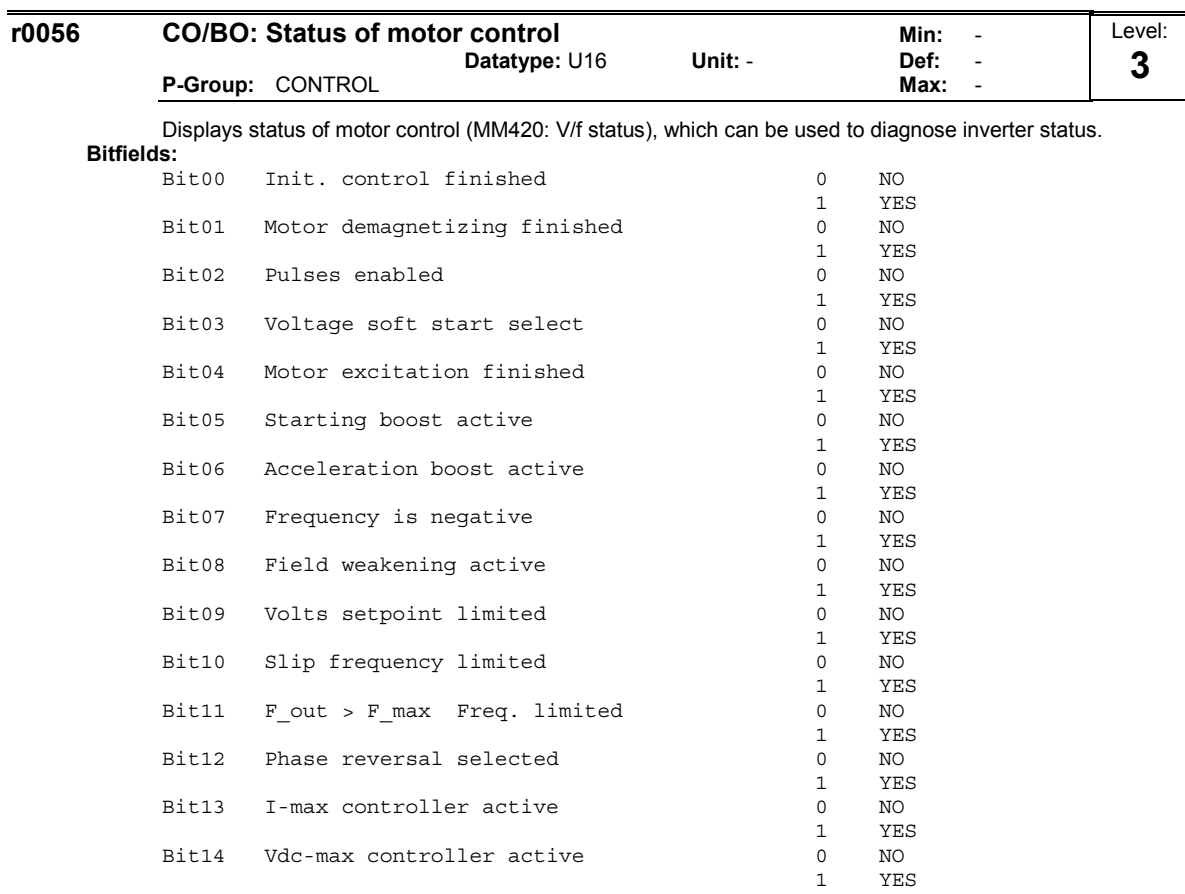

#### **Details:**

See description of seven-segment display given in the introduction.

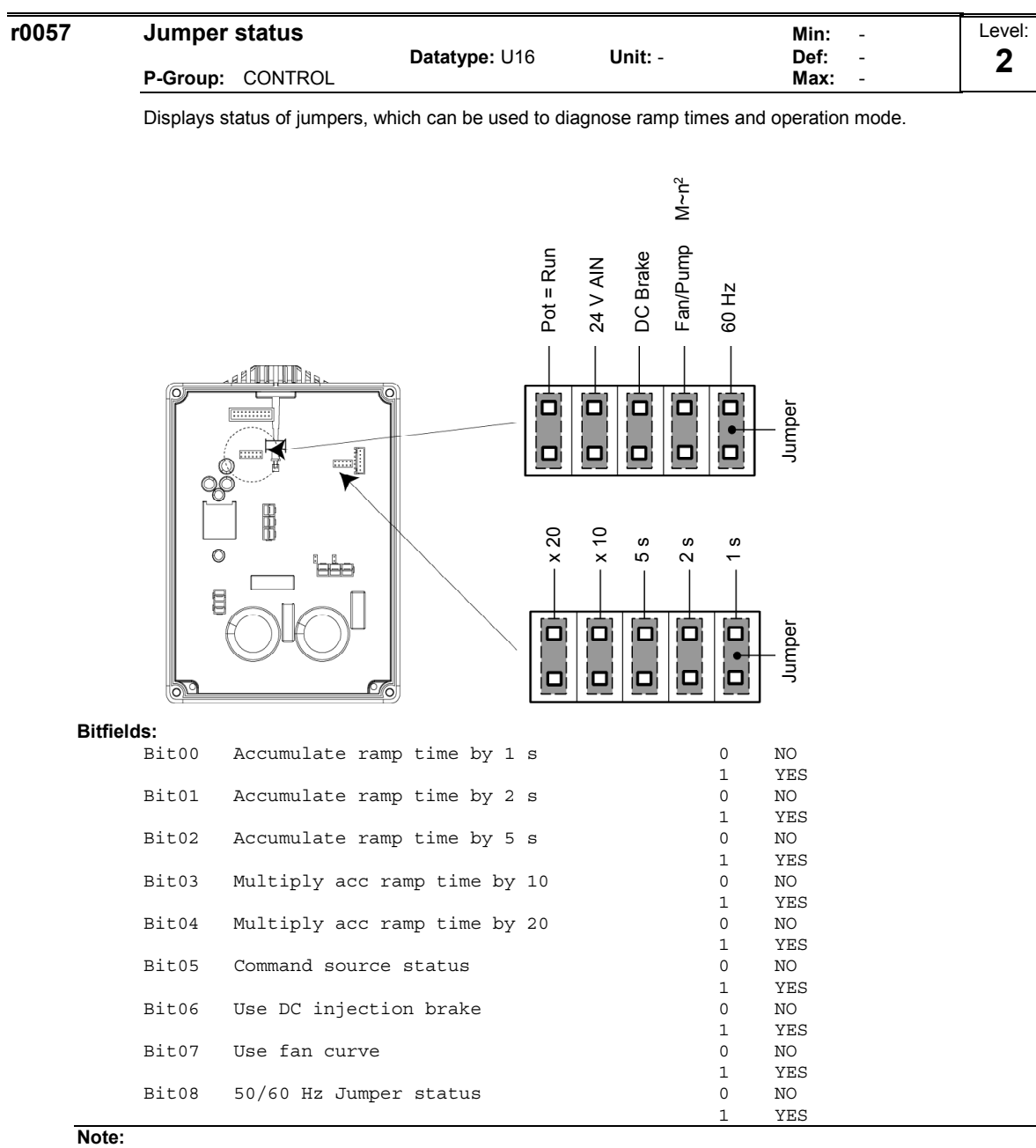

Jumpers for ramp times apply to parameter P1120 (ramp-up time) and parameter P1121 (ramp-down time). Jumpers have priority in setting ramp times compared with parameters P1120 and P1121. Using up to 5 jumpers allows ramp times to be set between 1 - 240 s. See Jumper Reference Table for further clarification.

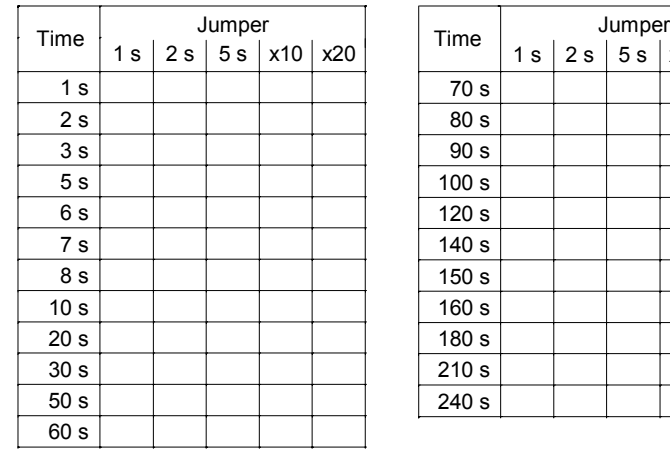

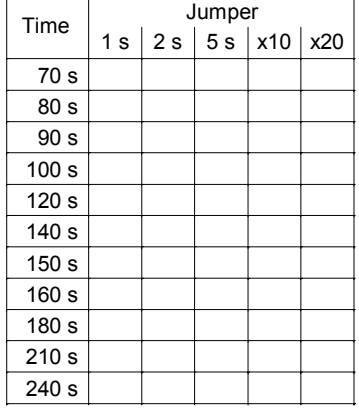

**Details:**

See description of seven-segment display given in the introduction.

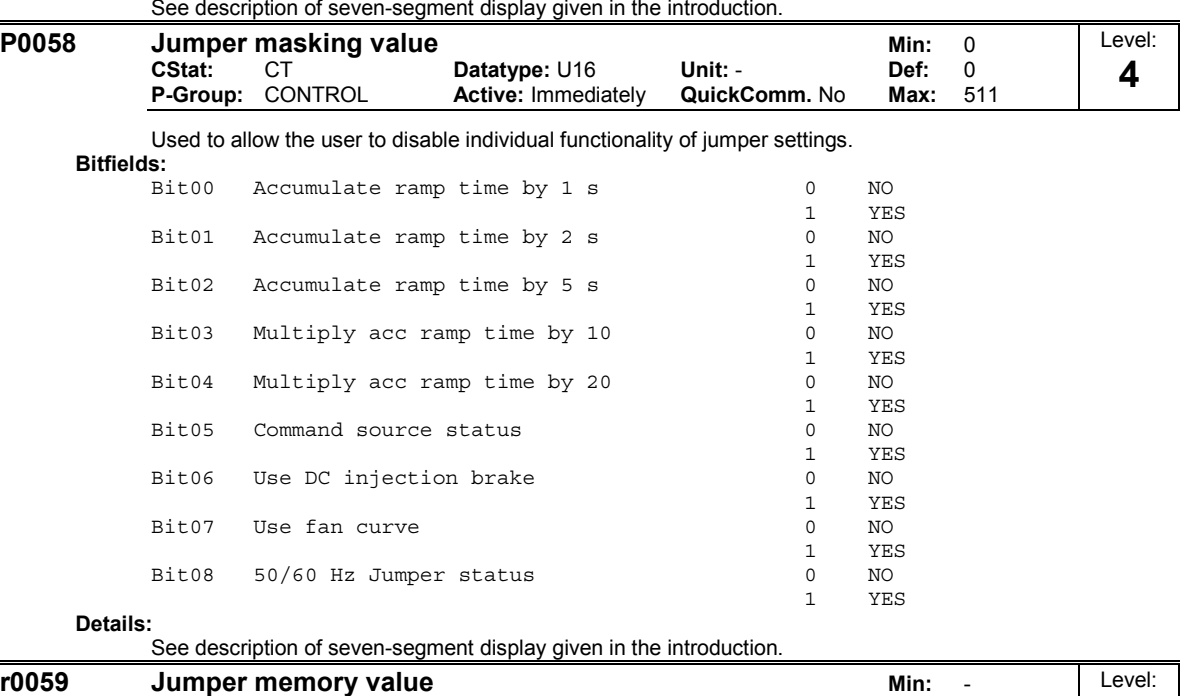

**Datatype:** U16 **Unit: - Def: Def: Max: P-Group: CONTROL 4**

After power cycling the values of this parameter will be compared with the current jumper settings. If a change is detected in jumper settings, the parameters associated with a particular jumper will be changed i.e. if a jumper has been put in place or removed since the last power cycle. The current jumper settings are then stored in P0059 for use in the next power cycle.

#### **Details:**

See description of seven-segment display given in the introduction.

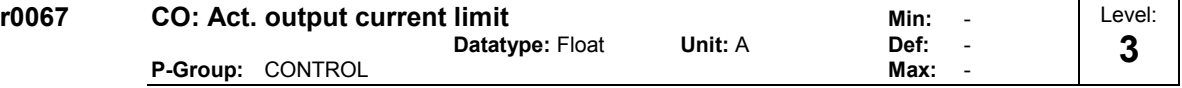

Displays valid maximum output current of inverter.

This value is influenced by P0640 (max. output current), the derating characteristics and the thermal motor and inverter protection.

**Dependency:** P0610 (motor I2t temperature reaction) defines reaction when limit is reached.

**Note:**

Normally, current limit = rated motor current (P0305) x motor current limit (P0640). It is less than or equal to maximum inverter current r0209.

The current limit may be reduced if the motor thermal model calculation indicates that overheating will occur.

l,

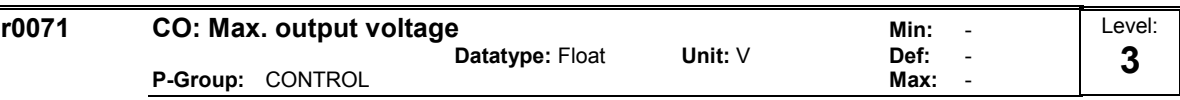

Displays maximum output voltage.

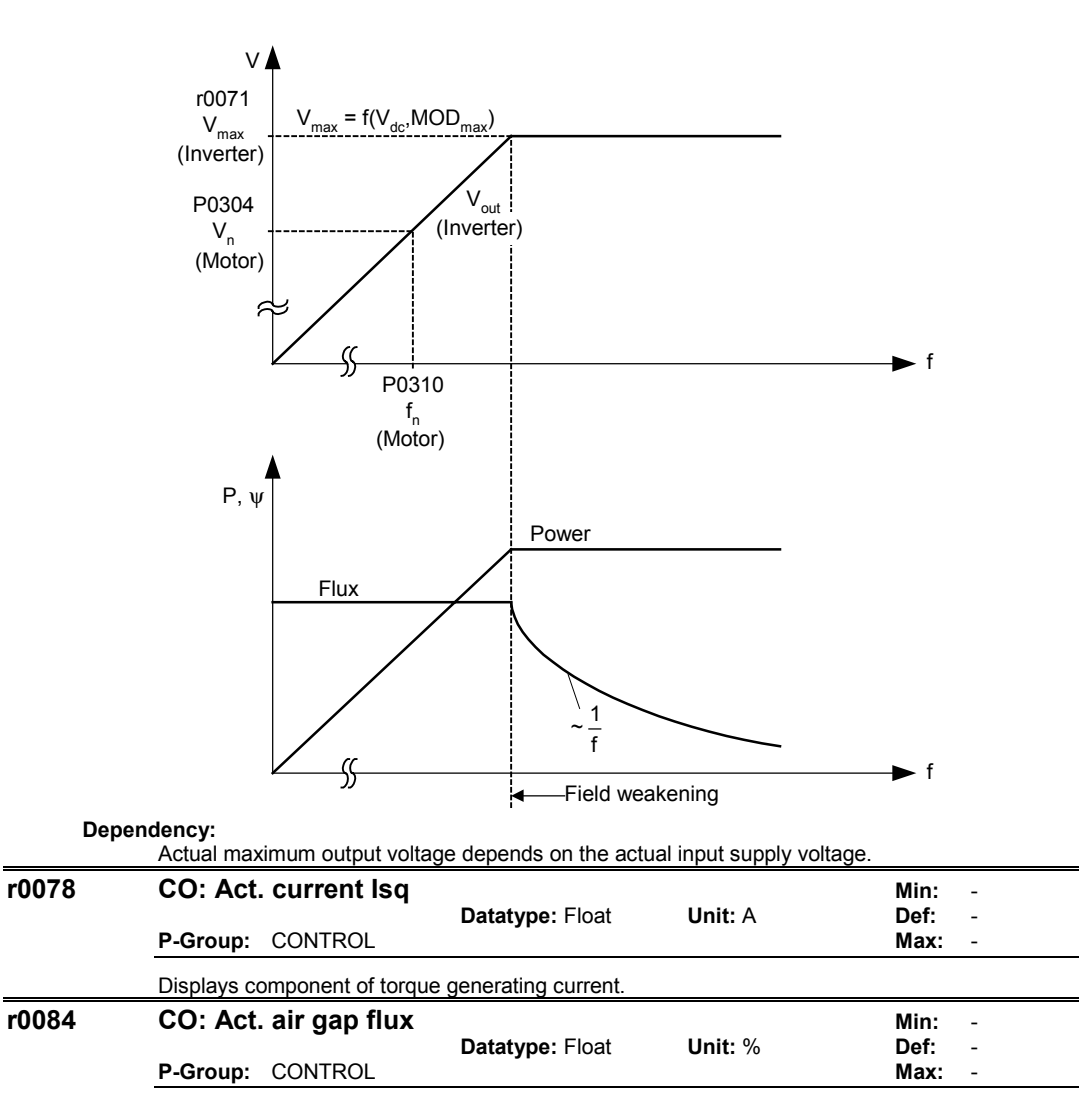

Displays air gap flux in [%] relative to the rated motor flux. **r0086 CO: Act. active current Datatype: Float Unit: A Def:** -**Datatype: Float Unit: A Def: Max: P-Group:** CONTROL **Max:** -Level: **3**

Displays active (real part) of motor current.

**Dependency:**

Applies when V/f control is selected in P1300 (control mode); otherwise, the display shows the value zero.

Level: **3**

Level: **4**

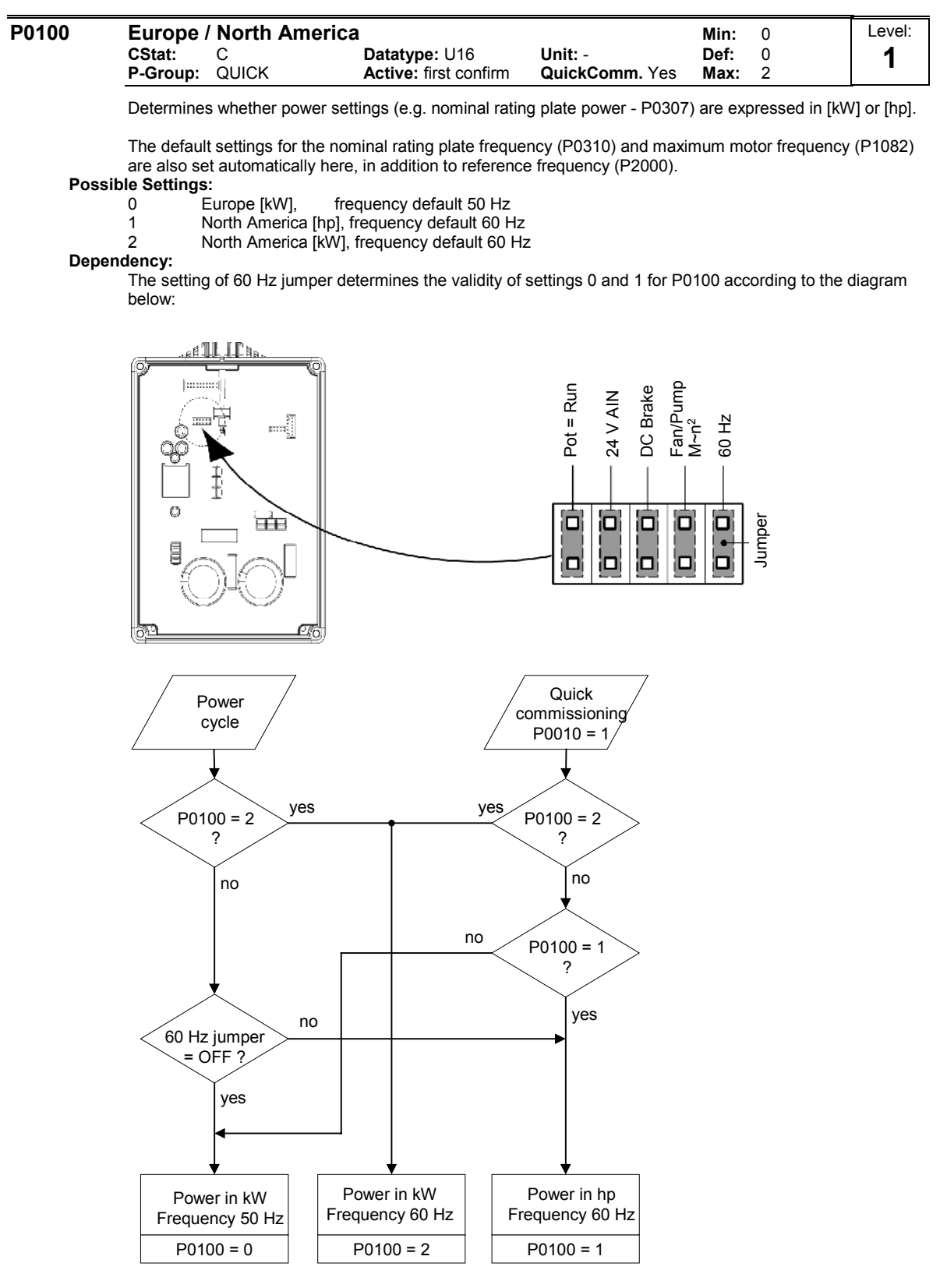

Stop drive first (i.e. disable all pulses) before you change this parameter.

P0010 = 1 (commissioning mode) enables changes to be made.

Changing P0100 resets all rated motor parameters as well as other parameters that depend on the rated motor parameters (see P0340 - calculation of motor parameters).

**Notice:**

P0100 setting 2 (==> [kW], frequency default 60 [Hz]) is not overwritten by the setting of 60 Hz jumper (see diagram above).

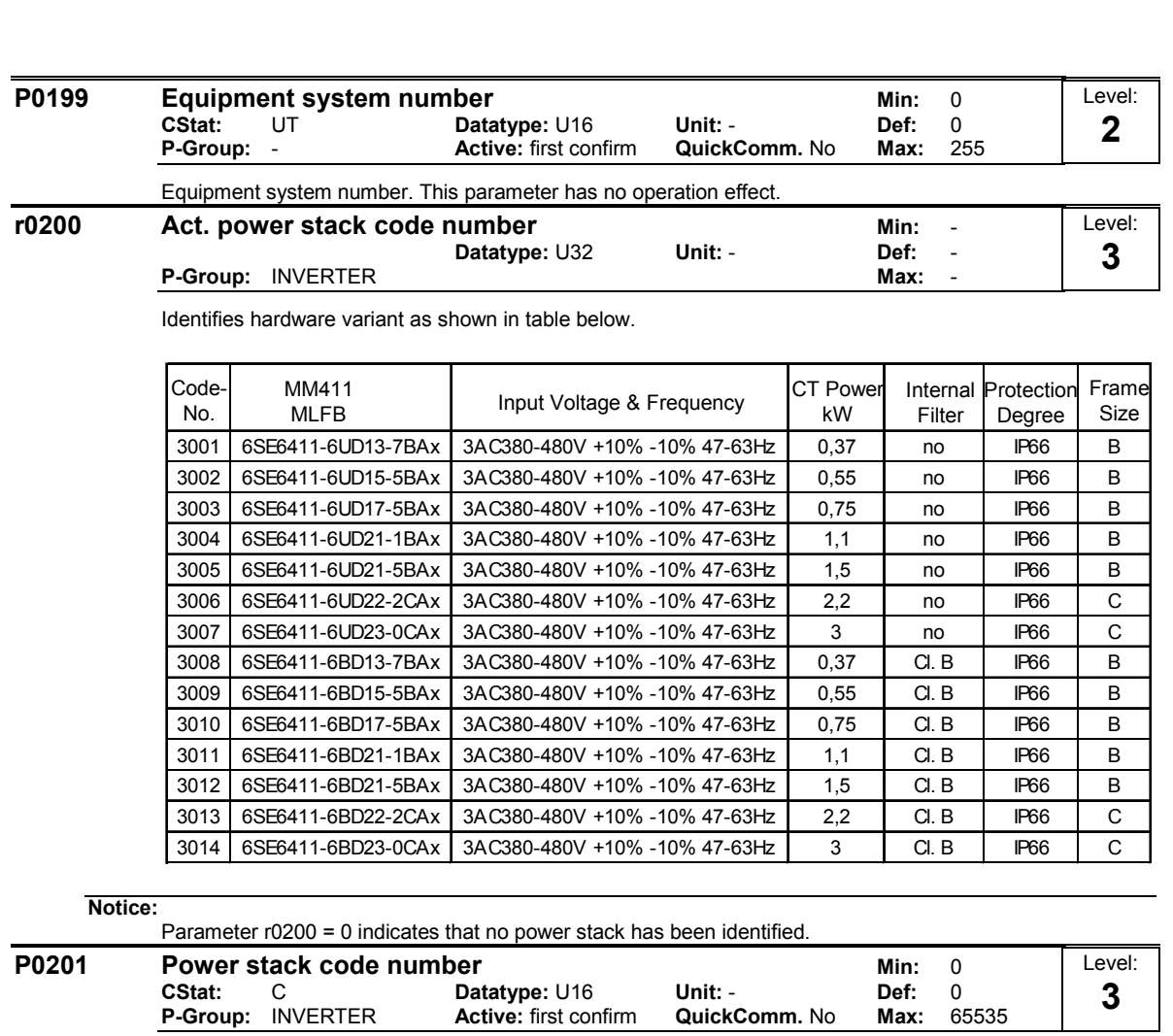

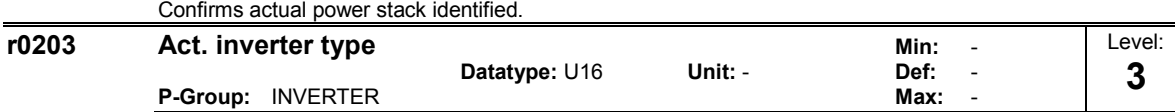

Type number of actual inverter identified. **Possible Settings:**

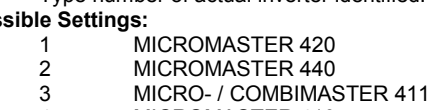

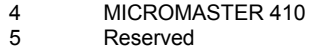

- 6 MICROMASTER 440 PX
- 7 MICROMASTER 430
- 8 MICROMASTER 430 PX

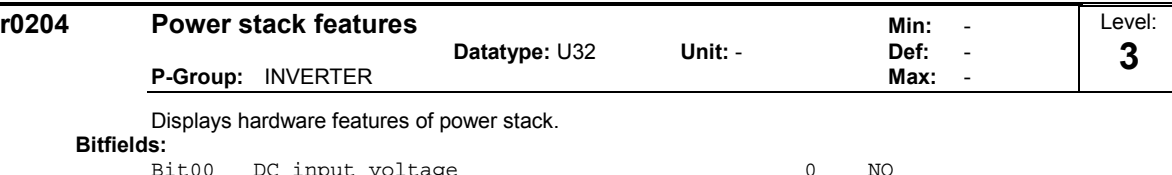

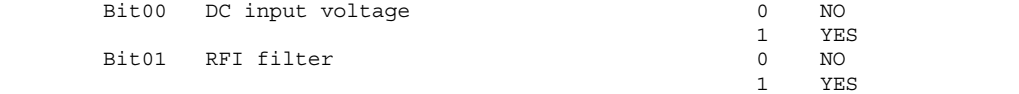

# **Note:**

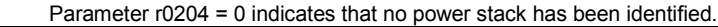

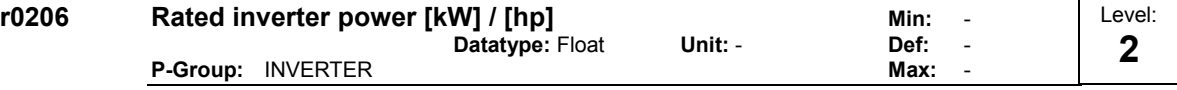

Displays nominal rated motor power from inverter.

#### **Dependency:**

Value is displayed in [kW] or [hp] depending on setting for P0100 (operation for Europe / North America).

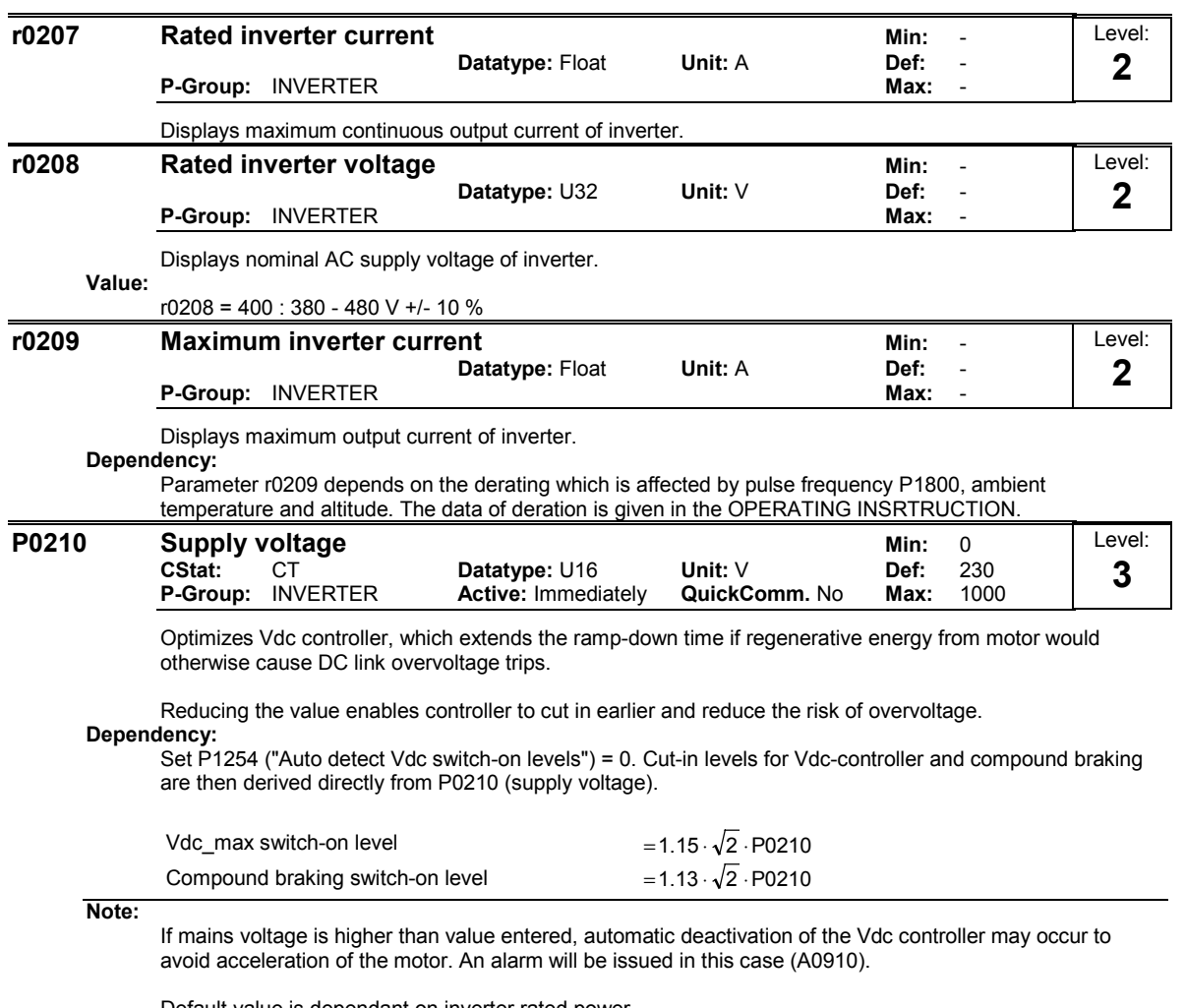

Default value is dependant on inverter rated power.

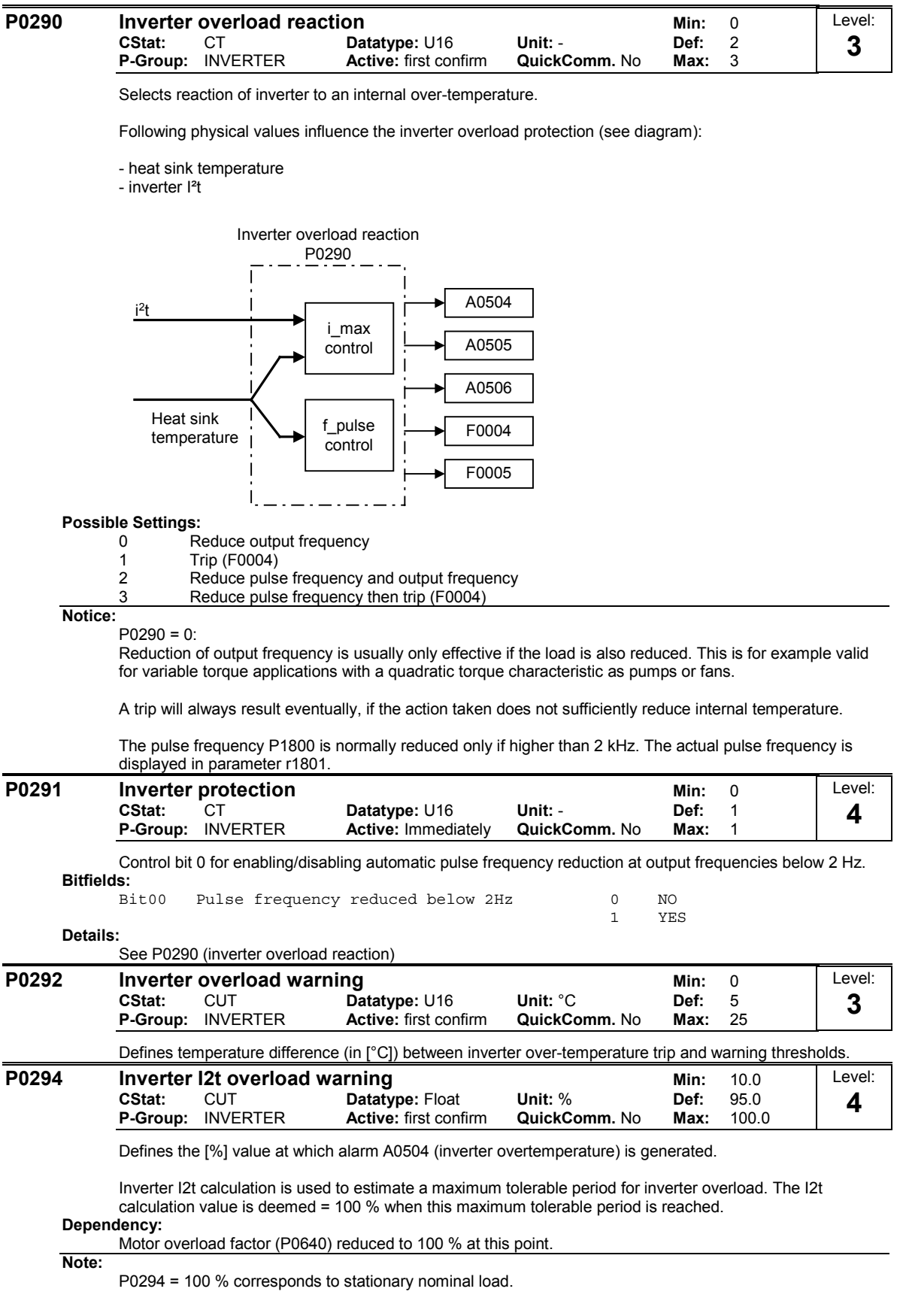

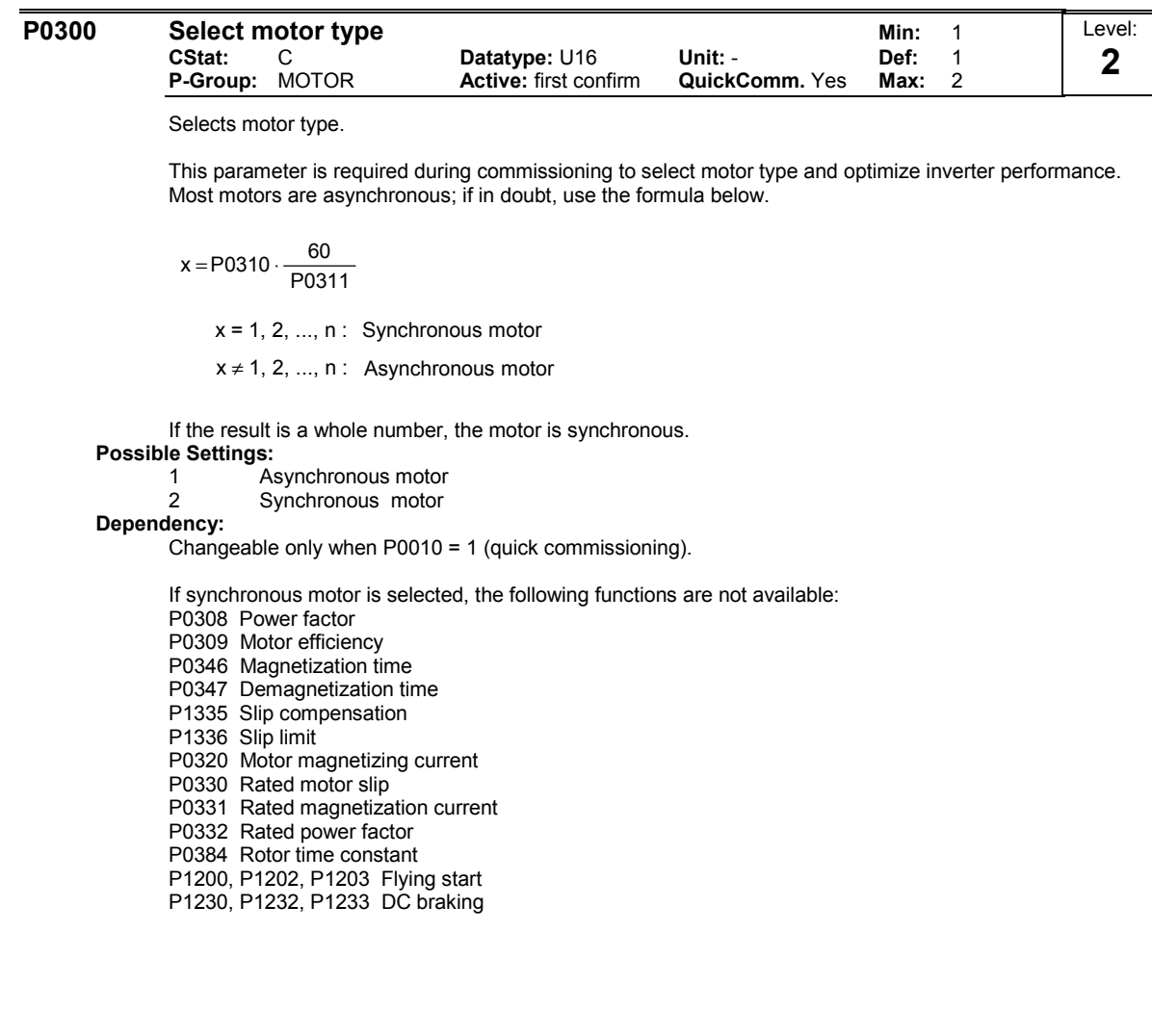

#### **P0304 Rated motor voltage metallicity and Min: 10 and Min: 10 CStat:** C **Datatype:** U16 **Unit:**  $\sqrt{}$  **Def:** 230<br> **P-Group:** MOTOR **Active:** first confirm **QuickComm.** Yes Max: 2000 **Active:** first confirm Level: **1**

Nominal motor voltage [V] from rating plate. Following diagram shows a typical rating plate with the locations of the relevant motor data.

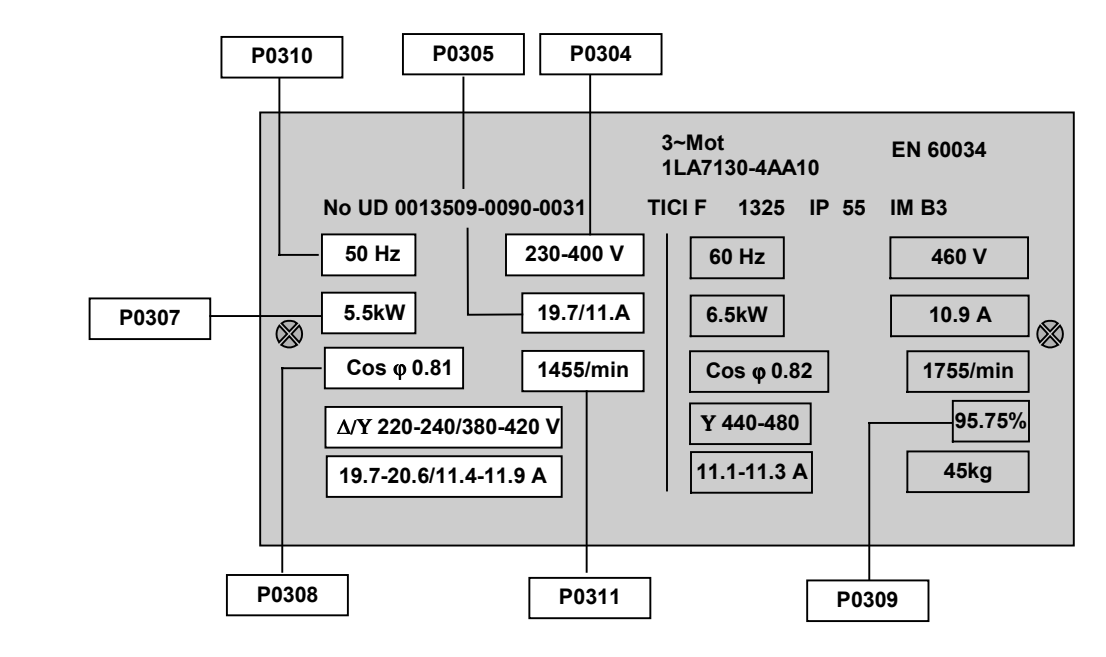

#### **Dependency:**

Changeable only when P0010 = 1 (quick commissioning).

**Caution:** The input of rating plate data must correspond with the wiring of the motor (star / delta). This means, if delta wiring is used for the motor, delta rating plate data has to be entered.

#### **Three-phase motor connection**

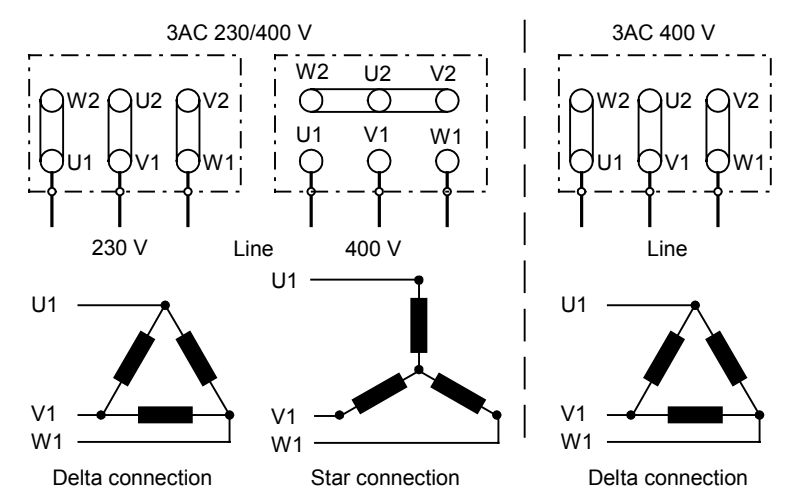

**Note:**

Default value is dependant on inverter rated power.

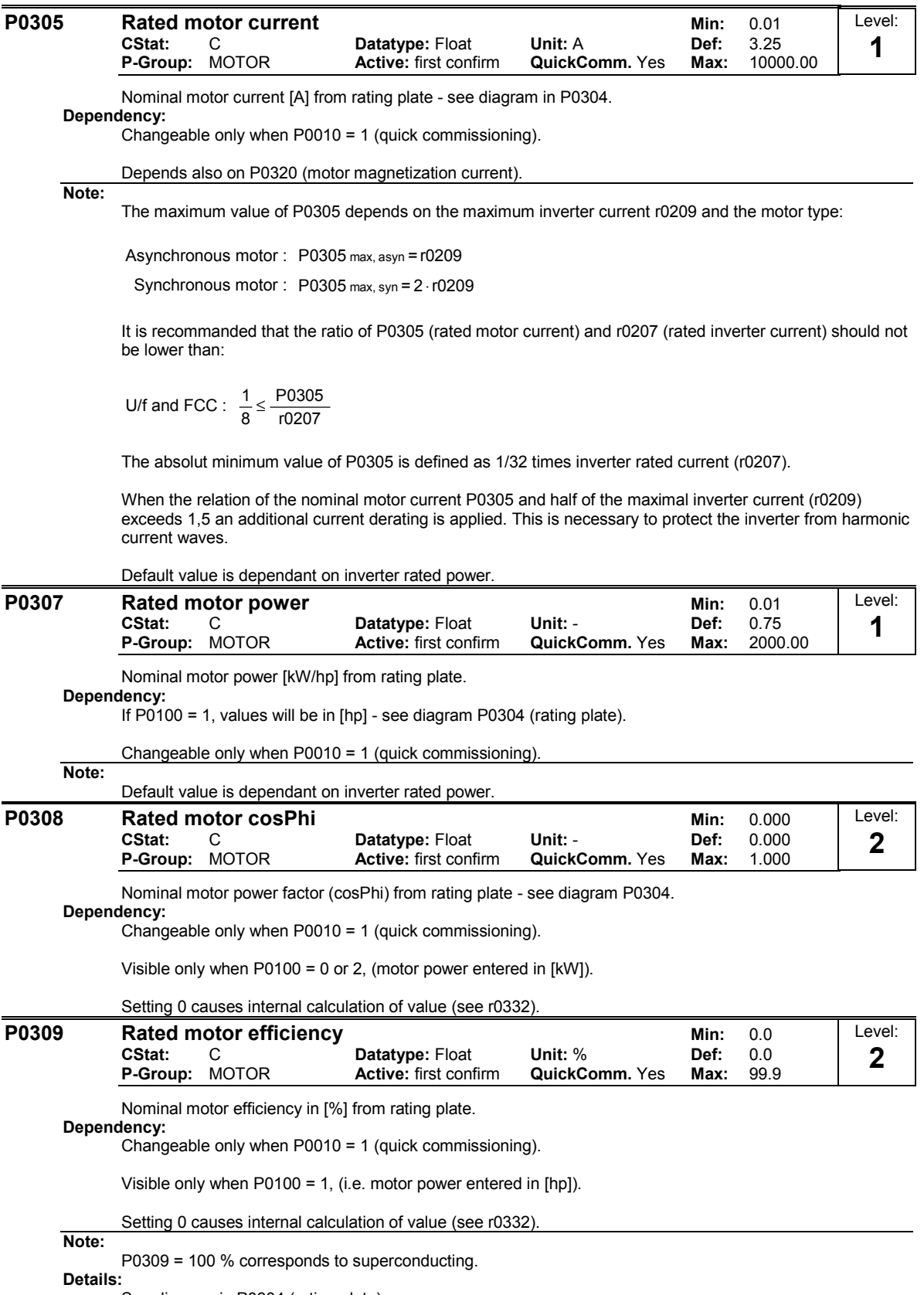

See diagram in P0304 (rating plate).

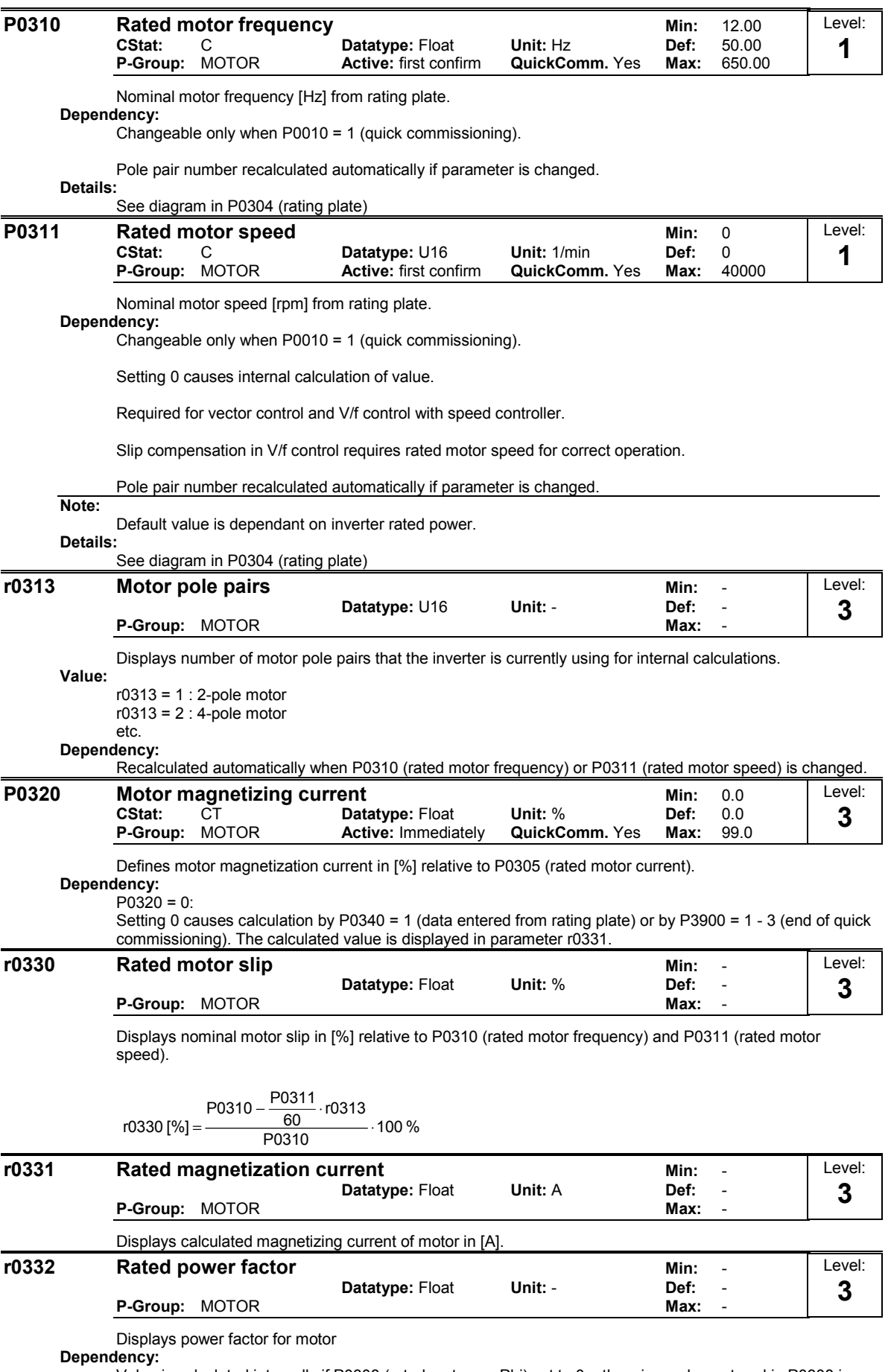

Value is calculated internally if P0308 (rated motor cosPhi) set to 0; otherwise, value entered in P0308 is displayed.

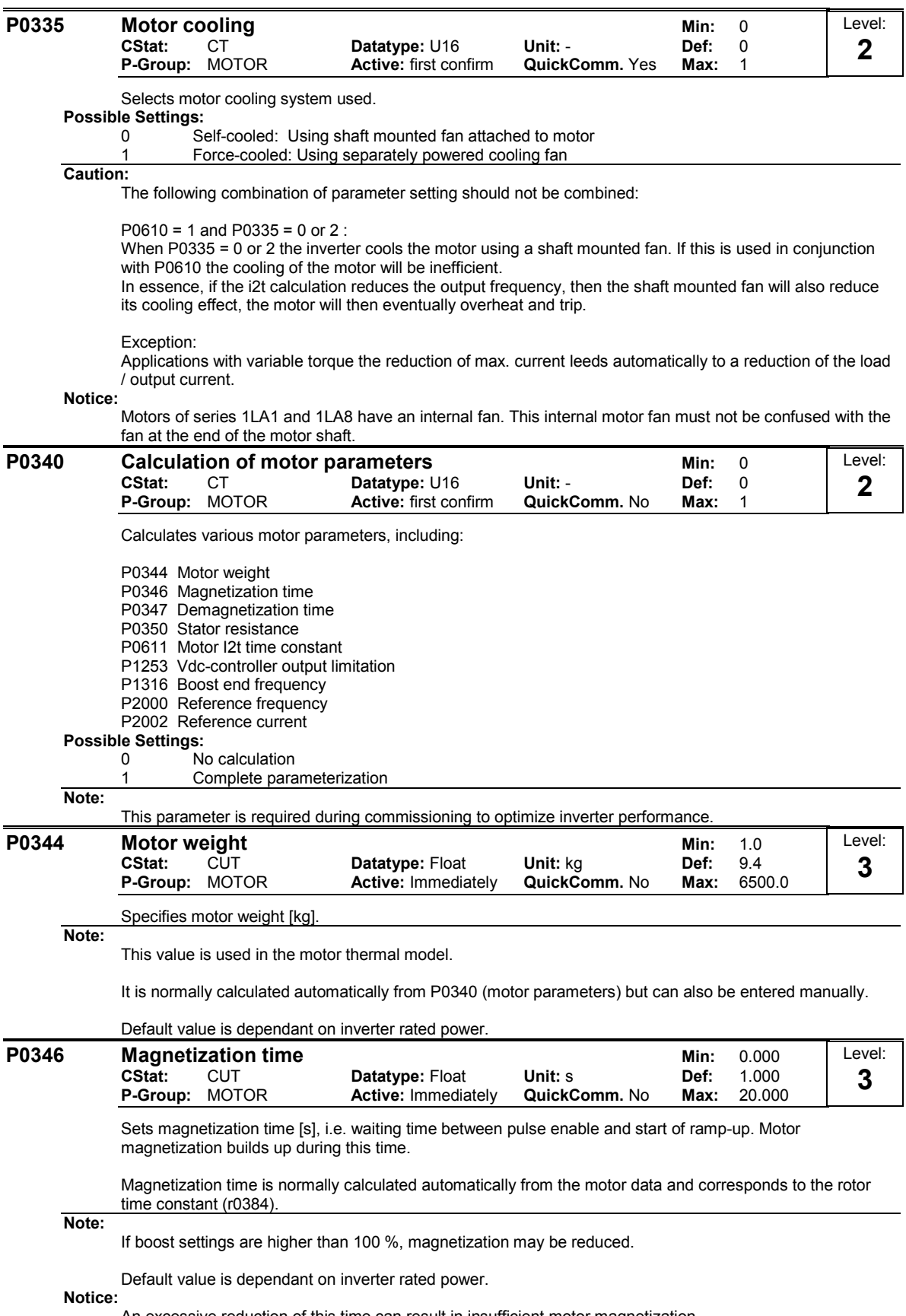

An excessive reduction of this time can result in insufficient motor magnetization.

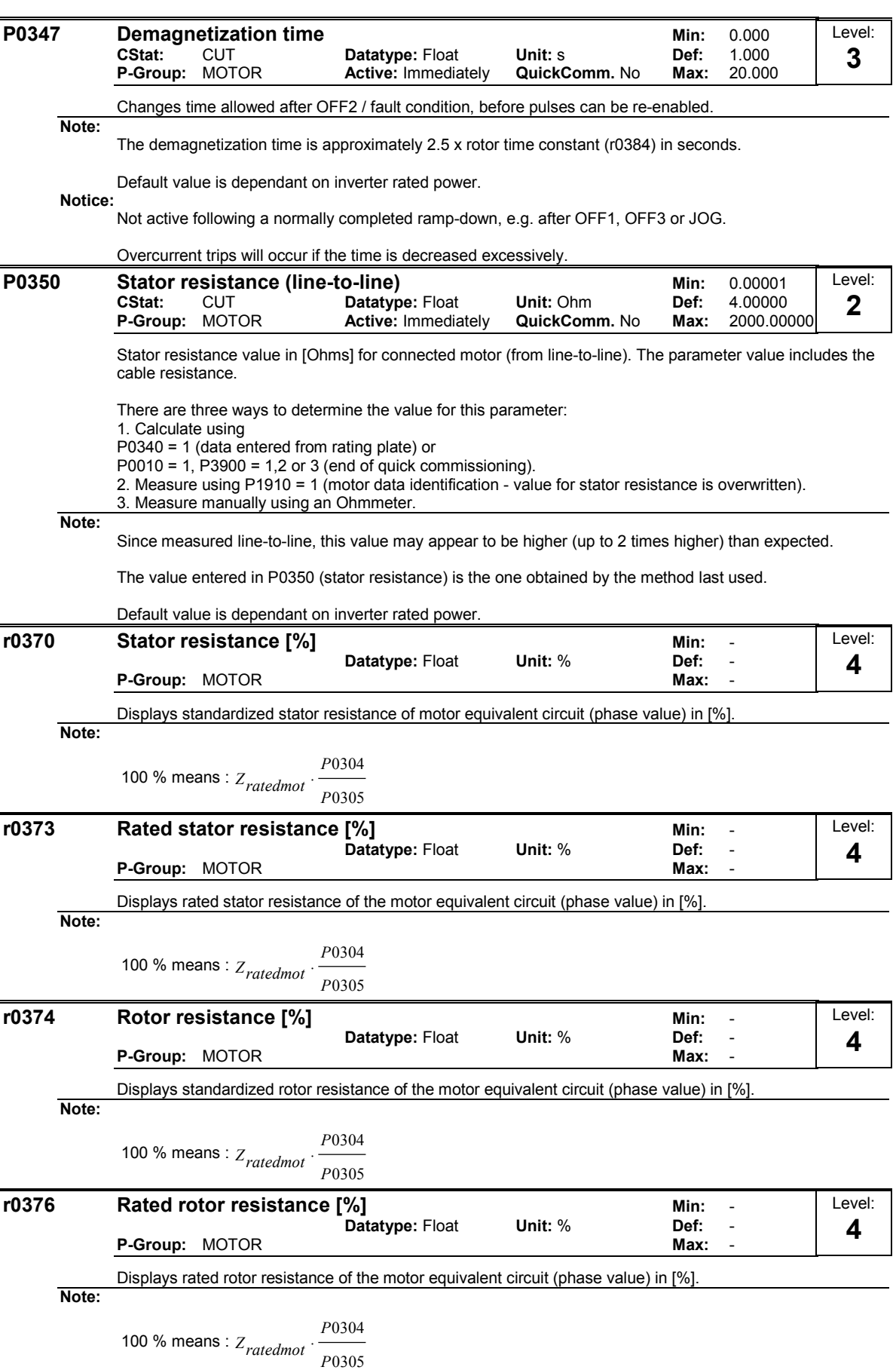

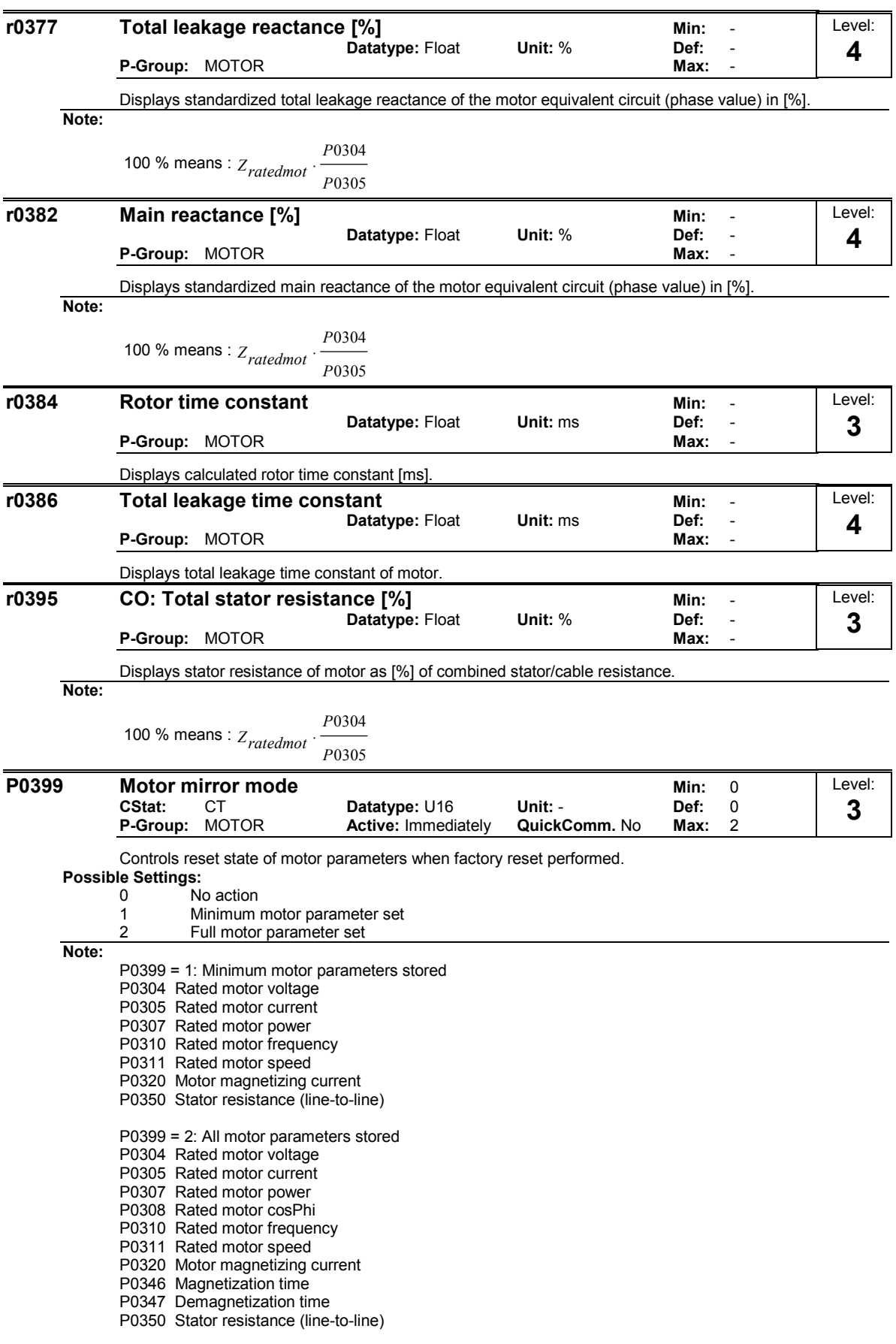

The setting of P399 will be retained after a factory reset.

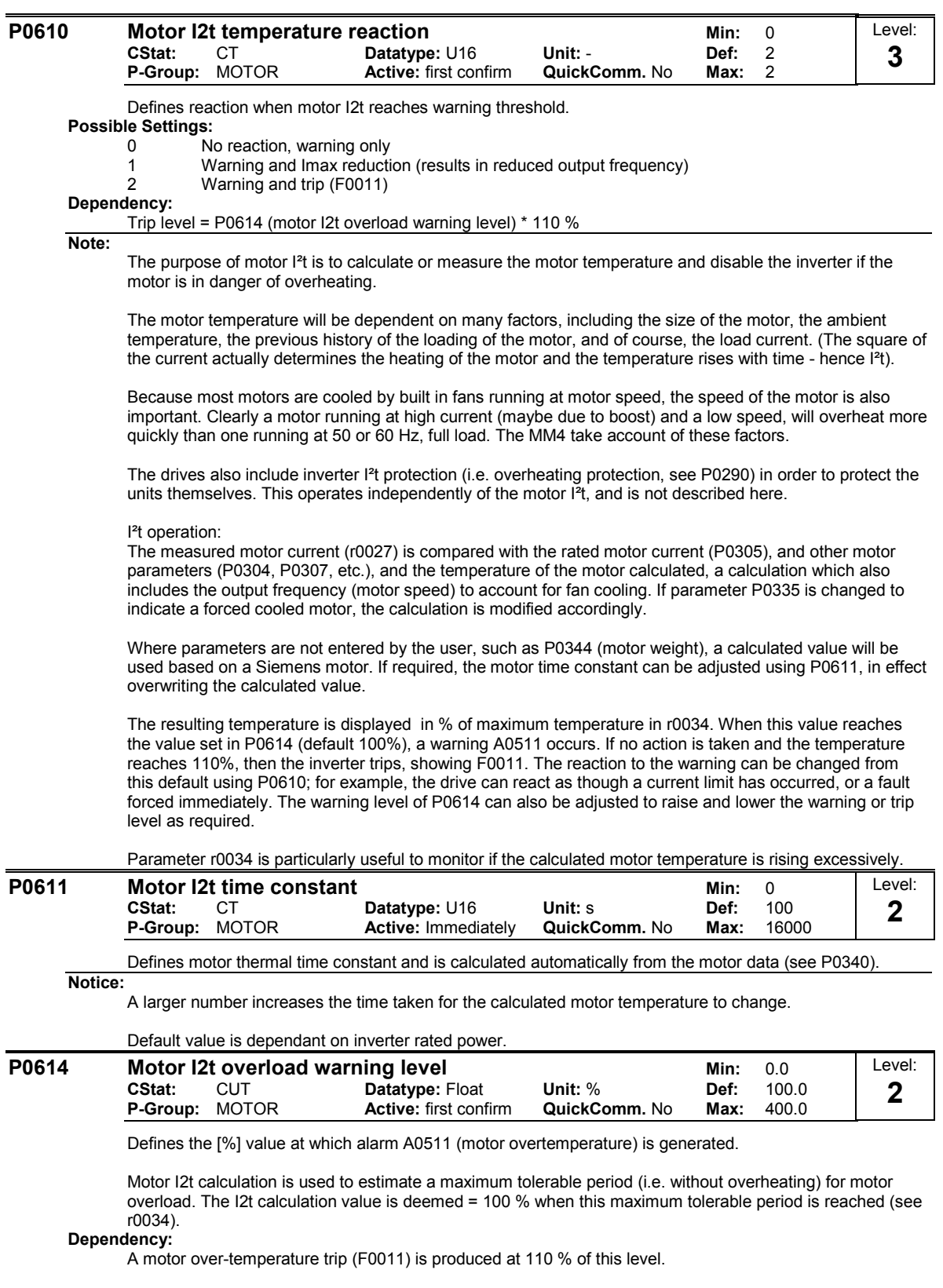

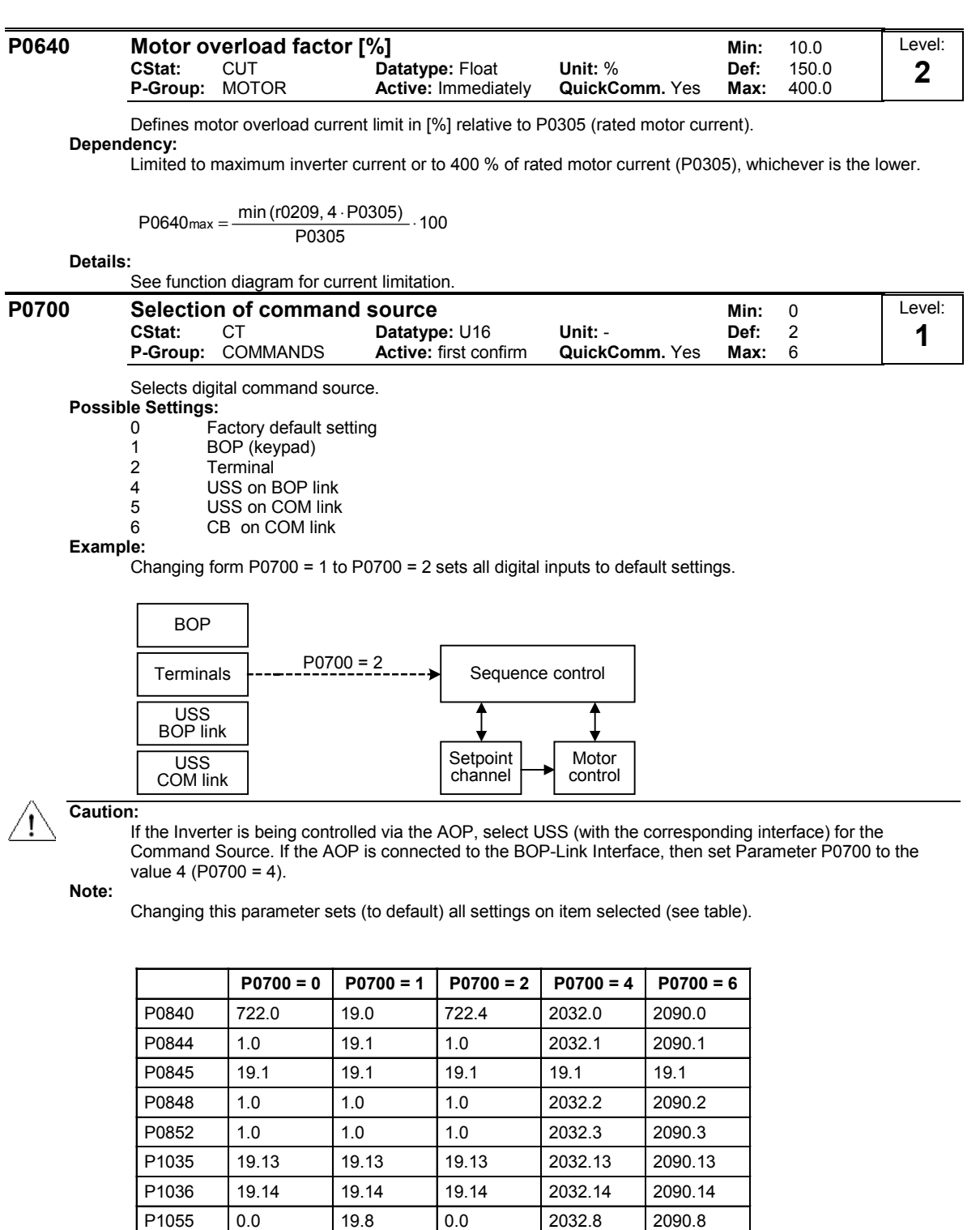

USS on COM link is not supported on MM411

P1056 0.0 0.0 0.0 2032.9 2090.9 P1113 722.1 19.11 722.1 2032.11 2090.11 P1140 1.0 1.0 1.0 2032.4 2090.4 P1141 1.0 1.0 1.0 2032.5 2090.5 P1142 1.0 1.0 1.0 2032.6 2090.6 P2103 722.2 722.2 722.2 722.2 722.2 P2104 0.0 0.0 0.0 2032.7 2090.7 P2235 19.13 19.13 19.13 2032.13 2090.13 P2236 19.14 19.14 19.14 2032.14 2090.14
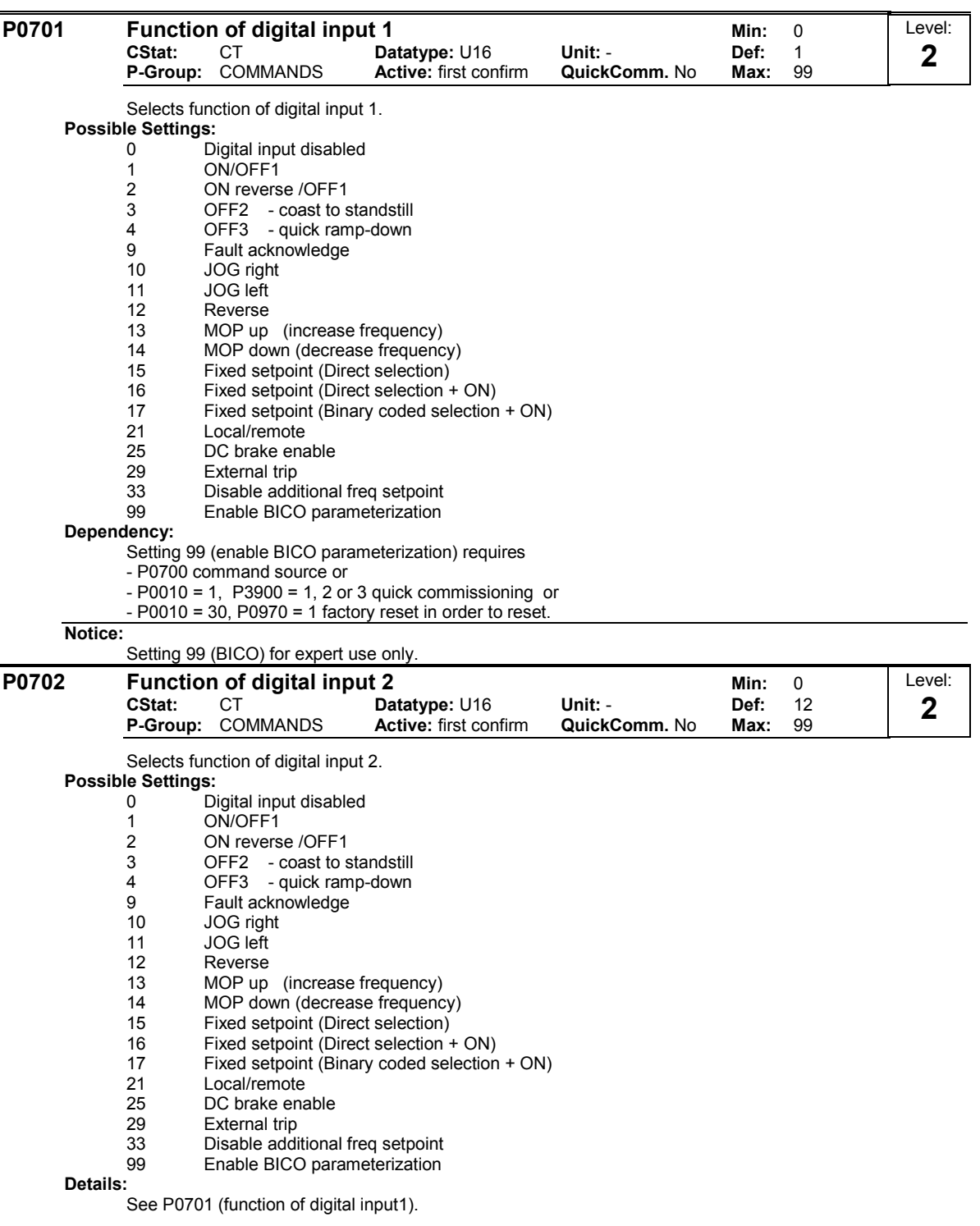

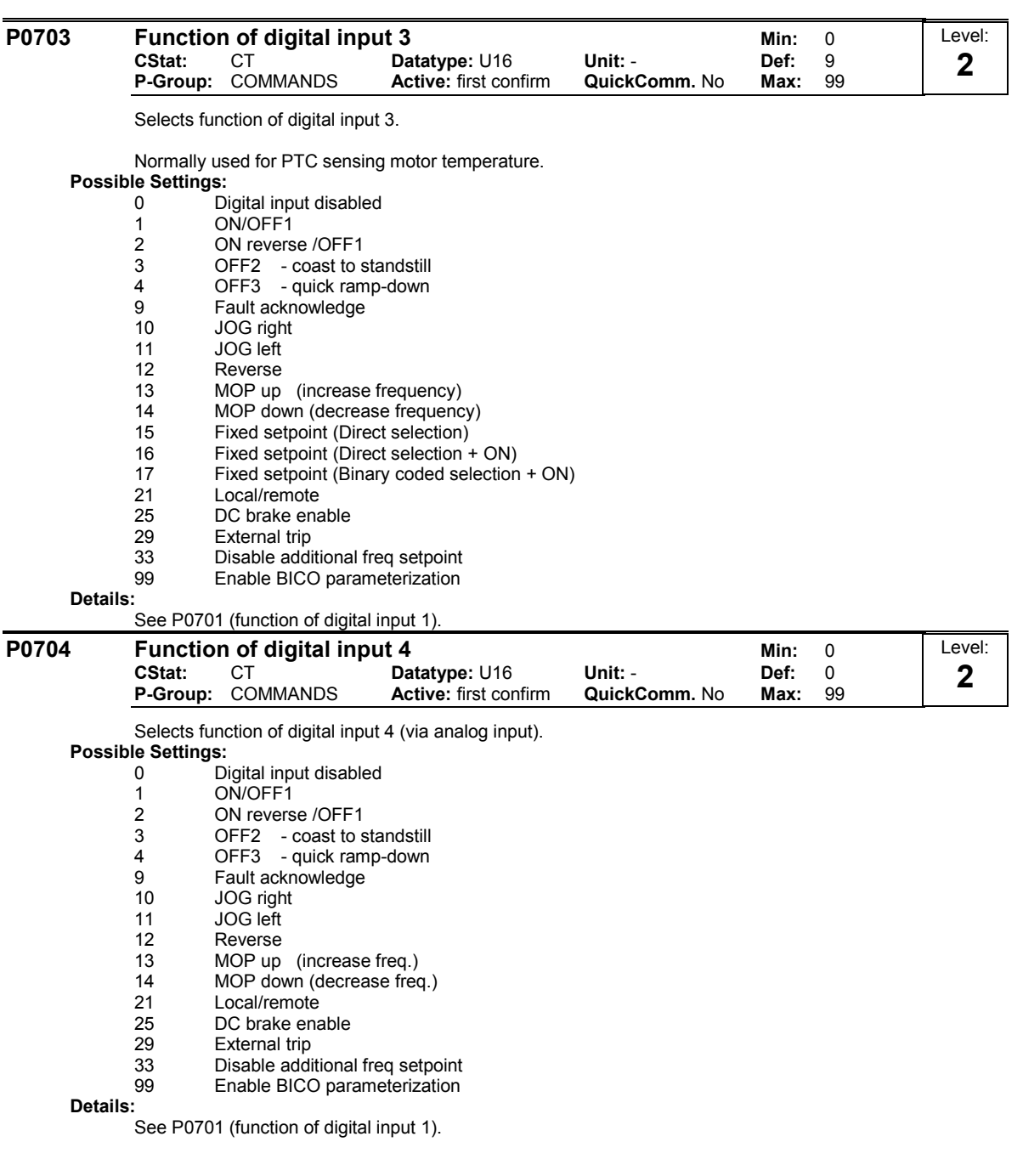

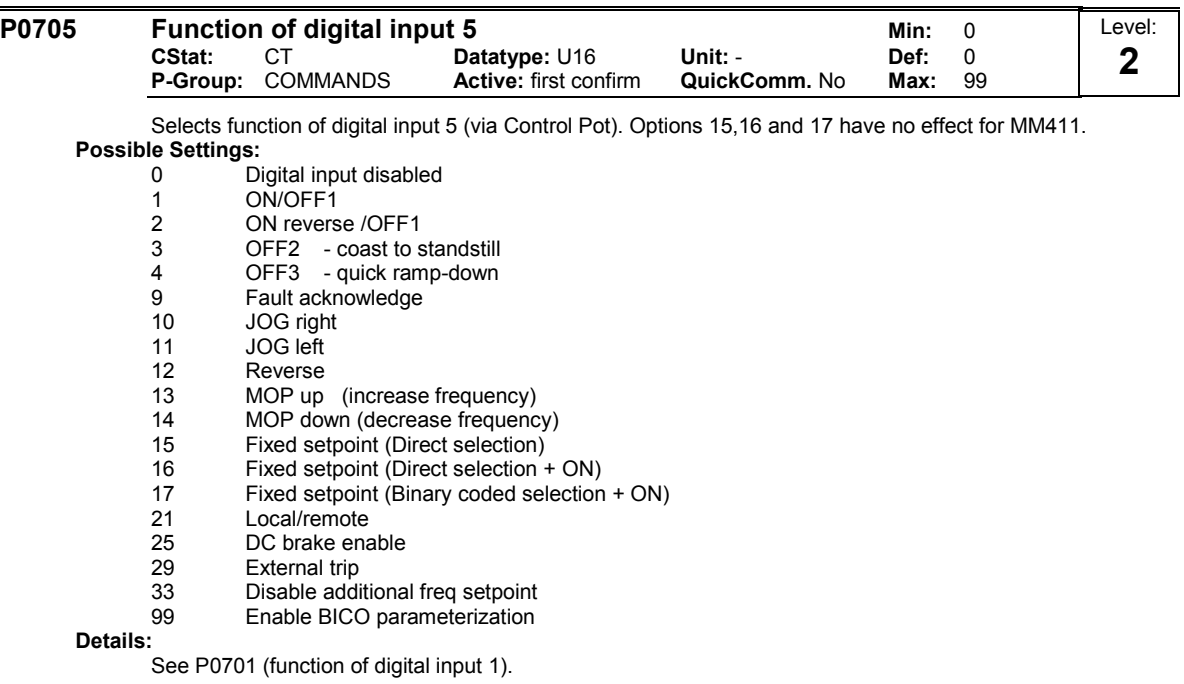

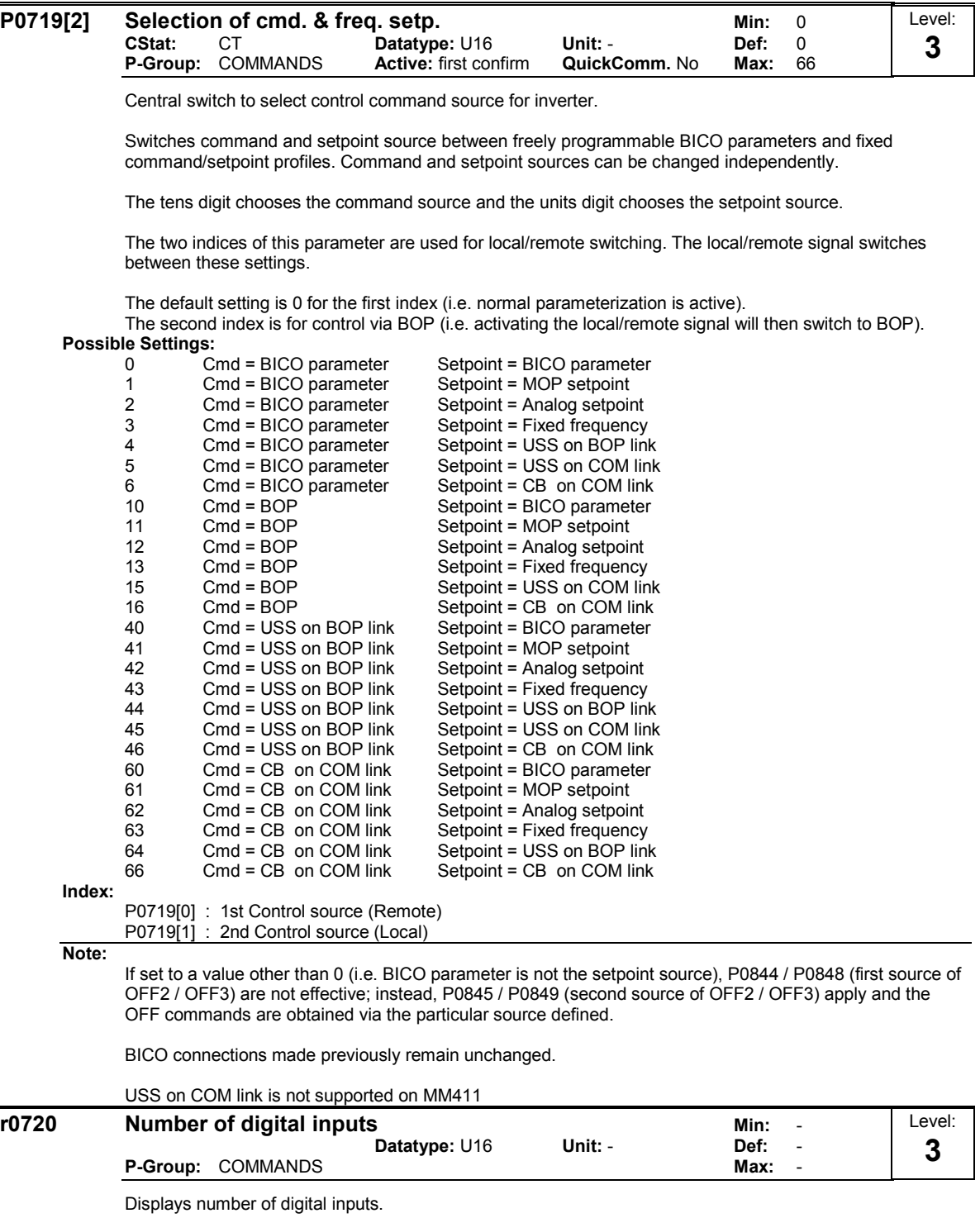

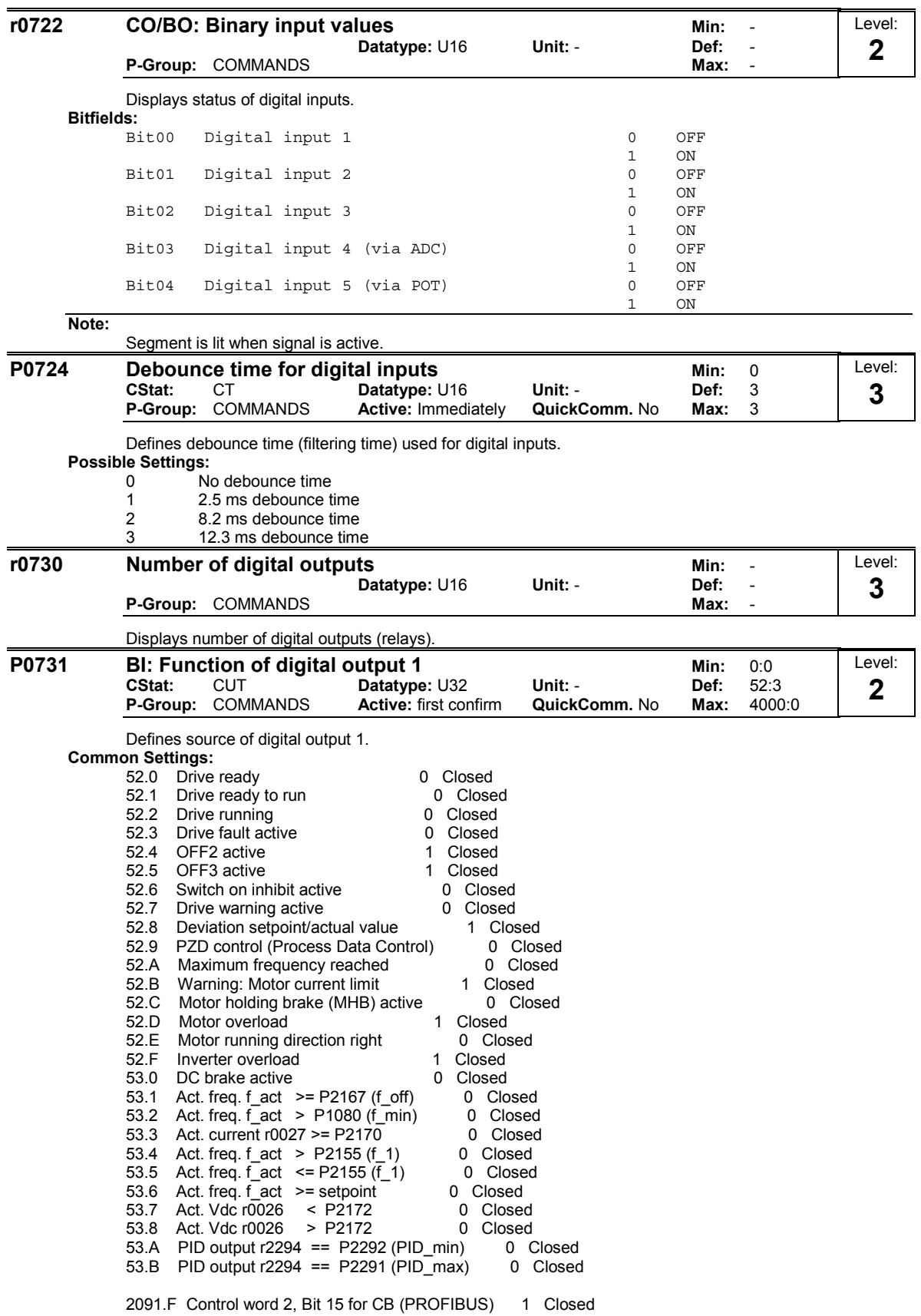

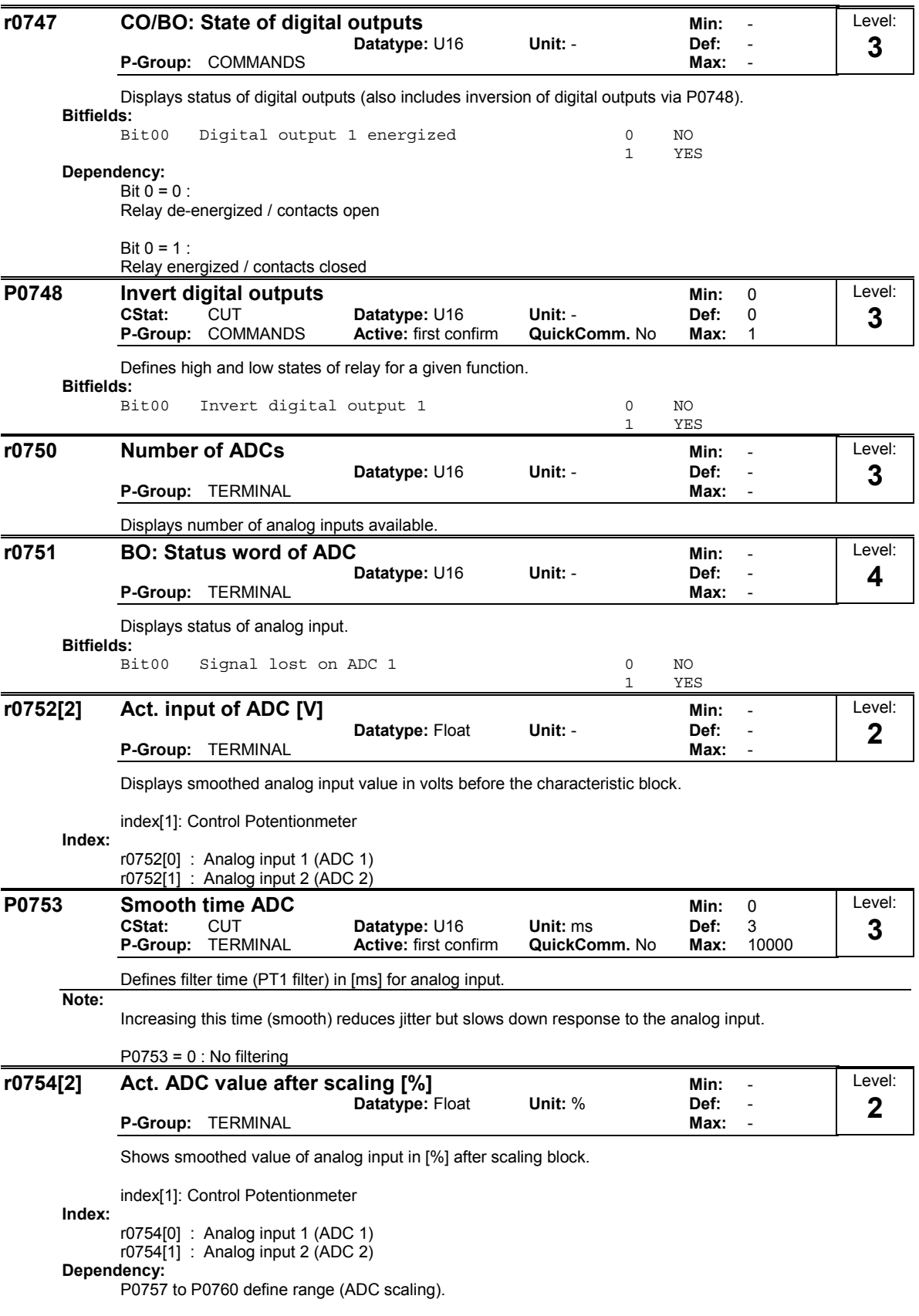

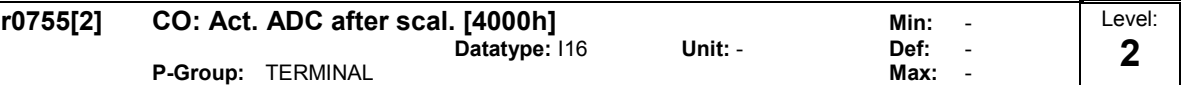

Displays analog input, scaled using ASPmin and ASPmax.

Analog setpoint (ASP) from the analog scaling block can vary from min. analog setpoint (ASPmin) to a max. analog setpoint (ASPmax) as shown in P0757 (ADC scaling).

The largest magnitude (value without sign) of ASPmin and ASPmax defines the scaling of 16384.

index[1]: Control Potentionmeter

By associating parameter r0755 with an internal value (e.g. frequency setpoint), a scaled value is calculated internally by the MM4. The frequency value is calculated using the following equation:

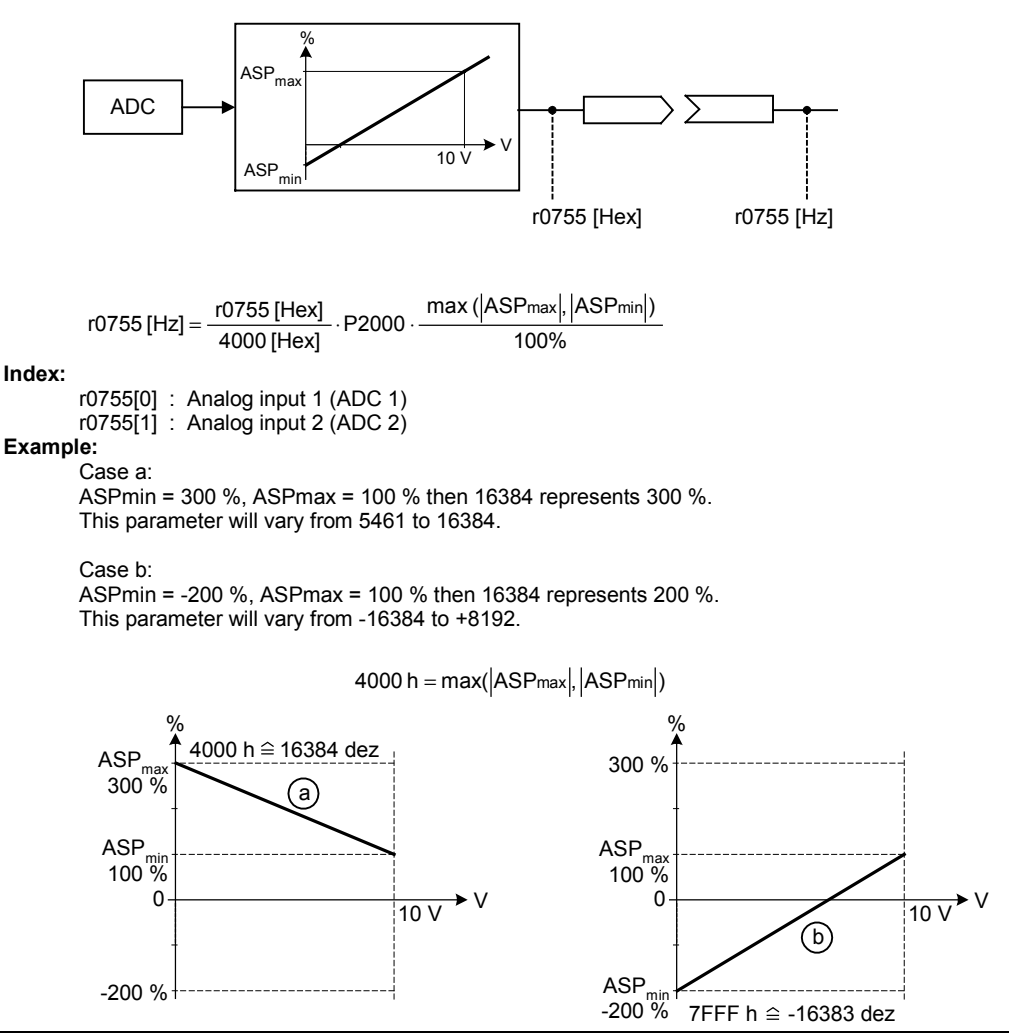

**Note:**

This value is used as an input to analog BICO connectors.

ASPmax represents the highest analog setpoint (this may be at 10 V).

ASPmin represents the lowest analog setpoint (this may be at 0 V).

**Details:**

See parameters P0757 to P0760 (ADC scaling)

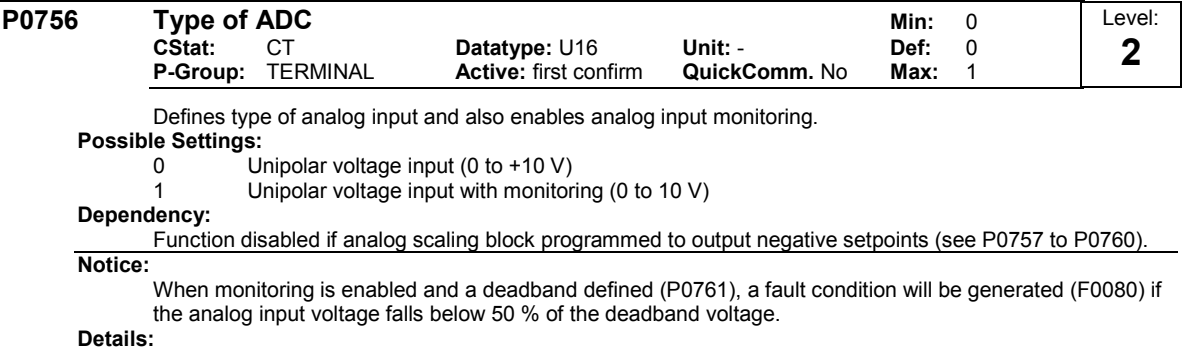

See P0757 to P0760 (ADC scaling).

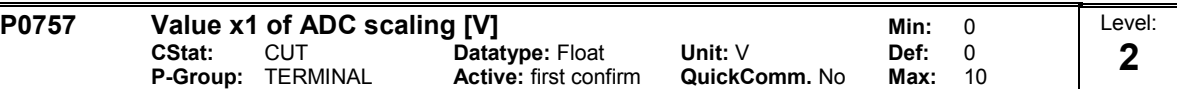

Parameters P0757 - P0760 configure the input scaling as shown in the diagram:

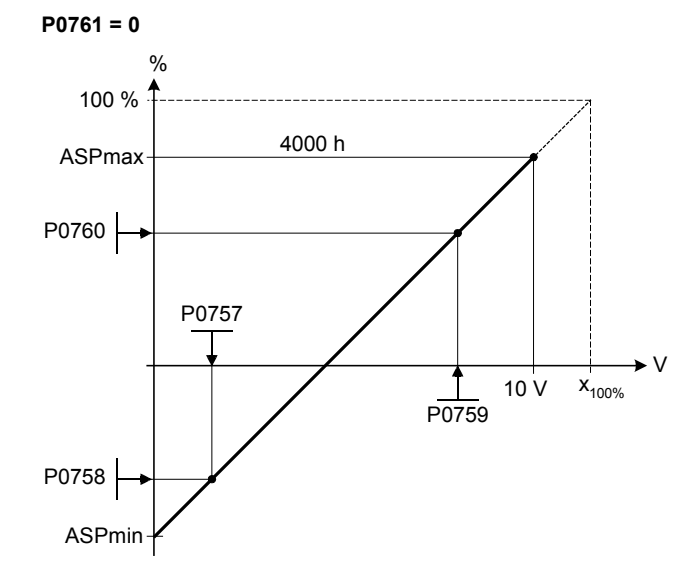

## Where:

Analog setpoints represent a [%] of the normalized frequency in P2000. Analog setpoints may be larger than 100 %. ASPmax represents highest analog setpoint (this may be at 10 V). ASPmin represents lowest analog setpoint (this may be at 0 V). Default values provide a scaling of  $0 \vee 0$  %, and  $10 \vee 0$  %

**Note:**

The ADC-linear characteristic is described by 4 coordinates, based on a two-point equation:

P0759 P0757 x -P0757 −  $\frac{y - P0758}{P0757} = \frac{P0760 - P0758}{P0758}$ 

For calculations the point-gradient form (offset and gradient) is more advantageous:

 $y = m \cdot x + y0$ 

The transformation between these two forms is given by:

 $P(759 - P(757))$  $m = \frac{P0760 - P0758}{P}$ − 0760 − 0758 − 07758 − 07759 − 07759 − 07759 − 07757 − 07760<br>− 07759 − 07757 − 07759 − 07757

For scaling of the input the value of y\_max and x\_min has to be determined. This is done by the following equations:

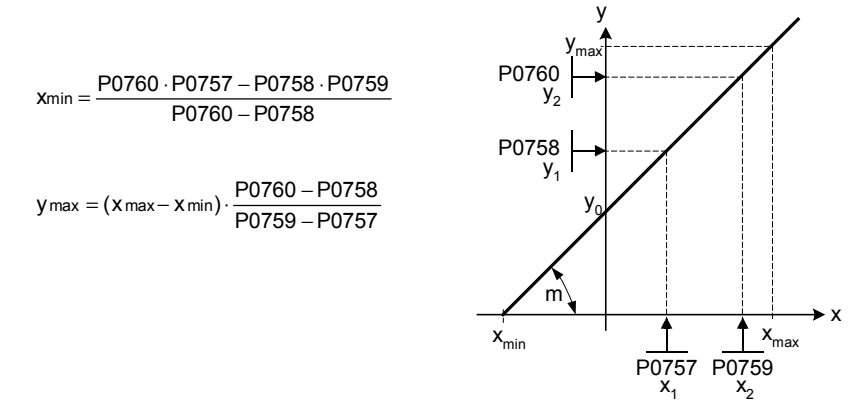

**Notice:**

The value x2 of ADC scaling P0759 must be greater than the value x1 of ADC scaling P0757.

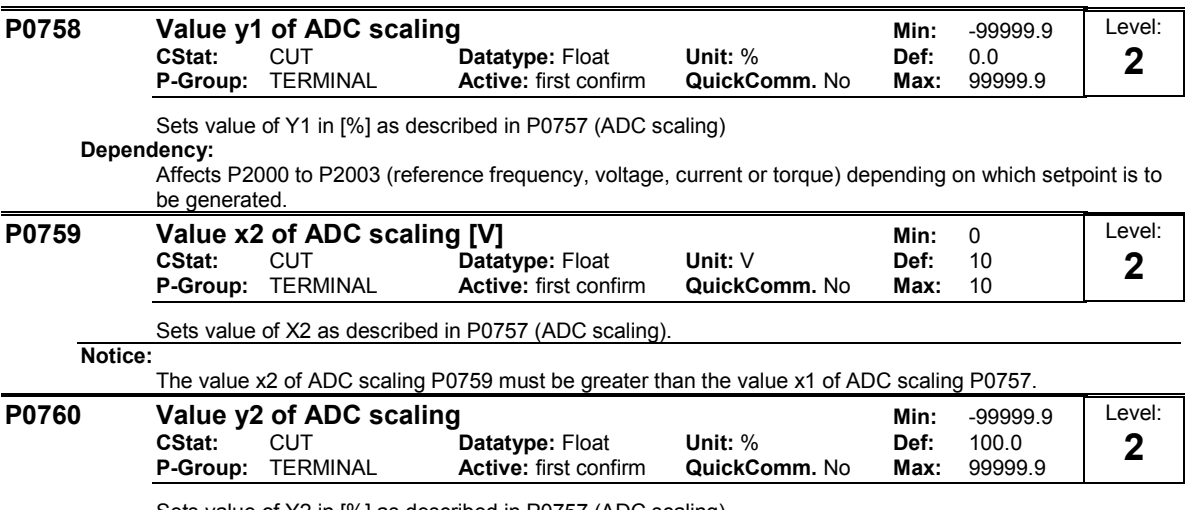

Sets value of Y2 in [%] as described in P0757 (ADC scaling).

**Dependency:**

Affects P2000 to P2003 (reference frequency, voltage, current or torque) depending on which setpoint is to be generated.

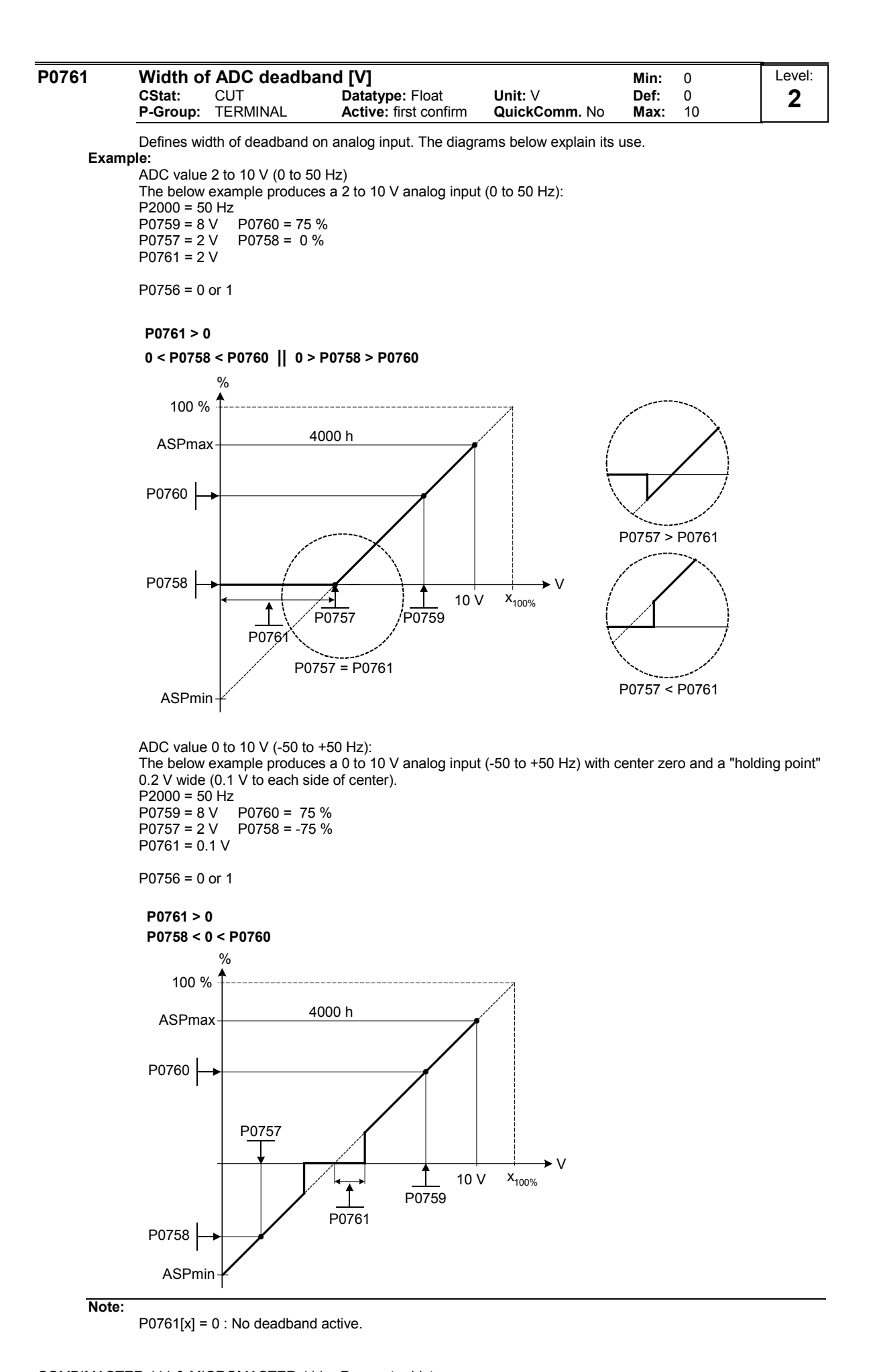

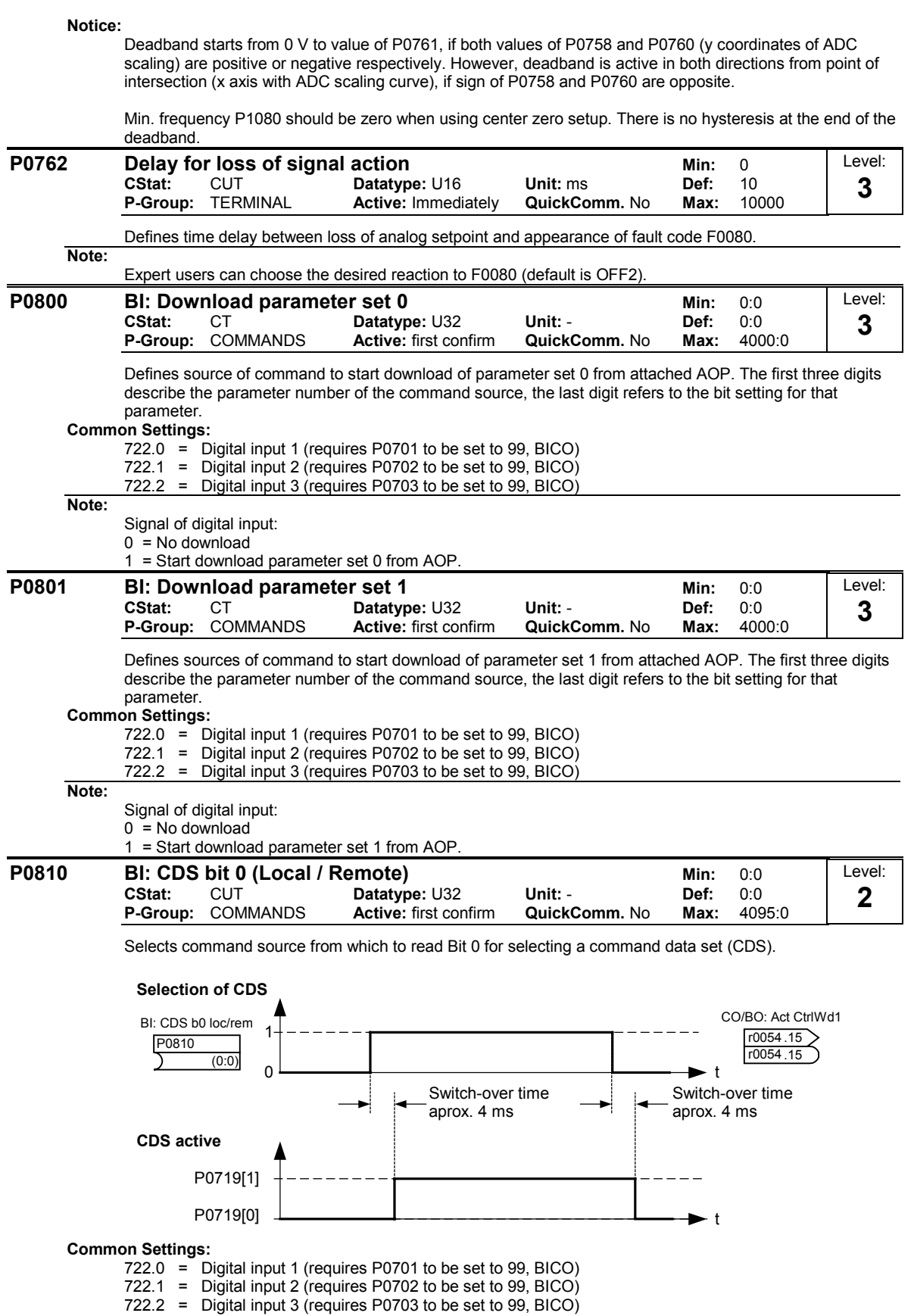

722.3 = Digital input 4 (via analog input, requires P0704 to be set to 99)

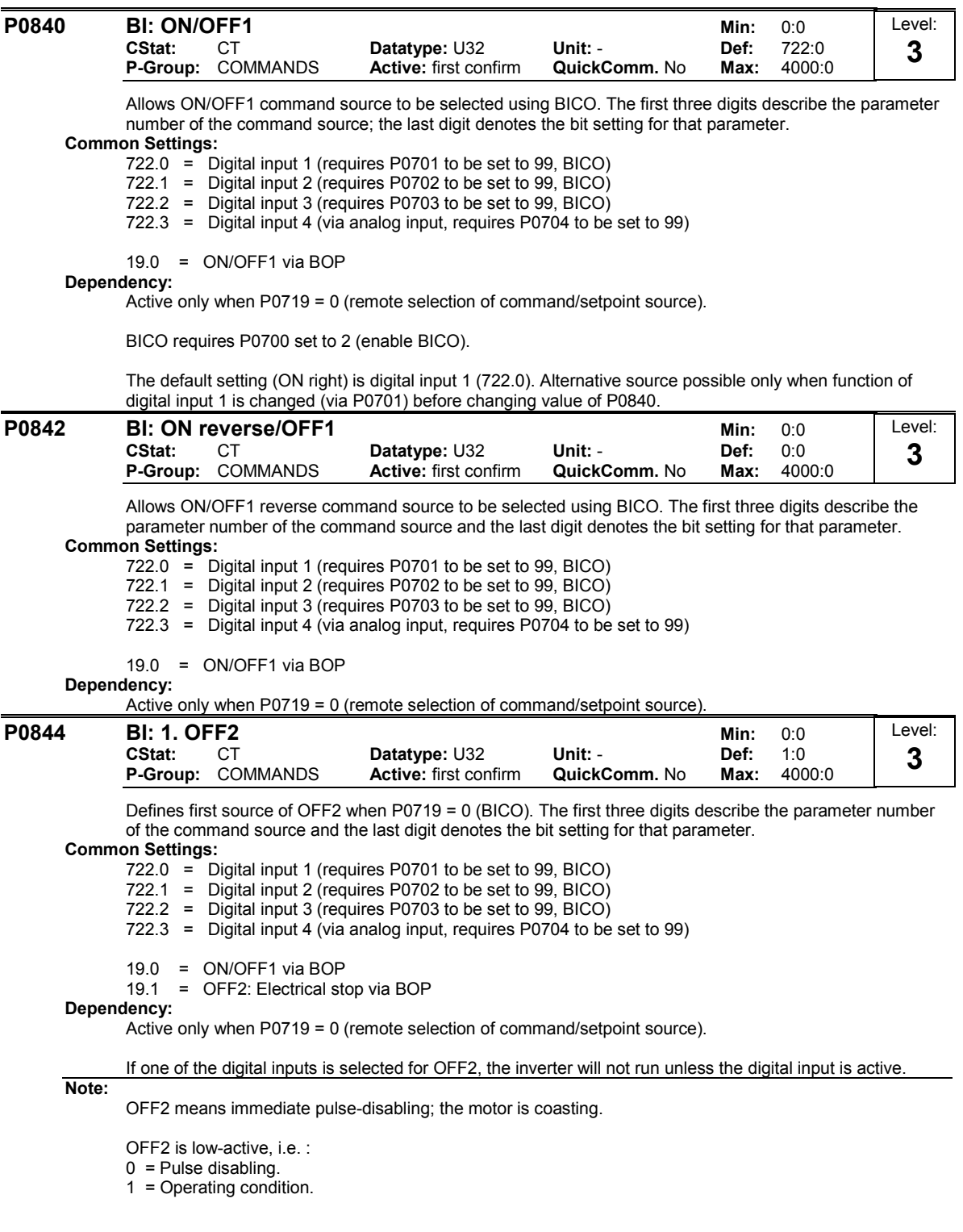

 $\overline{a}$ 

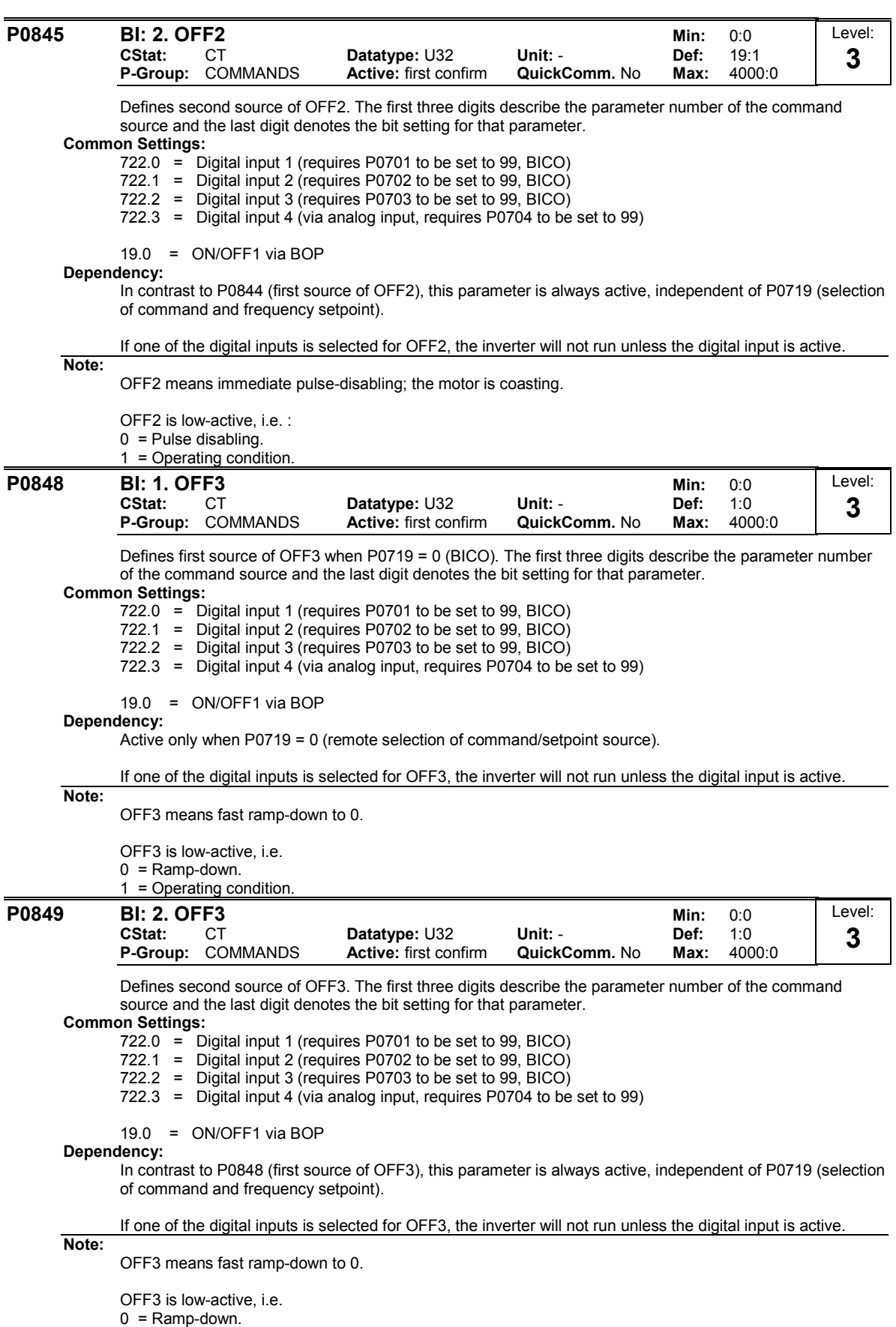

1 = Operating condition.

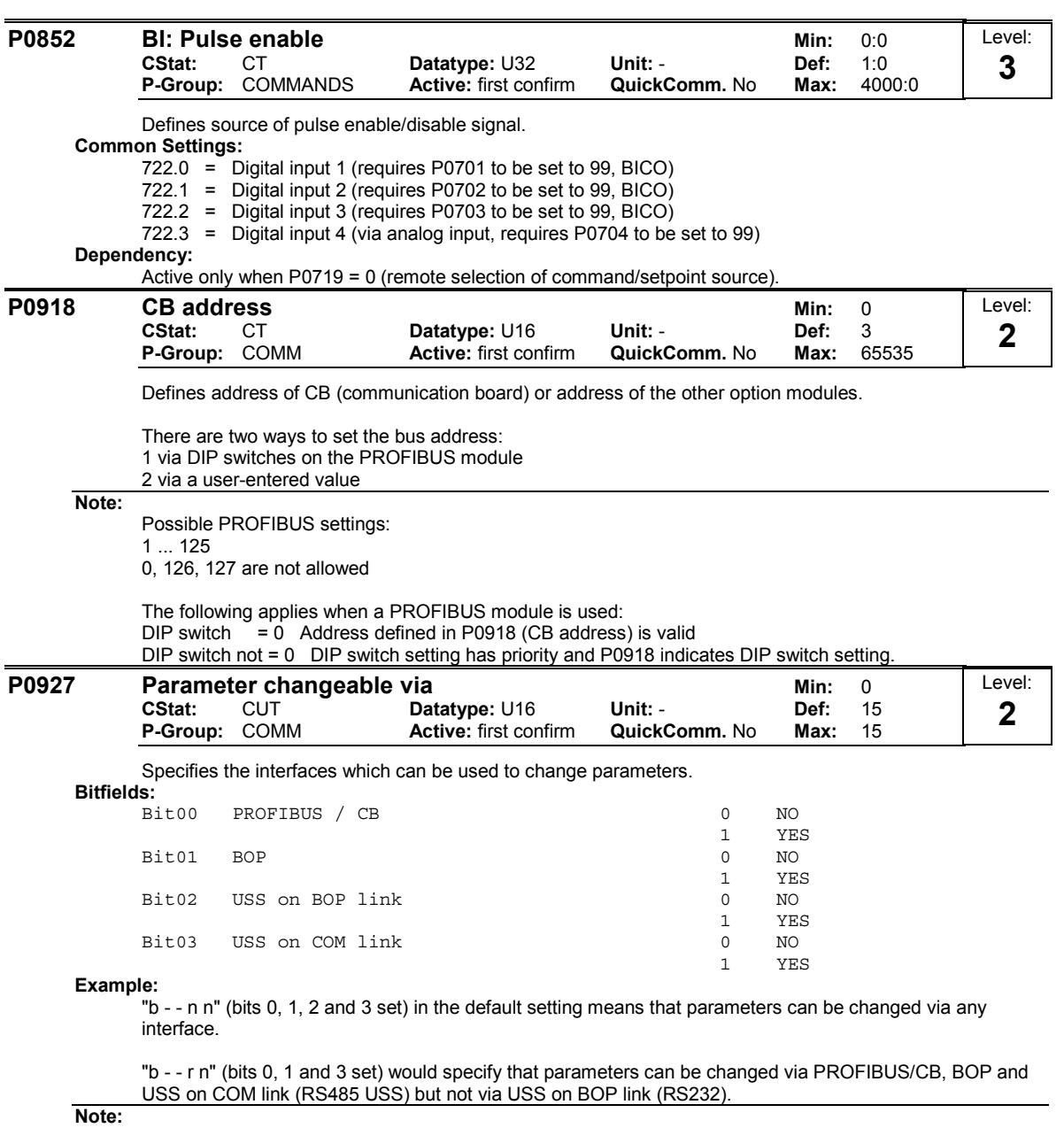

USS on COM link is not supported on MM411

**Details:**

The seven-segment display is explained in the "Introduction to MICROMASTER System Parameters" in this handbook.

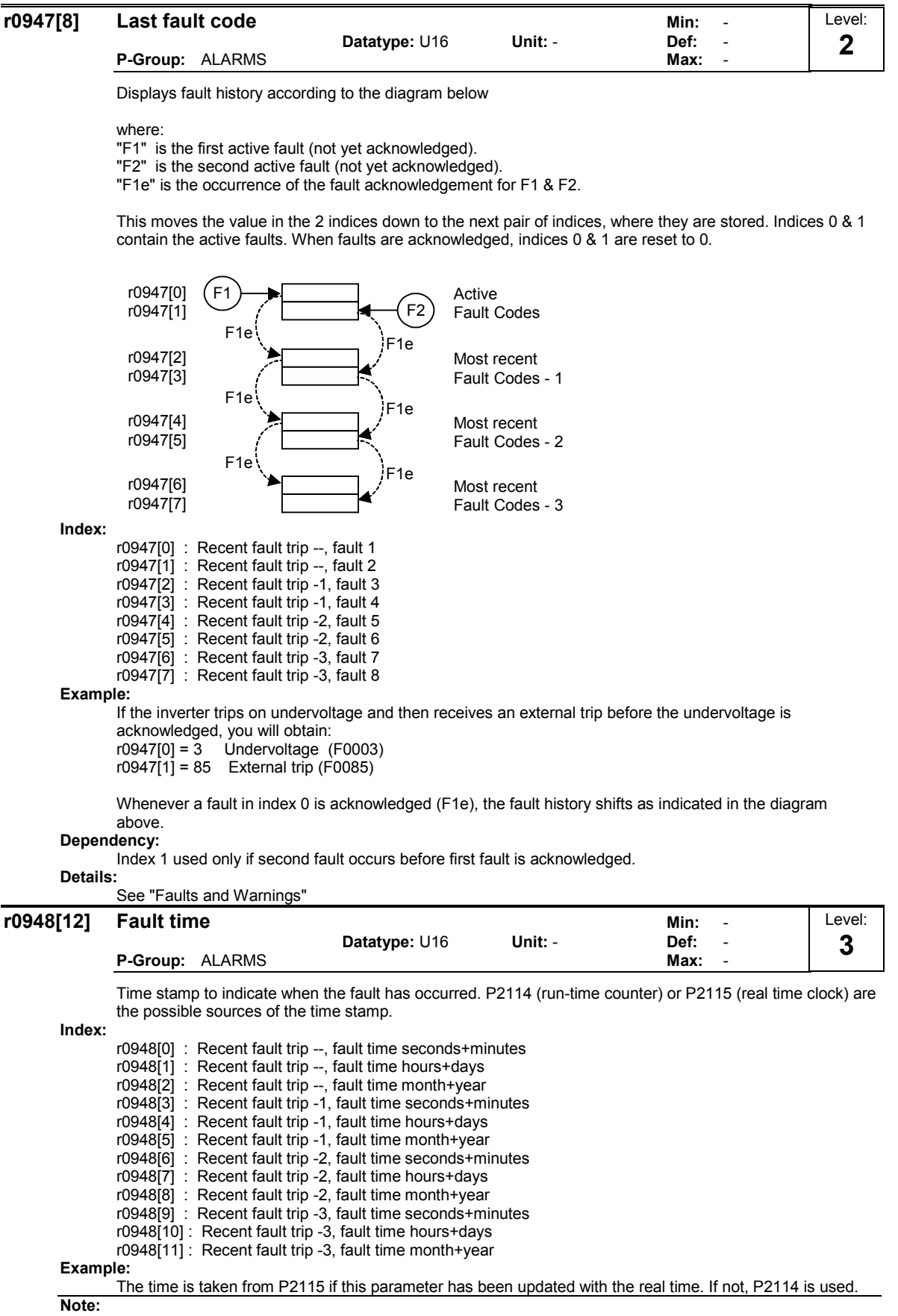

P2115 can be updated via AOP, Starter, DriveMonitor, etc.

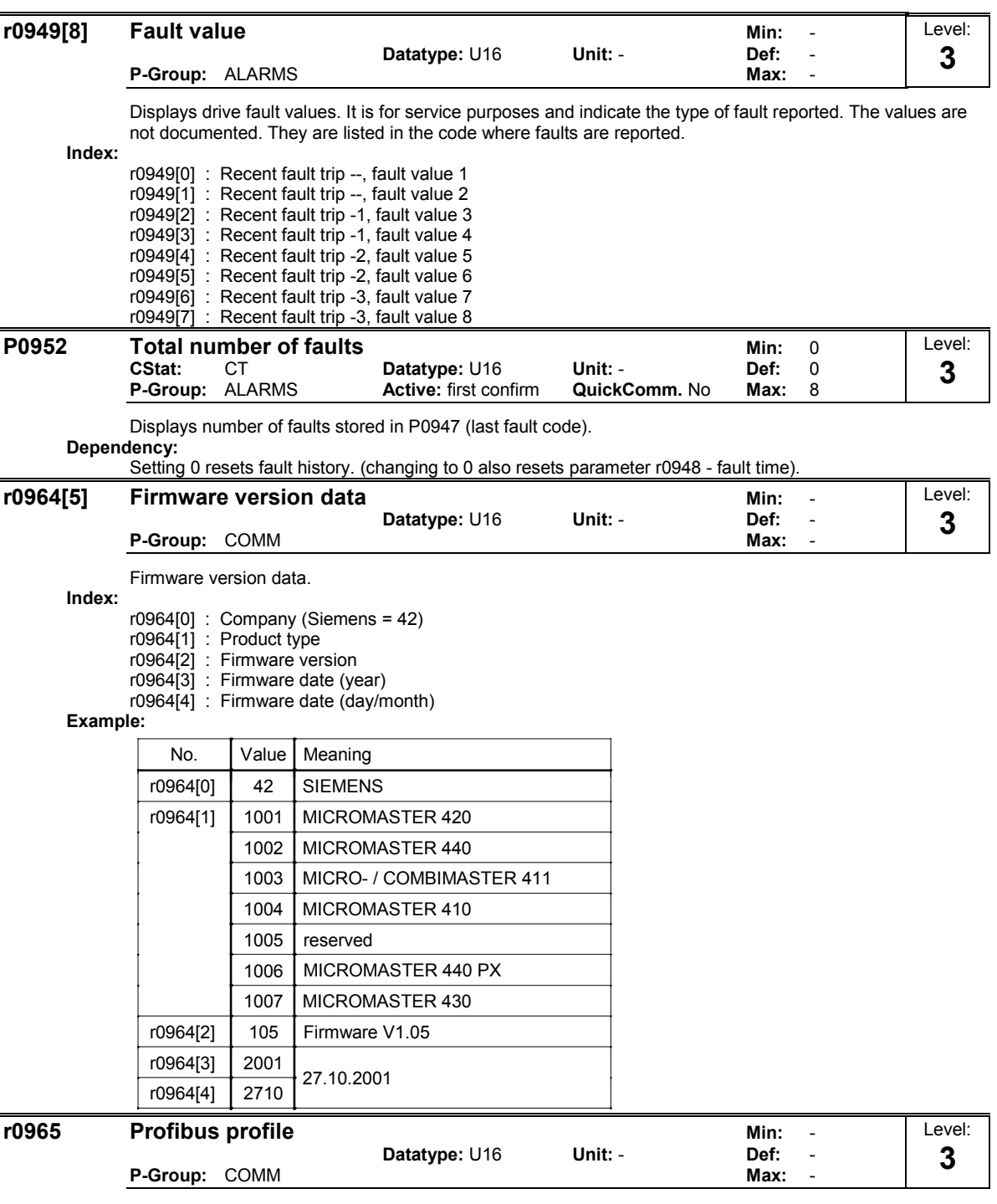

Identification for PROFIDrive. Profile number and version.

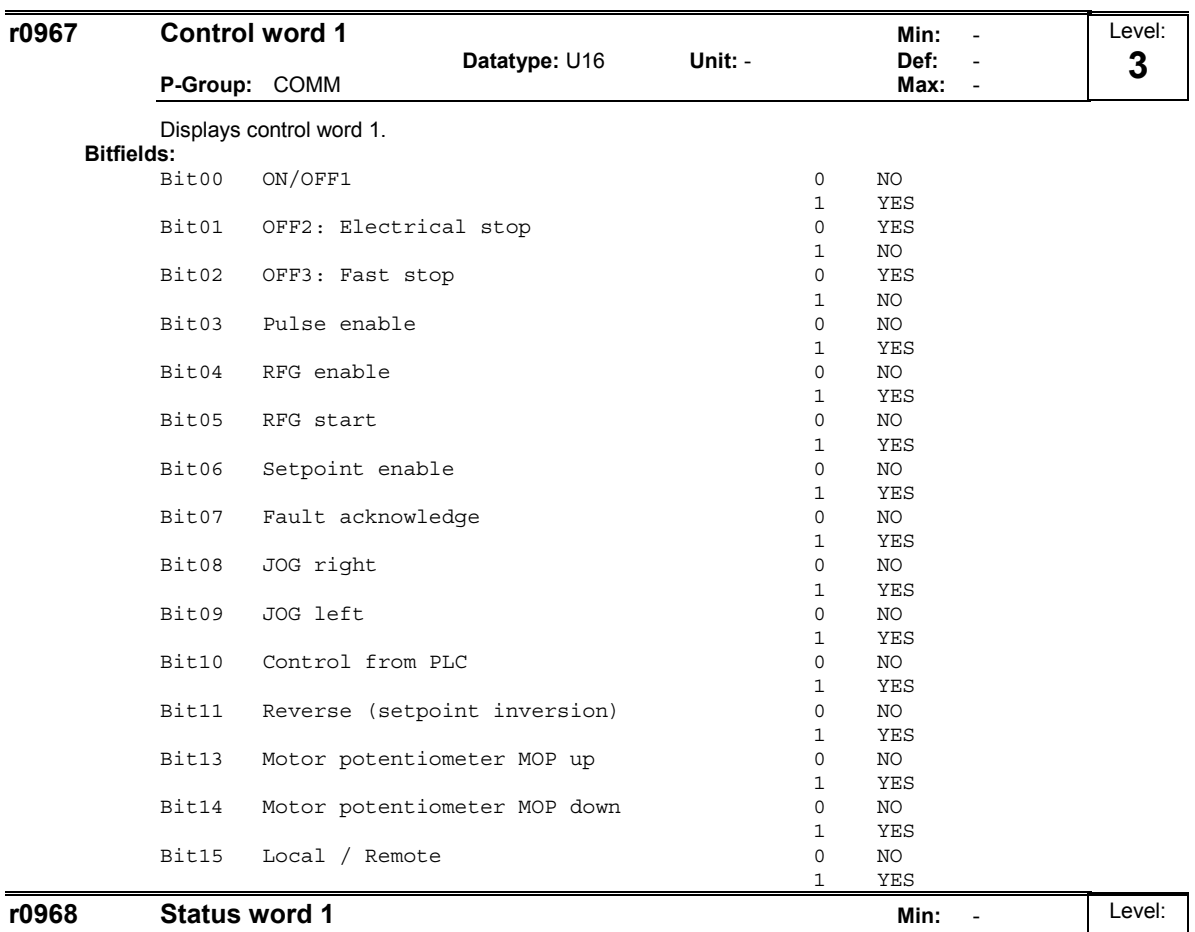

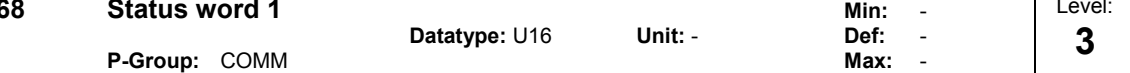

Displays active status word of inverter (in binary) and can be used to diagnose which commands are active. **Bitfields:**

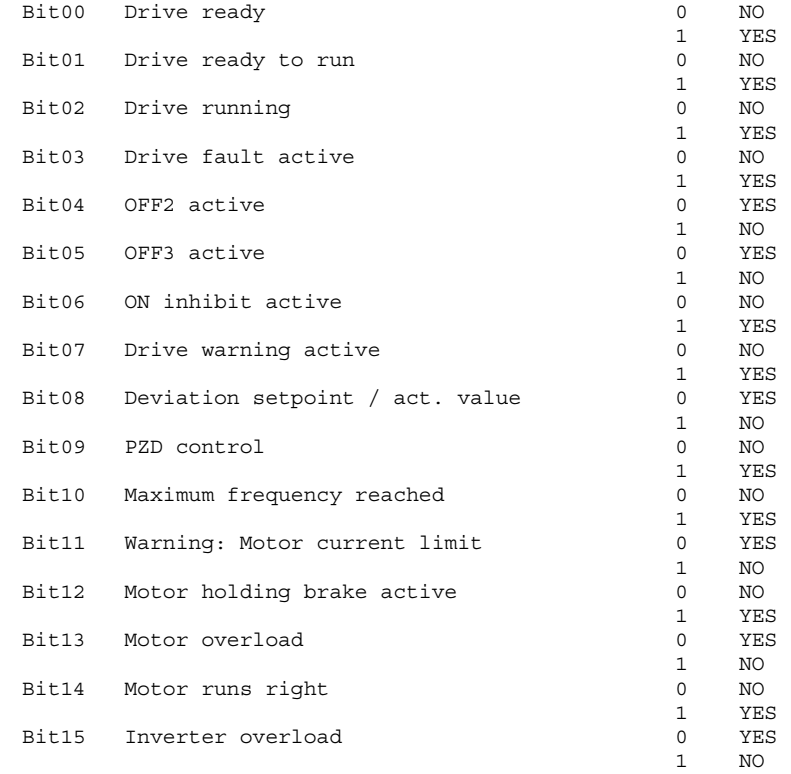

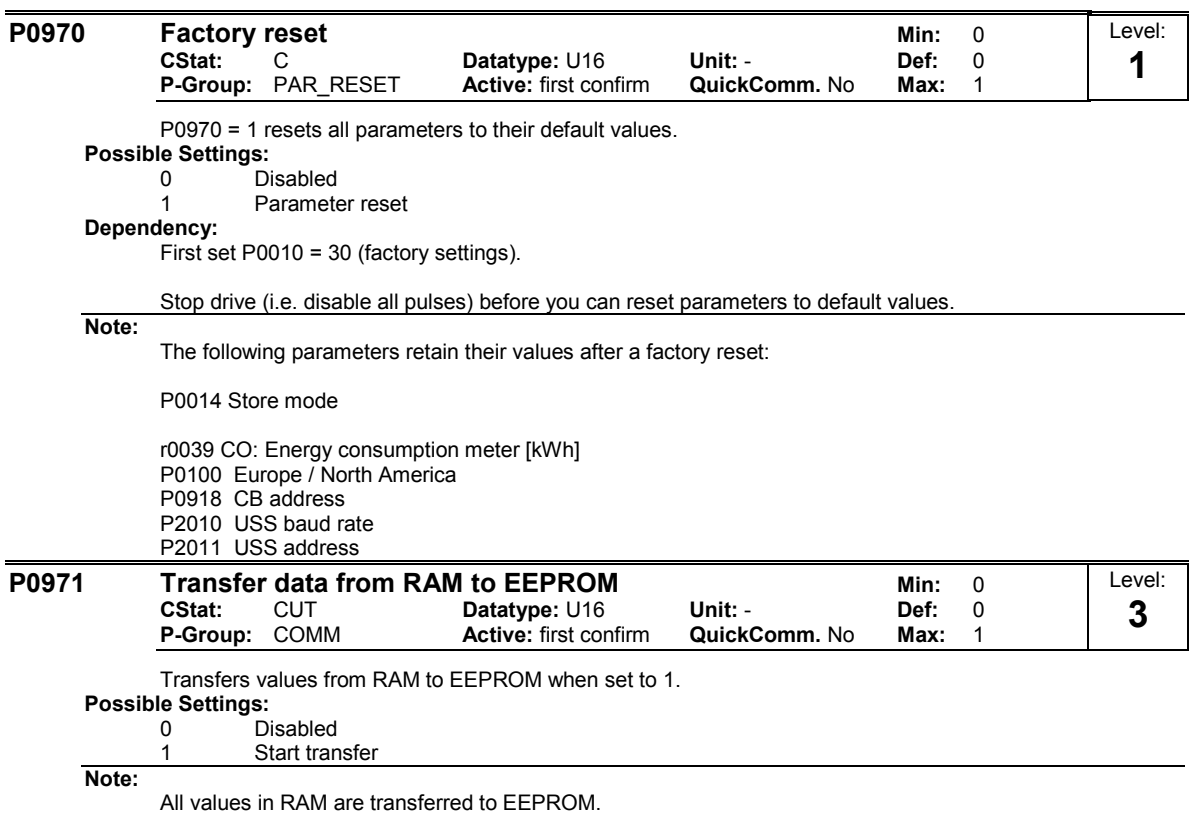

Parameter is automatically reset to 0 (default) after successful transfer.

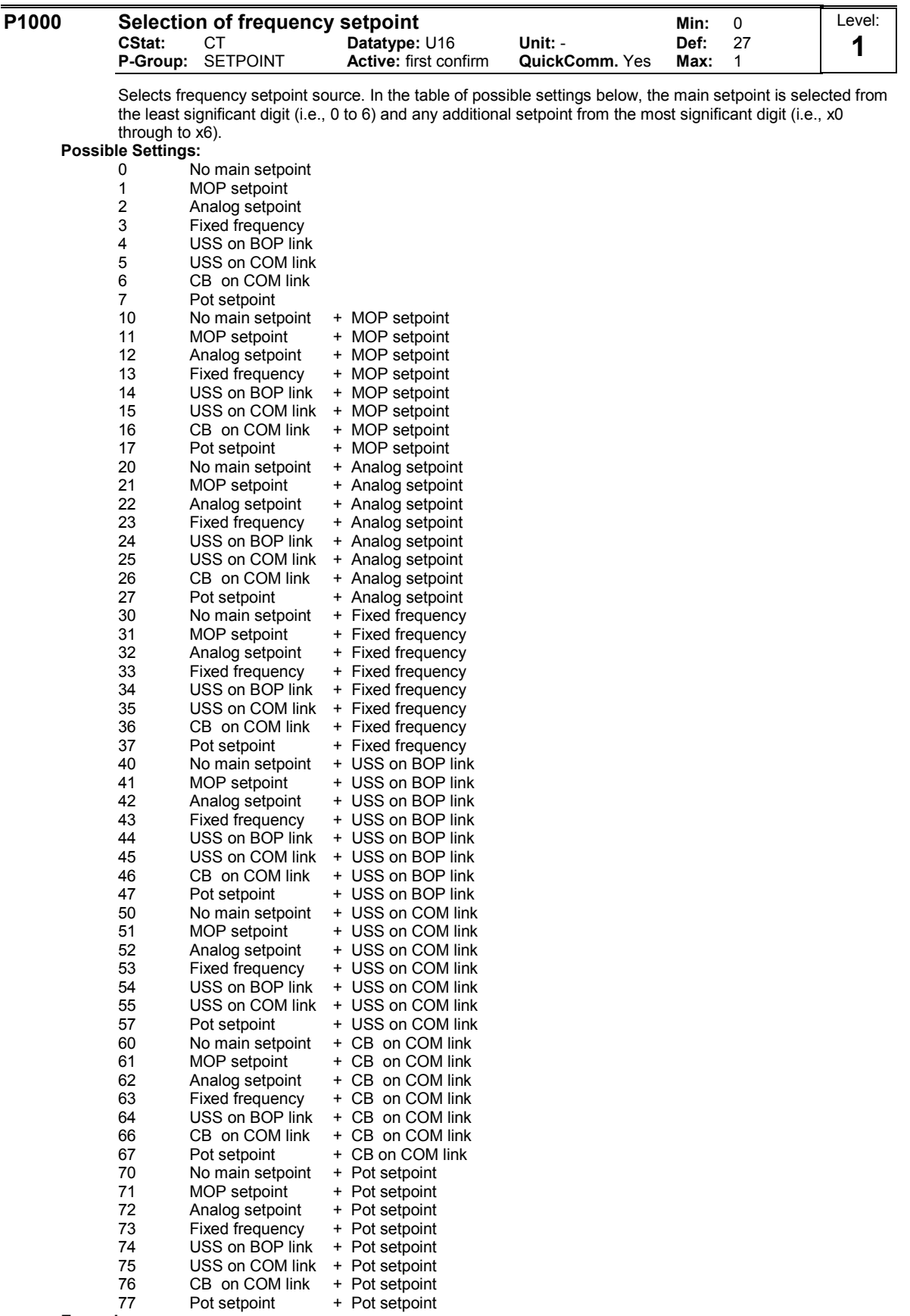

**Example:**

Setting 12 selects main setpoint (2) derived from analog input with additional setpoint (1) taken from the motor potentiometer.

# **Example P1000 = 12 :**

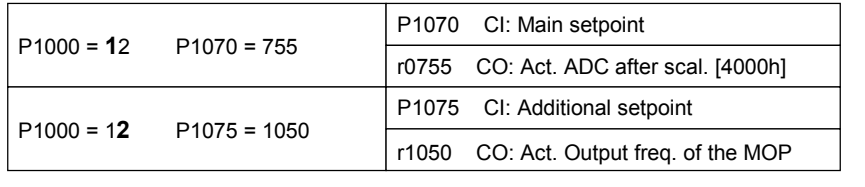

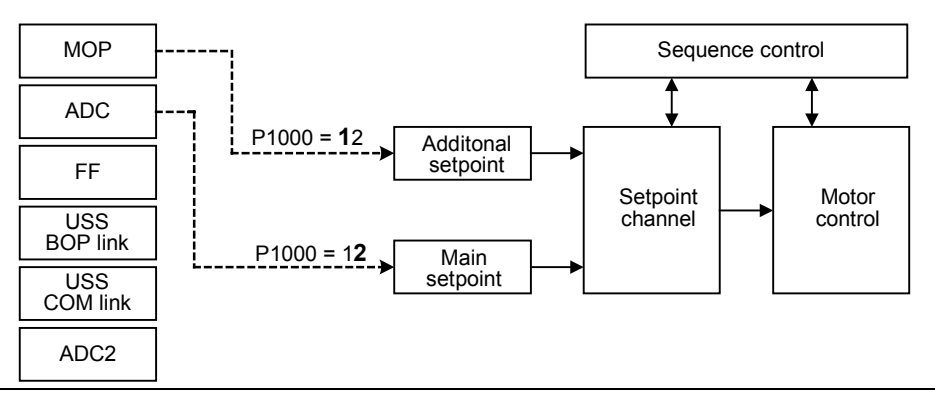

**Note:**

Single digits denote main setpoints that have no additional setpoint.

Changing this parameter sets (to default) all settings on item selected (see table).

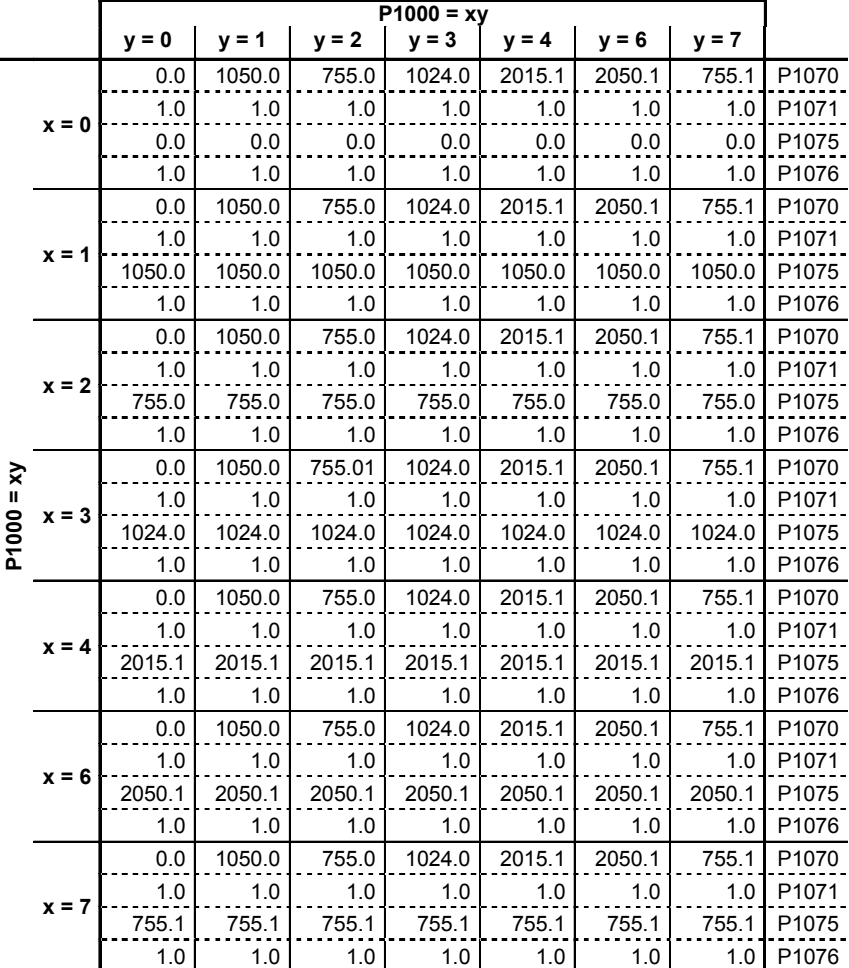

**Example:**

 $P1000 = 21 \rightarrow P1070 = 1050.0$ P1071 = 1.0 P1075 = 755.0 P1076 = 1.0

USS on COM link is not supported on MM411

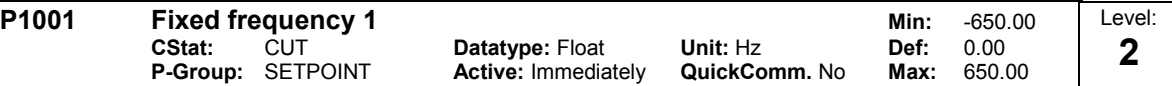

Defines fixed frequency setpoint 1.

There are 3 types of fixed frequencies:

- 1. Direct selection
- 2. Direct selection + ON command
- 3. Binary coded selection + ON command

1. Direct selection (P0701 - P0703 = 15):

In this mode of operation 1 digital input selects 1 fixed frequency.

If several inputs are active together, the selected frequencies are summed. E.g.: FF1 + FF2 + FF3.

2. Direct selection + ON command (P0701 - P0703 = 16):

The fixed frequency selection combines the fixed frequencies with an ON command. In this mode of operation 1 digital input selects 1 fixed frequency.

If several inputs are active together, the selected frequencies are summed.

E.g.: FF1 + FF2 + FF3.

3. Binary coded selection + ON command (P0701 - P0703 = 17):

Up to 7 fixed frequencies can be selected using this method.

The fixed frequencies are selected according to the following table:

## **Example:**

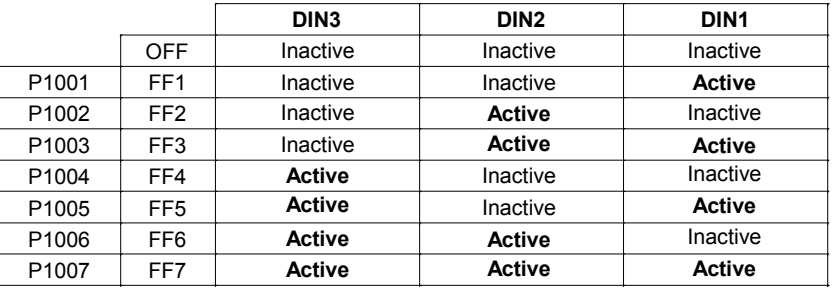

Direct selection of FF P1001 via DIN 1:

 $P0701 = 15$ or P0701 = 99, P1020 = 722.0, P1016 = 1

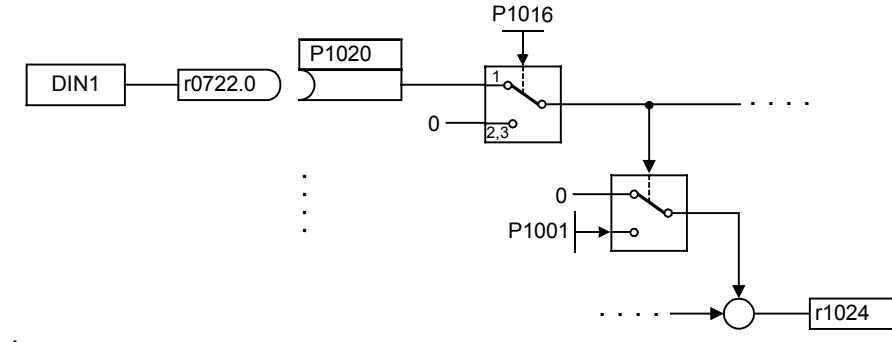

## **Dependency:**

Select fixed frequency operation (using P1000).

Inverter requires ON command to start in the case of direct selection (P0701 - P0703 = 15).

**Note:**

|       | Fixed frequencies can be selected using the digital inputs, and can also be combined with an ON command. |                                                             |                                                      |                           |                      |                             |        |  |  |  |
|-------|----------------------------------------------------------------------------------------------------|-------------------------------------------------------------|------------------------------------------------------|---------------------------|----------------------|-----------------------------|--------|--|--|--|
| P1002 | <b>CStat:</b>                                                                                            | <b>Fixed frequency 2</b><br>CUT<br><b>P-Group: SETPOINT</b> | <b>Datatype: Float</b><br><b>Active: Immediately</b> | Unit: Hz<br>QuickComm. No | Min:<br>Def:<br>Max: | $-650.00$<br>5.00<br>650.00 | Level: |  |  |  |

Defines fixed frequency setpoint 2.

#### **Details:**

See parameter P1001 (fixed frequency 1).

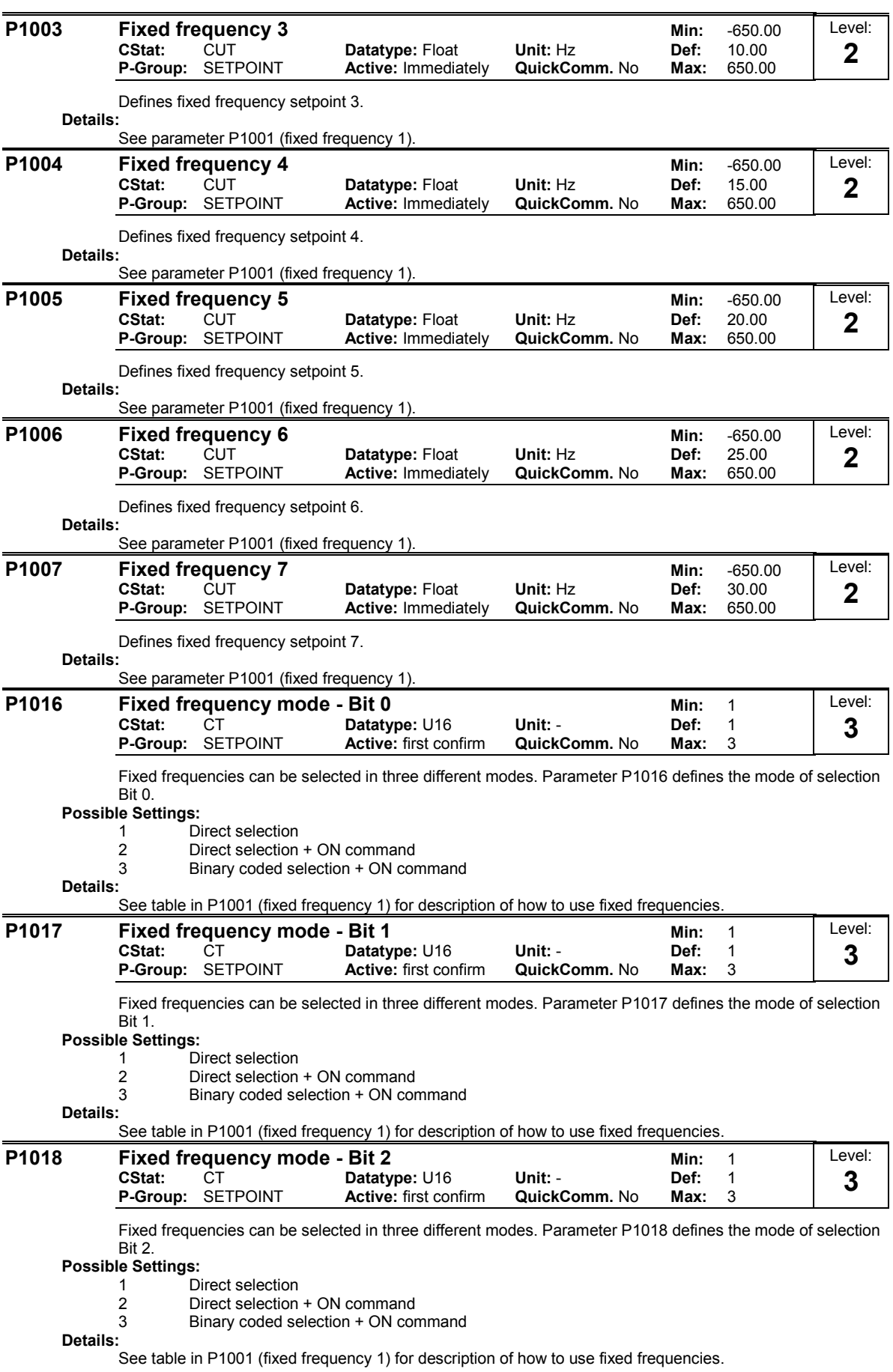

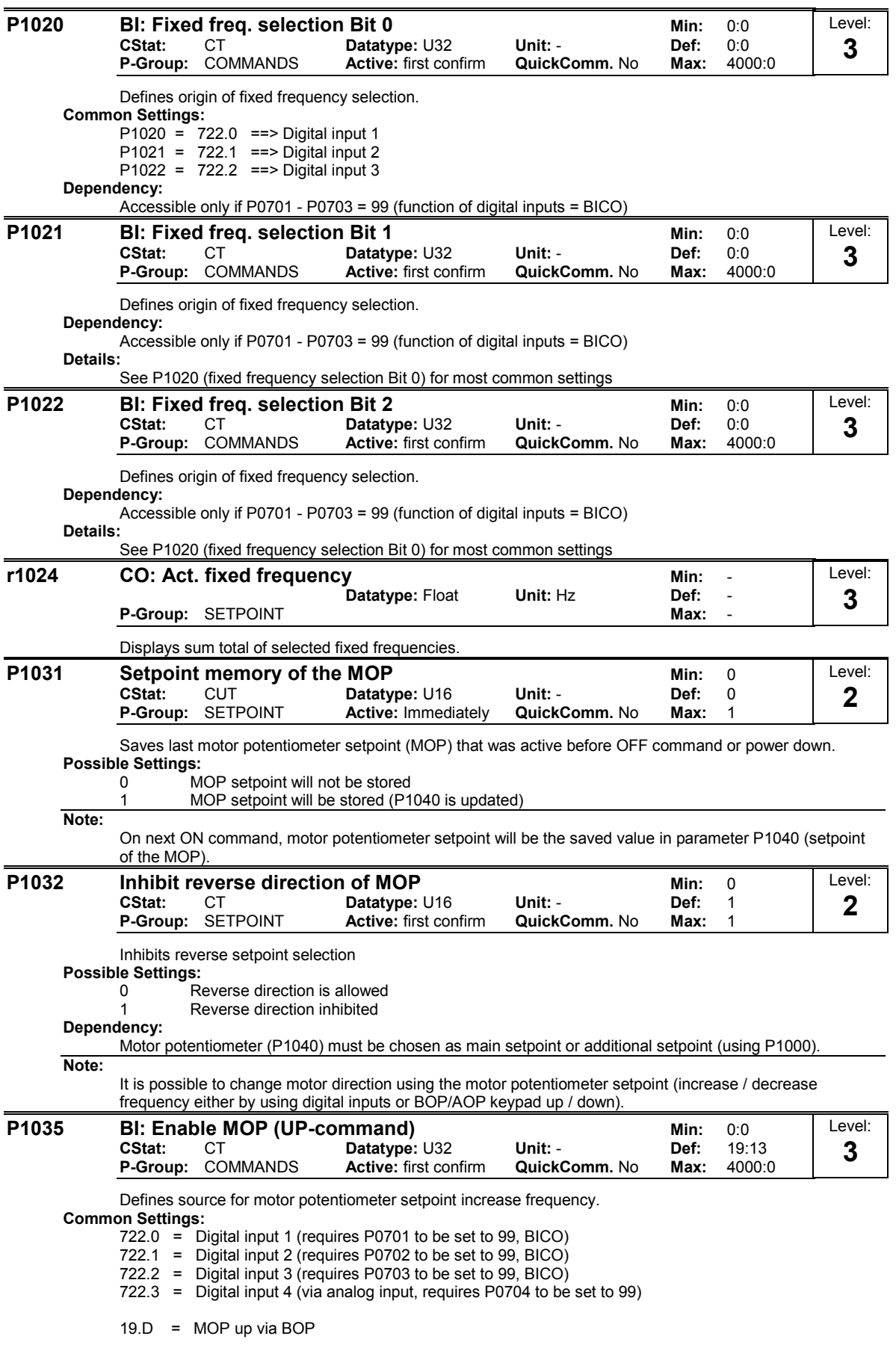

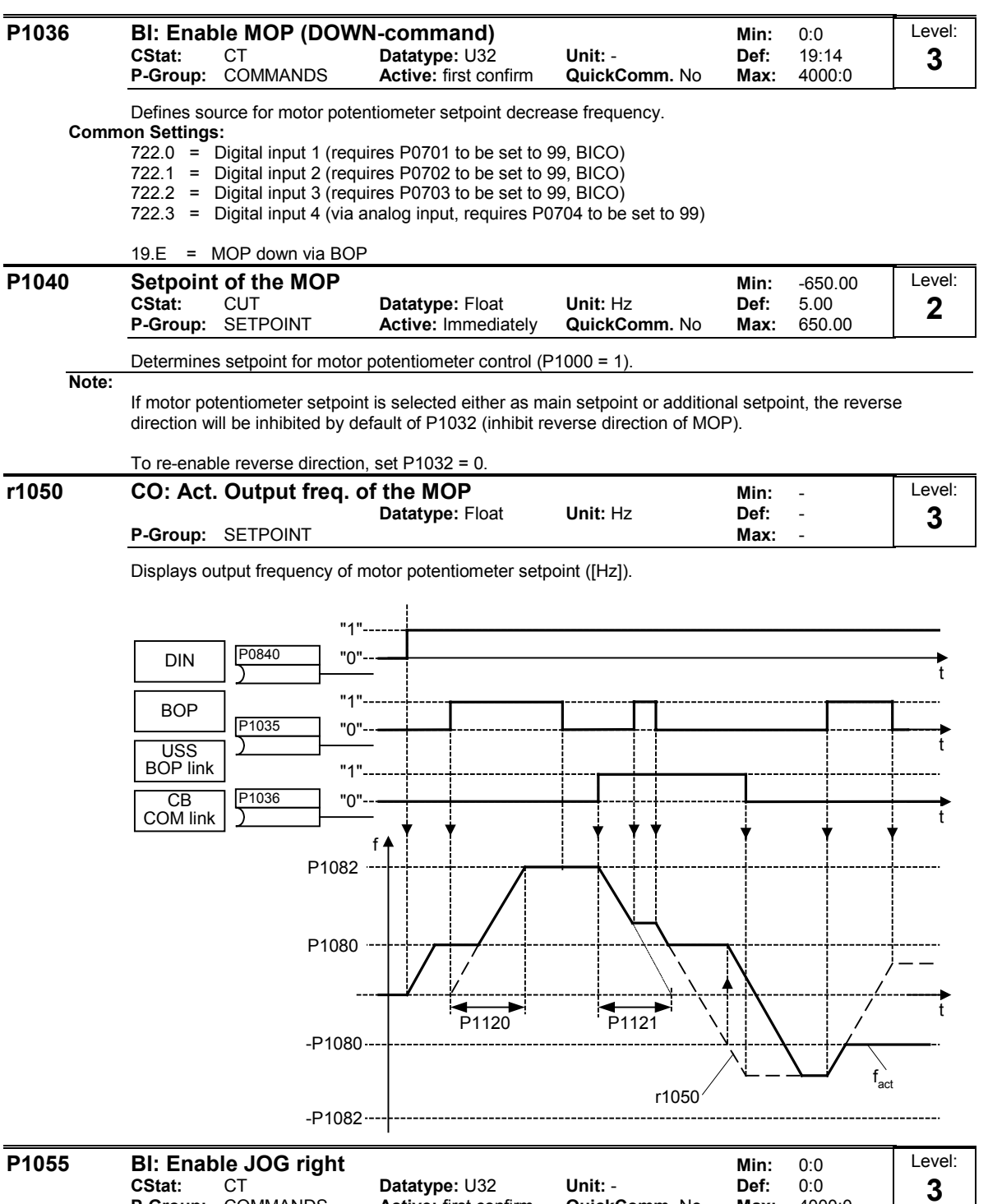

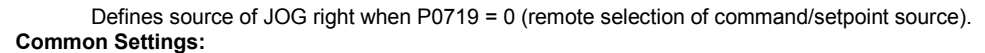

**P-Group:** COMMANDS **Active:** first confirm **QuickComm.** No **Max:** 4000:0

- 722.0 = Digital input 1 (requires P0701 to be set to 99, BICO)
- 722.1 = Digital input 2 (requires P0702 to be set to 99, BICO)
- 722.2 = Digital input 3 (requires P0703 to be set to 99, BICO)
- 722.3 = Digital input 4 (via analog input, requires P0704 to be set to 99)
- 19.8 = JOG right via BOP

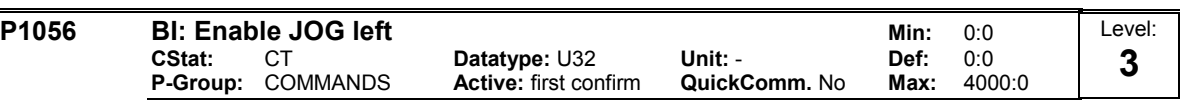

Defines source of JOG left when P0719 = 0 (remote selection of command/setpoint source).

# **Common Settings:**

- 722.0 = Digital input 1 (requires P0701 to be set to 99, BICO)
- 722.1 = Digital input 2 (requires P0702 to be set to 99, BICO)
- 722.2 = Digital input 3 (requires P0703 to be set to 99, BICO)
- 722.3 = Digital input 4 (via analog input, requires P0704 to be set to 99)

## 19.9 = JOG left via BOP

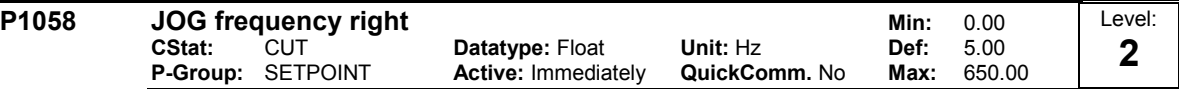

Jogging increases the motor speed by small amounts. The JOG buttons uses a non-latching switch on one of the digital inputs to control the motor speed.

While JOG right is selected, this parameter determines the frequency at which the inverter will run.

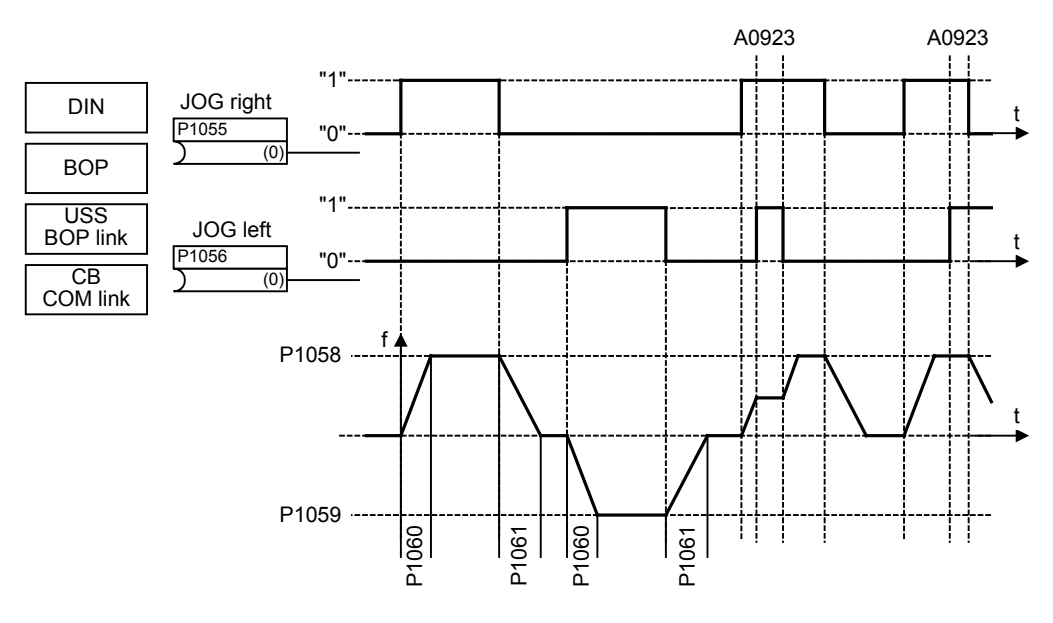

# **Dependency:**

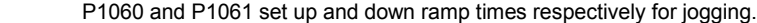

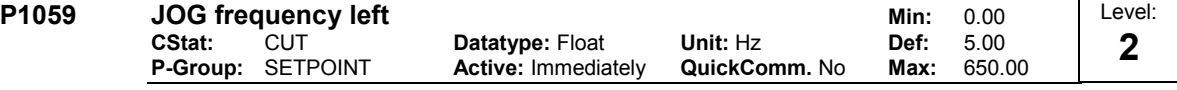

While JOG left is selected, this parameter determines the frequency at which the inverter will run. **Dependency:**

P1060 and P1061 set up and down ramp times respectively for jogging.

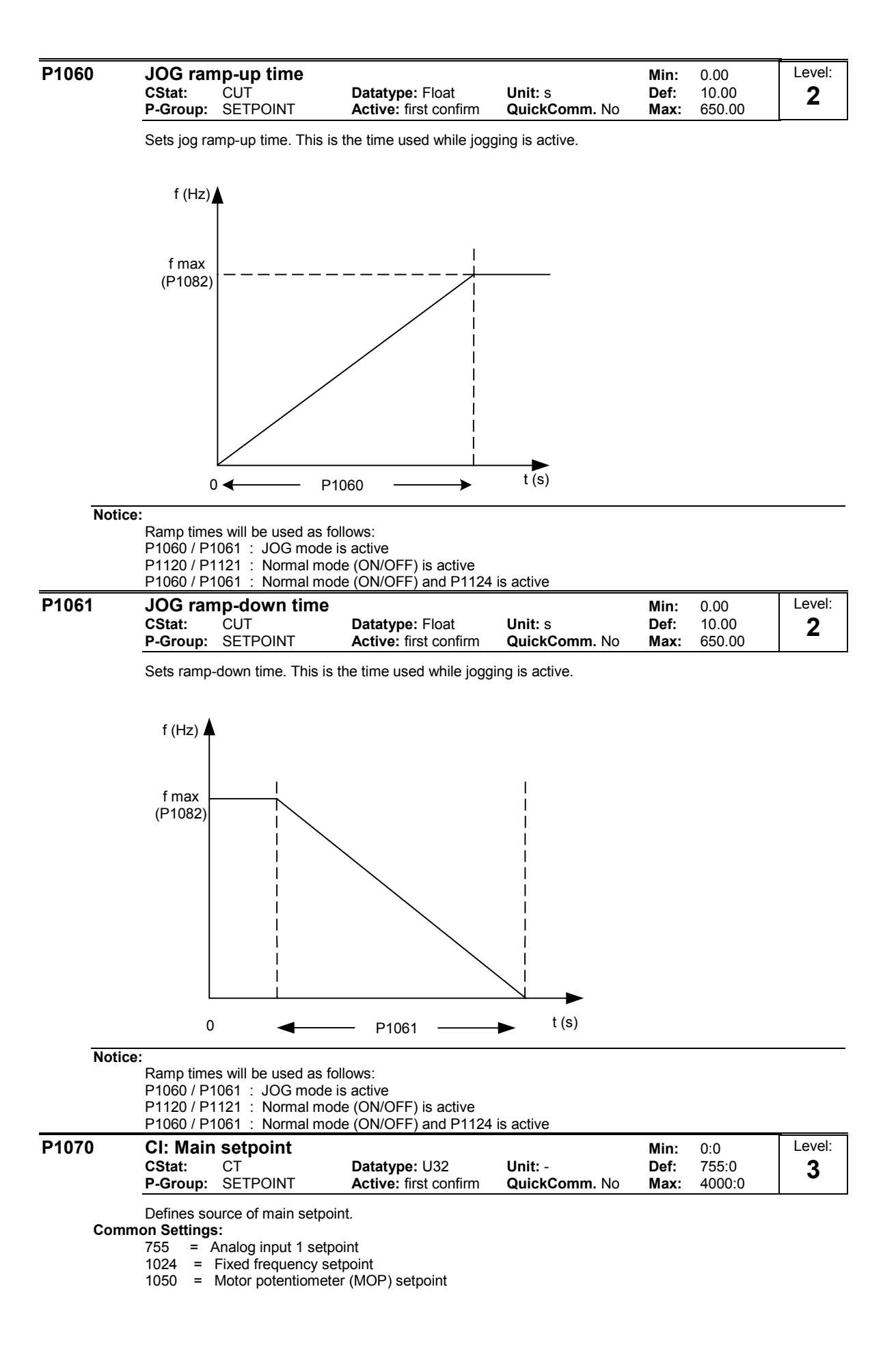

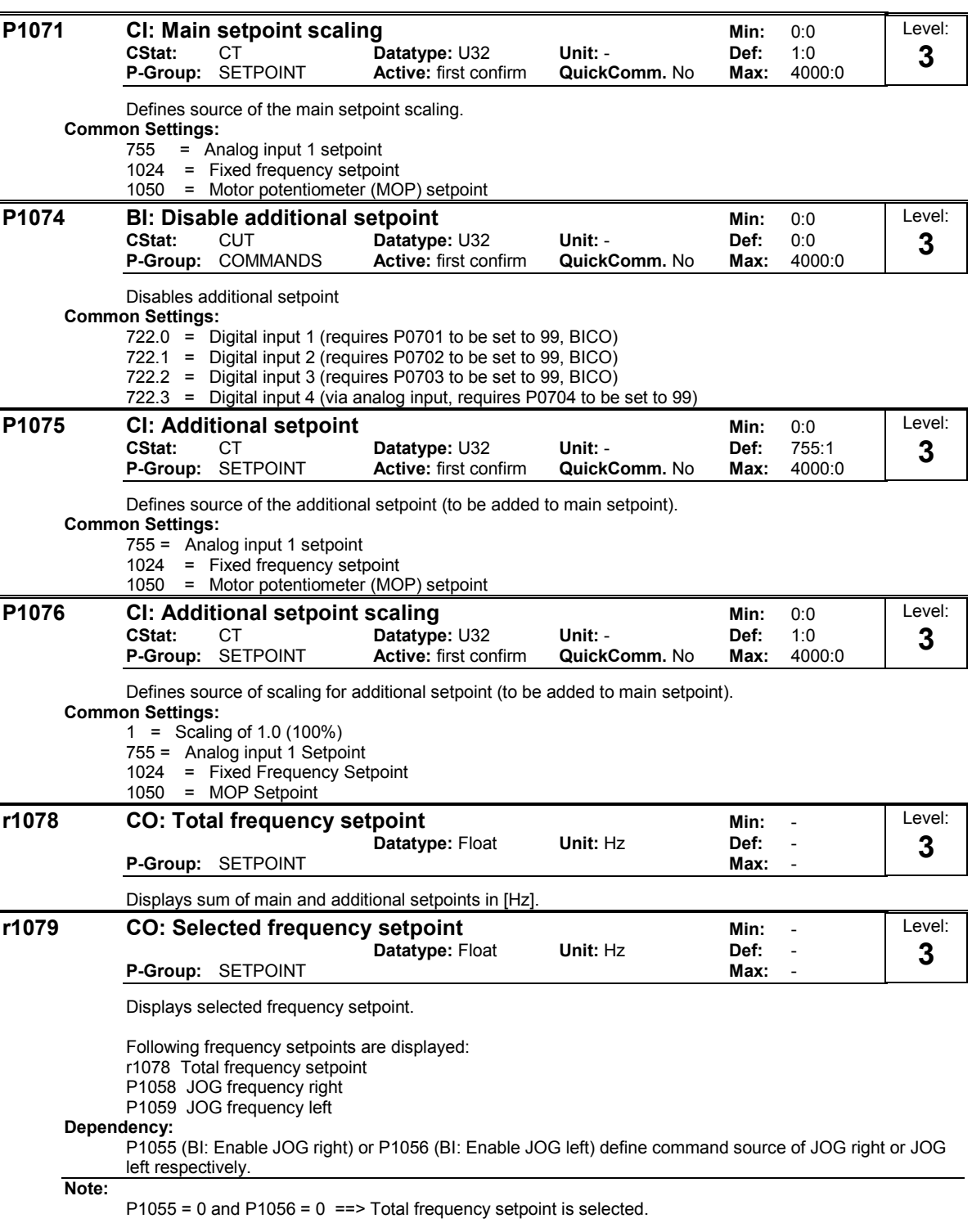

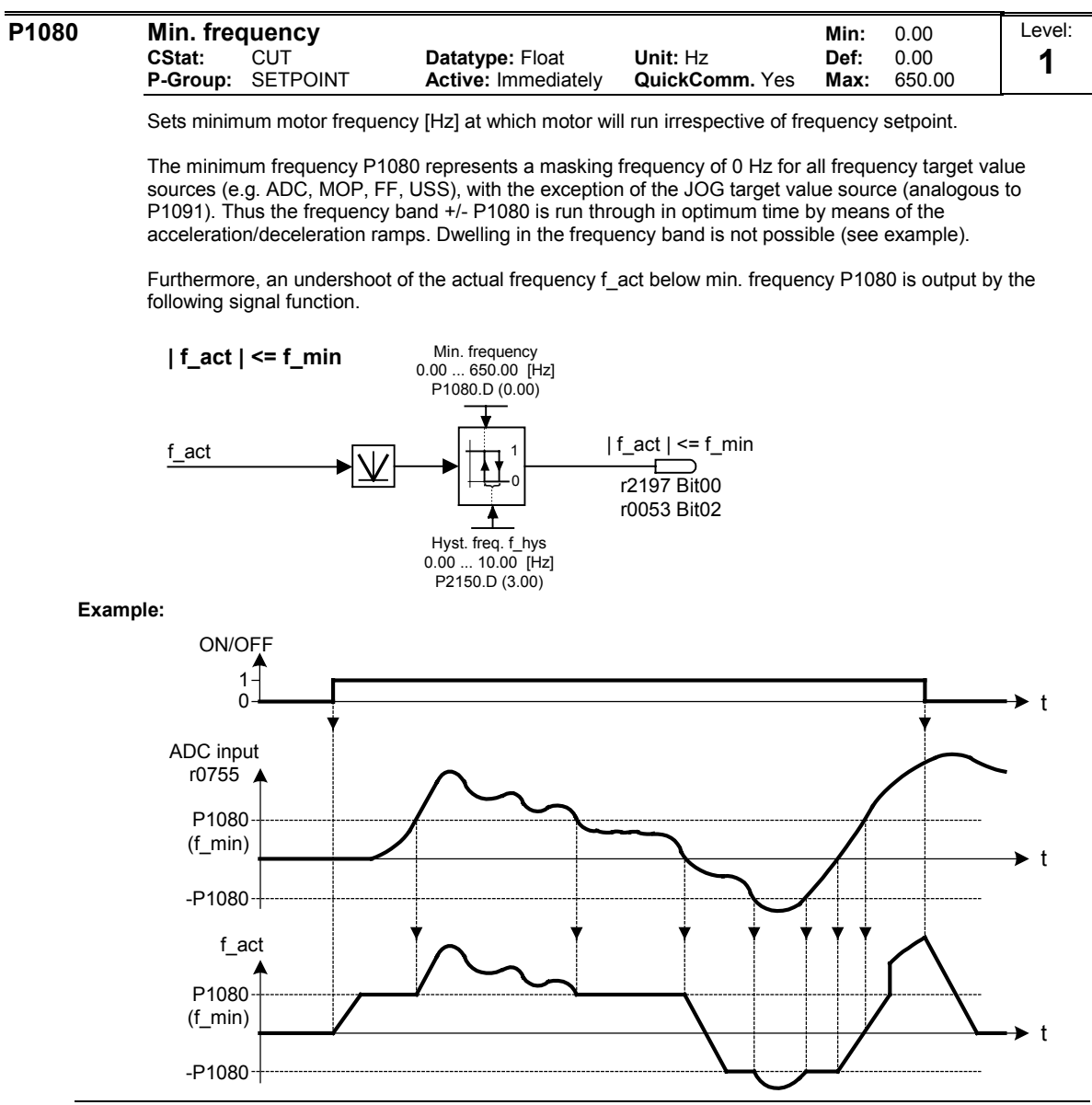

**Note:**

Value set here is valid both for clockwise and for anticlockwise rotation.

Under certain conditions (e.g. ramping, current limiting), motor can run below minimum frequency.

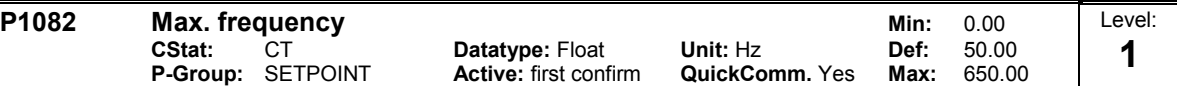

Sets maximum motor frequency [Hz] at which motor will run irrespective of the frequency setpoint. **Dependency:**

The maximal value of motor frequency P1082 is limited to pulse frequency P1800. P1082 is dependent on the derating characteristic as followed:

P1300 < 20:

When P1300 < 20 (control mode = VF or FCC modes) then max output frequency is limited to smallest of 650 Hz or ( maximum pulse frequency / 15)

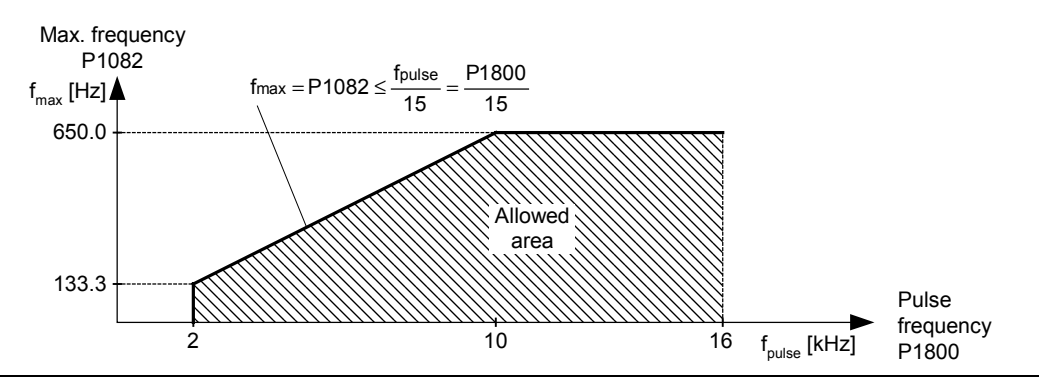

**Note:**

The value set here is valid for both clockwise and anticlockwise rotation.

The maximum output frequency of inverter can be exceeded if one of the following is active:

 $P1335 \neq 0$  (Slip compensation active):

 $\frac{0000}{100}$ . P0310 r0330  ${\rm fmax}({\sf P1335})$  =  ${\rm fmax + fslip,max}$  =  ${\sf P1082 + \dfrac{{\sf P1336}}{{\sf 100}} \cdot \dfrac{\sf r0330}{\sf 100}}$ 

 $P1200 \neq 0$  (Flying restart active):

 ${\rm fmax(P1200)} = {\rm fmax} + 2\cdot {\rm fslip, nom} = {\rm P1082} + 2\cdot \frac{{\rm r0330}}{{\rm 100}}\cdot {\rm P0310}$ 

**Notice:**

Maximum motor speed is subject to mechanical limitations.

Ĭ.

| P1091 | <b>Skip frequency 1</b><br>Min:<br>0.00 |                                 |                                                      |                                  |              |                |   |
|-------|-----------------------------------------|---------------------------------|------------------------------------------------------|----------------------------------|--------------|----------------|---|
|       | <b>CStat:</b>                           | CUT<br><b>P-Group: SETPOINT</b> | <b>Datatype: Float</b><br><b>Active: Immediately</b> | Unit: Hz<br><b>QuickComm.</b> No | Def:<br>Max: | 0.00<br>650.00 | 3 |

Defines skip frequency 1 which avoids effects of mechanical resonance and suppresses frequencies within +/- P1101 (skip frequency bandwidth).

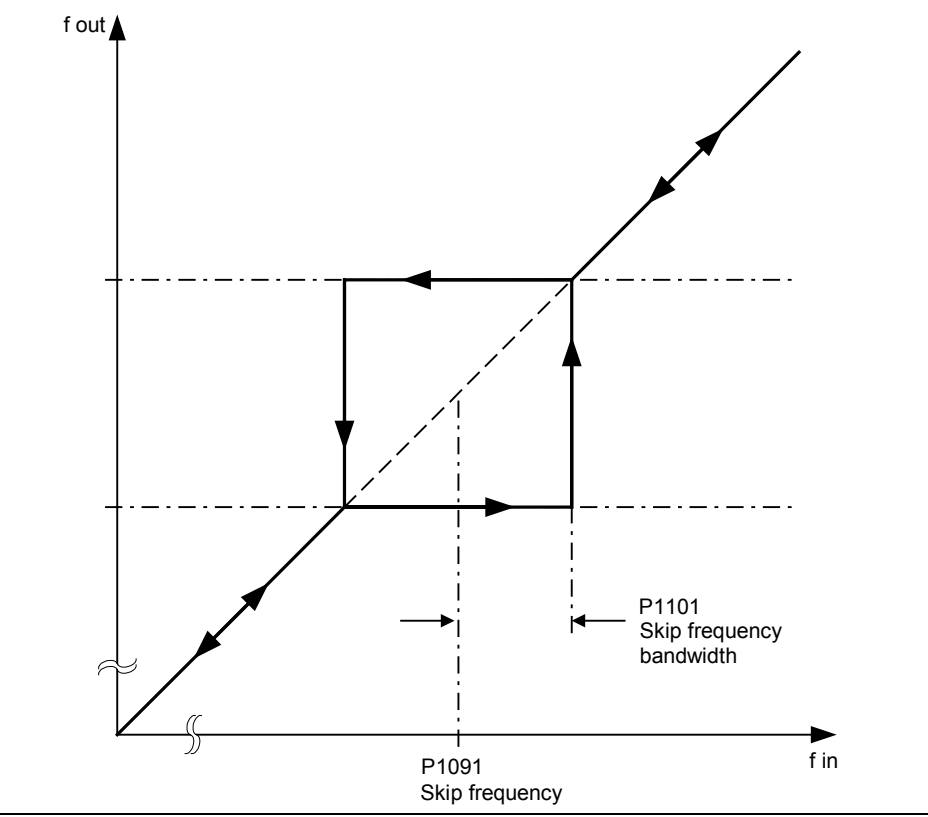

## **Notice:**

Stationary operation is not possible within the suppressed frequency range; the range is merely passed through (on the ramp).

For example, if P1091 = 10 Hz and P1101 = 2 Hz, it is not possible to operate continuously between 10 Hz +/- 2 Hz (i.e. between 8 and 12 Hz).

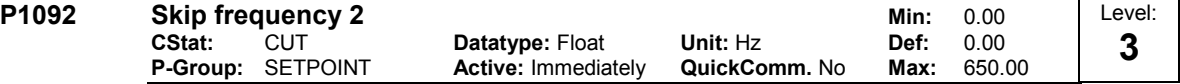

Defines skip frequency 2 which avoids effects of mechanical resonance and suppresses frequencies within +/- P1101 (skip frequency bandwidth).

## **Details:** See P1091 (skip frequency 1).

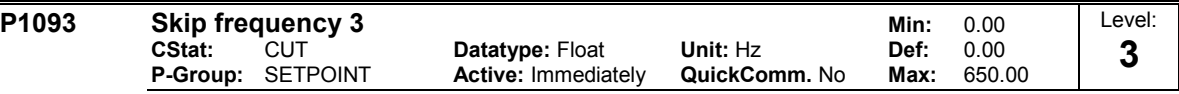

Defines skip frequency 3 which avoids effects of mechanical resonance and suppresses frequencies within +/- P1101 (skip frequency bandwidth).

### **Details:**

See P1091 (skip frequency 1).

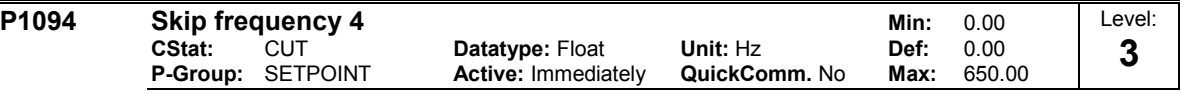

Defines skip frequency 4 which avoids effects of mechanical resonance and suppresses frequencies within +/- P1101 (skip frequency bandwidth).

### **Details:**

See P1091 (skip frequency 1).

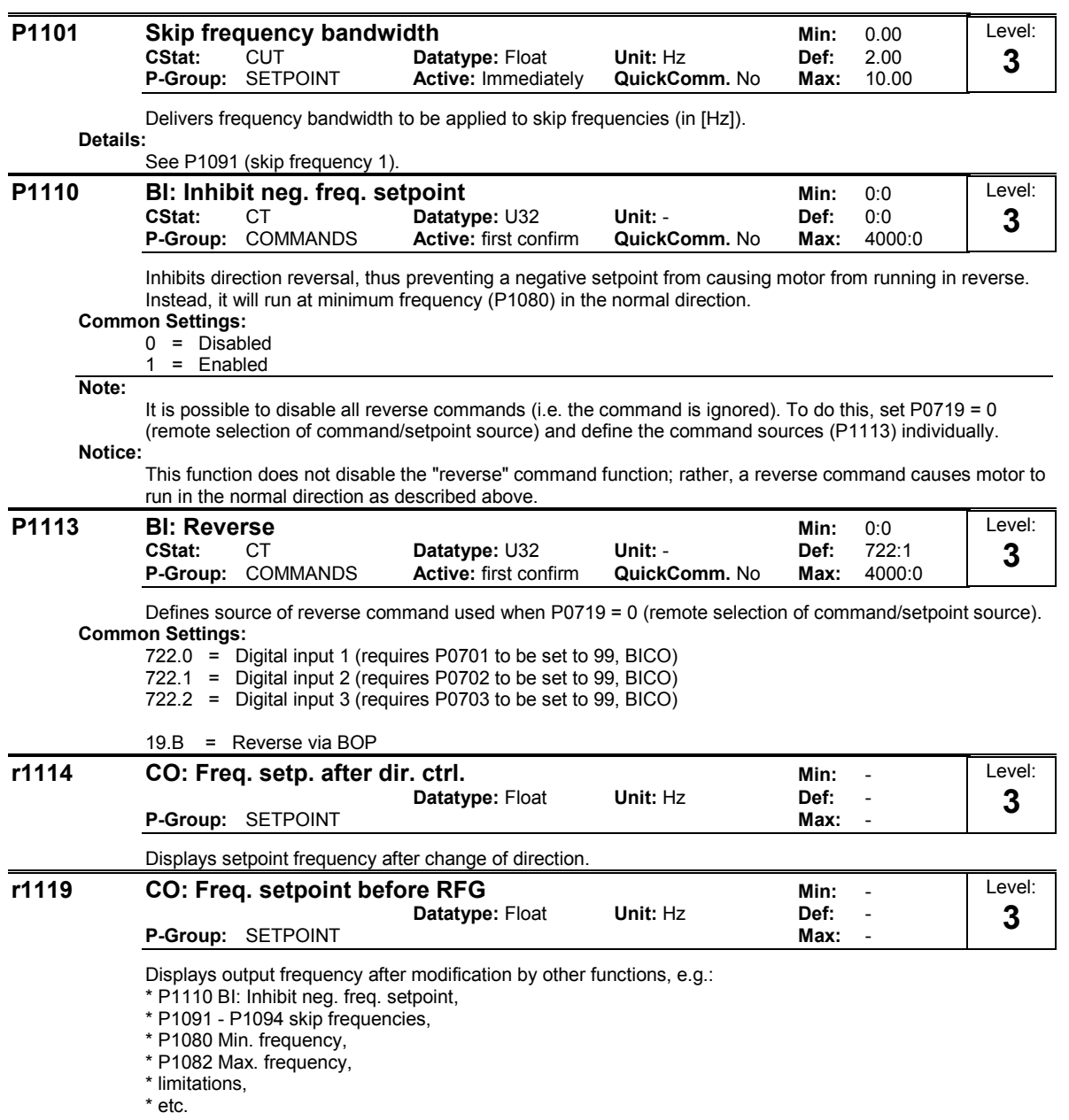

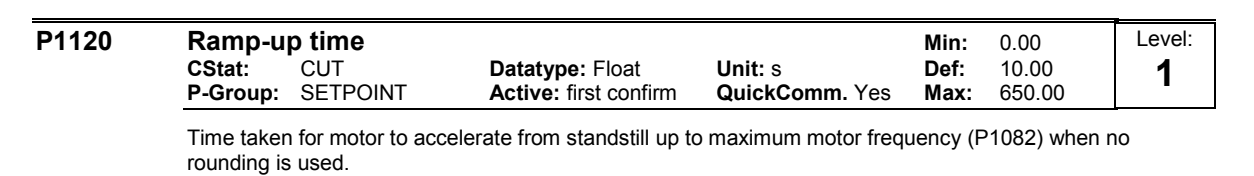

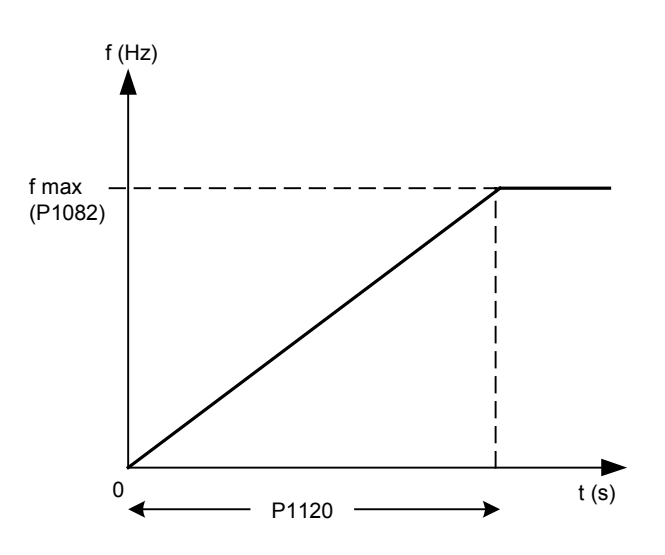

Setting the ramp-up time too short can cause the inverter to trip (overcurrent).

#### **Note:**

If an external frequency setpoint with set ramp rates is used (e.g. from a PLC). The best way to achieve optimum drive performance is to set ramp times in P1120 and P1121 slightly shorter than those of the PLC. **Notice:**

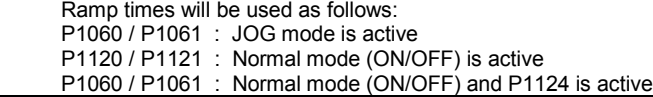

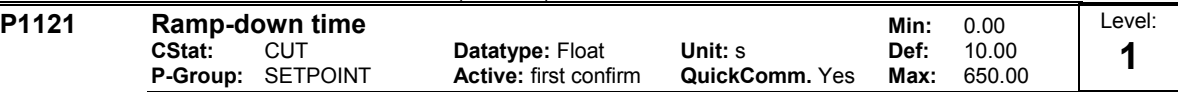

Time taken for motor to decelerate from maximum motor frequency (P1082) down to standstill when no rounding is used.

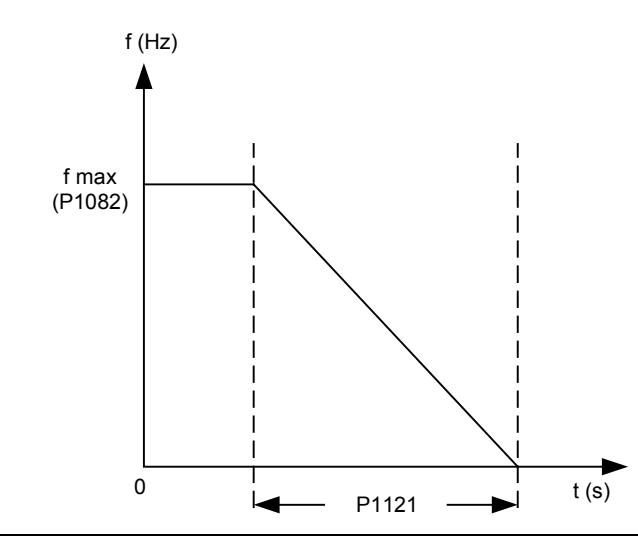

**Notice:**

Setting the ramp-down time too short can cause the inverter to trip (overcurrent (F0001) / overvoltage (F0002)).

Ramp times will be used as follows: P1060 / P1061 : JOG mode is active P1120 / P1121 : Normal mode (ON/OFF) is active P1060 / P1061 : Normal mode (ON/OFF) and P1124 is active

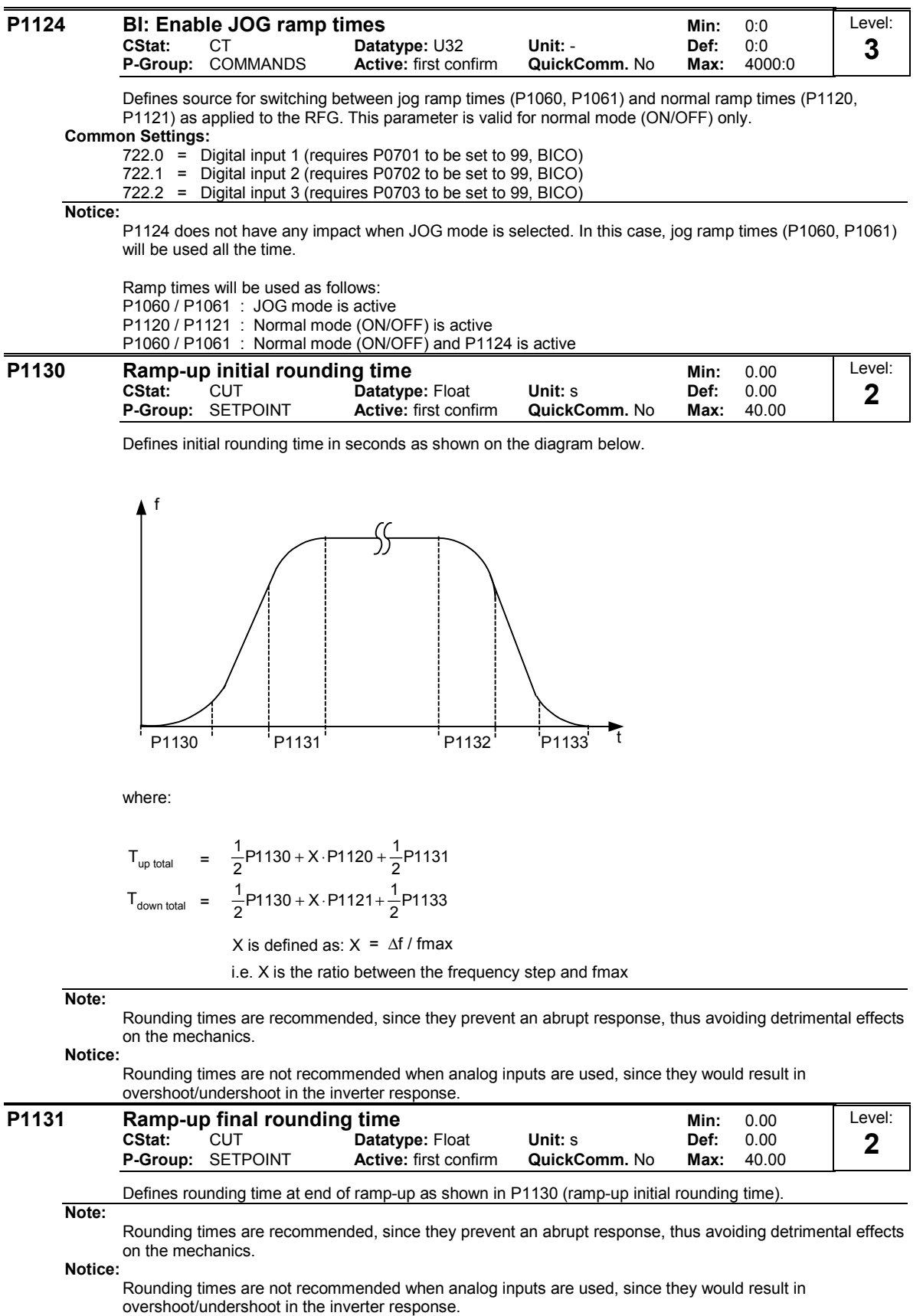

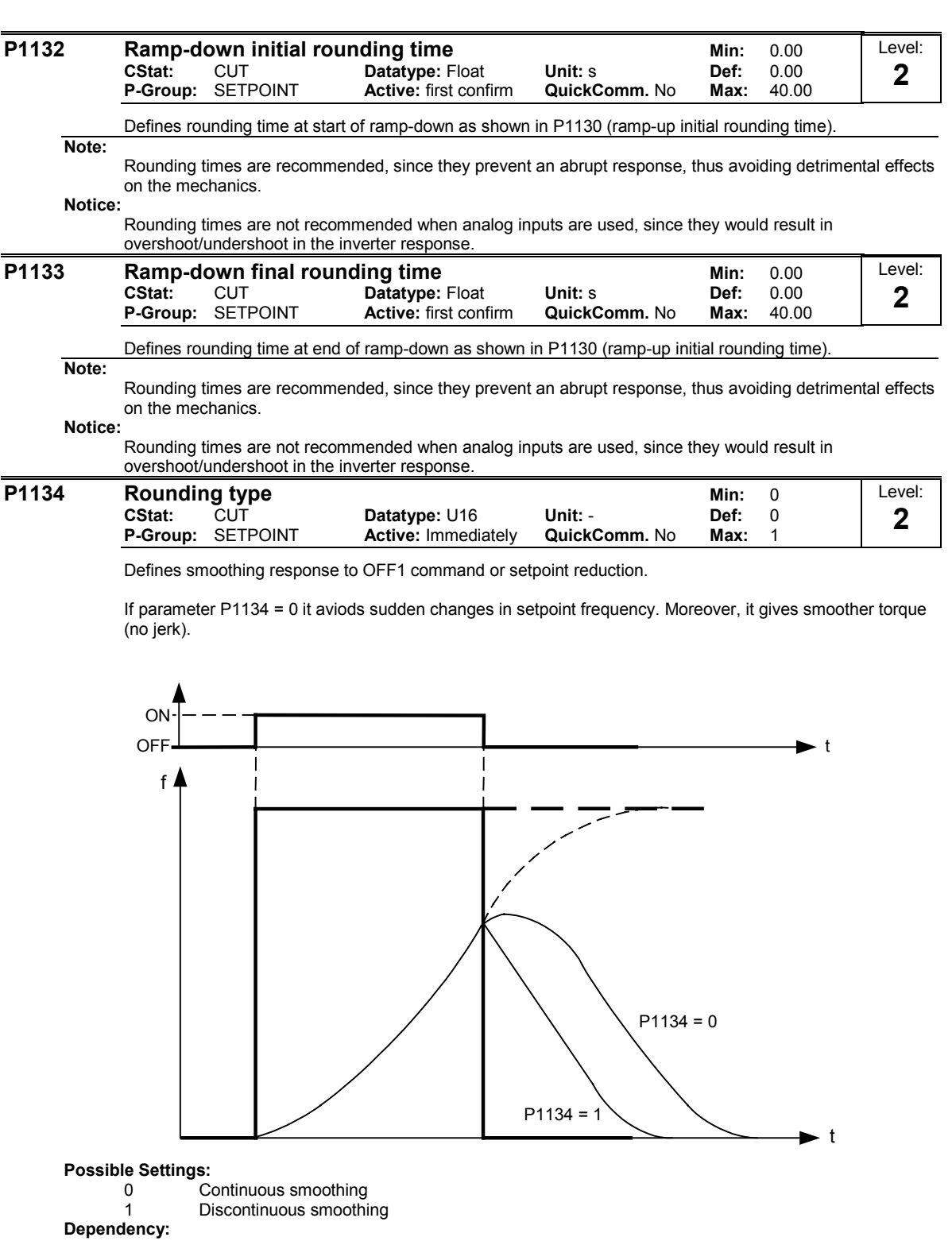

No effect until total rounding time (P1130) > 0 s. **Notice:**

 $P1134 = 0:$ 

Rounding acts at all times. At a sudden reduction of the input value, overshoot can occur.

P1134 = 1:

Rounding does not act upon sudden reduction of input value during acceleration process.

Rounding times are not recommended when analog inputs are used. They would result in overshoot/undershoot in the inverter response.
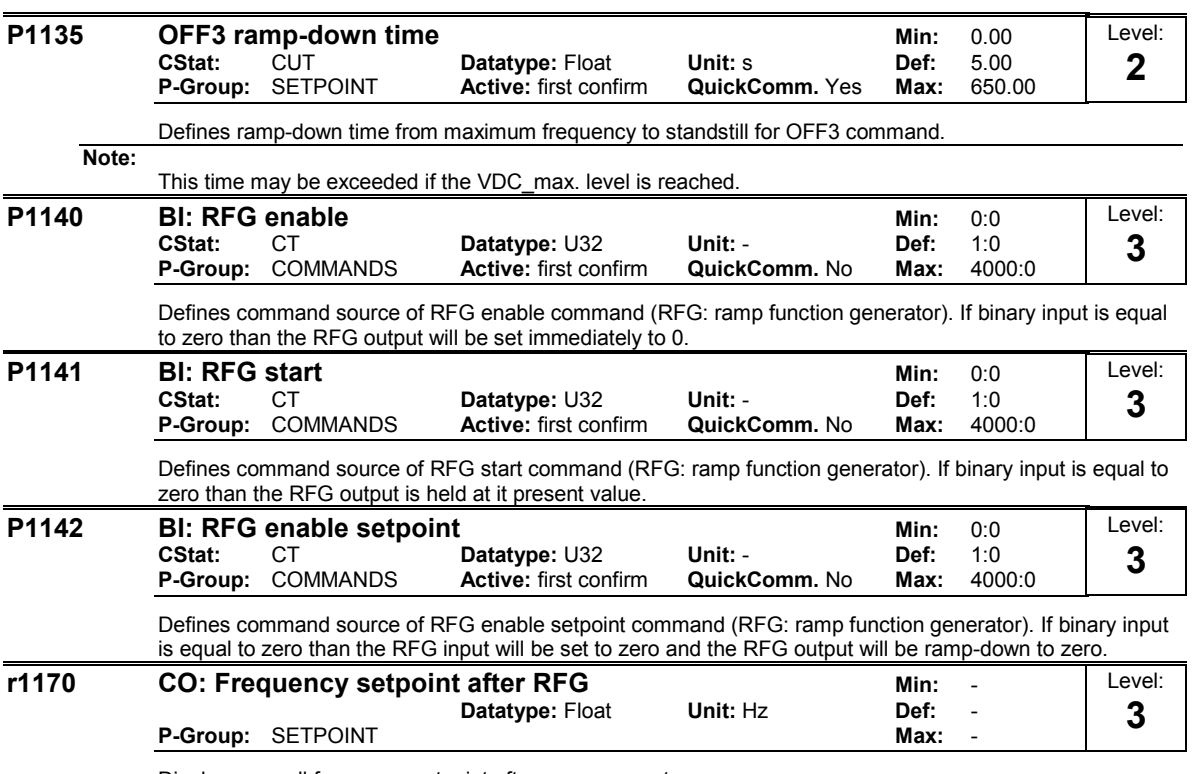

Displays overall frequency setpoint after ramp generator.

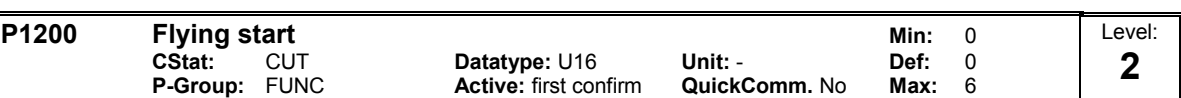

Starts inverter onto a spinning motor by rapidly changing the output frequency of the inverter until the actual motor speed has been found. Then, the motor runs up to setpoint using the normal ramp time.

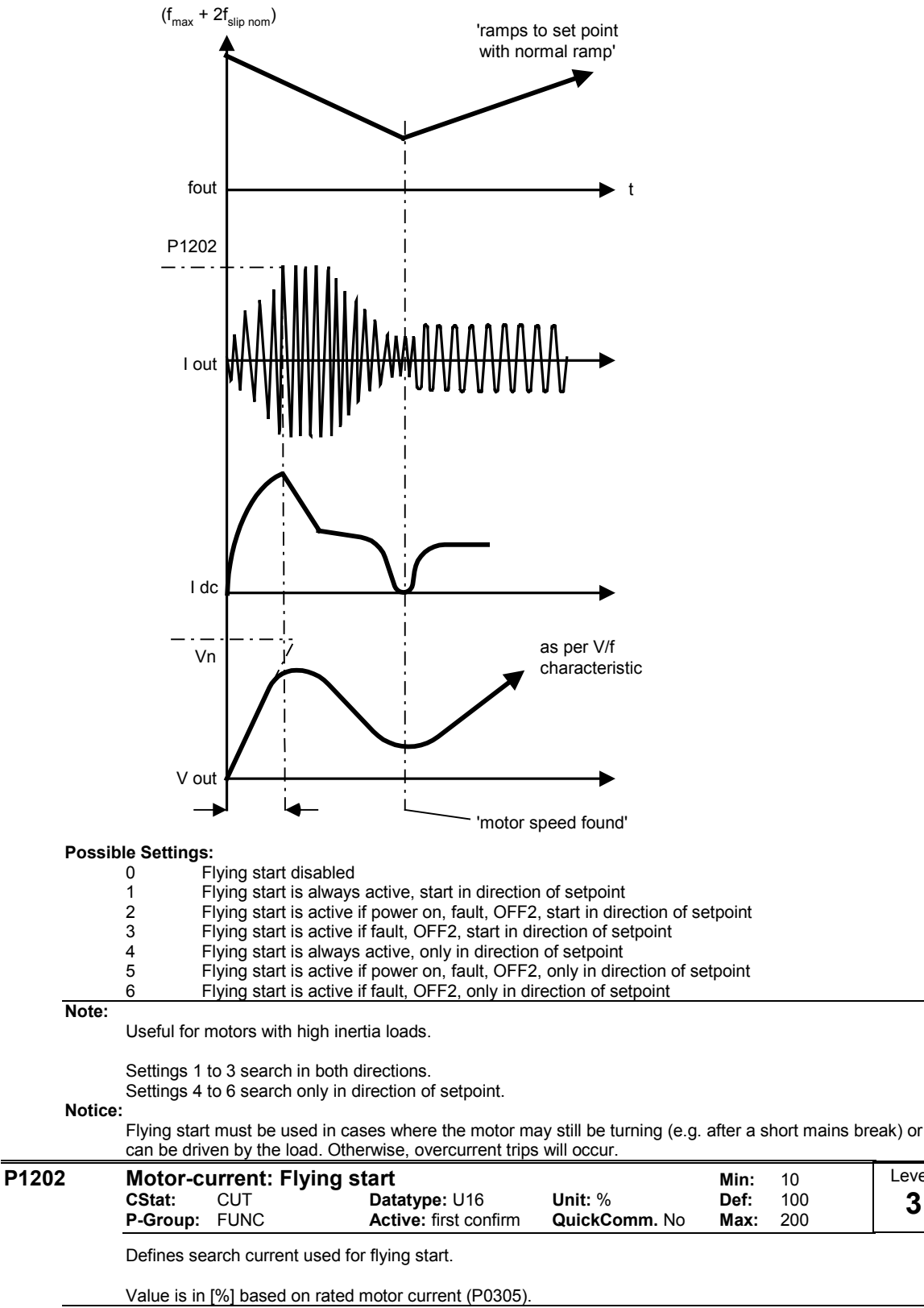

**Note:**

Reducing the search current may improve performance for flying start if the inertia of the system is not very high.

Level: **3**

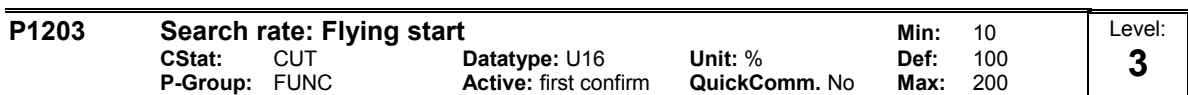

Sets factor by which the output frequency changes during flying start to synchronize with turning motor. This value is entered in [%] defines the reciprocal initial gradient in the search sequence (see curve below). Parameter P1203 influences the time taken to search for the motor frequency.

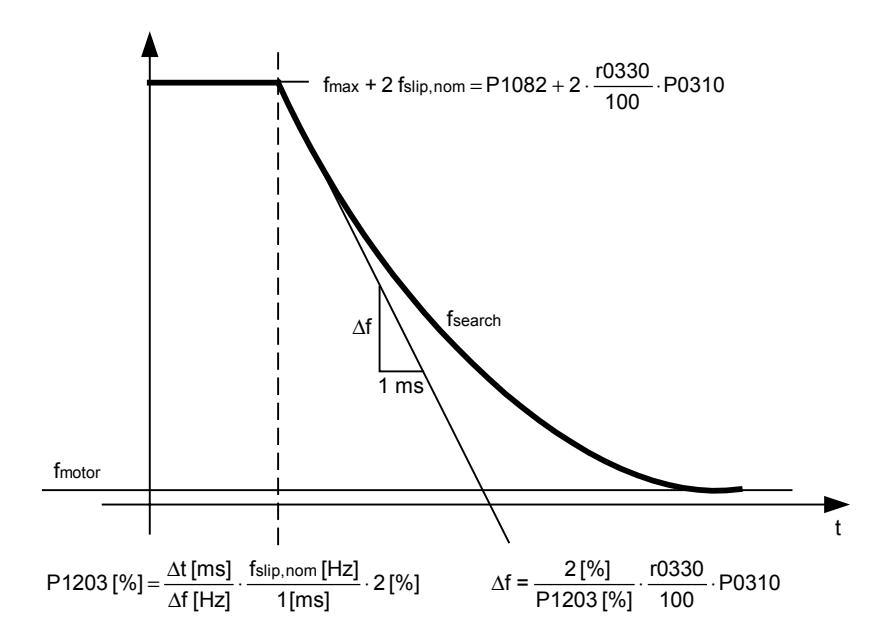

The search time is the time taken to search through all frequencies between max. frequency P1082 + 2  $\times$ f\_slip to 0 Hz.

P1203 = 100 % is defined as giving a rate of 2 % of f\_slip,nom / [ms].

P1203 = 200 % would result in a rate of frequency change of 1 % of  $f$ \_slip,nom / [ms].

## **Example:**

For a motor with 50 Hz, 1350 rpm, 100 % would produce a maximum search time of 600 ms. If the motor is turning, the motor frequency is found in a shorter time.

# **Note:**

A higher value produces a flatter gradient and thus a longer search time. A lower value has the opposite effect.

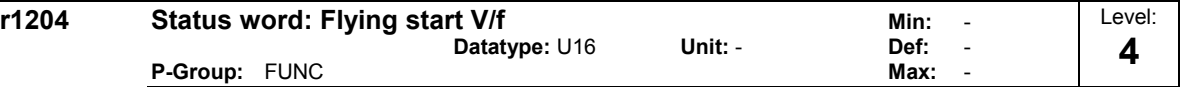

Bit parameter for checking and monitoring states during search, if V/f control mode is selected (see P1300). **Bitfields:**

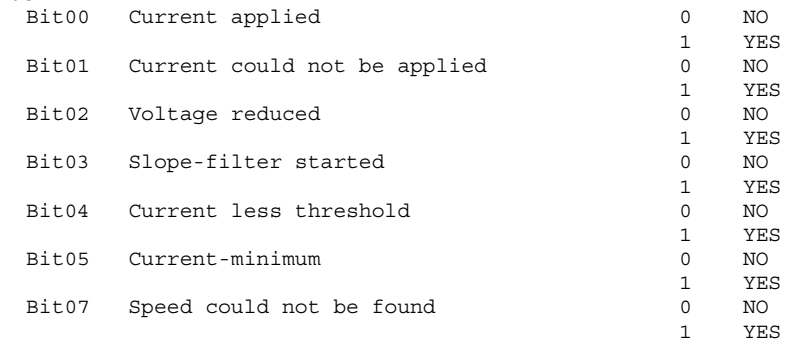

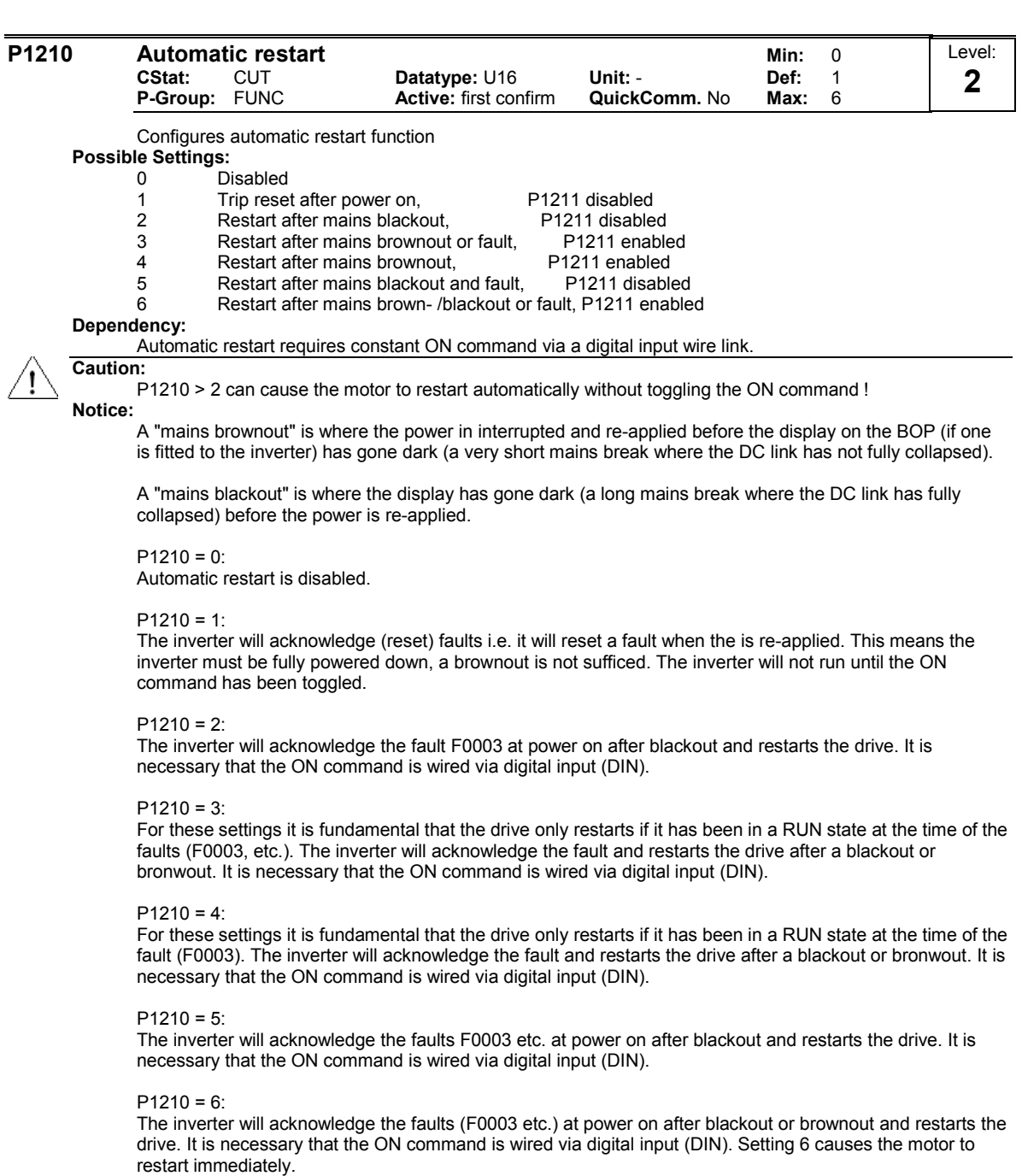

Following table presents an overview of parameter P1210 and its functionality.

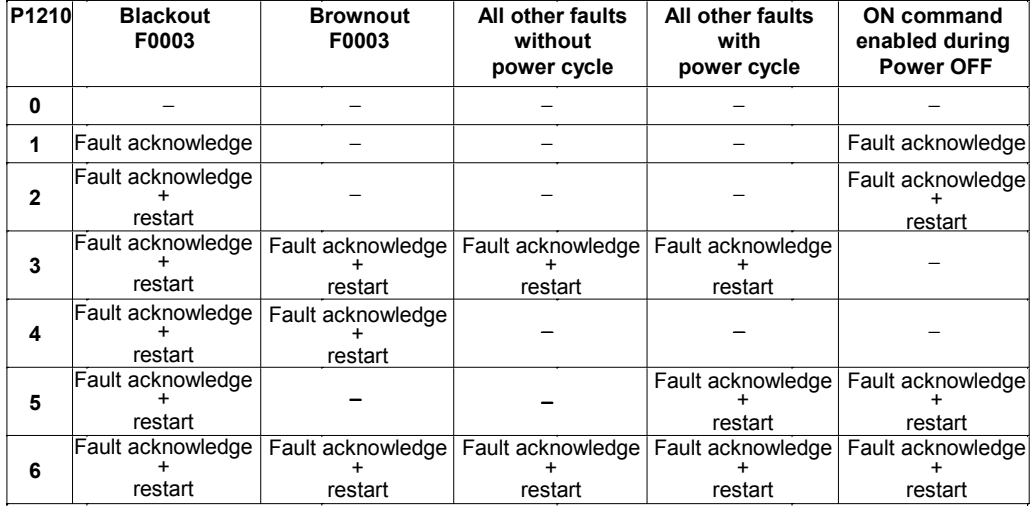

Flying start must be used in cases where the motor may still be turning (e.g. after a short mains break) or can be driven by the load (P1200).

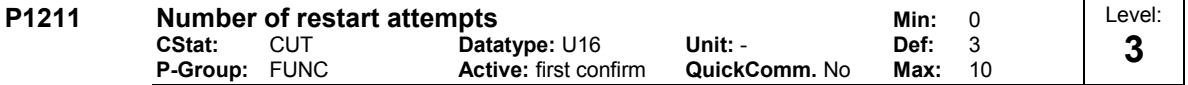

Specifies number of times inverter will attempt to restart if automatic restart P1210 is activated.

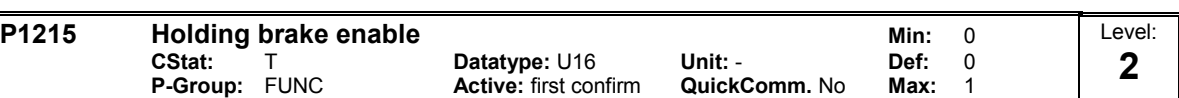

Enables/disables holding brake function. This function applies the following profile to the inverter:

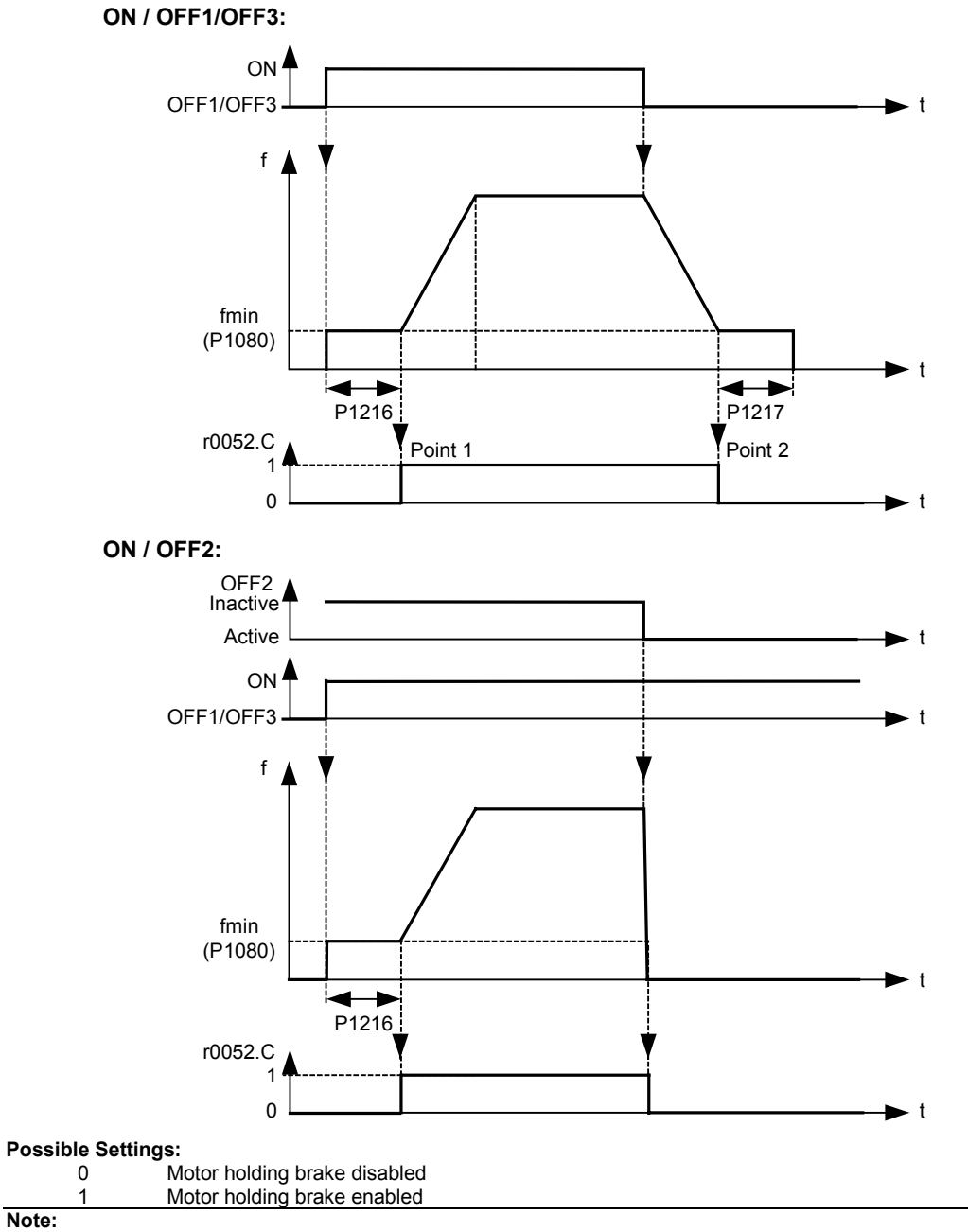

The brake relay opens at point 1, if enabled using P0731 (function of digital output), and closes at point 2.

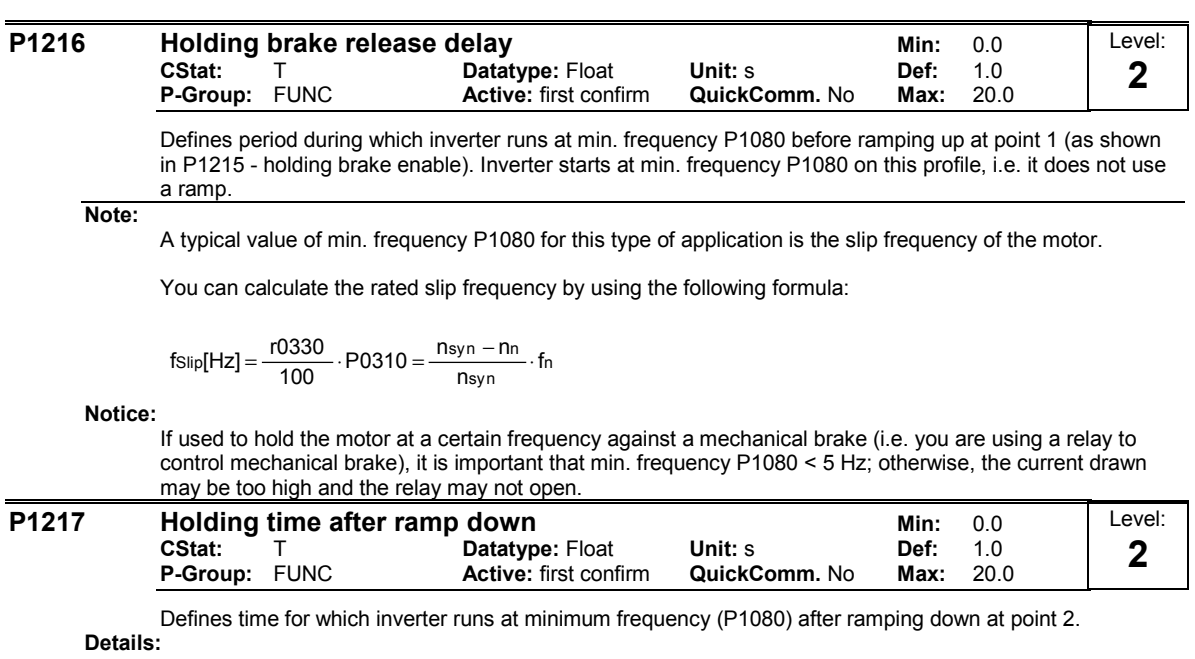

See diagram P1215 (holding brake enable).

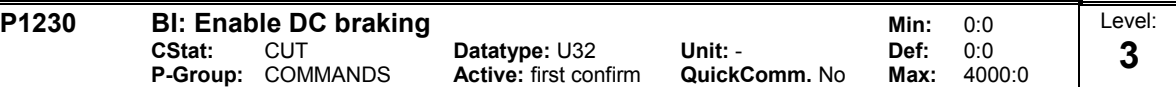

Enables DC braking via a signal applied from an external source. Function remains active while external input signal is active.

DC braking causes the motor to stop rapidly by applying a DC braking current (current applied also holds shaft stationary).

When the DC braking signal is applied, the inverter output pulses are blocked and the DC current is not applied until the motor has been sufficiently demagnetized.

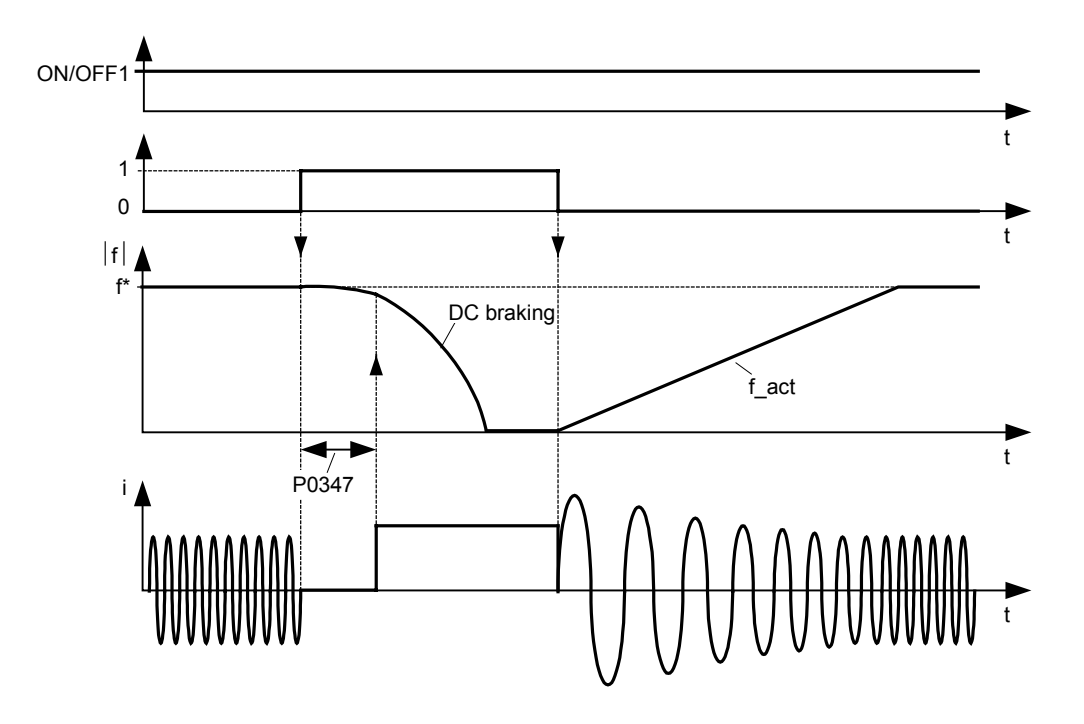

The level of DC braking is set in P1232 (DC braking current - relative to the rated motor current) which is set to 100 % by default.

**Common Settings:**

722.0 = Digital input 1 (requires P0701 to be set to 99, BICO)

Digital input 2 (requires P0702 to be set to 99, BICO)

722.2 = Digital input 3 (requires P0703 to be set to 99, BICO)

722.3 = Digital input 4 (via analog input, requires P0704 to be set to 99)

# **Caution:**

Frequent use of long periods of DC braking can cause the motor to overheat.

**Notice:**

This delay time is set in P0347 (demagnetization time). If this delay is too short, overcurrent trips can occur.

DC braking is not possible when using a synchronous motor (i.e. P0300 = 2).

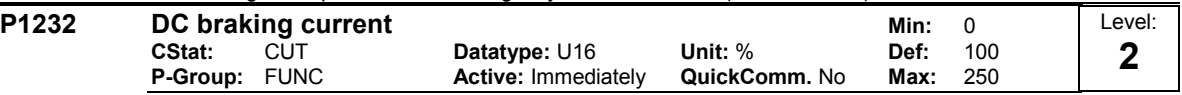

Defines level of DC current in [%] relative to rated motor current (P0305).

l,

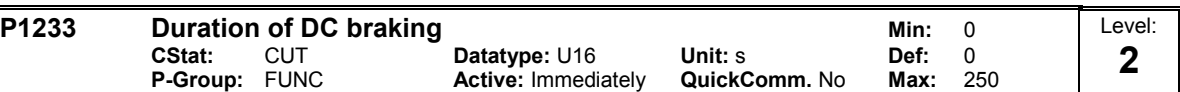

Defines duration for which DC injection braking is to be active following an OFF1 or OFF3 command. Setting this parameter between 1 and 250 sets the time duration (in seconds) of the DC injection starting with the OFF1 or OFF3 command.

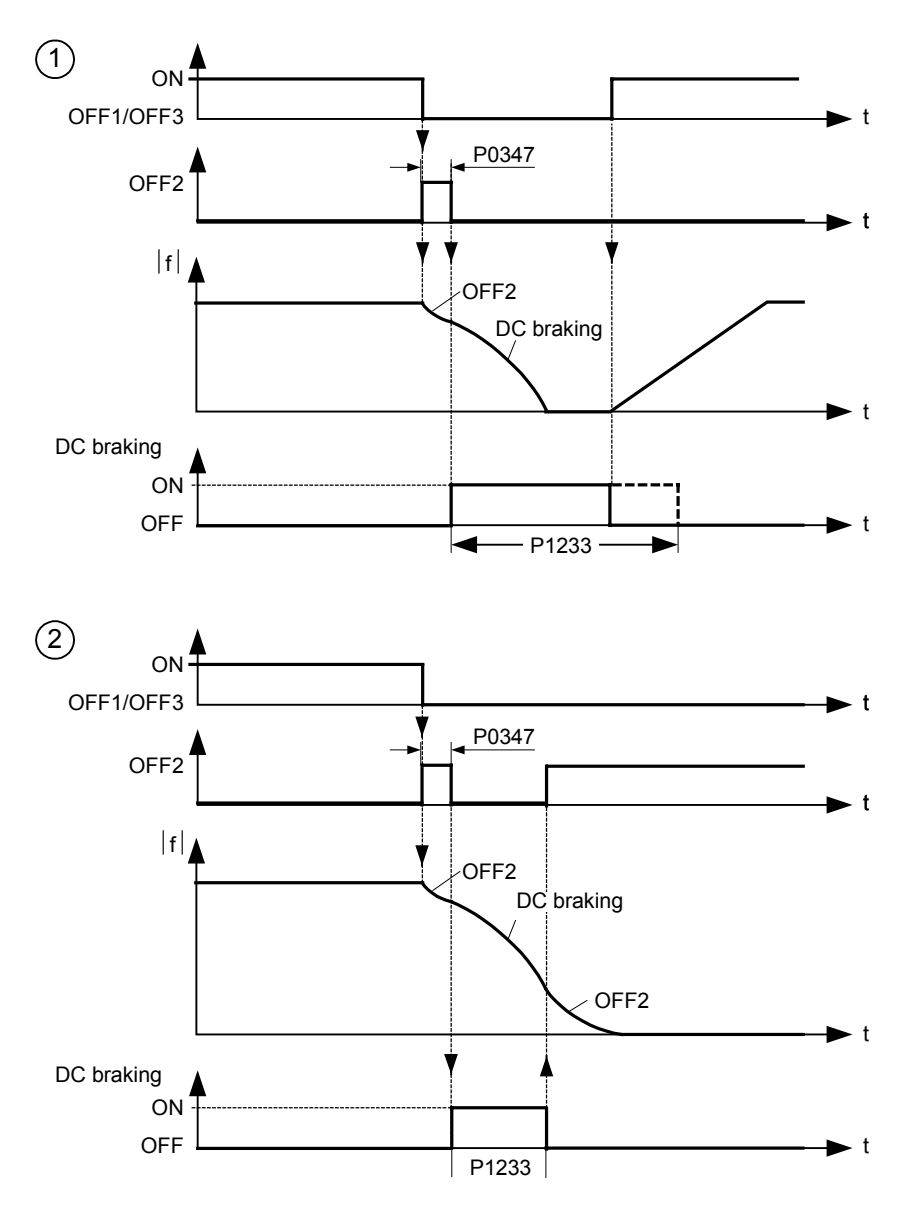

Parameter P1232 still controls the level of DC injection.

**Value:**

 $P1233 = 0$ : Not active following OFF1 / OFF3.

 $P1233 = 1 - 250$ :

Active for the specified duration.

**Caution:**

Frequent use of long periods of DC braking can cause the motor to overheat.

# **Notice:**

The DC braking function causes the motor to stop rapidly by applying a DC braking current (the current applied also holds the shaft stationary). When the DC braking signal is applied, the inverter output pulses are blocked and the DC current not applied until the motor has been sufficiently demagnetized (demagnetization time is calculated automatically from motor data).

The inverter will not restart if an ON-command is given during this period.

DC braking is not possible when using a synchronous motor (i.e. P0300 = 2).

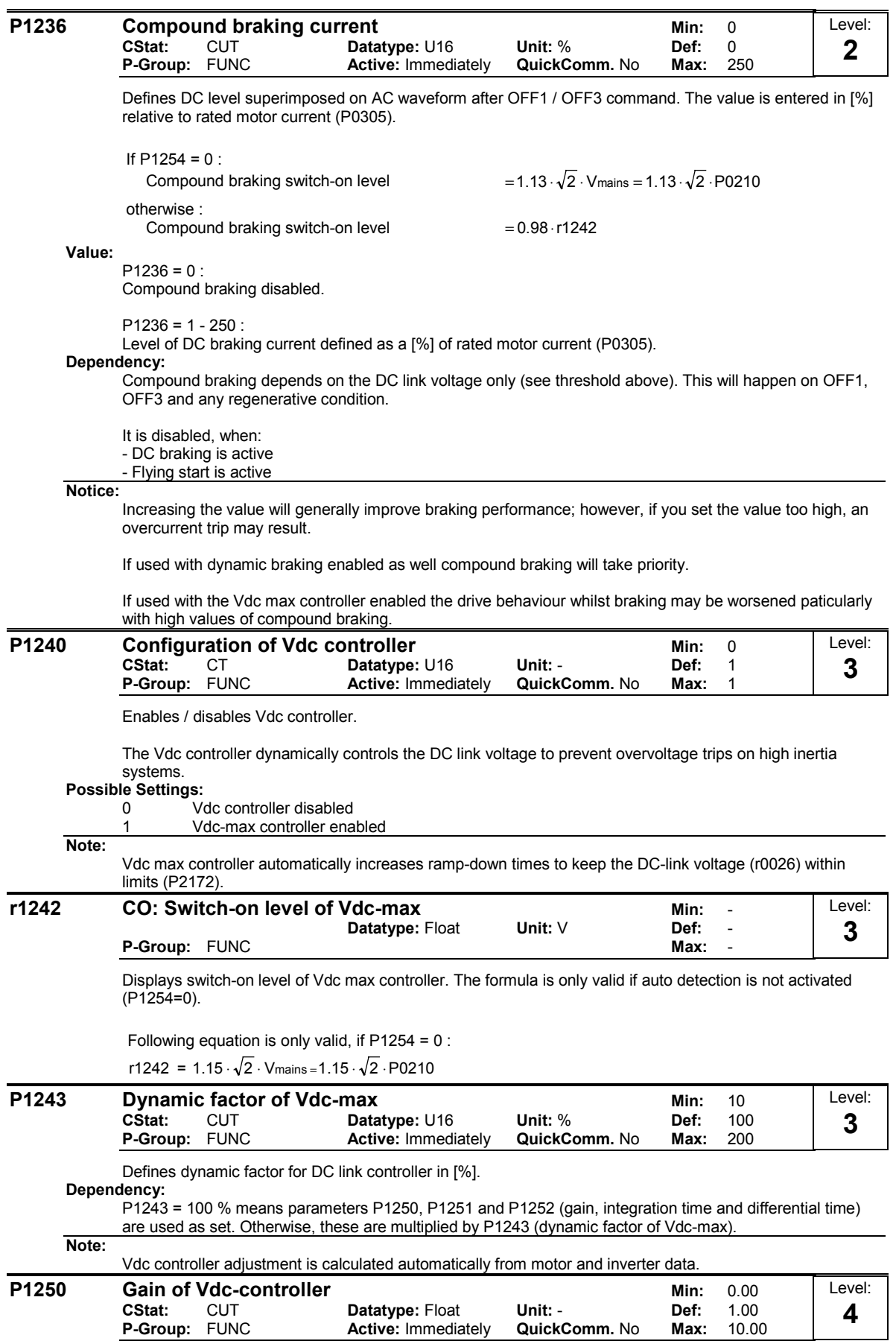

Enters gain for Vdc controller.

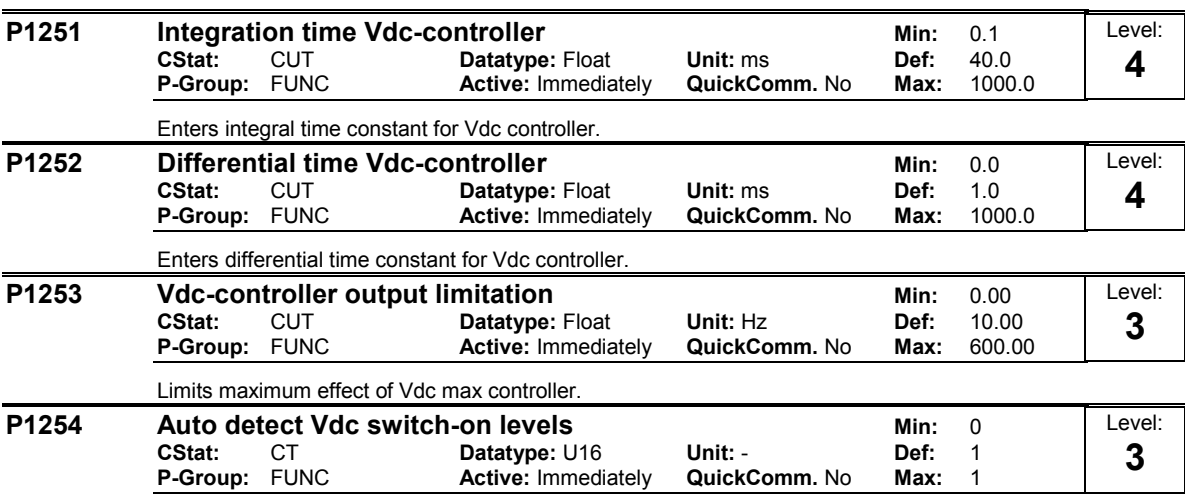

Enables/disables auto-detection of switch-on levels for Vdc max controller.

**Possible Settings:**

0 Disabled

1 Enabled

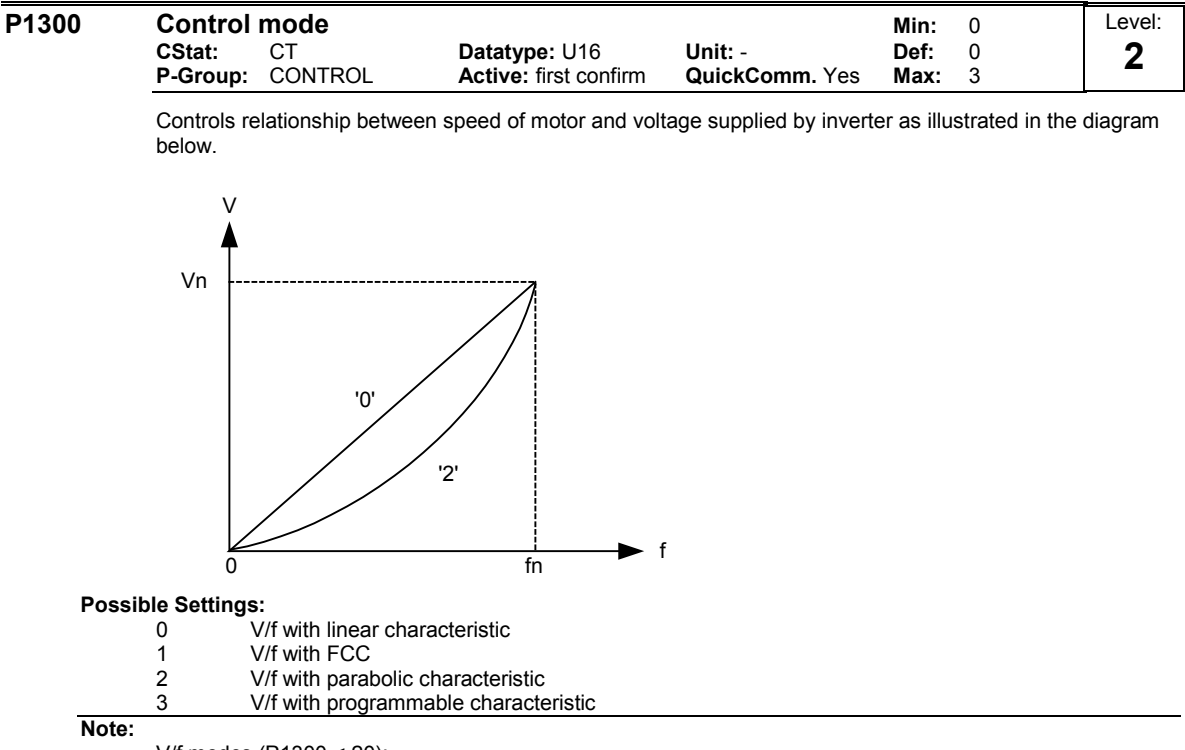

V/f modes (P1300 < 20):

 $P1300 = 1$ : V/f with FCC (flux current control)

\* Maintains motor flux current for improved efficiency.

\* If FCC is chosen, linear V/f is active at low frequencies.

P1300 = 2 : V/f with a quadratic characteristic

\* Suitable for centrifugal fans / pumps

P1300 = 3 : V/f with a programmable characteristic

- \* User defined characteristic (see P1320)
- \* For synchronous motors (e.g. SIEMOSYN motors)

The following table presents an overview of control parameters (V/f) that can be modify in relationship to P1300 dependencies:

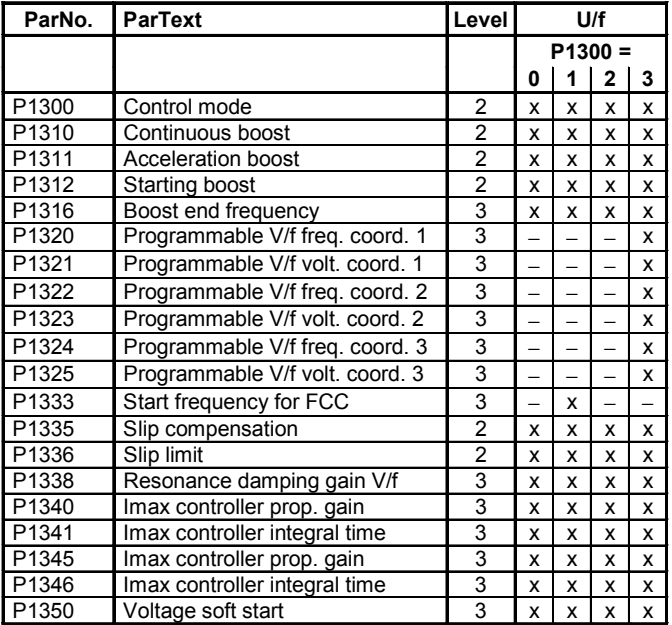

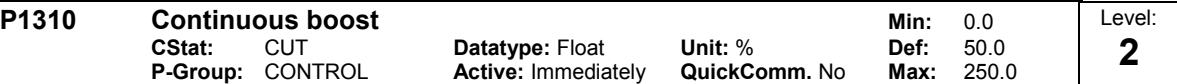

At low output frequencies the output voltage is low to keep the flux level constant. However, the output voltage may be too low

- for magnetisation the asynchronous motor

- to hold the load

- to overcome losses in the system. The output voltage can be increased using parameter P1310.

Defines boost level in [%] relative to P0305 (rated motor current) applicable to both linear and quadratic V/f curves according to the diagram below:

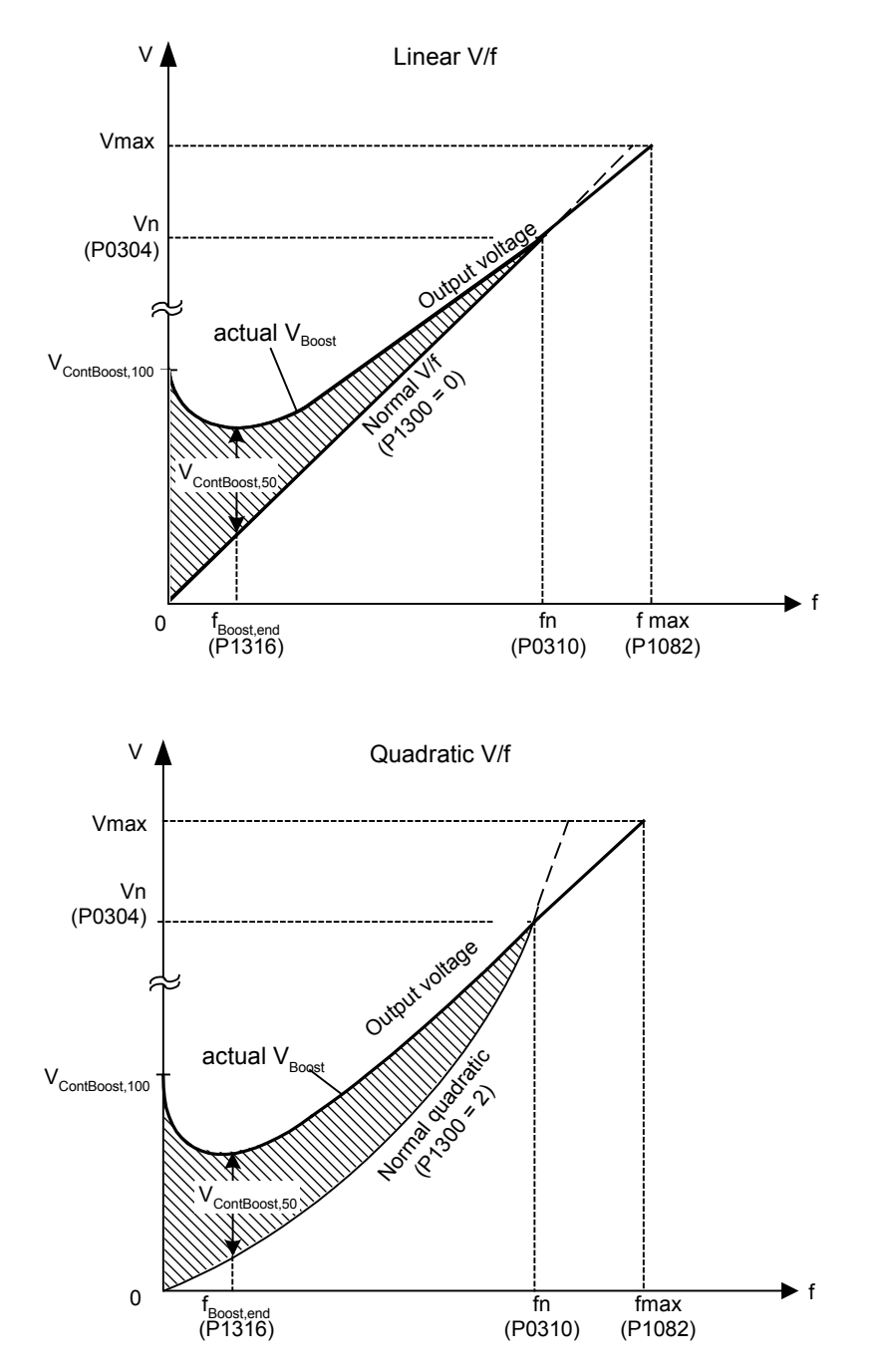

where voltage values are given

V\_ConBoost,100 = rated motor current (P0305) \* Stator resistance (P0350) \* Continous boost (P1310)  $V$ <sup>C</sup>onBoost,50 = V\_ConBoost,100 / 2 **Dependency:**

Setting in P0640 (motor overload factor [%]) limits the boost.

**Note:**

The boost values are combined when continuous boost (P1310) used in conjunction with other boost parameters (acceleration boost P1311 and starting boost P1312).

However priorities are allocated to these parameters as follows: P1310 > P1311 > P1312

## **Notice:**

Increasing the boost levels increases motor heating (especially at standstill).

Boosts ≤ 300 ⋅RS ⋅Imot

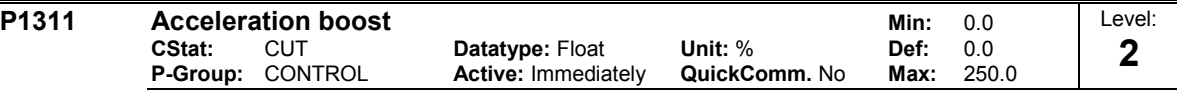

P1311 will only produce boost during ramping, and is therefore useful for additional torque during acceleration and deceleration.

Applies boost in [%] relative to P0305 (rated motor current) following a positive setpoint change and drops back out once the setpoint is reached.

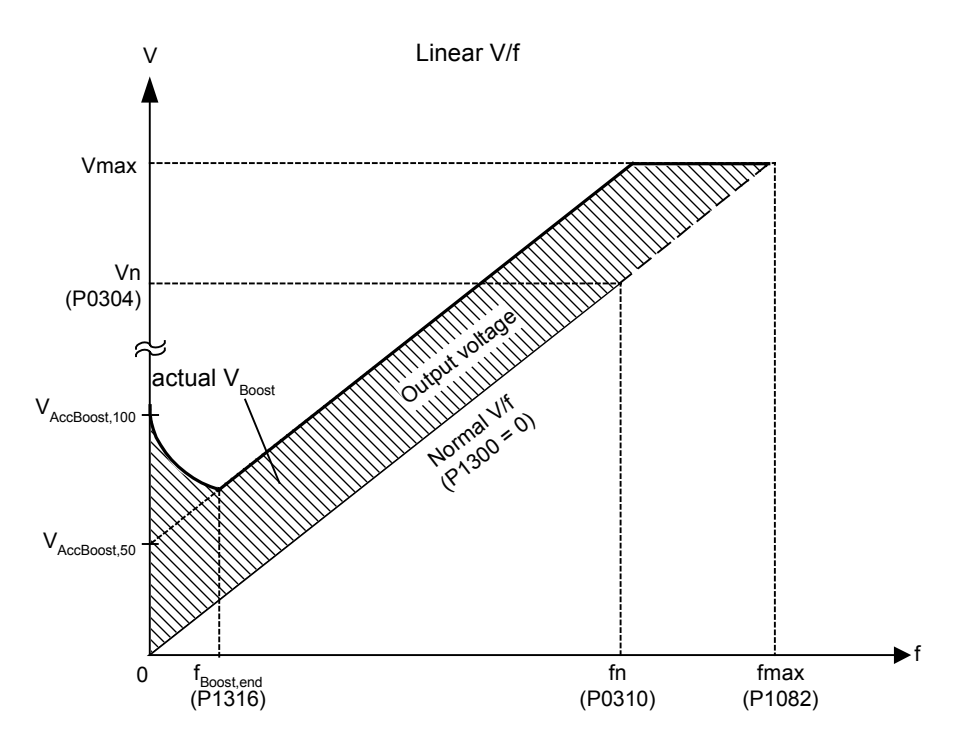

where voltage values are given

V\_AccBoost,100 = rated motor current (P0305) \* Stator resistance (P0350) \* Acceleration boost (P1311)  $V$ <sup> $\sim$ </sup>AccBoost,50 = V $\sim$ AccBoost,100 / 2

# **Dependency:**

Setting in P0640 (motor overload factor [%]) limits boost.

**Note:**

Acceleration boost can help to improve response to small positive setpoint changes.

Boosts ≤ 300 ⋅RS ⋅Imot

# **Notice:**

Increasing the boost level increases motor heating.

**Details:**

See note in P1310 for boost priorities.

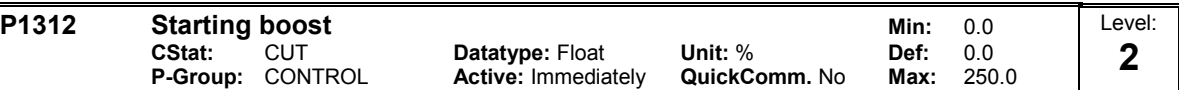

Applies a constant linear offset (in [%] relative to P0305 (rated motor current)) to active V/f curve (either linear or quadratic) after an ON command and is active until 1) ramp output reaches setpoint for the first time respectively 2) setpoint is reduced to less than present ramp output

This is useful for starting loads with high inertia.

Setting the starting boost (P1312) too high will cause the inverter to limit the current, which will in turn restrict the output frequency to below the setpoint frequency.

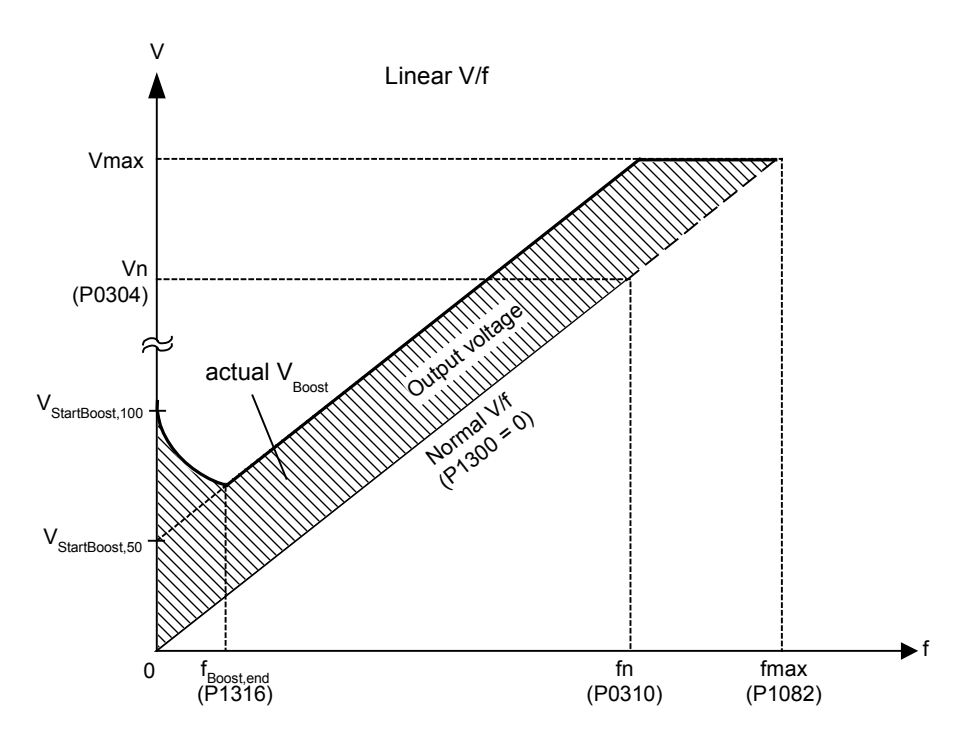

where voltage values are given

V StartBoost,100 = rated motor current (P0305) \* Stator resistance (P0350) \* Starting boost (P1312)  $V$ StartBoost,50 = V\_StartBoost,100 / 2

#### **Example:**

Setpoint = 50Hz. Ramping up with starting boost. During ramp up, setpoint changed to 20Hz. As soon as setpoint changed, starting boost removed because setpoint smaller than present ramp output. **Dependency:**

Setting in P0640 (motor overload factor [%]) limits boost.

## **Notice:**

Increasing the boost levels increases motor heating.

Boosts ≤ 300 ⋅RS ⋅Imot

## **Details:**

See note in P1310 for boost priorities

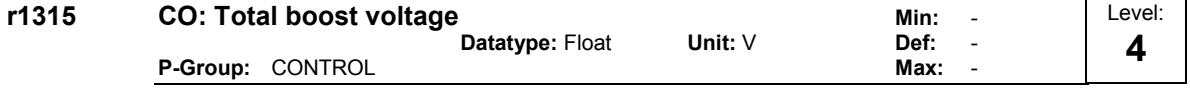

Displays total value of voltage boost (in volts).

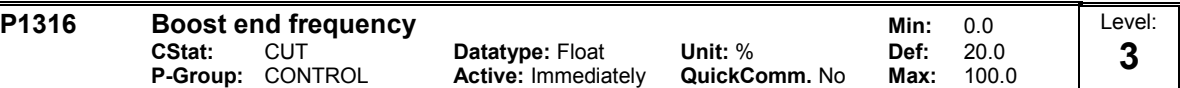

Defines point at which programmed boost reaches 50 % of its value.

This value is expressed in [%] relative to P0310 (rated motor frequency).

The default frequency is defined as follows:

$$
\text{fBoost min} = 2 \cdot \left( \frac{153}{\sqrt{P_{\text{motor}}}} + 3 \right)
$$

**Note:**

The expert user may change this value to alter the shape of the curve, e.g. to increase torque at a particular frequency.

Default value is dependant on inverter rated power.

# **Details:**

See diagram in P1310 (continuous boost).

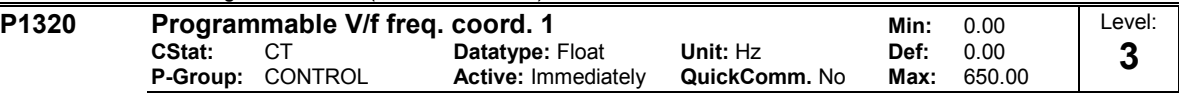

Sets V/f coordinates (P1320/1321 to P1324/1325) to define V/f characteristic.

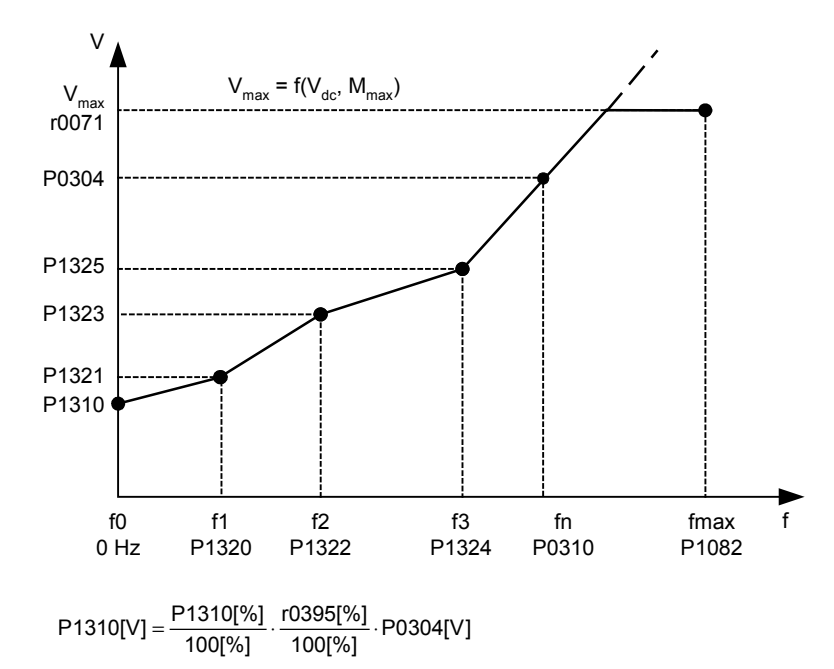

## **Example:**

This parameter can be used to provide correct torque at correct frequency and is useful when used with synchronous motors.

# **Dependency:**

To set parameter, select P1300 = 3 (V/f with programmable characteristic)

## **Note:**

Linear interpolation will be applied between the individual data points.

V/f with programmable characteristic (P1300 = 3) has 3 programmable points. The two non-programmable points are:

.<br>- Continuous boost P1310 at zero 0 Hz

- Rated motor voltage P0304 at rated motor frequency P0310

The acceleration boost and starting boost defined in P1311 and P1312 are applied to V/f with programmable characteristic.

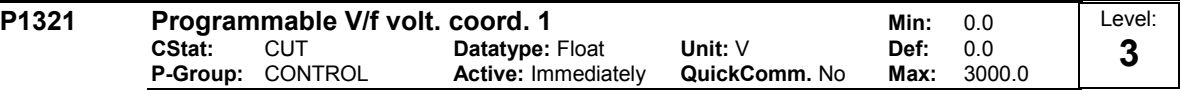

See P1320 (programmable V/f freq. coord. 1).

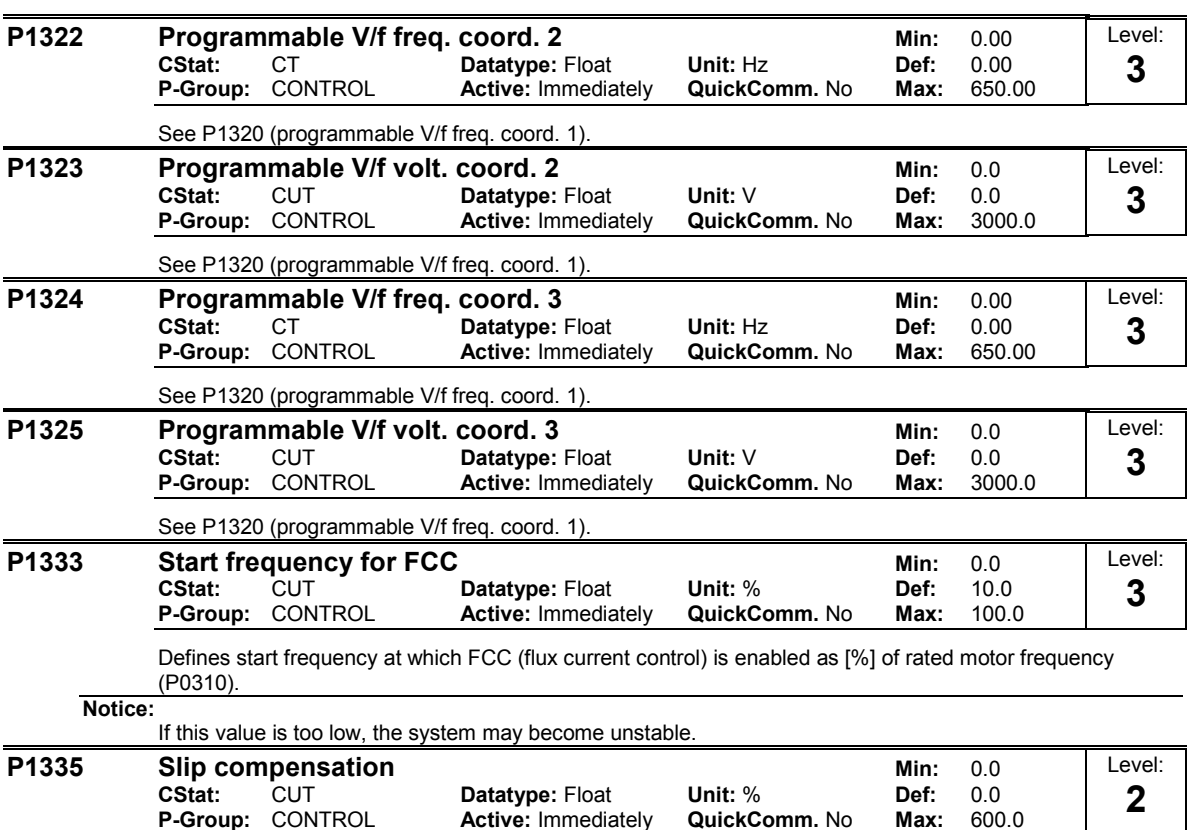

Dynamically adjusts output frequency of inverter so that motor speed is kept constant independent of motor load.

Increasing the load from md1 to md2 (see diagram) will decrease the motor speed from f1 to f2, due to the slip. The inverter can compensate for this by increasing the output frequency slightly as the load increases. The inverter measures the current and increases the output frequency to compensate for the expected slip.

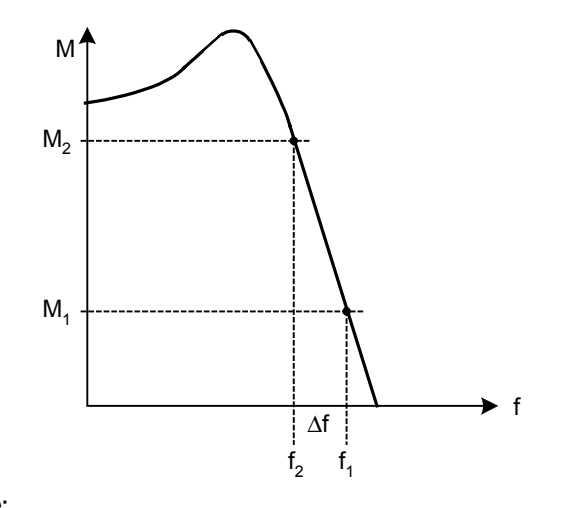

**Value:**

 $P1335 = 0$  % : Slip compensation disabled.

P1335 = 50 % - 70 % : Full slip compensation at cold motor (partial load).

P1335 = 100 % : Full slip compensation at warm motor (full load).

# **Note:**

Gain adjustment enables fine-tuning of the actual motor speed (see P1460 - gain speed control).

100% = standard setting for warm stator.

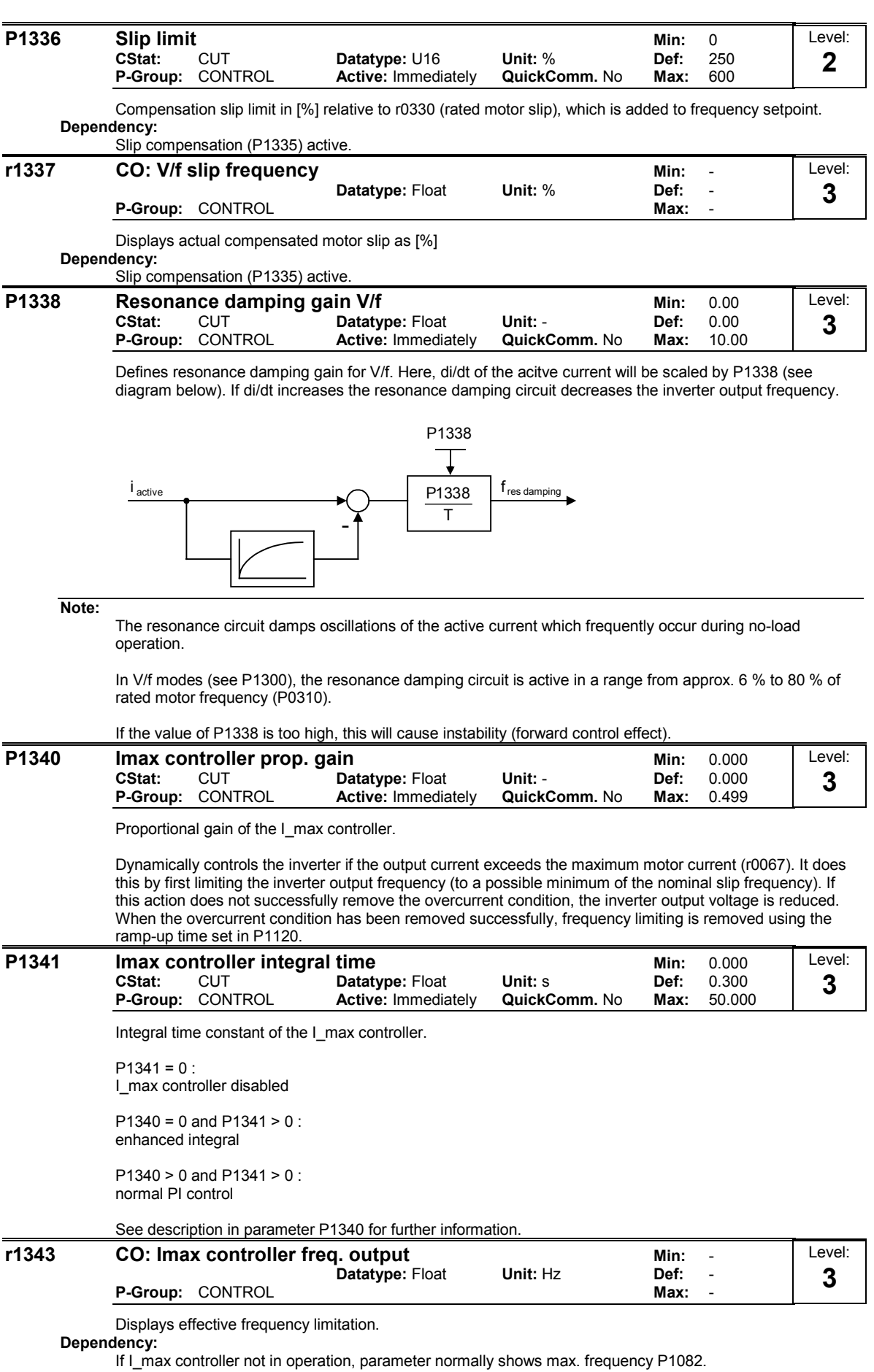

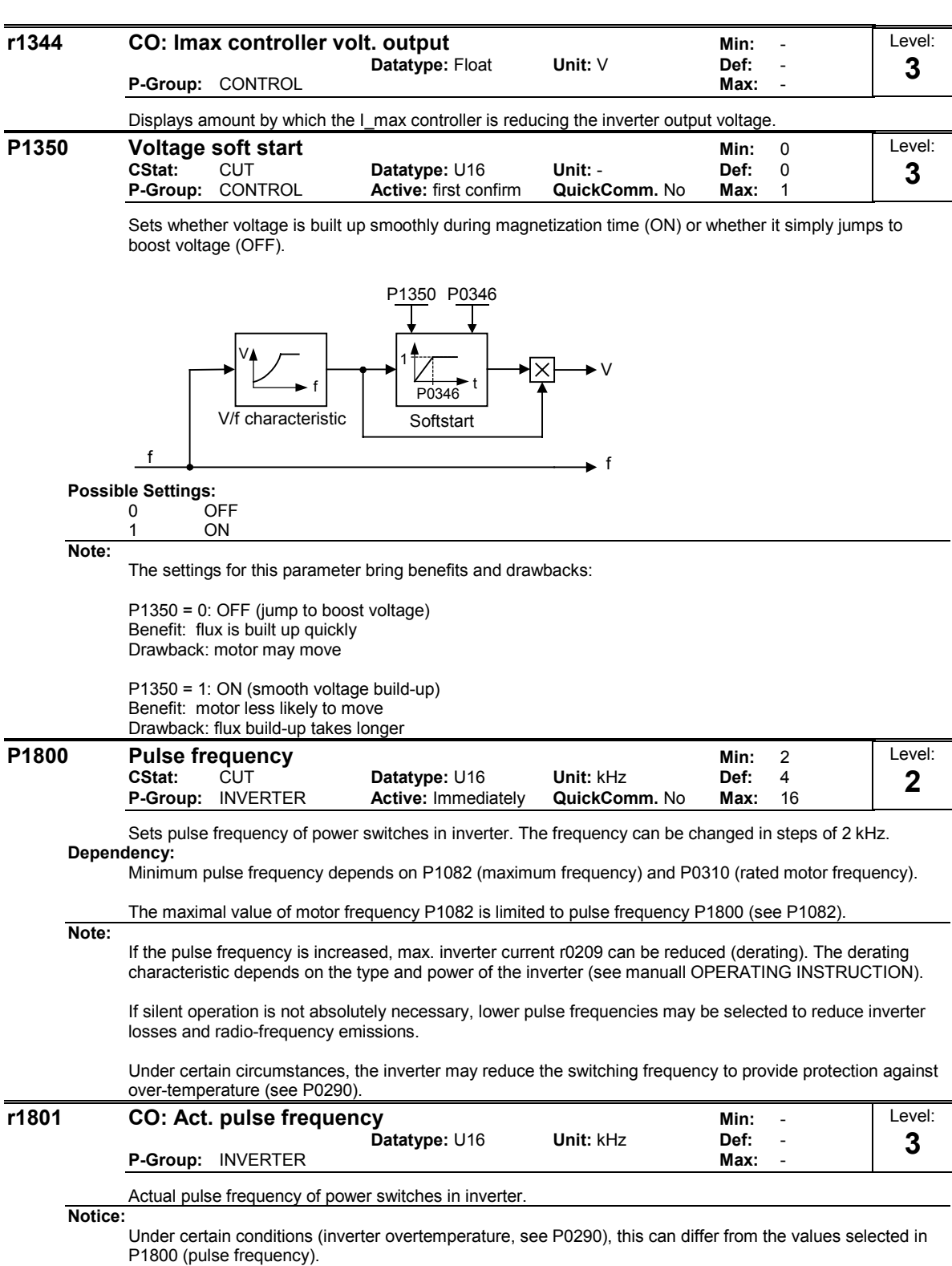

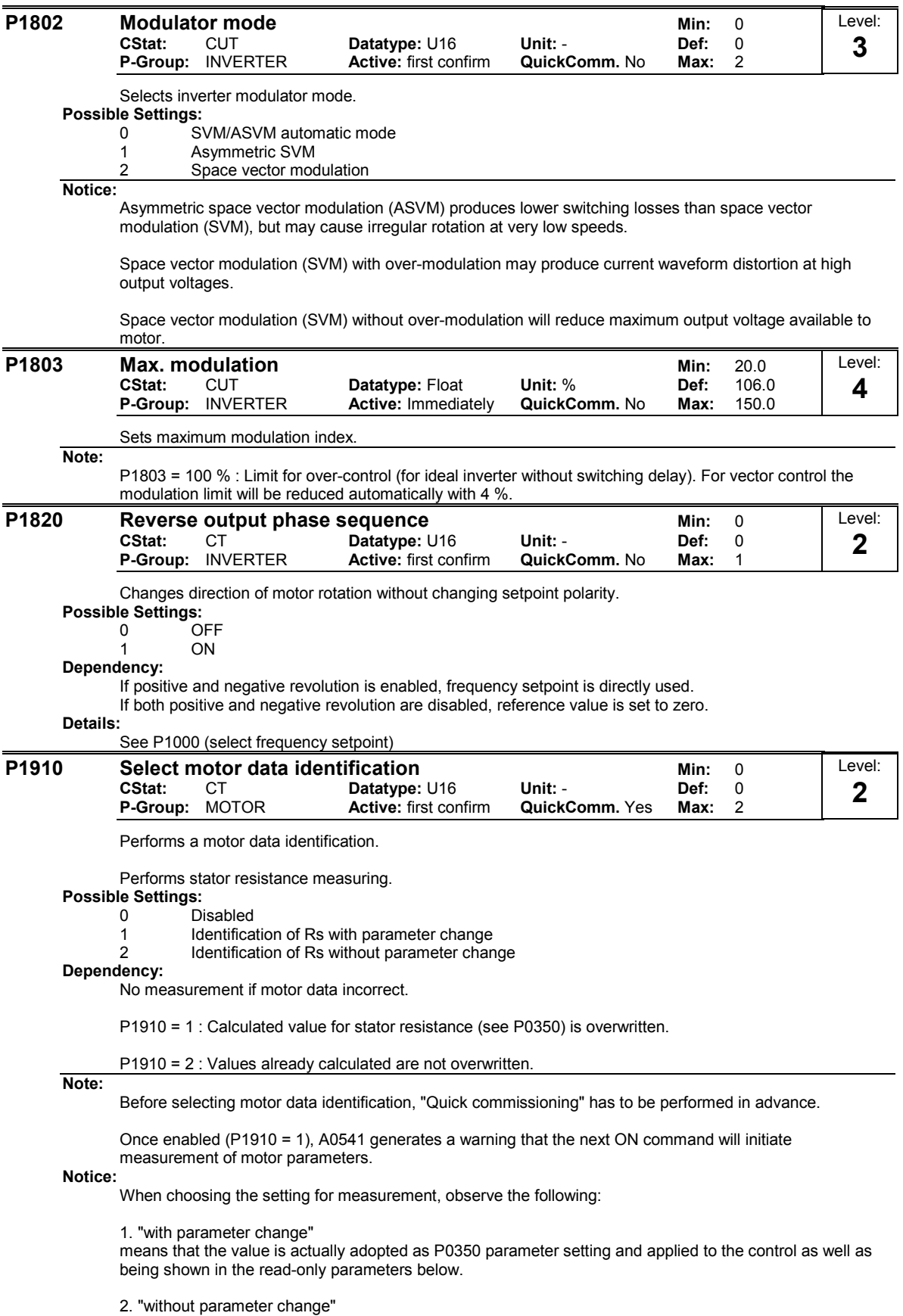

means that the value is only displayed, i.e. shown for checking purposes in the read-only parameter r1912 (identified stator resistance). The value is not applied to the control.

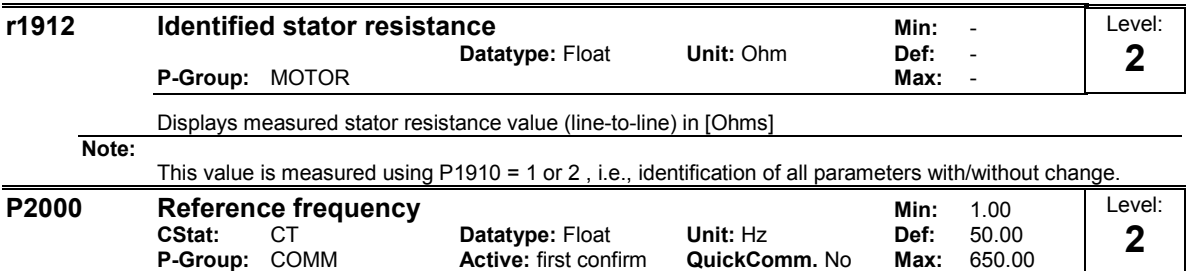

Full-scale frequency setting used by serial link (corresponds to 4000H), analog I/O and P/D controller. **Example:**

If a BICO connection is made between two parameters or alternatively using P0719 or P1000, the 'unit' of the parameters (standardized (Hex) or physical (i.e. Hz) values) may differ. MICROMASTER implicitly makes an automatic conversion to the target value.

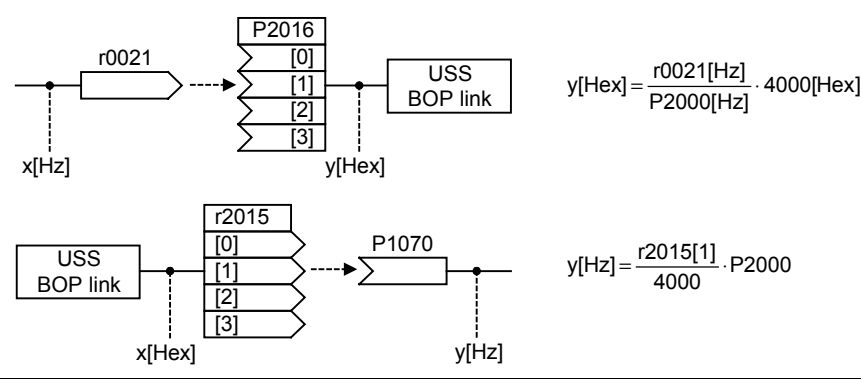

**Notice:**

Reference variables are intended as an aid to presenting setpoint and actual value signals in a uniform manner. This also applies to fixed settings entered as a precentage. A value of 100 % (USS / CB) correspondes to a process data value of 4000H, or 4000 0000H in the case of double values.

In this respect, the following parameters are available:

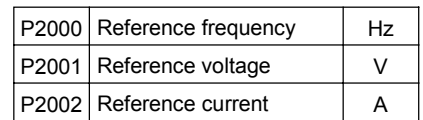

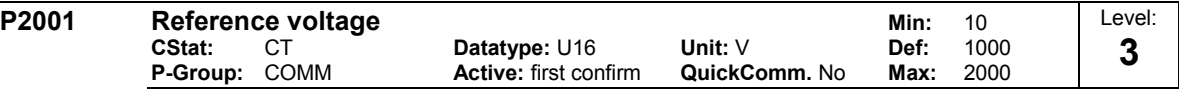

Full-scale output voltage (i.e. 100 % ) used over serial link (corresponds to 4000H).

**Example:**

P2001 = 230 specifies that 4000H received via USS denotes 230 V.

If a BICO connection is made between two parameters, the 'unit' of the parameters (standardized (Hex) or physical (i.e. V) values) may differ. MICROMASTER implicitly makes an automatic conversion to the target value.

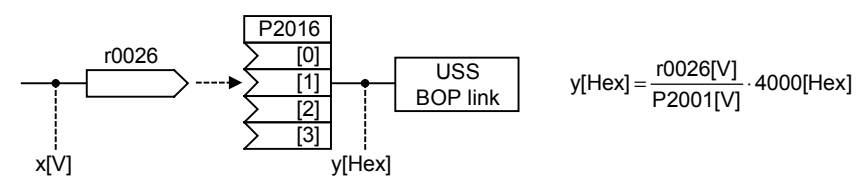

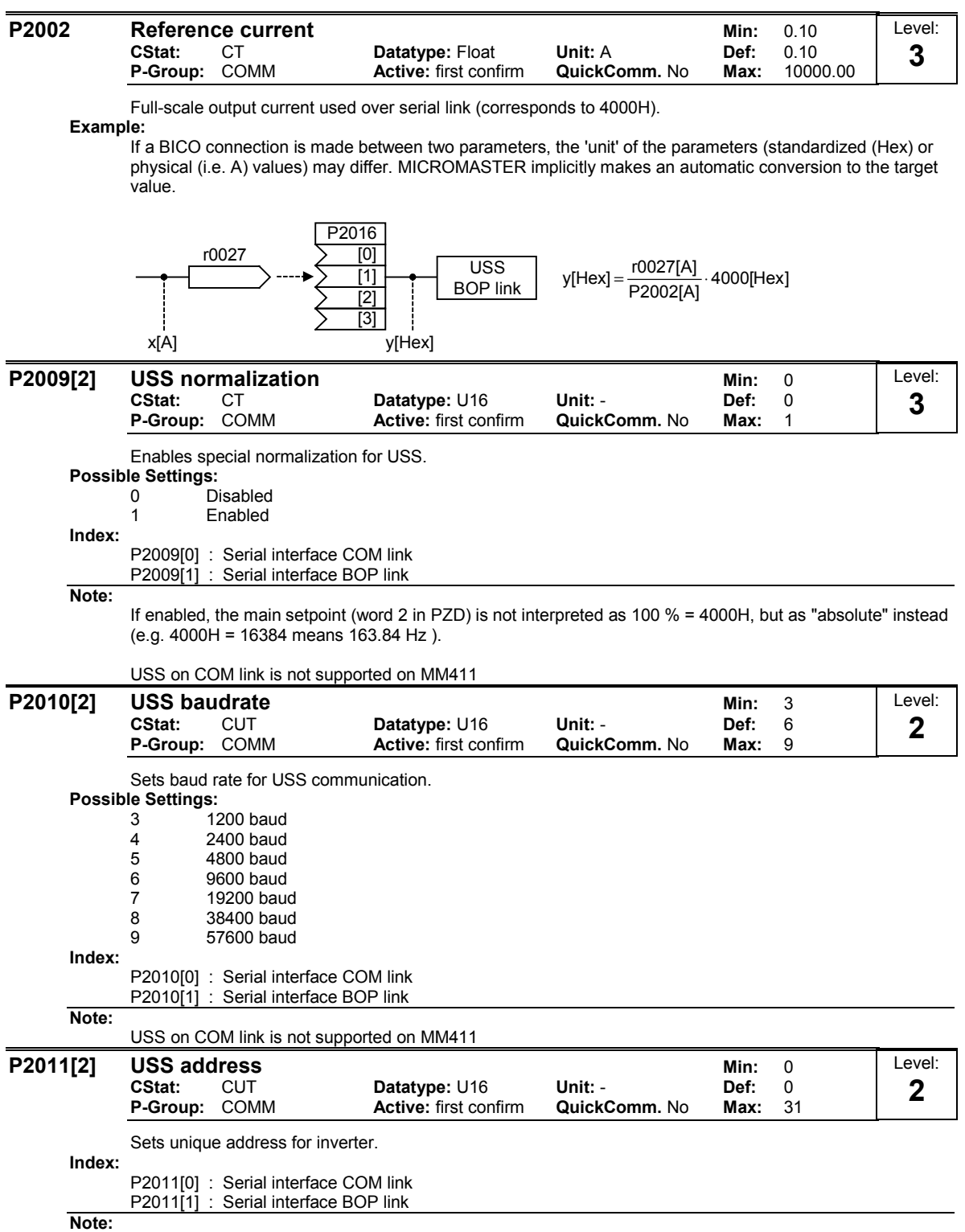

USS on COM link is not supported on MM411

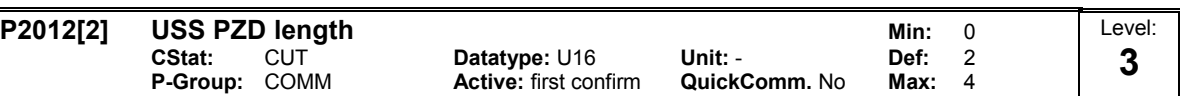

Defines the number of 16-bit words in PZD part of USS telegram. In this area, process data (PZD) are continually exchanged between the master and slaves. The PZD part of the USS telegram is used for the main setpoint, and to control the inverter.

# **Index:**

P2012[0] : Serial interface COM link P2012[1] : Serial interface BOP link

**Notice:**

USS protocol consists of PZD and PKW which can be changed by the user via parameters P2012 and P2013 respectively.

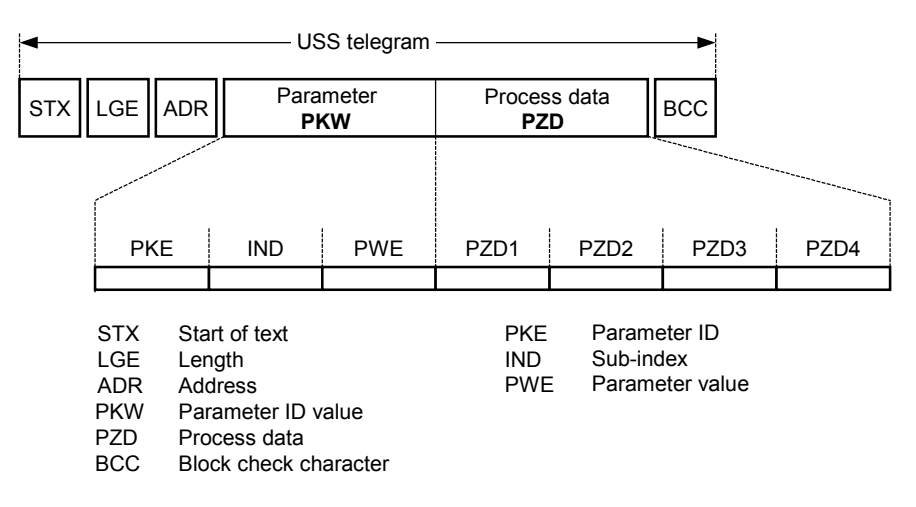

PZD transmits a control word and setpoint or status word and actual values. The number of PZD-words in a USS-telegram are determined by parameter P2012, where the first two words (P2012 >= 2) are either:

a) control word and main setpoint or b) status word and actual value.

When P2012 is greater or equal to 4 the additional control word is transferred as the 4th PZD-word (default setting).

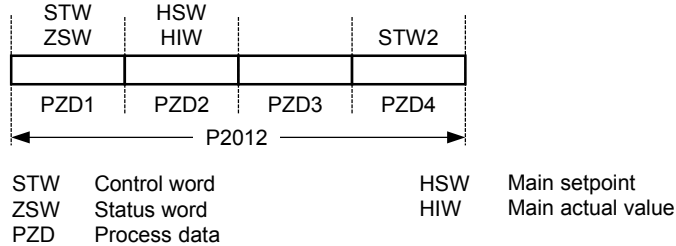

USS on COM link is not supported on MM411

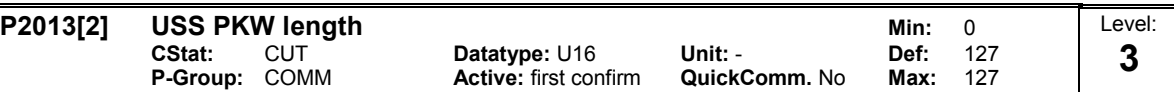

Defines the number of 16-bit words in PKW part of USS telegram. The PKW area can be varied. Depending on the particular requirement, 3-word, 4-word or variable word lengths can be parameterized. The PKW part of the USS telegram is used to read and write individual parameter values.

## **Possible Settings:**

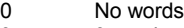

- 3 3 words
- 4 4 words<br>127 Variable Variable
- **Index:**

P2013[0] : Serial interface COM link

P2013[1] : Serial interface BOP link

### **Example:**

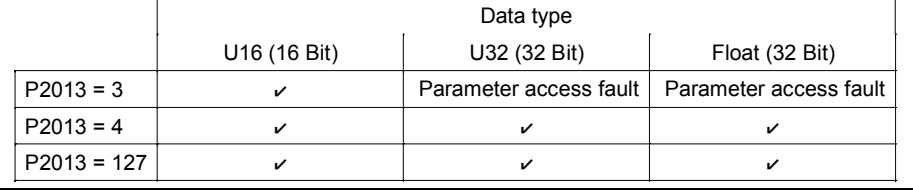

# **Note:**

USS on COM link is not supported on MM411

#### **Notice:**

USS protocol consists of PZD and PKW which can be changed by the user via parameters P2012 and P2013 respectively.

Parameter P2013 determines the number of PKW-words in a USS-telegram. Setting P2013 = 3 or 4 will determine the number of PZD-words which are fixed during P2013 = 127, the length will be changed automatically.

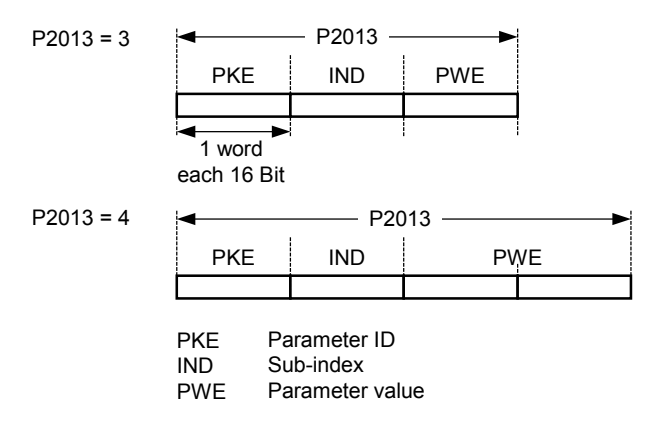

P2013 = 3, fixes PKW length, but does not allow access to many parameter values. A parameter fault is generated when an out-of-range value is used, the value will not be accepted but the inverter state will not be affected. Useful for applications where parameters are not changed, but MM3s are also used. Broadcast mode is not possible with this setting.

P2013 = 4, fixes PKW length. Allows access to all parameters, but indexed parameters can only be read one index at a time. Word order for single word values are different to setting 3 or 127, see example below.

P2013 = 127, most useful setting. PKW reply length varies depending on the amount of information needed. Can read fault information and all indices of a parameter with a single telegram with this setting.

# Example:

Set P0700 to value 5 (0700 = 2BC (hex))

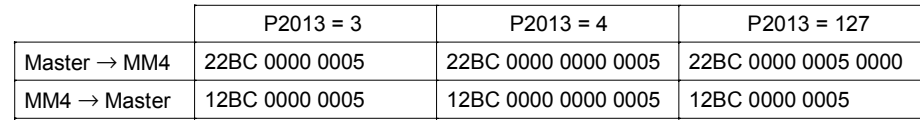

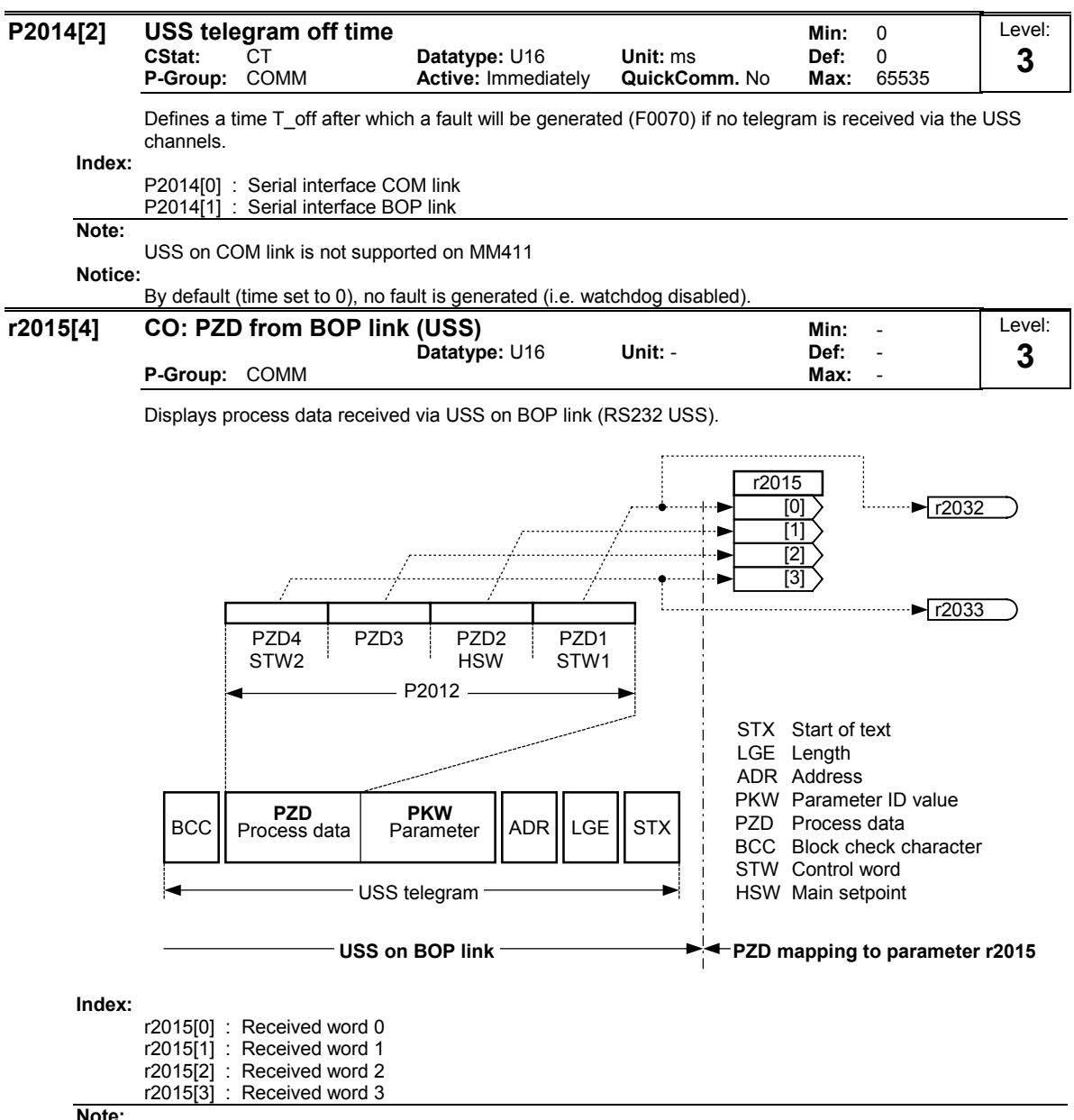

**Note:**

The control words can be viewed as bit parameters r2032 and r2033.

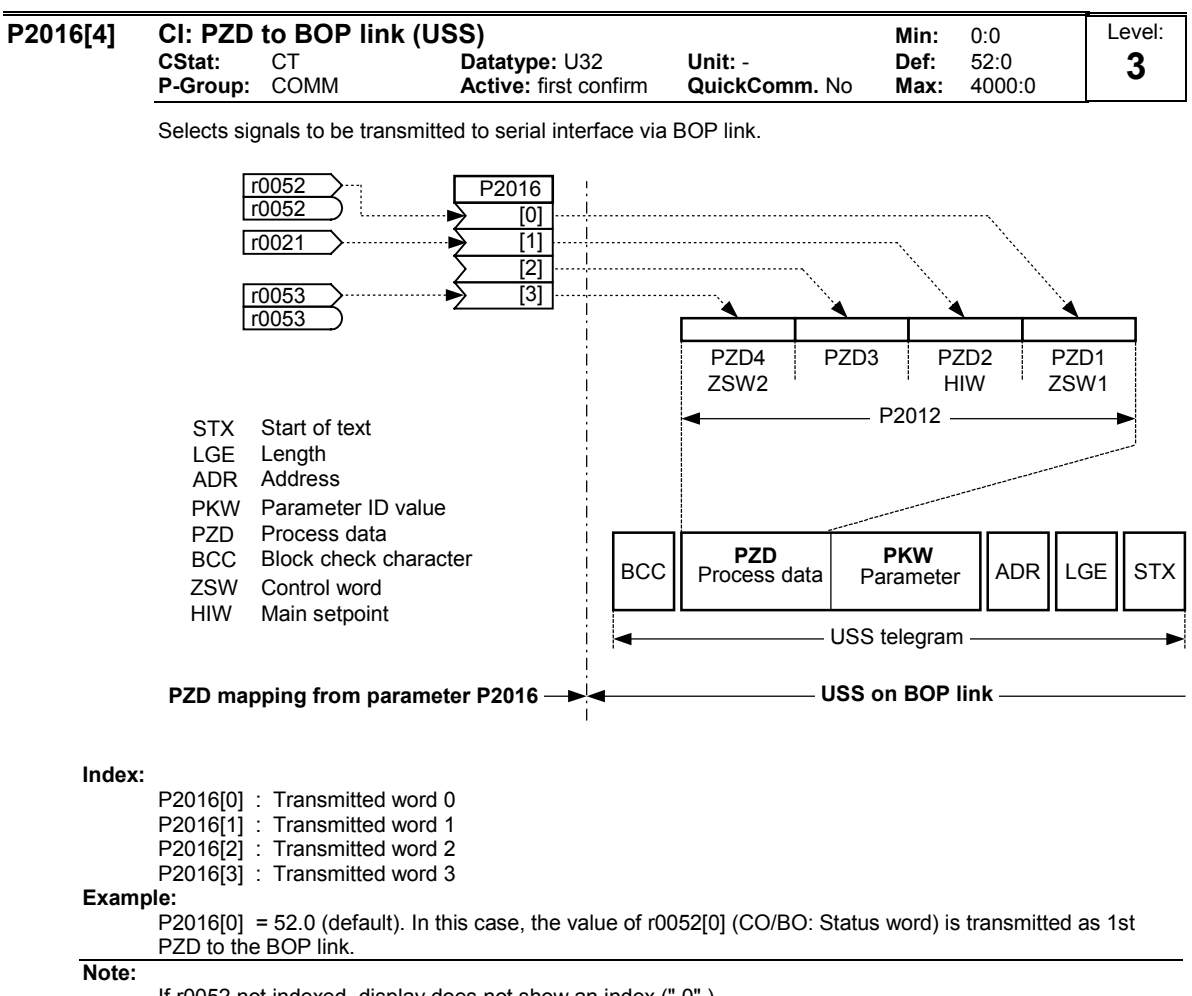

If r0052 not indexed, display does not show an index (".0" ).

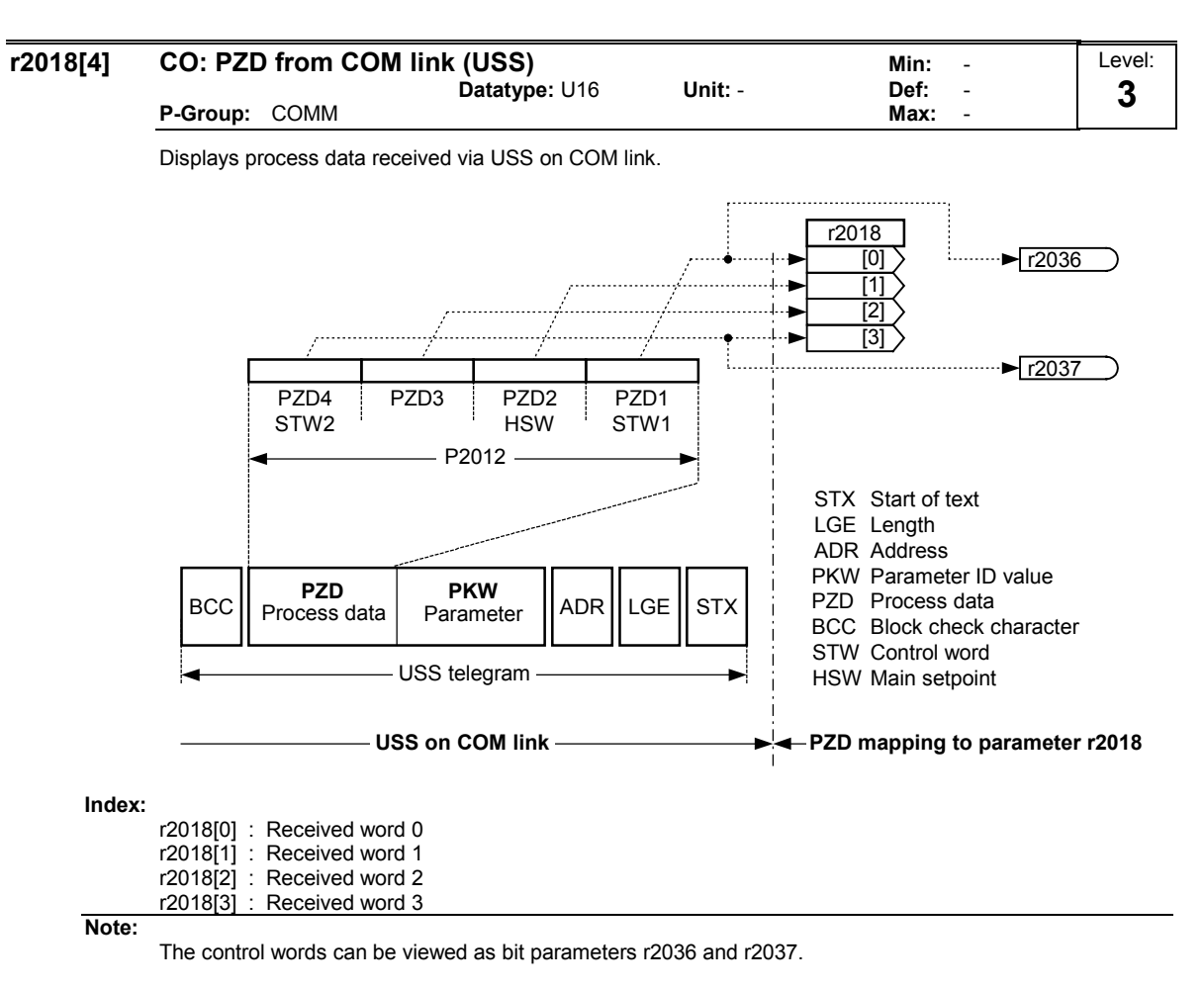

USS on COM link is not supported on MM411

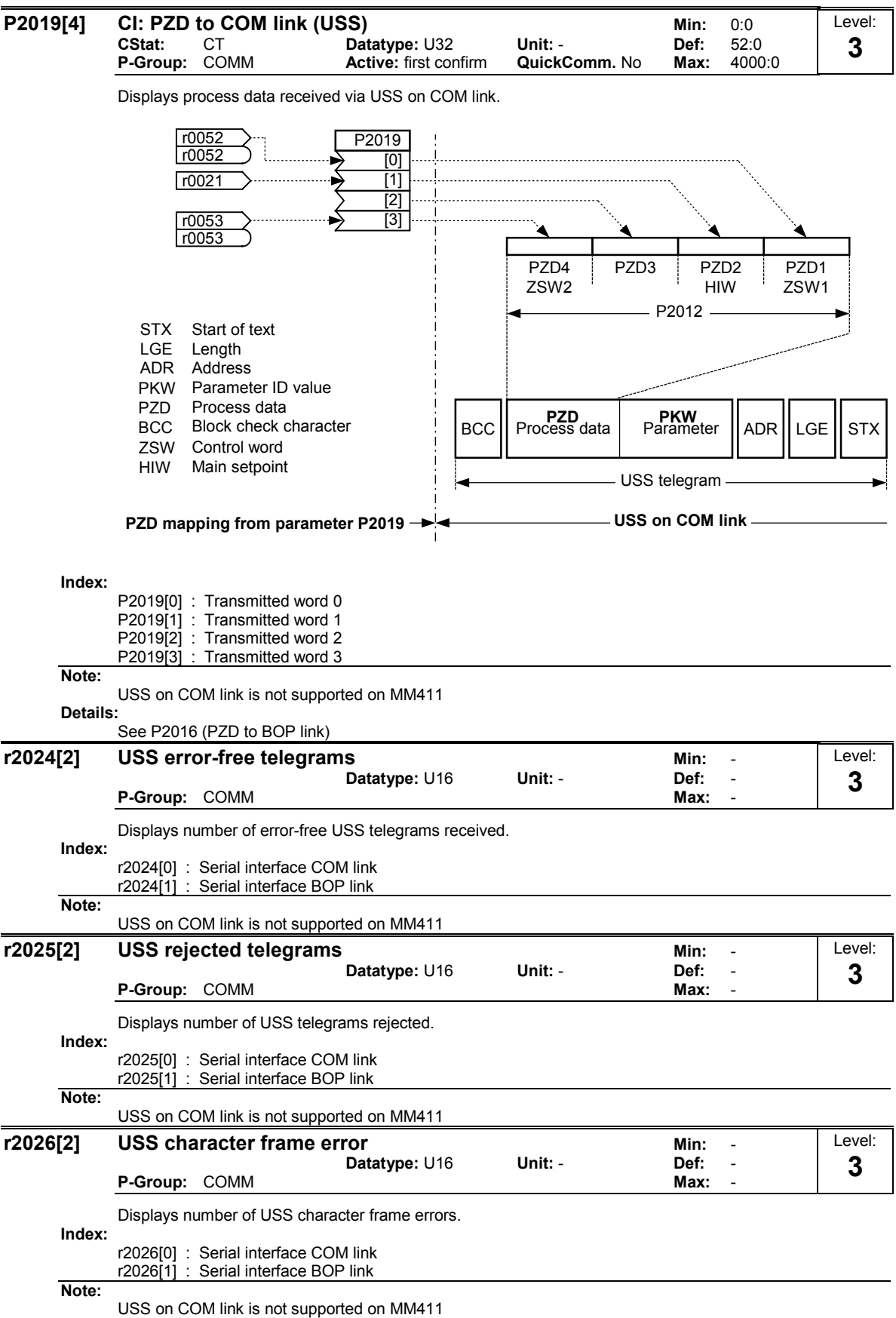

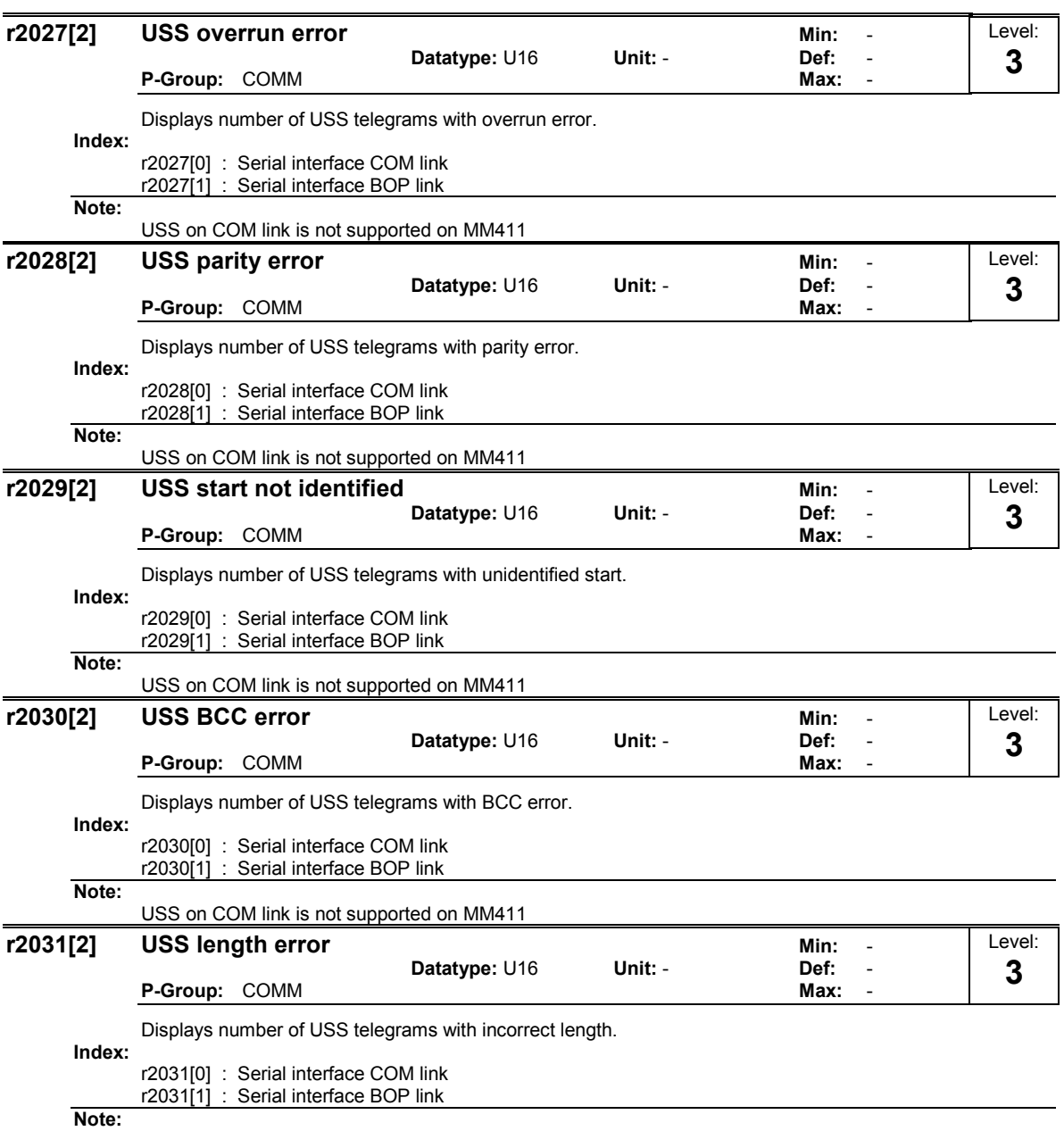

USS on COM link is not supported on MM411

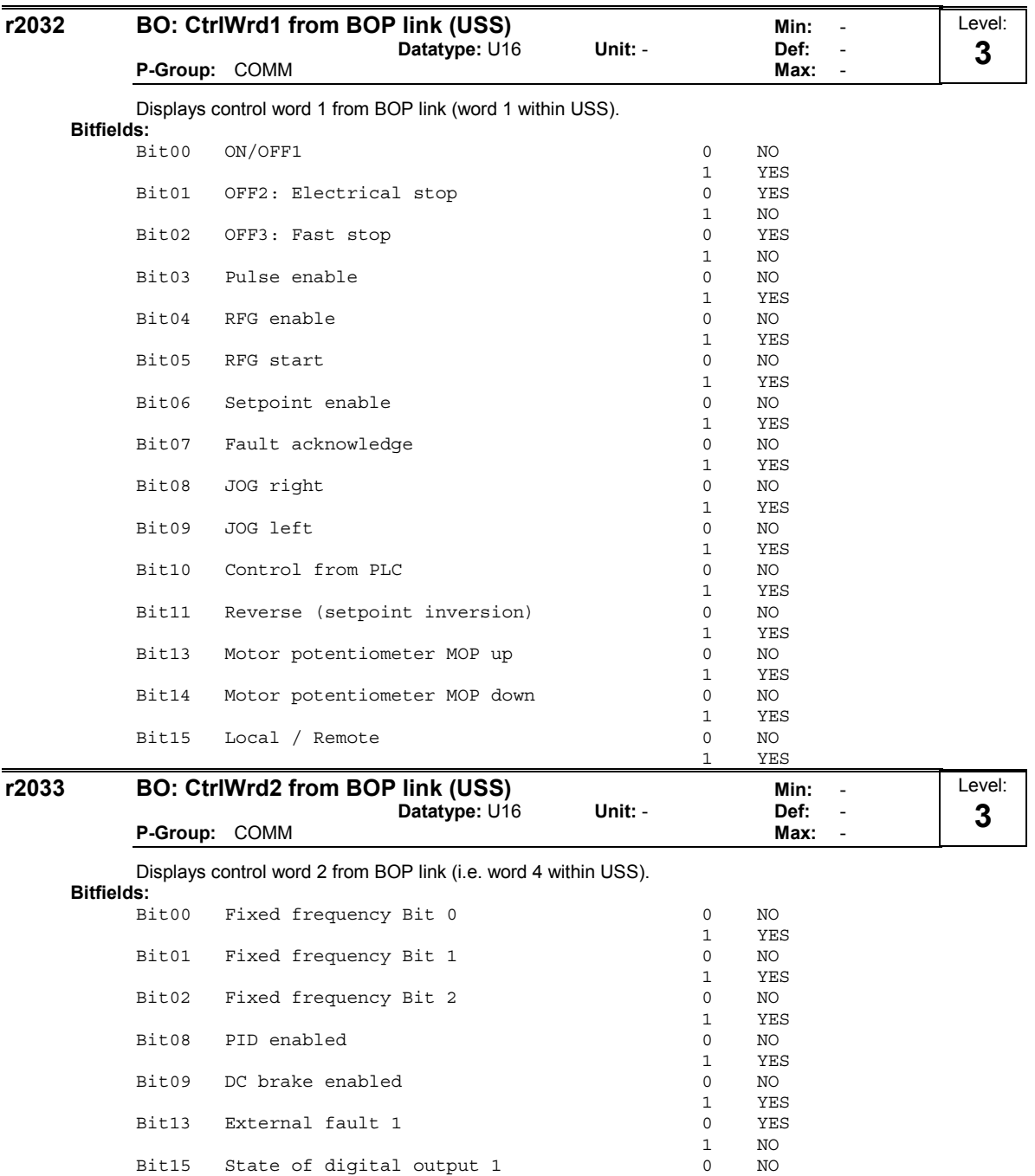

**Dependency:**

P0700 = 4 (USS on BOP link) and P0719 = 0 (Cmd / Setpoint = BICO parameter).

Bit15 State of digital output 1 0 0 NO<br>1 YES

1 YES

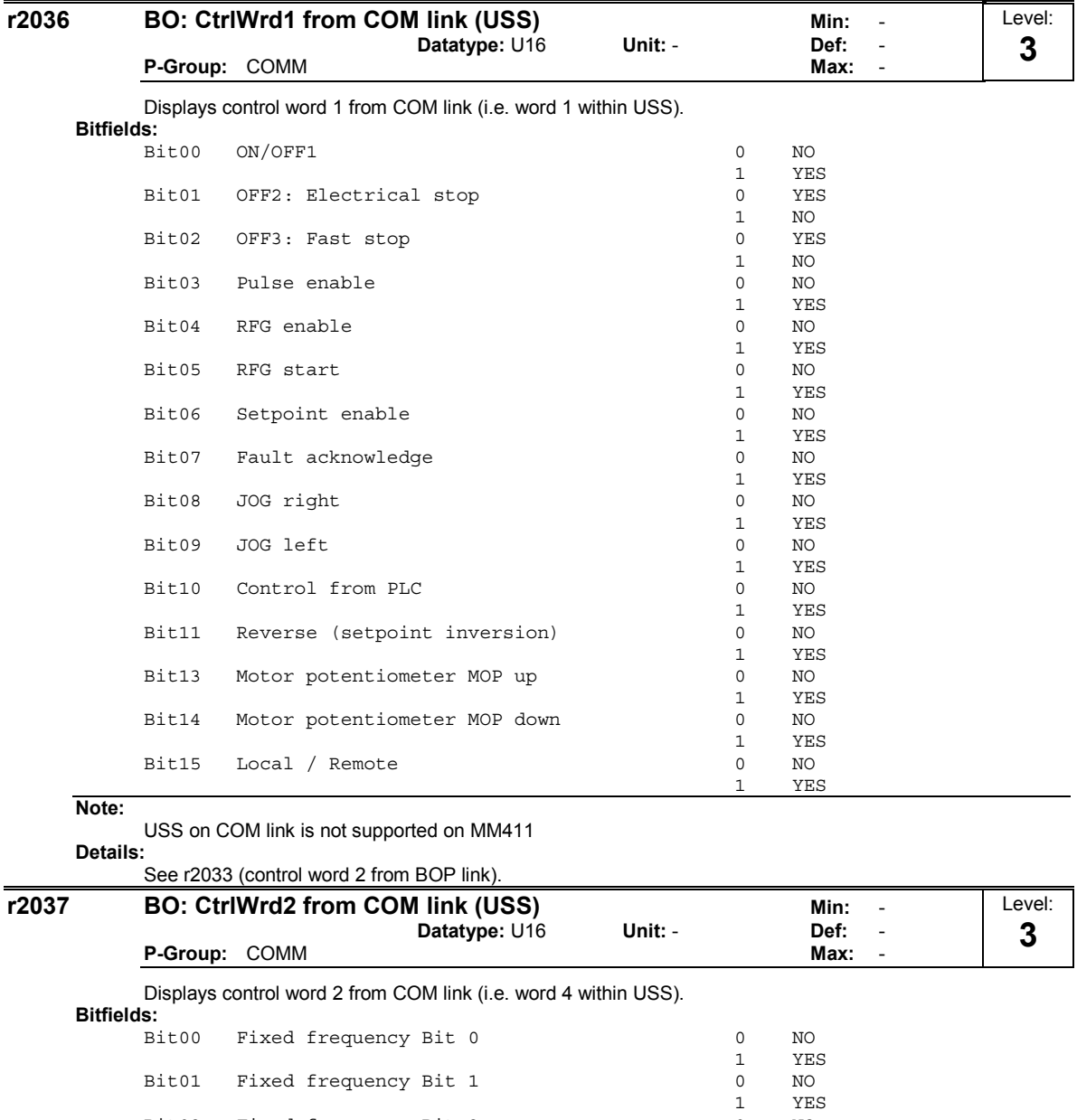

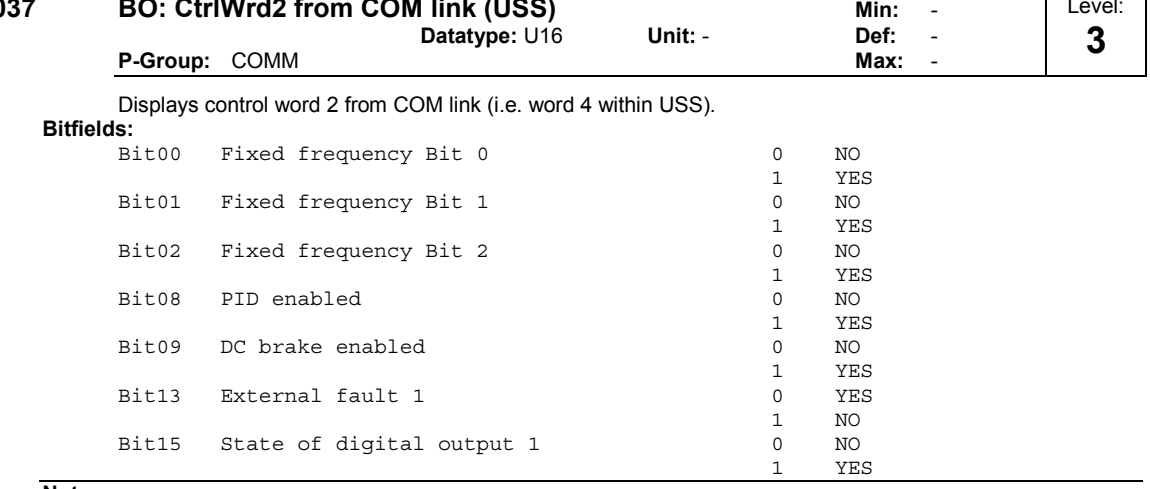

# **Note:**

USS on COM link is not supported on MM411 **Details:**

See r2033 (control word 2 from BOP link).

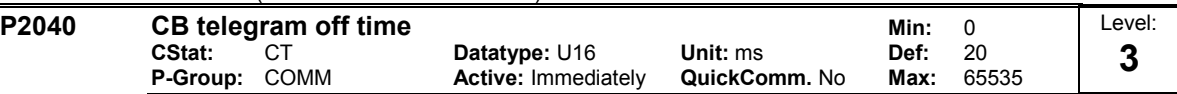

Defines time after which a fault will be generated (F0070) if no telegram is received via the link. **Dependency:**

Setting 0 = watchdog disabled

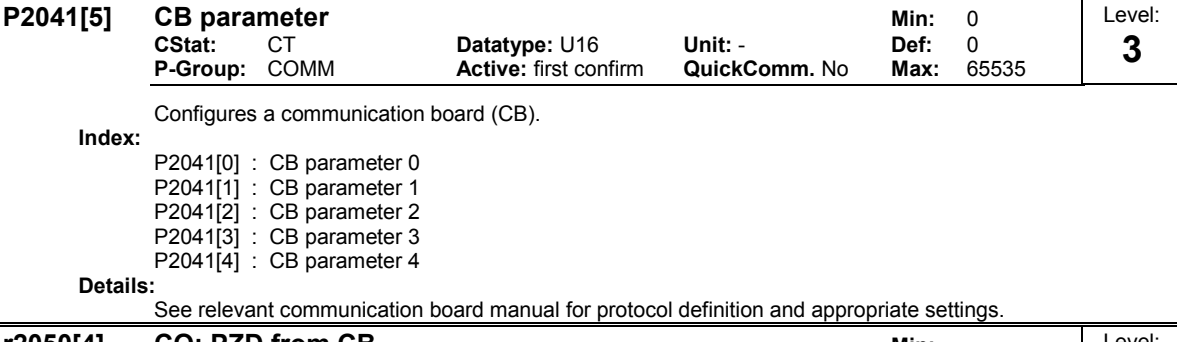

# $r2050[4]$  CO: PZD f

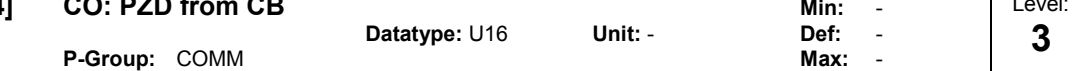

Displays PZD received from communication board (CB).

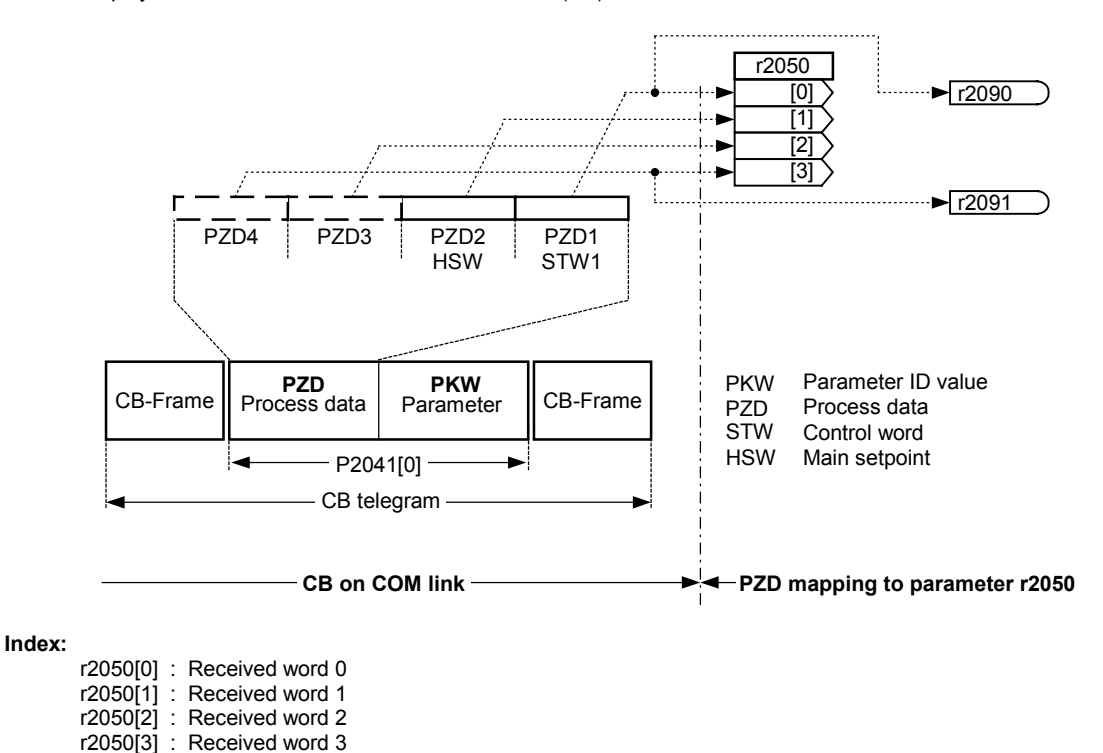

**Note:**

The control words can be viewed as bit parameters r2090 and r2091.

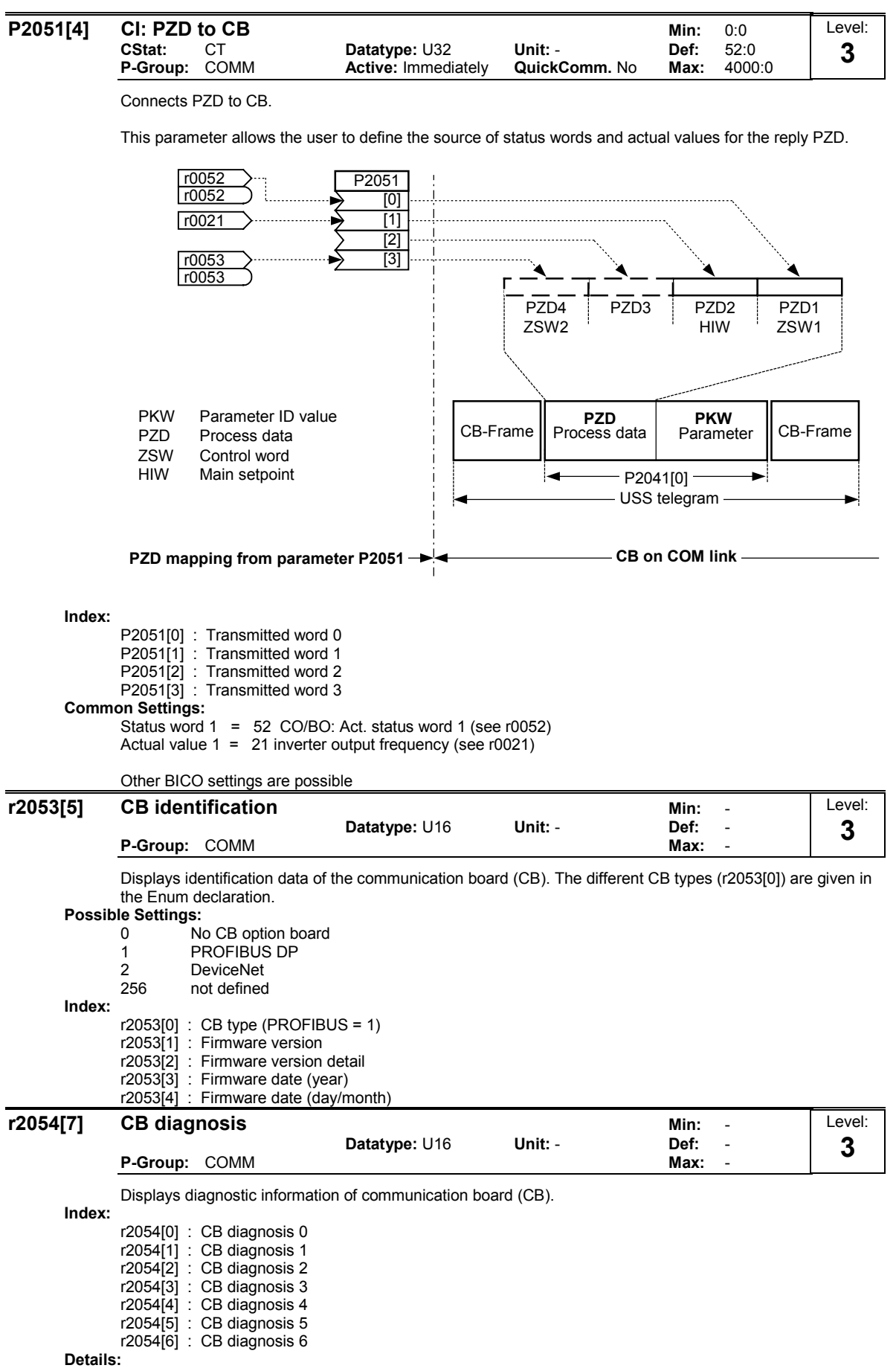

See relevant communications board manual.

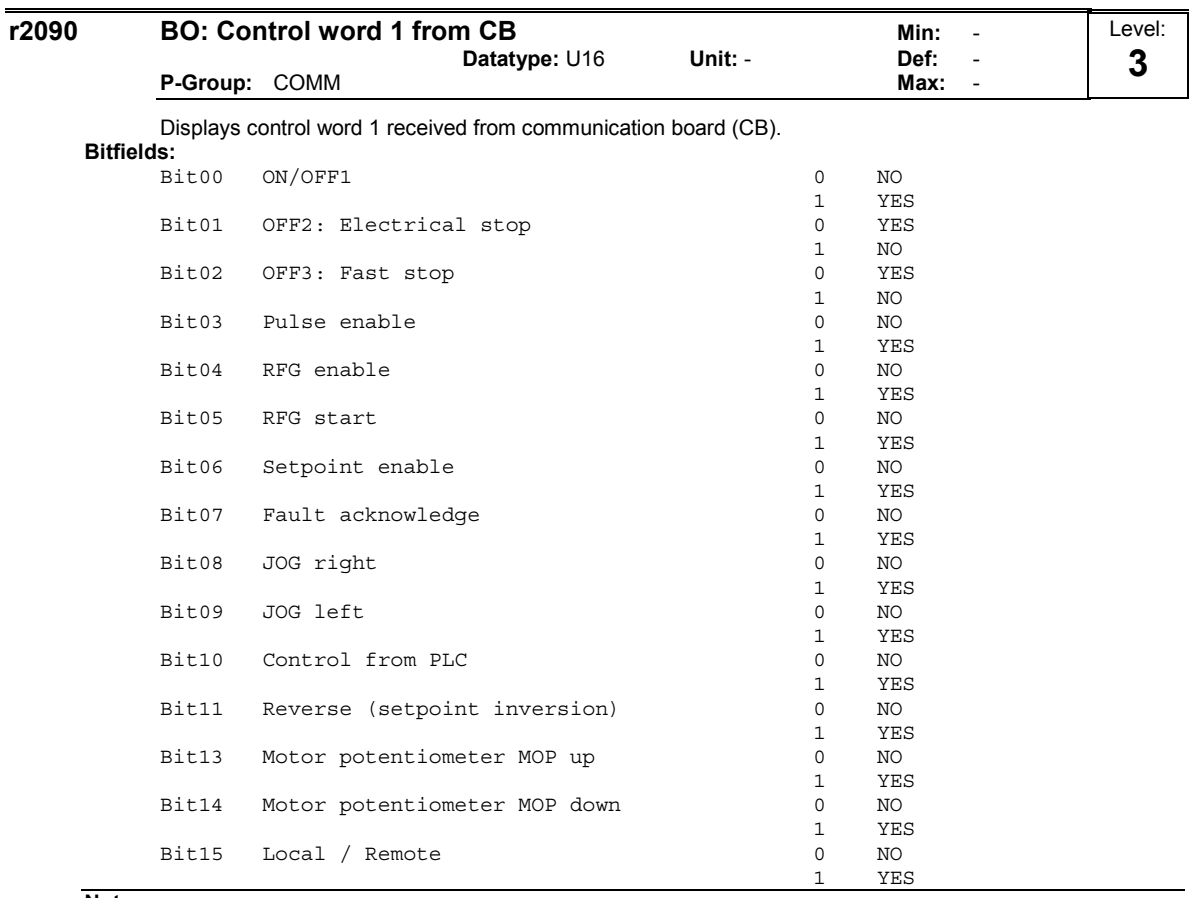

# **Note:**

If P700 = 6 (Profibus) then P810 must be set to 2090.15 for correct operation. This will not be cleared automatically when P700 is no longer equal to 6.

**Details:**

See relevant communication board manual for protocol definition and appropriate settings.

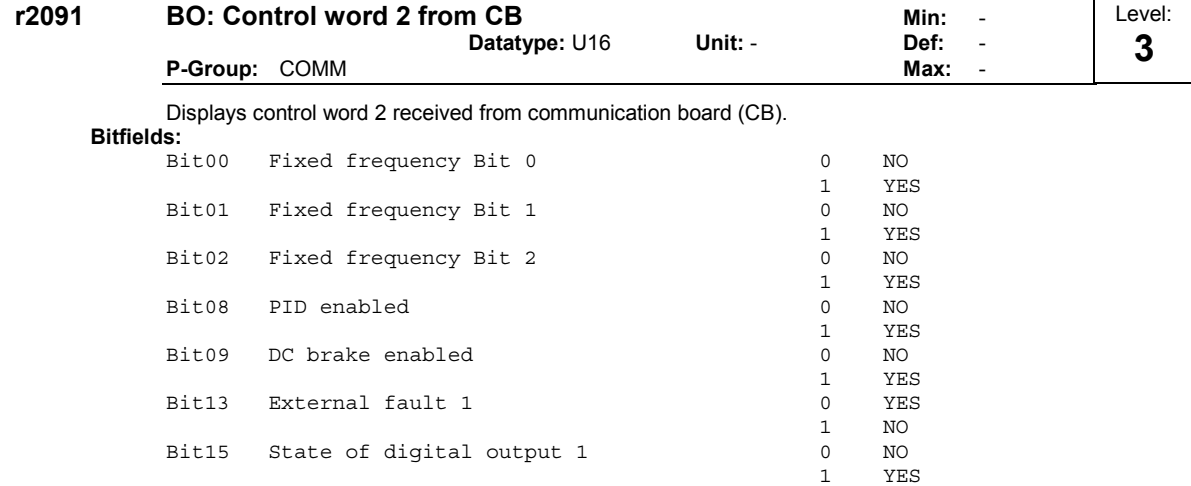

## **Details:**

See relevant communication board manual for protocol definition and appropriate settings.

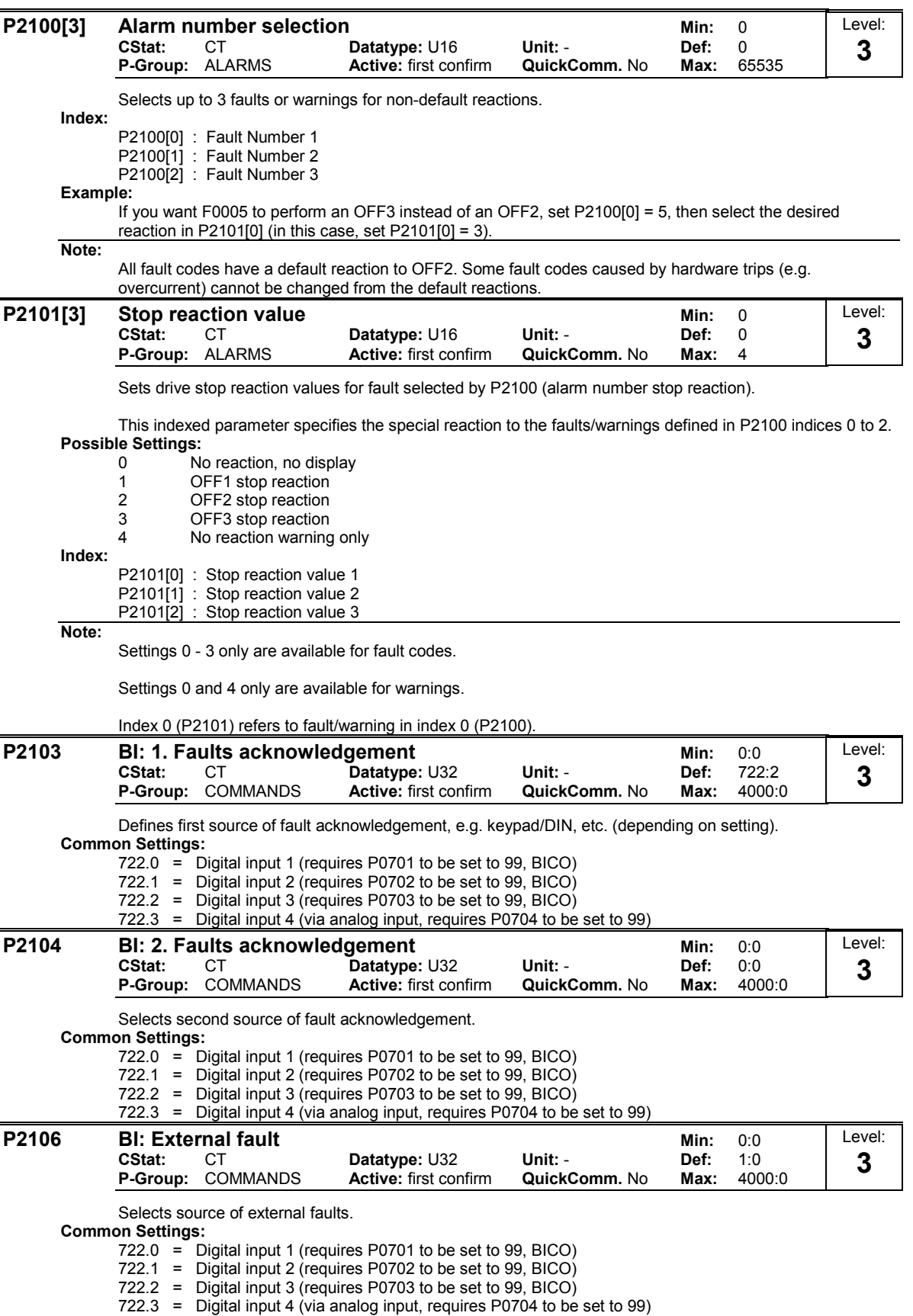

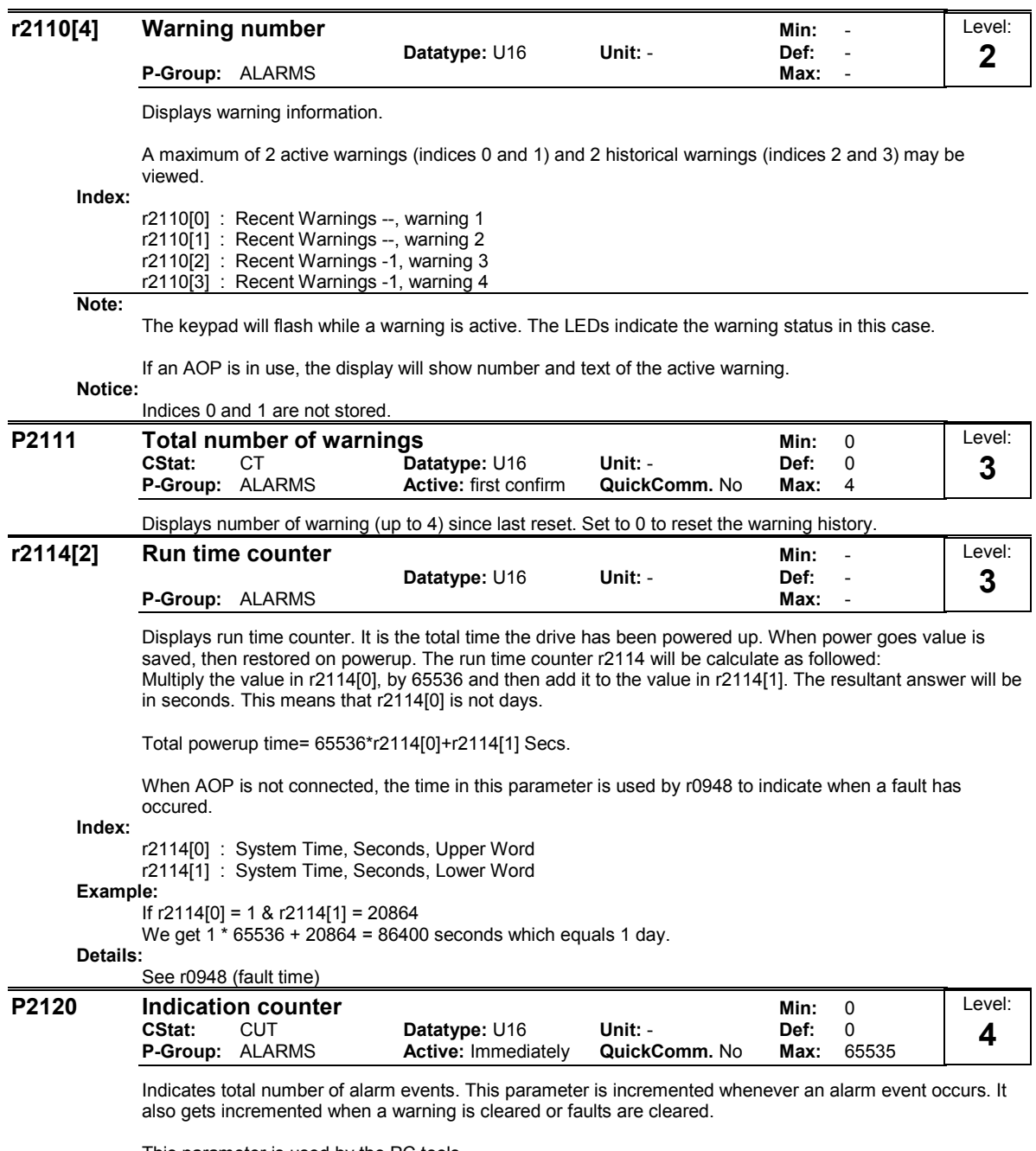

This parameter is used by the PC tools.
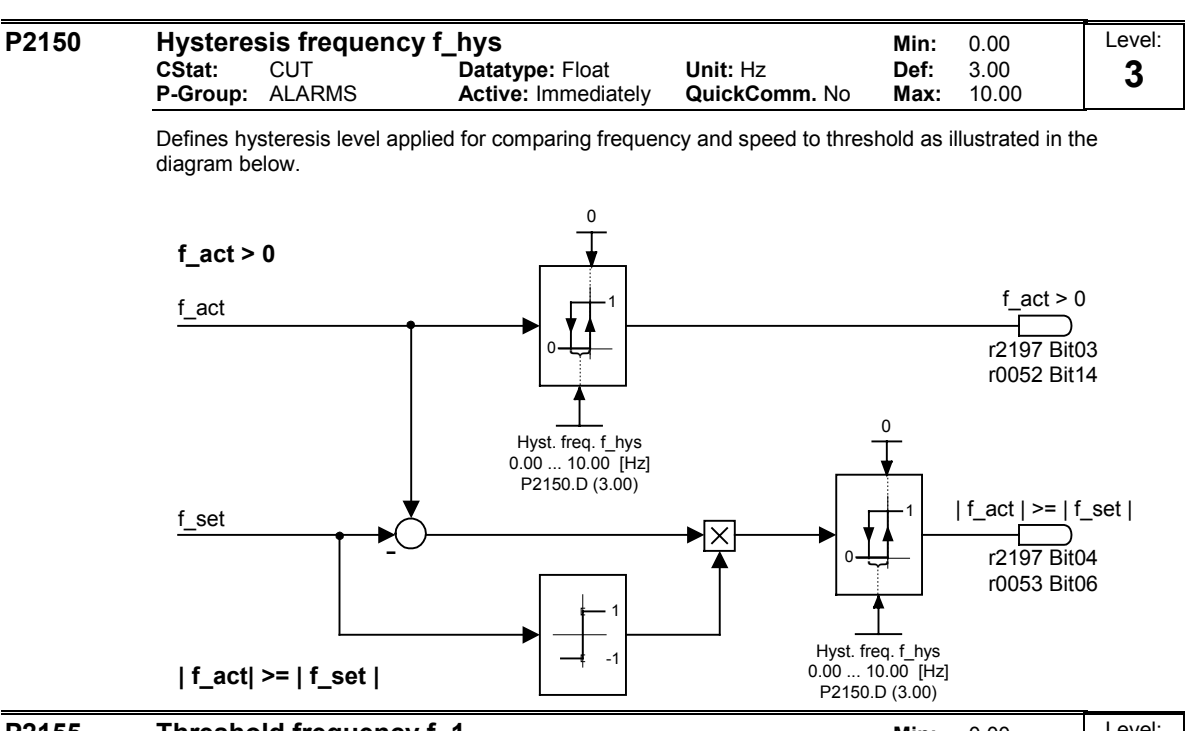

#### **P2155 Threshold frequency f\_1 Department COVE 11** Min: 0.00<br>CStat: CUT Datatype: Float Unit: Hz Def: 30.00 **CUT Datatype:** Float **Unit:** Hz **Def:** 30.00<br>ALARMS **Active:** Immediately **QuickComm.** No **Max:** 650.00 **P-Group:** ALARMS **Active:** Immediately **QuickComm.** No Max: Level: **3**

Sets a threshold for comparing actual speed or frequency to threshold values f\_1. This threshold controls status bits 4 and 5 in status word 2 (r0053).

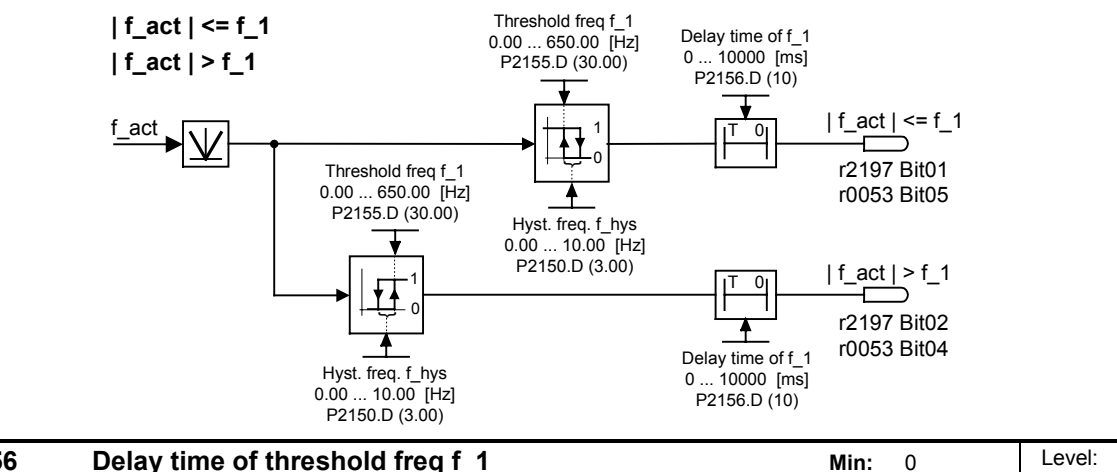

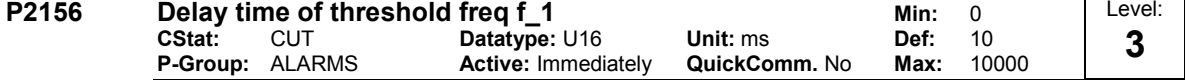

Sets delay time prior to threshold frequency f\_1 comparison (P2155).

**Details:**

See diagram in P2155 (threshold frequency f\_1)

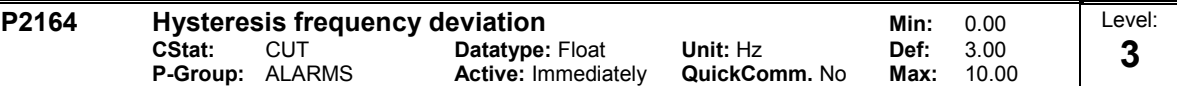

Hysteresis frequency for detecting permitted deviation (from setpoint) or frequency or speed. This frequency controls bit 8 in status word 1 (r0052) and bit 6 in status word 2 (r0053).

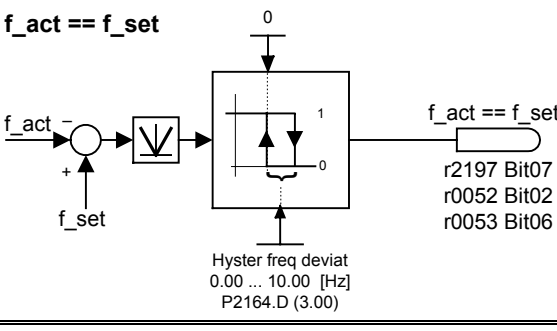

**P2167 Switch-off frequency f\_off CONT 1000** Min: 0.00<br>CStat: CUT Datatype: Float Unit: Hz Def: 1.00 **CStat:** CUT **Datatype:** Float **Unit:** Hz **Def:** 1.00<br> **P-Group:** ALARMS **Active:** Immediately **QuickComm.** No Max: 10.00 **Active: Immediately** Level: **3**

Sets frequency threshold below which inverter switches off.

If the frequency falls below this threshold, bit 1 in status word 2 (r0053)is set.

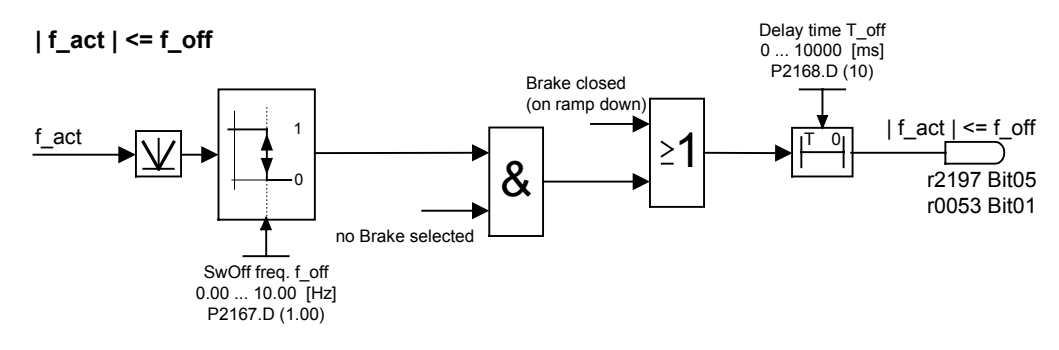

#### **Dependency:**

Switched off only if OFF1 or OFF3 active.

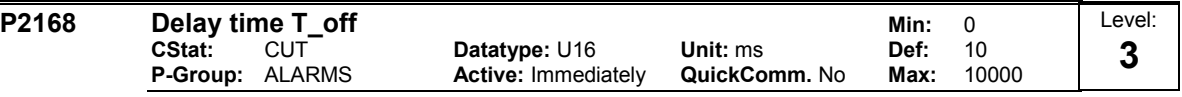

Defines time for which the inverter may operate below switch-off frequency (P2167) before switch off occurs.

## **Dependency:**

Active if holding brake (P1215) not parameterized.

#### **Details:**

See diagram in P2167 (switch-off frequency)

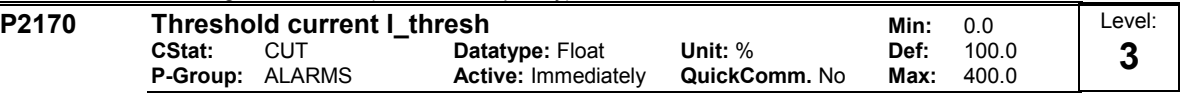

Defines threshold current in [%] relative to P0305 (rated motor current) to be used in comparisons of I\_act and I\_Thresh as illustrated in the diagram below.

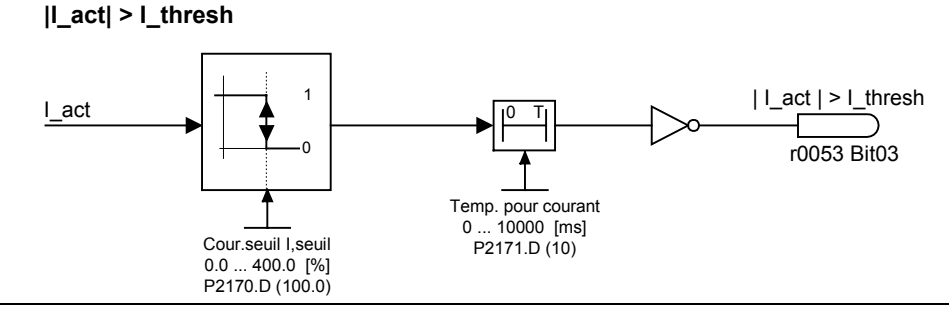

**Note:**

This threshold controls bit 3 in status word 3 (r0053).

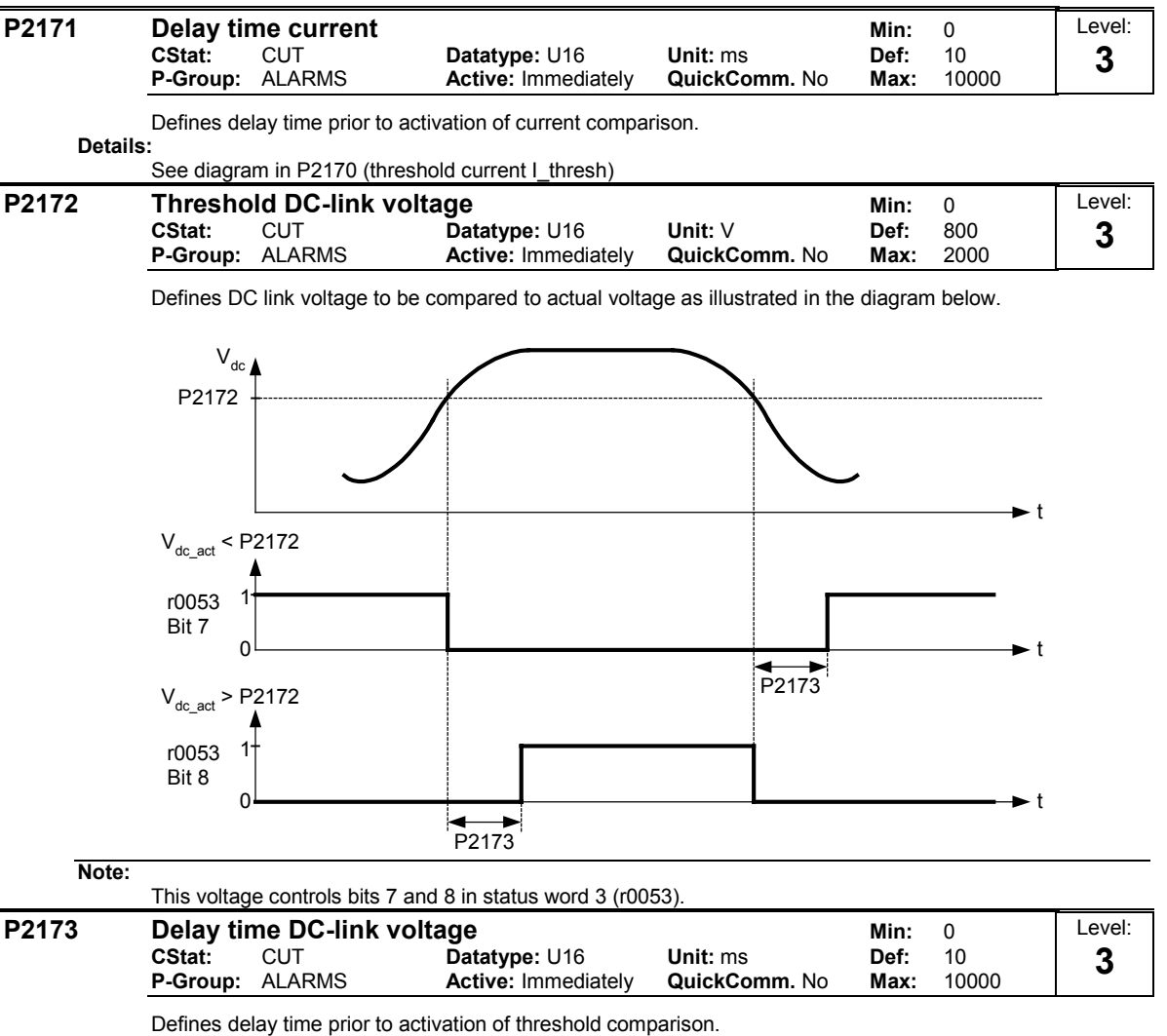

**Details:**

See diagram in P2172 (threshold DC-link voltage)

# **P2179** Current limit for no load ident. **Minimizing the Structure Control of the Control of the Control of Minimizing Control of Minimizing Control of Minimizing Control of Minimizing Control of Minimizing Control of Mini CStat:** CUT **Datatype:** Float **Unit:** % **Def:** 3.0 **Active: Immediately** Threshold current for A0922 (load missing) in [%] relative to P0305 (rated motor current) as illustrated in the diagram below. 0 1 r2197 Bit11 0 1 0 & Cur.lim:no-load ID 0.0 ... 10.0 [%] P2179 (3.0) Load missing delay  $0 ... 10000$  [ms] P2180 (2000) | V\_act | Pulse\_enable | I\_act | **Load missing**  $\overline{0}$  Load missing **Note:** It may be that the motor is not connected (load missing) or a phase could be missing. **Notice:** If a motor setpoint cannot be entered and the current limit (P2179) is not exceeded, Alarm A0922 (no load applied) is issued when delay time (P2180) expires. **P2180** Delay time for load missing **Minited Strutter and Minited Strutter** Minited Oriental **CStat:** CUT **Datatype:** U16 **Unit:** ms **Def:** 2000 **Active: Immediately** Delay time load missing **Note:** It may be that the motor is not connected (load missing) or a phase could be missing. **Notice:** If a motor setpoint cannot be entered and the current limit (P2179) is not exceeded, alarm A0922 (no load applied) is issued when delay time (P2180) expires. **Details:** Level: **3** Level: **3**

See diagram in P2179 (current limit for no load identification).

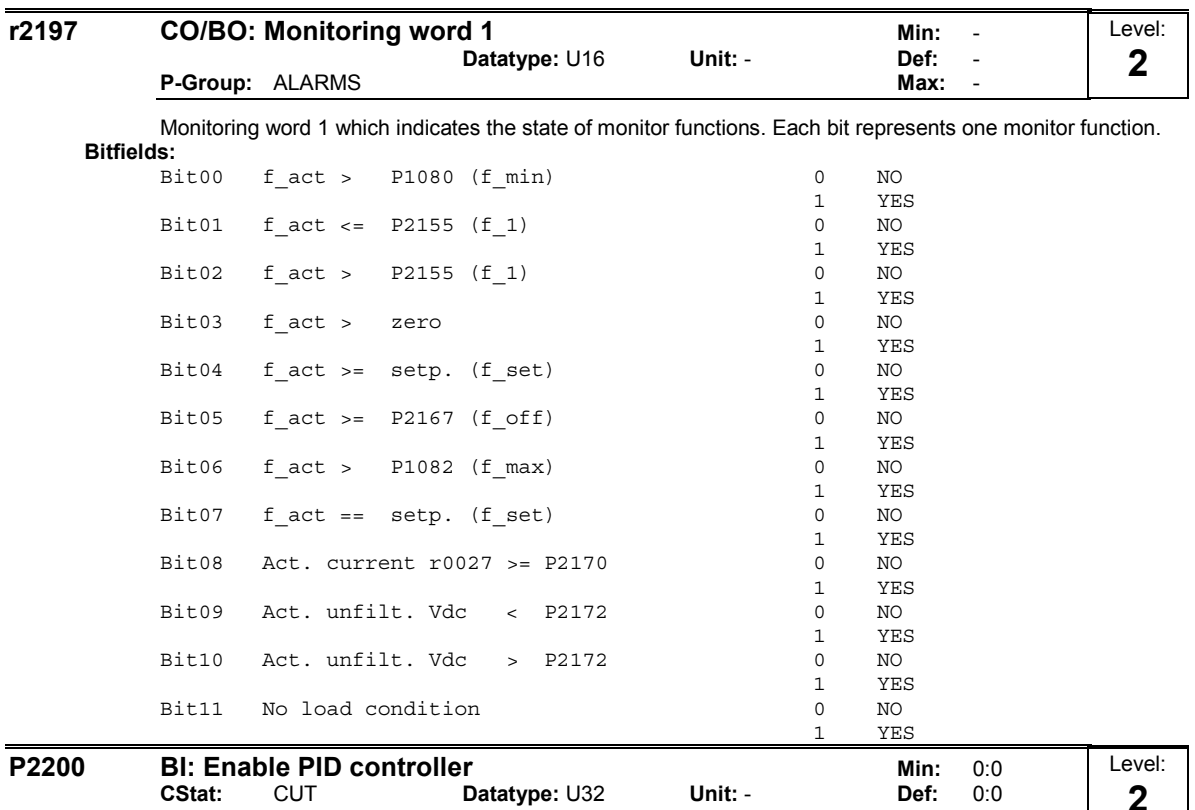

PID mode Allows user to enable/disable the PID controller. Setting to 1 enables the PID closed-loop controller.

**P-Group:** TECH **Active:** first confirm **QuickComm.** No **Max:** 4000:0

## **Dependency:**

Setting 1 automatically disables normal ramp times set in P1120 and P1121 and the normal frequency setpoints.

Following an OFF1 or OFF3 command, however, the inverter frequency will ramp down to zero using the ramp time set in P1121 (P1135 for OFF3).

#### **Note:**

The PID setpoint source is selected using P2253. The PID setpoint and the PID feedback signal are interpreted as [%] values (not [Hz]). The output of the PID controller is displayed as [%] and then normalized into [Hz] through P2000 (reference frequency) when PID is enabled.

In level 3, the PID controller source enable can also come from the digital inputs in settings 722.0 to 722.2 for DIN1 to DIN3 or from any other BiCo source.

The reverse command is not active whilst PID is active.

## **Notice:**

The minimum and maximum motor frequencies (P1080 and P1082) as well as the skip frequencies (P1091 to P1094) remain active on the inverter output. However, enabling skip frequencies with PID control can produce instabilities.

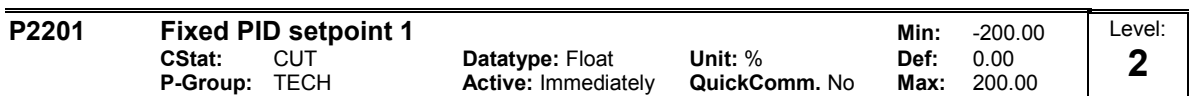

Defines Fixed PID Setpoint 1

In addition, you can set any of the digital input parameters to fixed PID setpoint (FF-PID) via the digital inputs (P0701 - P0703).

There are three selection modes for the PID fixed setpoint: 1 Direct selection (P0701 = 15 or P0702 = 15, etc): In this mode of operation, 1 digital input selects one PID fixed setpoint.

2 Direct selection with ON command (P0701 = 16 or P0702 = 16, etc.): Description as for 1), except that this type of selection issues an ON command concurrent with any setpoint selection.

3 Binary Coded Decimal selection (P0701 - P0703 = 17):

Using this method to select the fixed PID setpoint (FF-PID) allows you to choose up to 7 different PID setpoints.

The setpoints are selected according to the following table:

## **Example:**

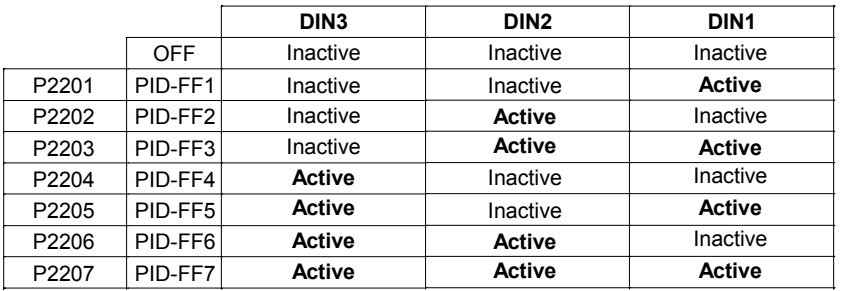

Direct selection of PID-FF1 P2201 via DIN 1:

 $P0701 = 15$ 

or

P0701 = 99, P1020 = 722.0, P1016 = 1

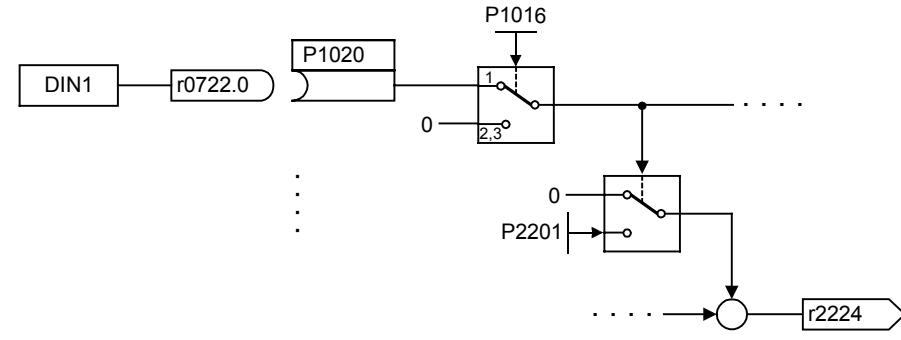

#### **Dependency:**

P2200 = 1 required in user access level 2 to enable setpoint source.

**Note:**

You may mix different types of frequencies; however, remember that they will be summed if selected together.

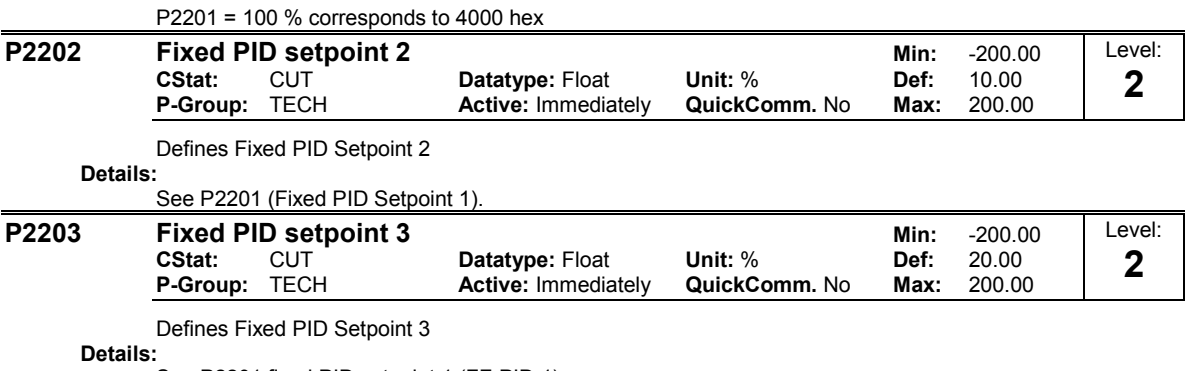

See P2201 fixed PID setpoint 1 (FF-PID 1).

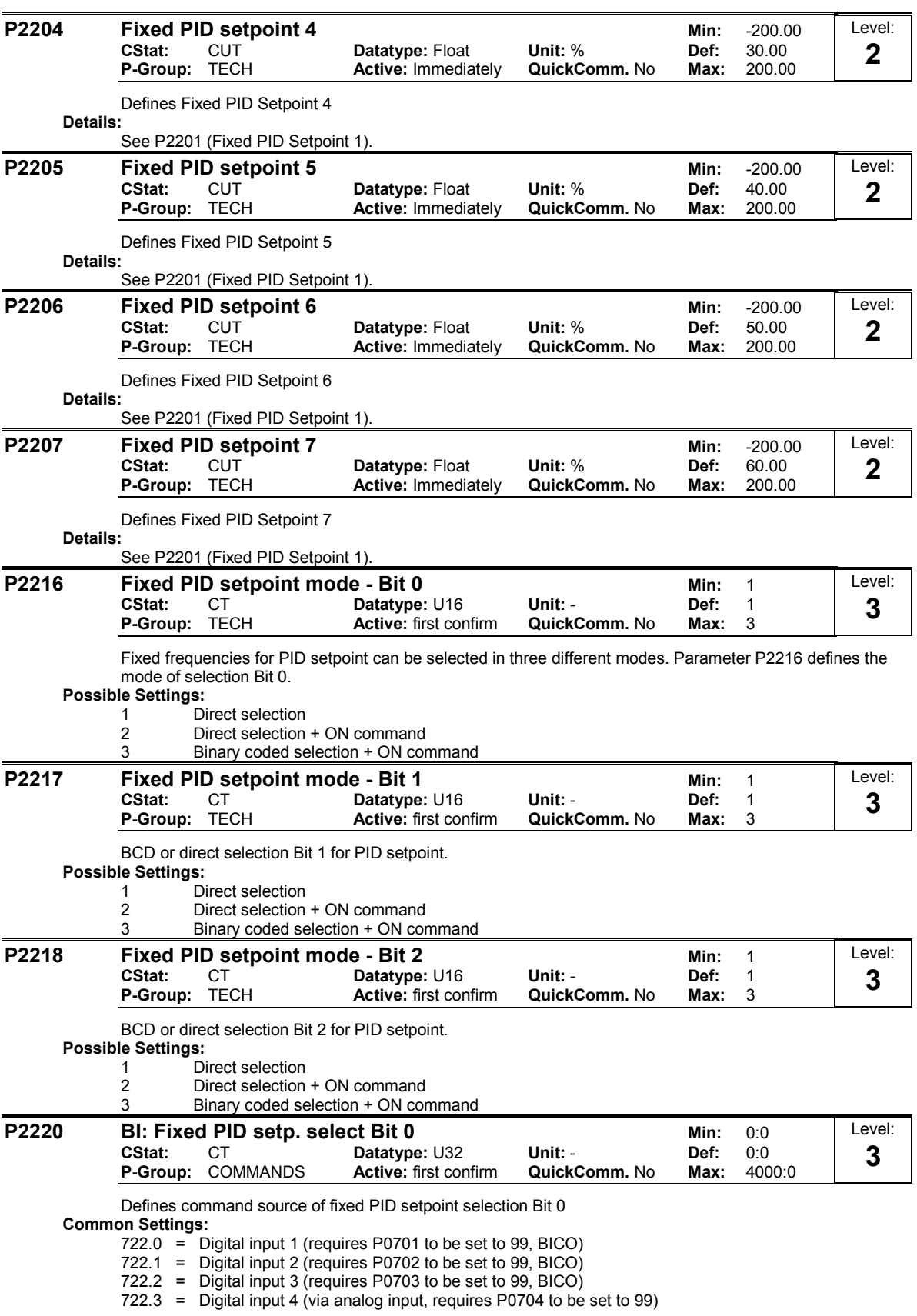

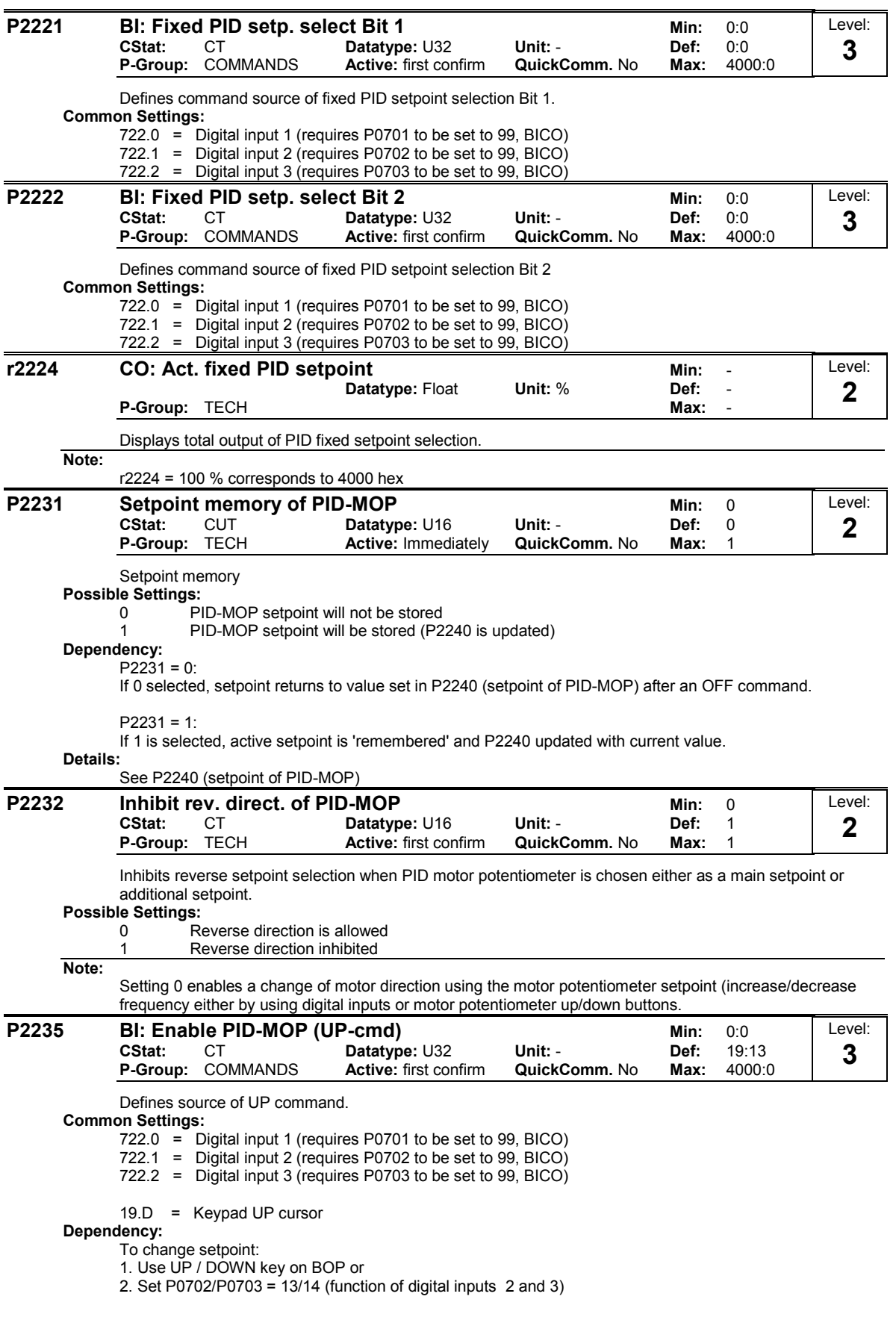

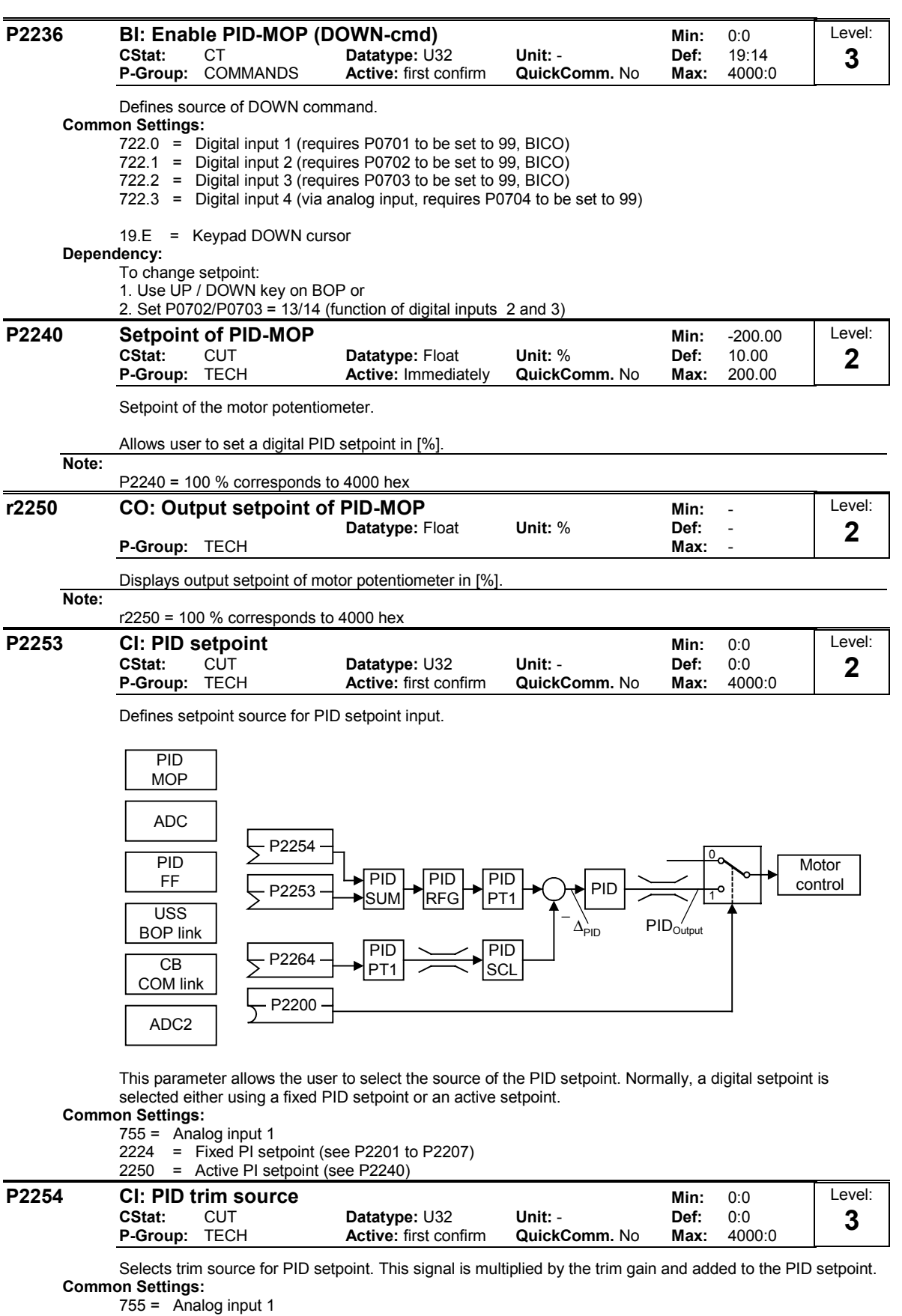

2224 = Fixed PI setpoint (see P2201 to P2207)

2250 = Active PI setpoint (see P2240)

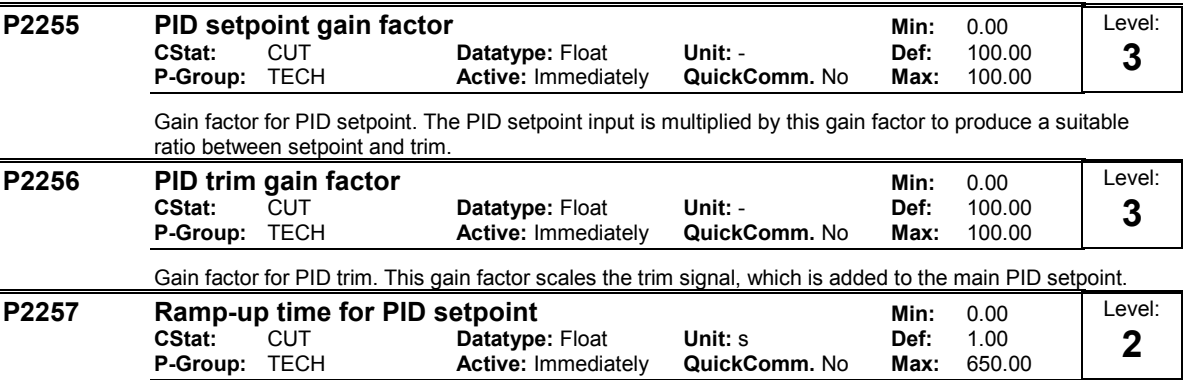

Sets the ramp-up time for the PID setpoint.

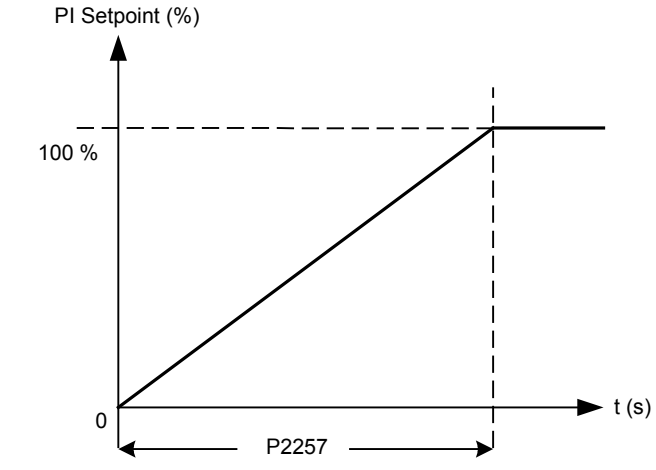

**Dependency:**

P2200 = 1 (PID control is enabled) disable normal ramp-up time (P1120).

PID ramp time effective only on PID setpoint and only active when PID setpoint is changed or when RUN command is given (when PID setpoint uses this ramp to reach its value from 0 %).

**Notice:**

Setting the ramp-up time too short may cause the inverter to trip, on overcurrent for example.

l,

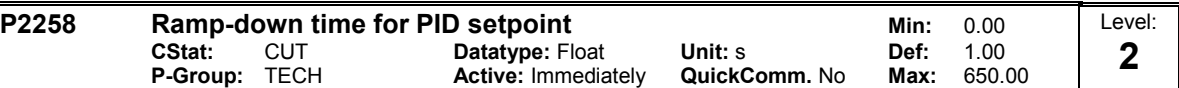

Sets ramp-down time for PID setpoint.

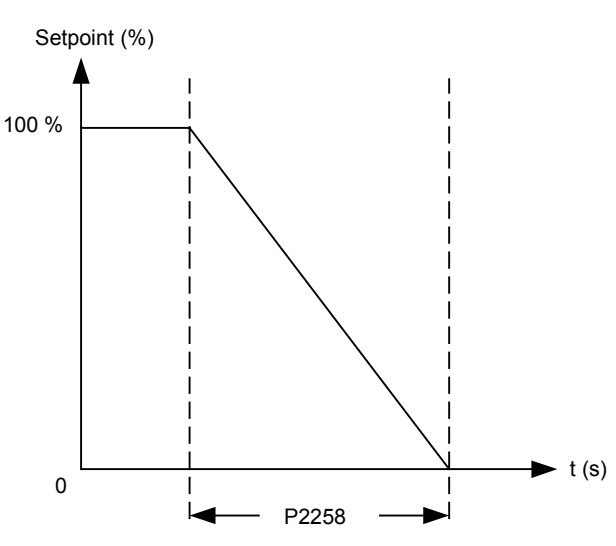

#### **Dependency:**

P2200 = 1 (PID control is enabled) disables normal ramp-up time (P1120).

PID setpoint ramp effective only on PID setpoint changes.

P1121 (ramp-down time) and P1135 (OFF3 ramp-down time) define the ramp times used after OFF1 and OFF3 respectively.

## **Notice:**

Setting the ramp-down time too short can cause the inverter to trip on overvoltage (F0002) / overcurrent (F0001).

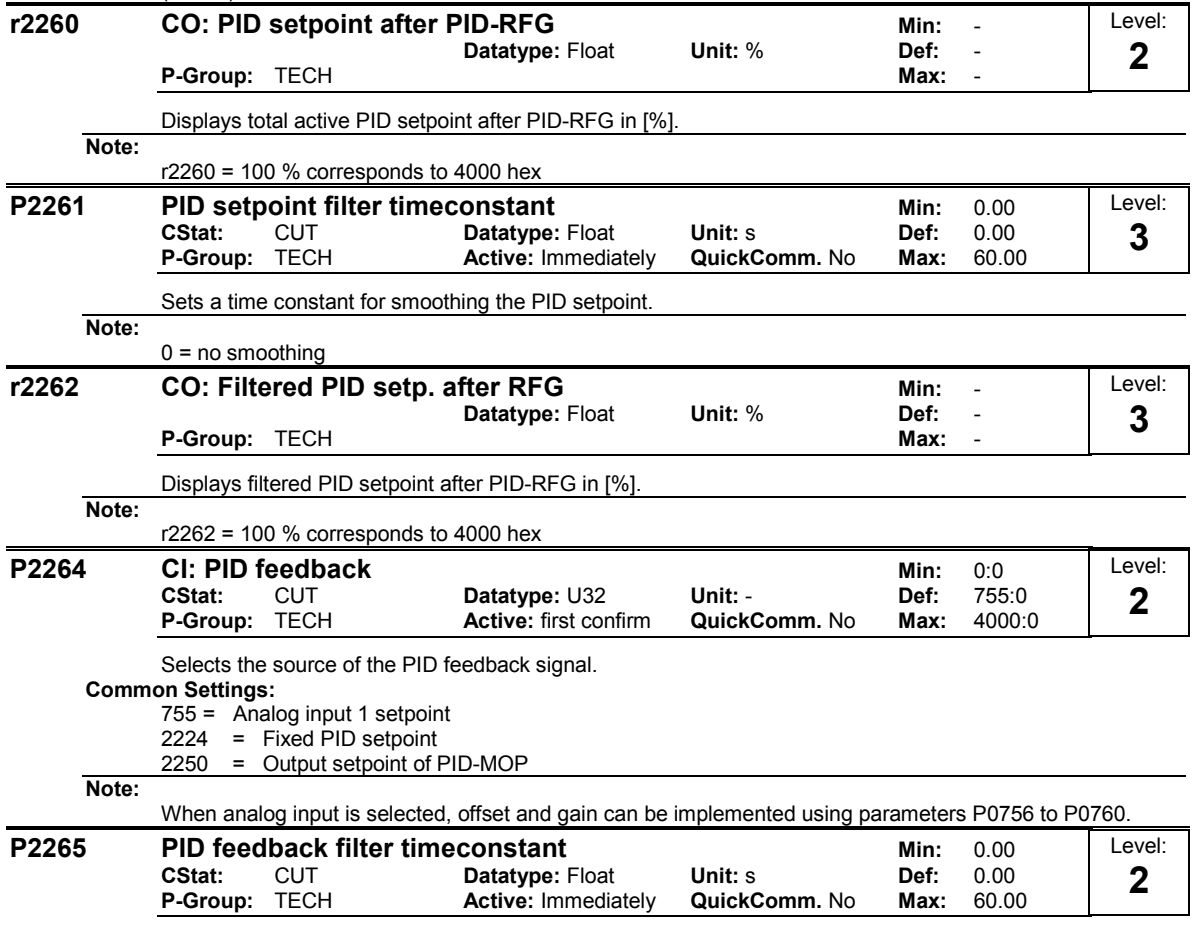

Defines time constant for PID feedback filter.

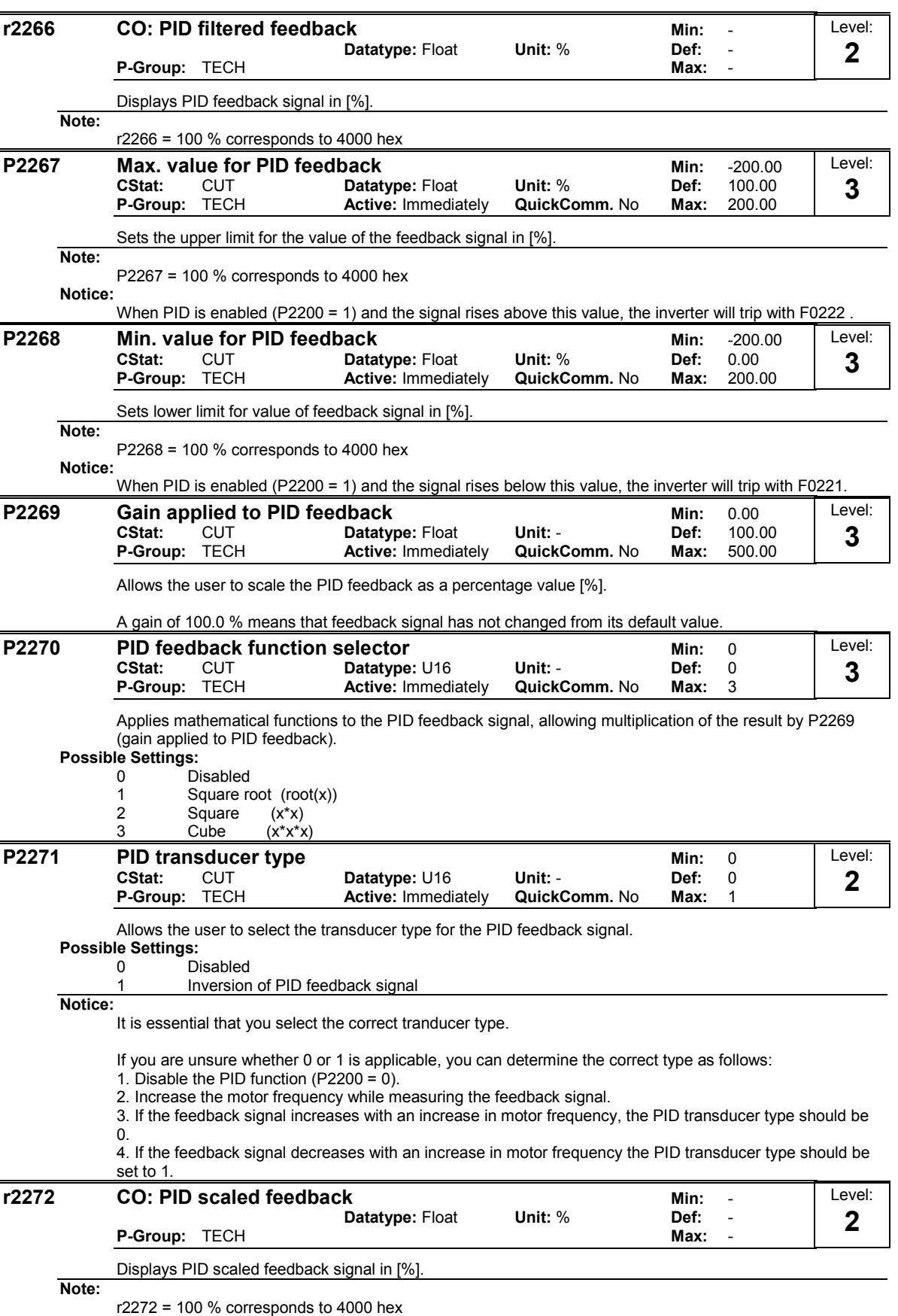

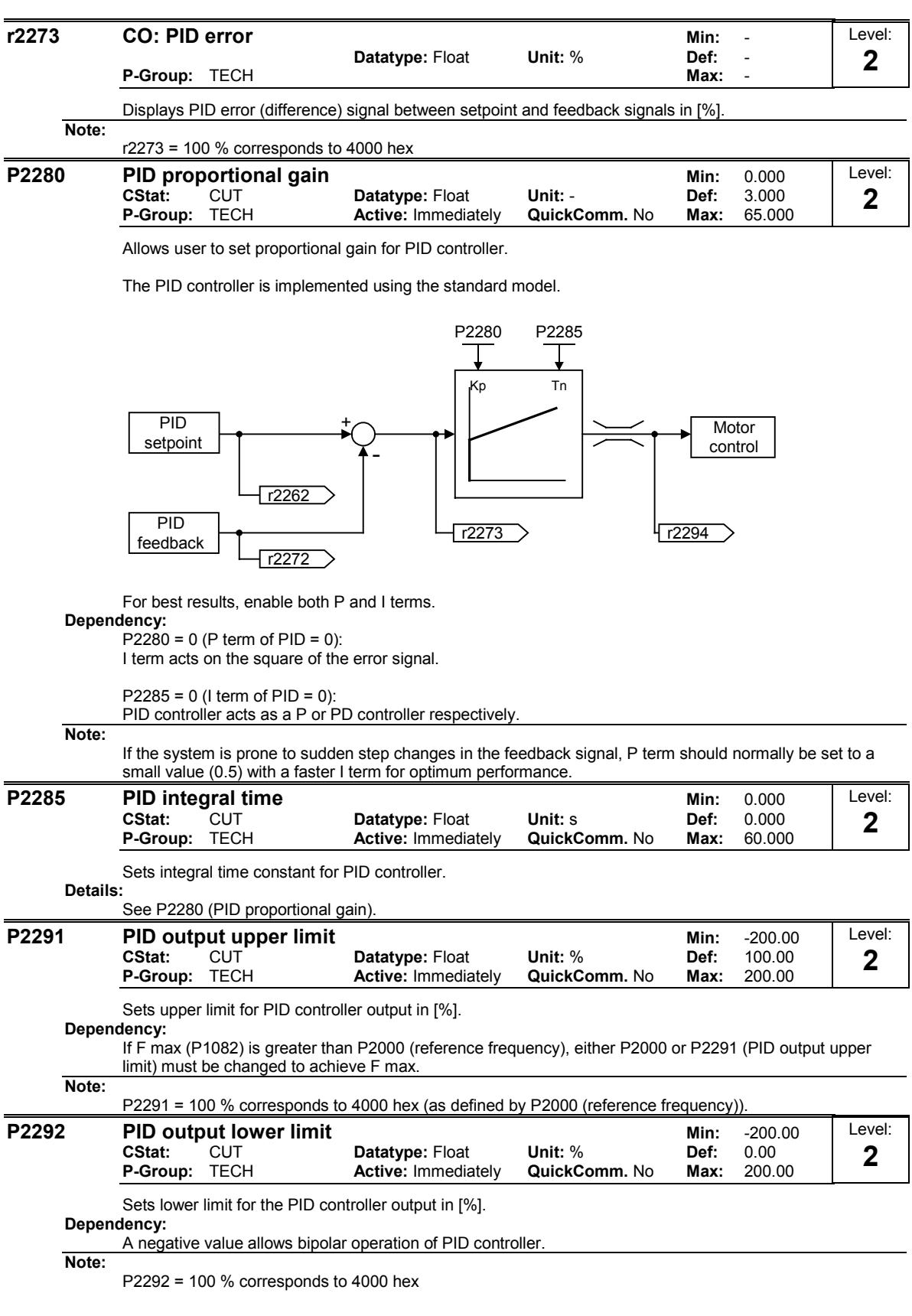

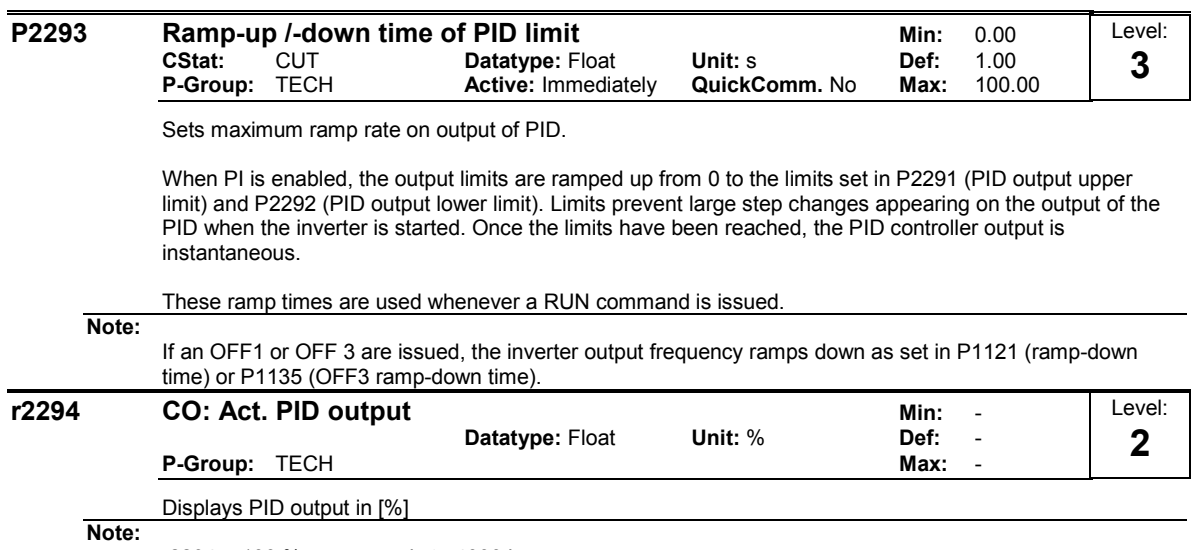

r2294 = 100 % corresponds to 4000 hex

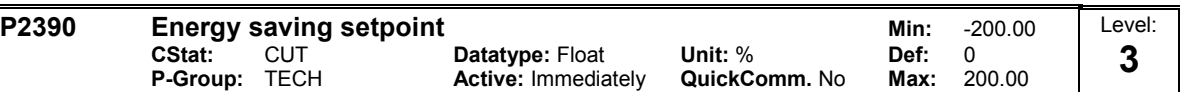

In order to enhance the lifetime of a system and reduce the energy consumption the energy saving modes (ESM) were implemented. For example, protection of the pump against overheating if the load valve is closed and no fluid is being pumped.

Energy Saving Mode 1 (P2390 - P2392): - Easy to use mode (e.g. fan applications)

Energy Saving Mode 2 (P2393 - P2398): - Enhanced mode (e.g. pump applications)

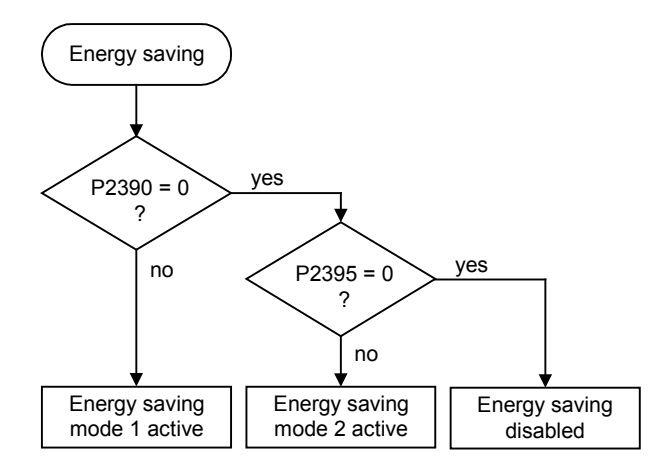

Energy Saving Mode 1:

When the inverter under PID control drops below energy saving setpoint, the energy saving timer P2391 is started. When the energy saving timer has expired, the inverter is ramped down to stop and enters energy saving mode (see diagram below).

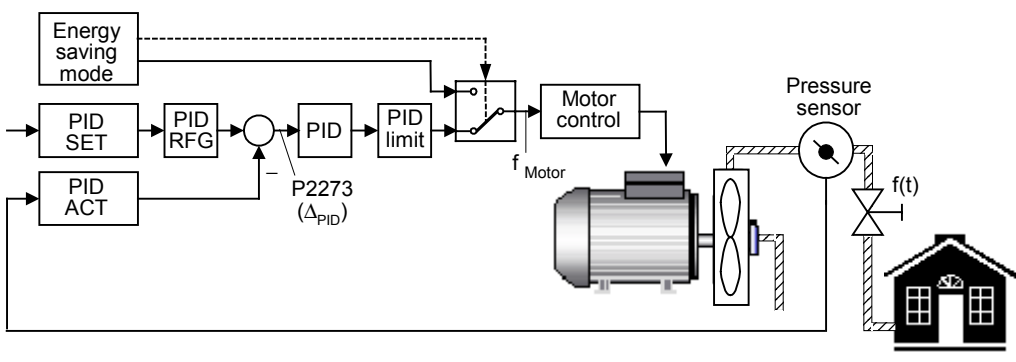

Load

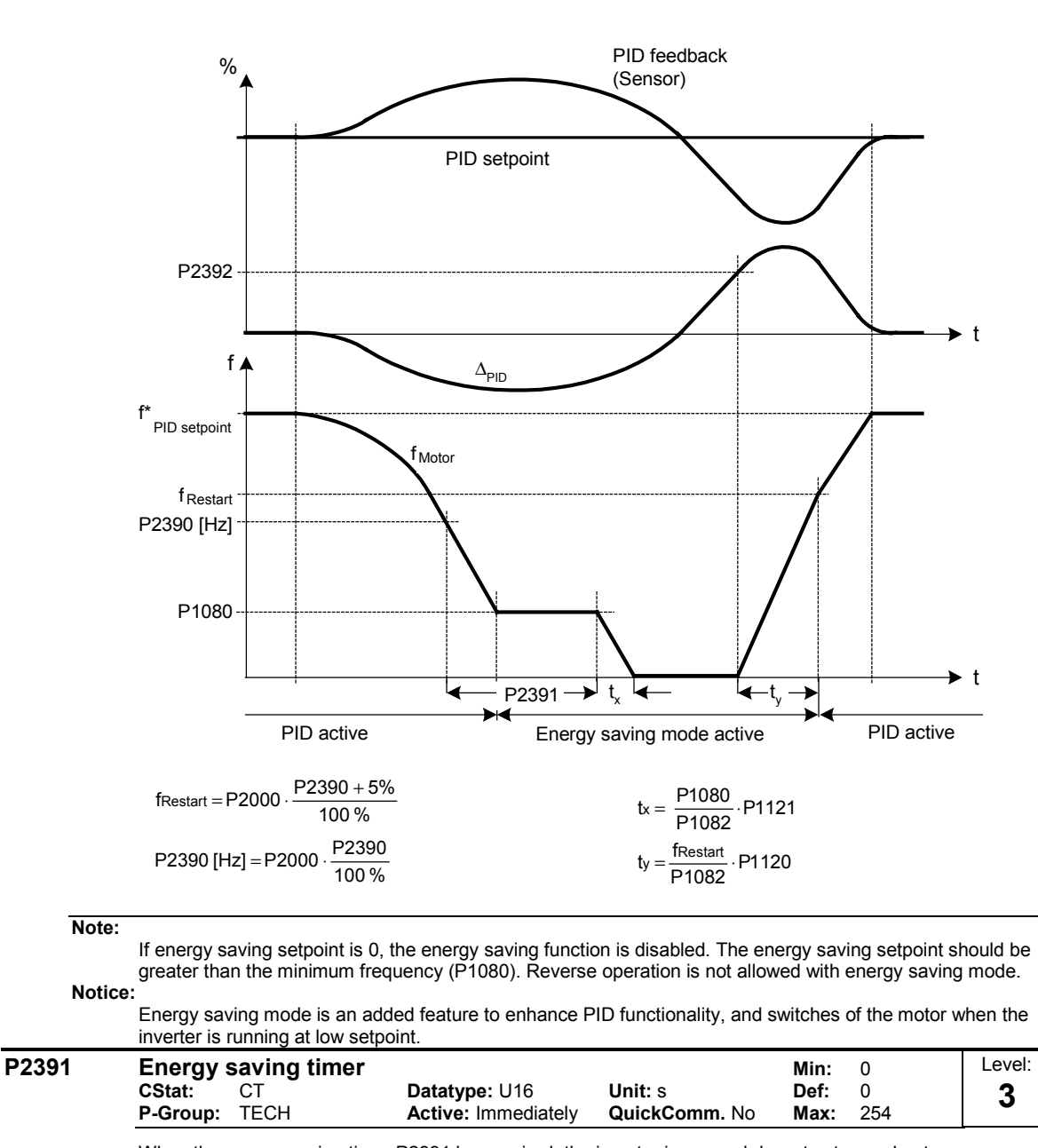

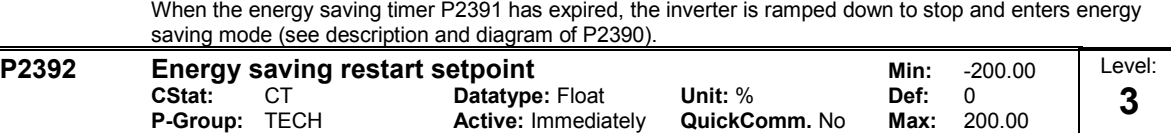

While in energy saving mode, the PID controller continues to generate the error P2273 - once this reaches the restart point P2392 the inverter immediately ramps to the setpoint calculated by the PID controller (see description and diagram of P2390).

#### **P2393** EnerSav changeover threshold Min: 0.00 **CStat:** CUT **Datatype:** Float **Unit:** % **Def:** 90.0 **Active: Immediately** Level: **3**

Energy Saving Mode 2 (P2393 - P2398):

Using the energy saving functionality, the control loop behavior is controlled so that the inverter recognizes that the load is reduced. In this case, the inverter will be shutdown if the actual value lies above the threshold px, which is defined by parameter P2393 and the setpoint p\*.

 $px = P2393 \cdot p*$ 

When the load decreases, this is recognized by the active current r0086, which is fed via the BICO-Parameter P2396 to a normalized characteristic.

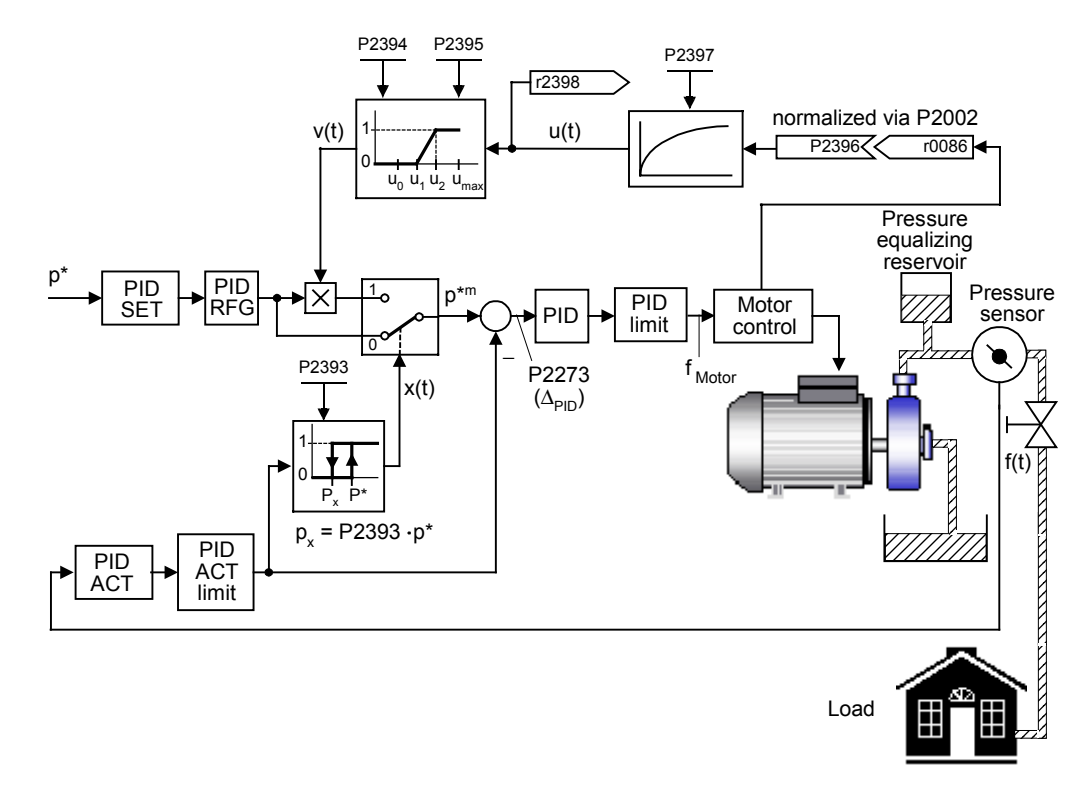

If the active current falls below the normalized threshold P2395, then the setpoint is linearly decreased as a function of the active current.

$$
m=\frac{1}{P2395-P2396}
$$

This reduction causes the motor to be powered-down and in turn the system (e.g. pump), as long as the actual value (e.g. actual pressure) does not fall below the threshold px.

If the actual value falls below threshold px, while the setpoint is decreased via the active current, the decrease is stopped and the original setpoint p\* is again re-established.

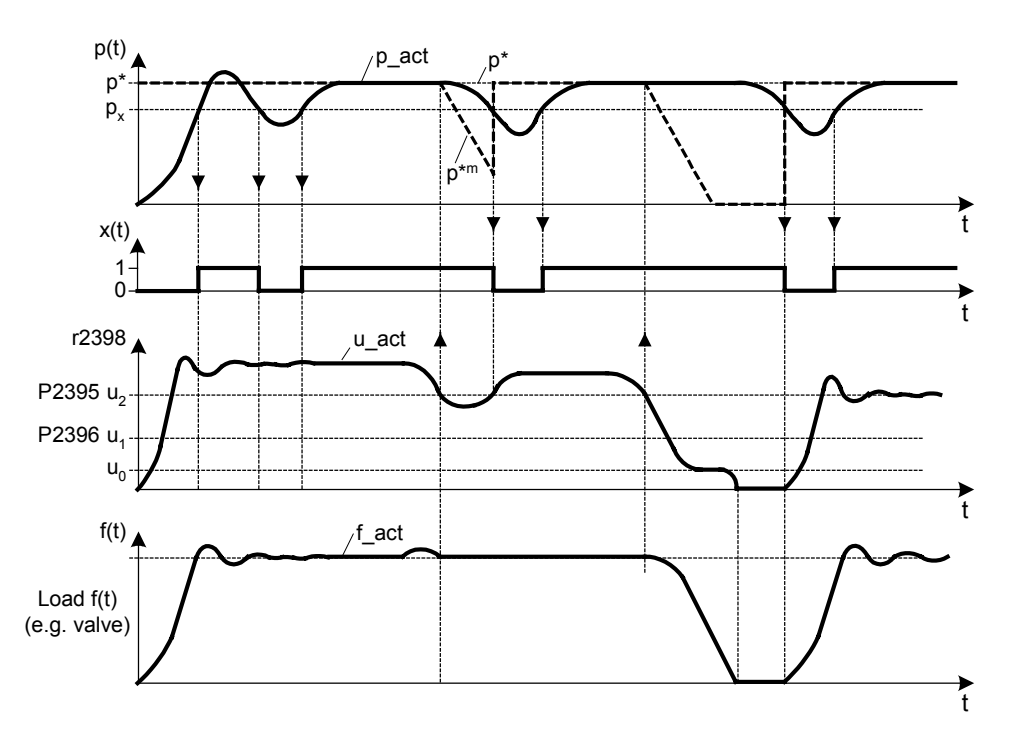

If the actual value falls below threshold px after the motor was shutdown, the inverter automatically powersup again without having to toggle the ON command.

Hints for commissioning of energy saving functionality:

- 1. Configuring of the PID control loop
- 2. Define setpoint p\*
- 3. Determine threshold px

This value should be selected so that it lies within the tolerance range of p\* therefore ensuring disturbancefree operation of the system. The margin between p\* and px should maintain a minimum quantity, in order to prevent "cyclic" switching. The value px is determined by parameter P2393, whereby the following applies:

#### px = P2393 ⋅p \*

4. Determine P2395 (threshold u2)

In this case, the load valve should be completely open, and the value px should be entered as a setpoint. In the steady-state condition, the read parameter r2398 should be read-out. The value of P2395 should be defined so that it is less than the value r2398 that was read-out (e.g. 10 % lower).

5. Determine P2396 (threshold u1)

In this case, the load valve should be closed, and value px should also be entered as a setpoint. Parameter r2398 should be read-out in the steady-state condition. Define the value of P2396 so that it is higher than the value r2398 that was read-out (e.g. 10 % greater).

Secondary conditions:

1. P2395 > P2396:

The setpoint is decreased using a ramp which is defined by the value pairs (P2395 ==> 1) or (P2396 ==> 0).

2. P2395 <= P2396:

For P2395, the setpoint is decreased as a step function, from 1 ==> 0.

## **Dependency:**

See parameters P2390, P2395

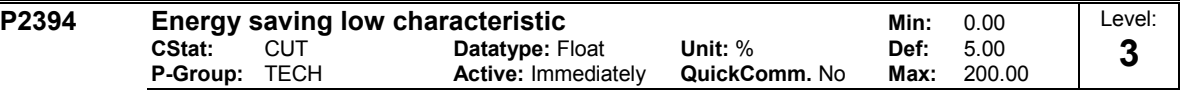

While in energy saving mode, this value corresponds to the point where the characteristic will go to zero.

## **Details:**

See parameter P2393.

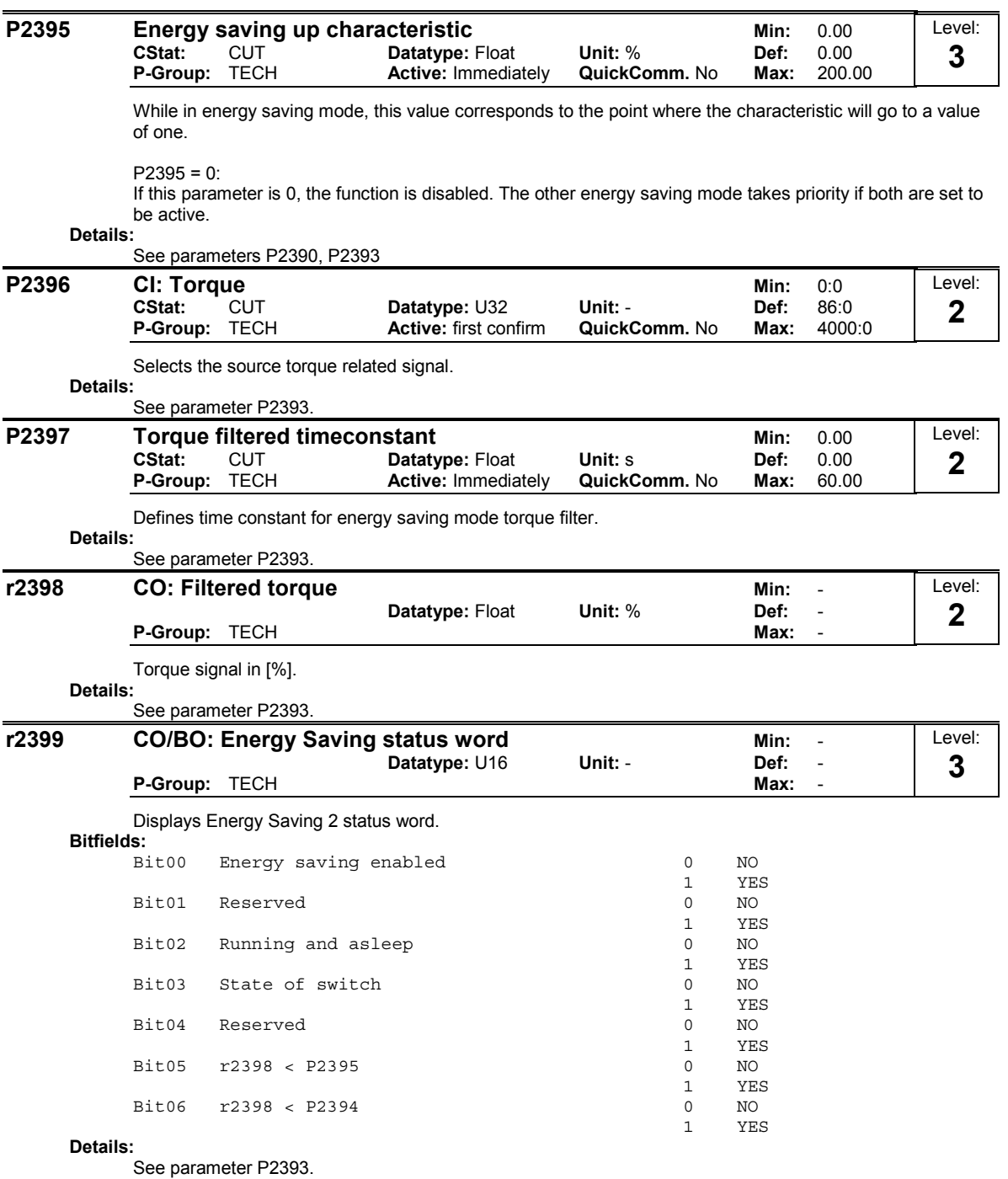

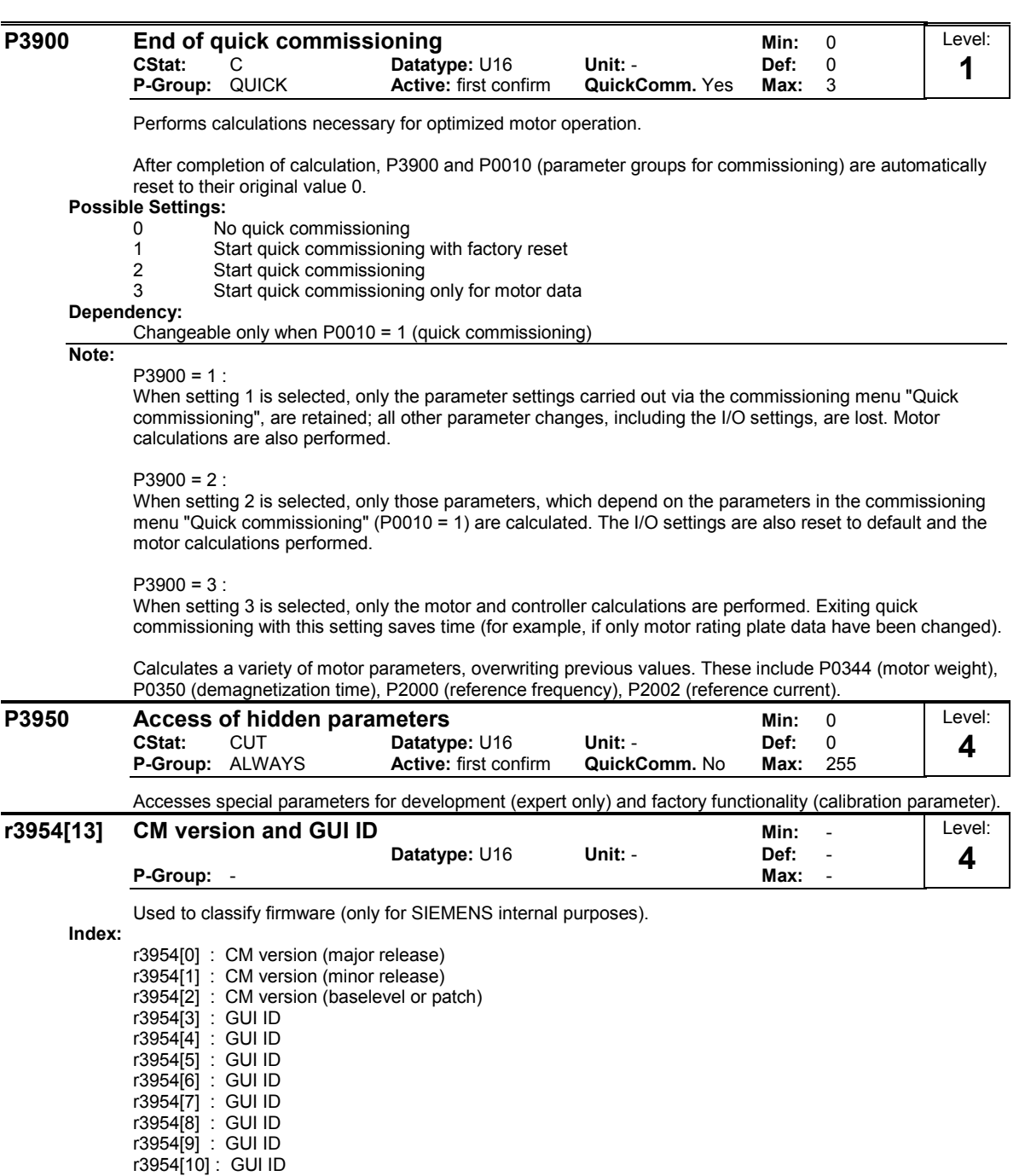

r3954[11] : GUI ID major release

r3954[12] : GUI ID minor release

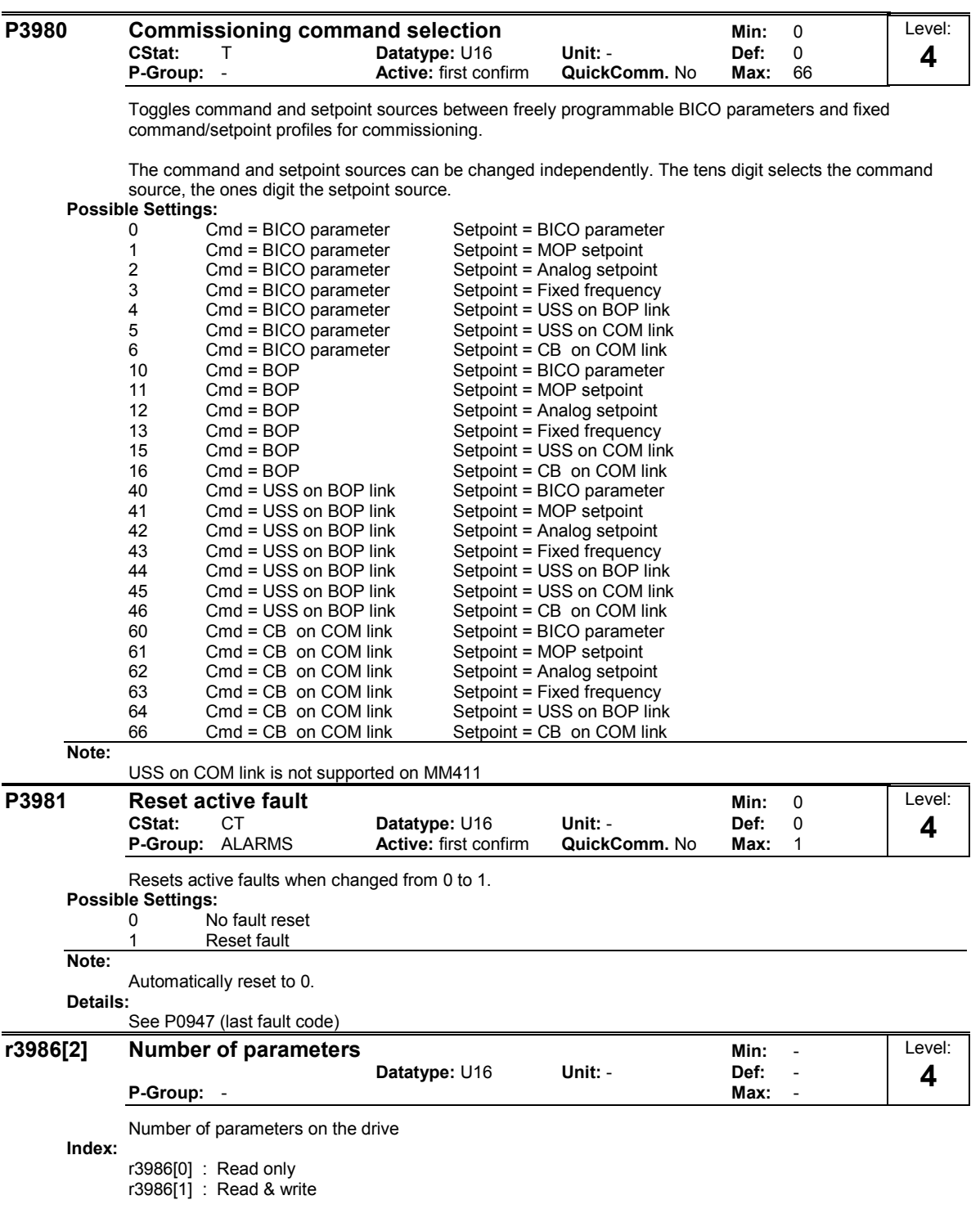

**2 Function Diagrams**

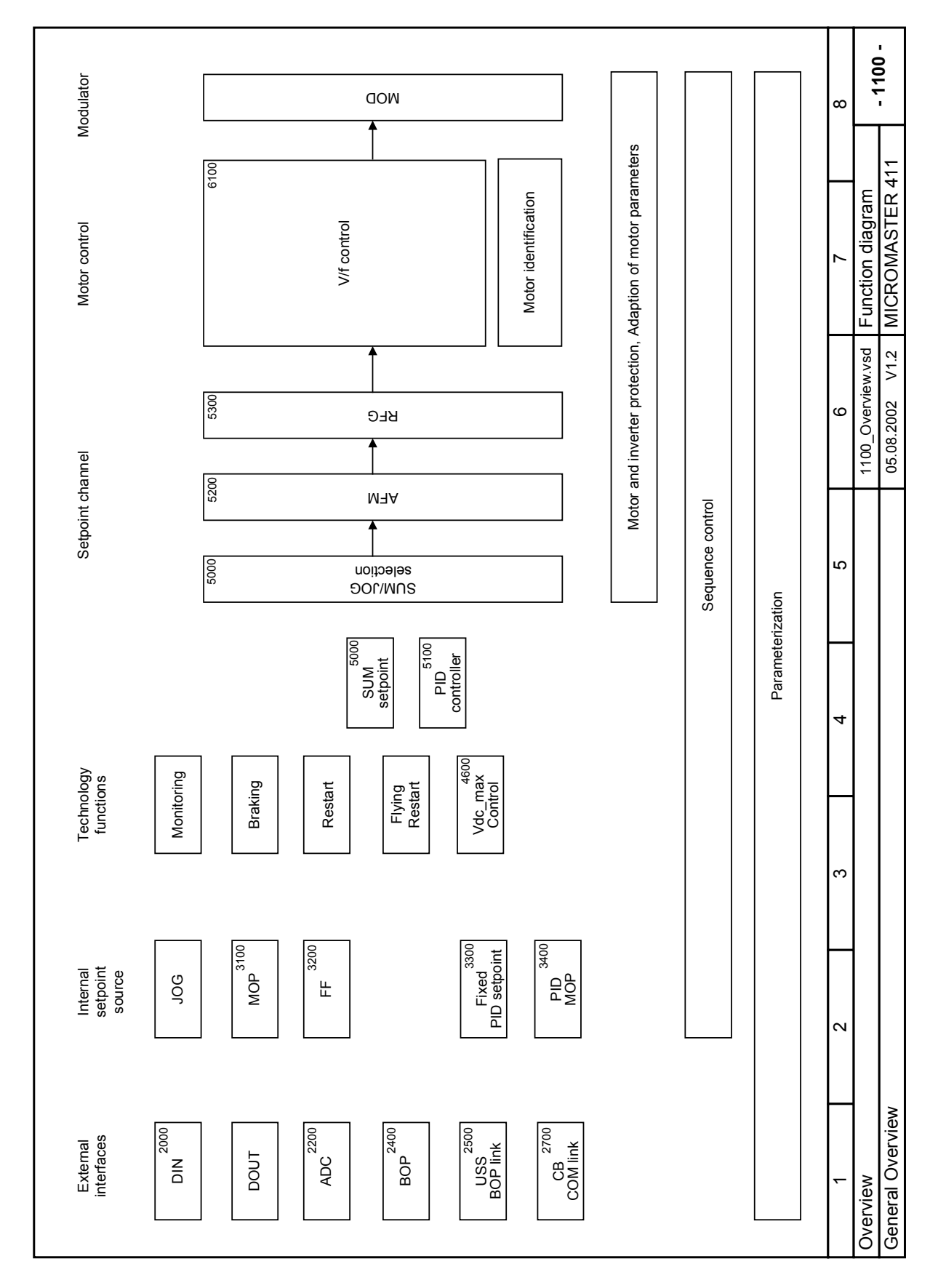

COMBIMASTER 411 & MICROMASTER 411 Parameter List 6SE6400-5CE00-0BP0 131

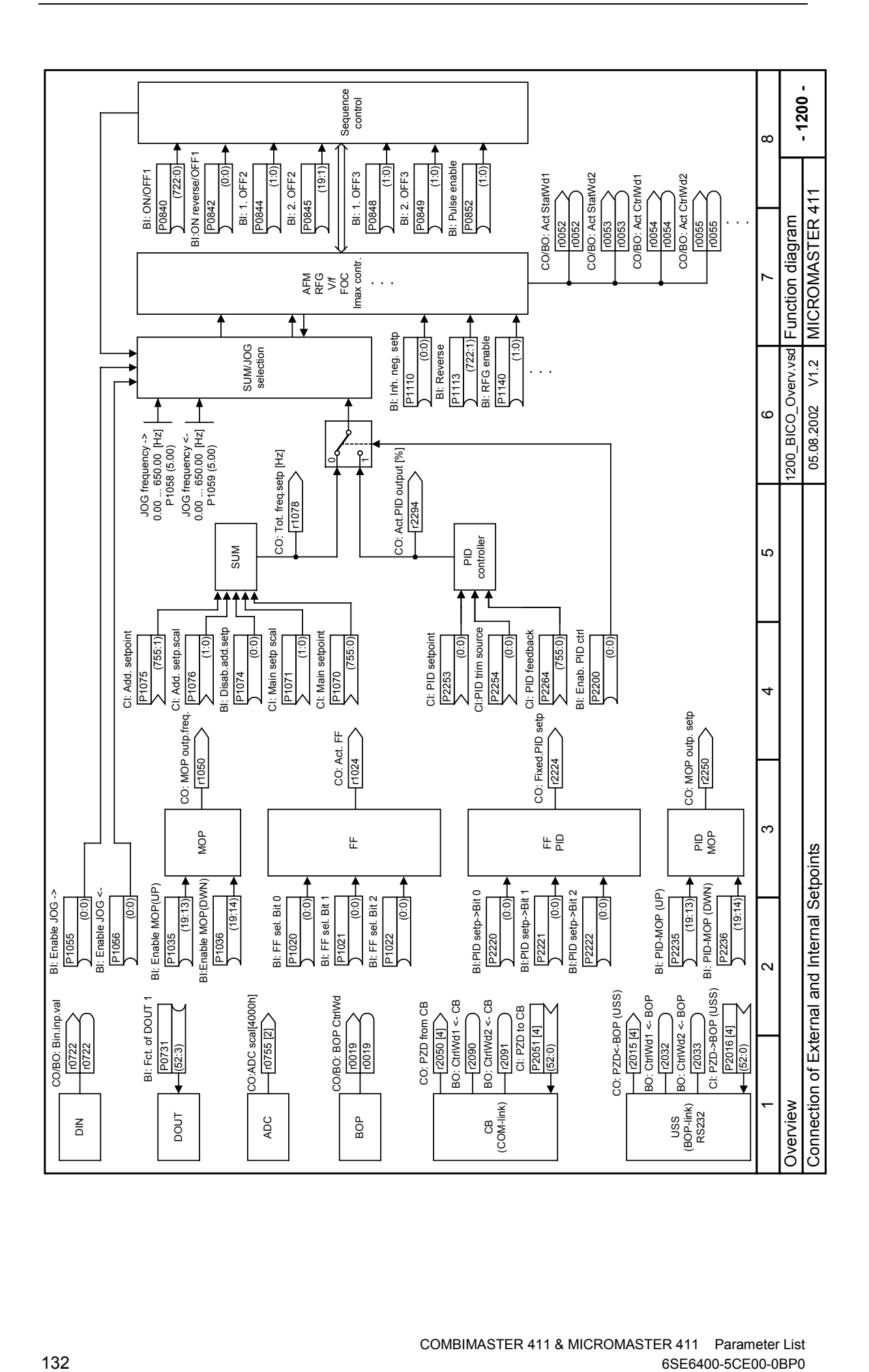

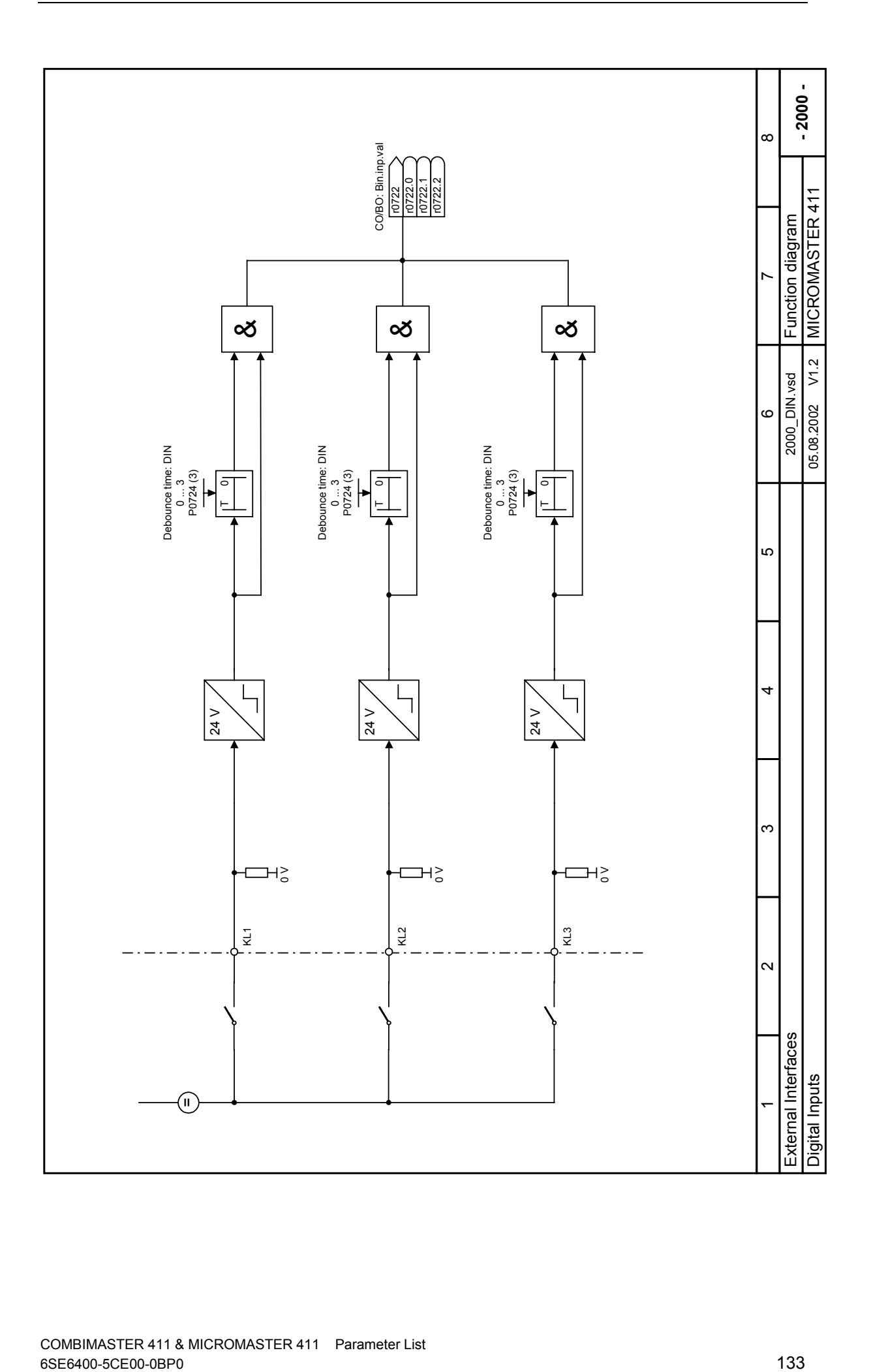

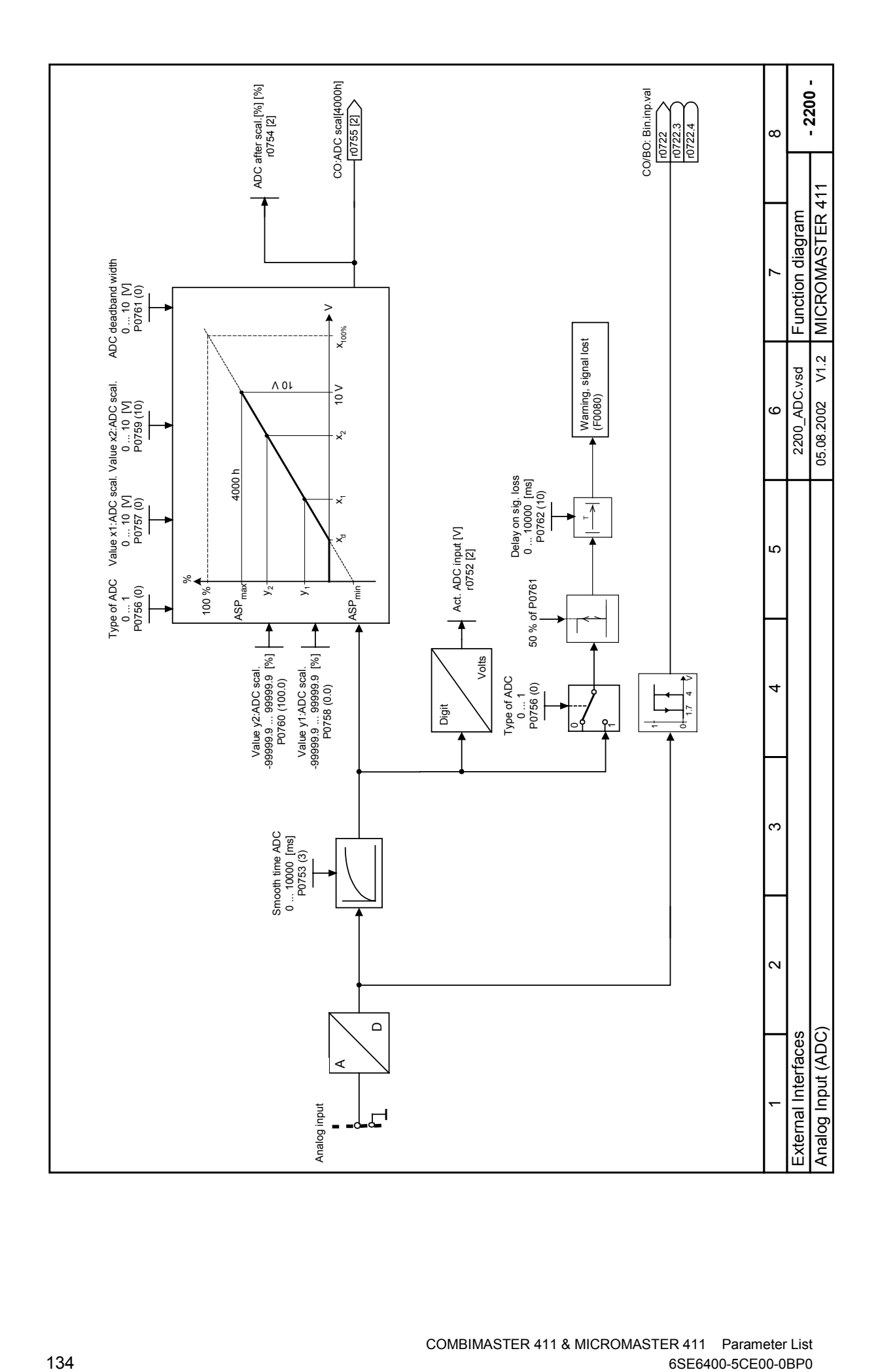

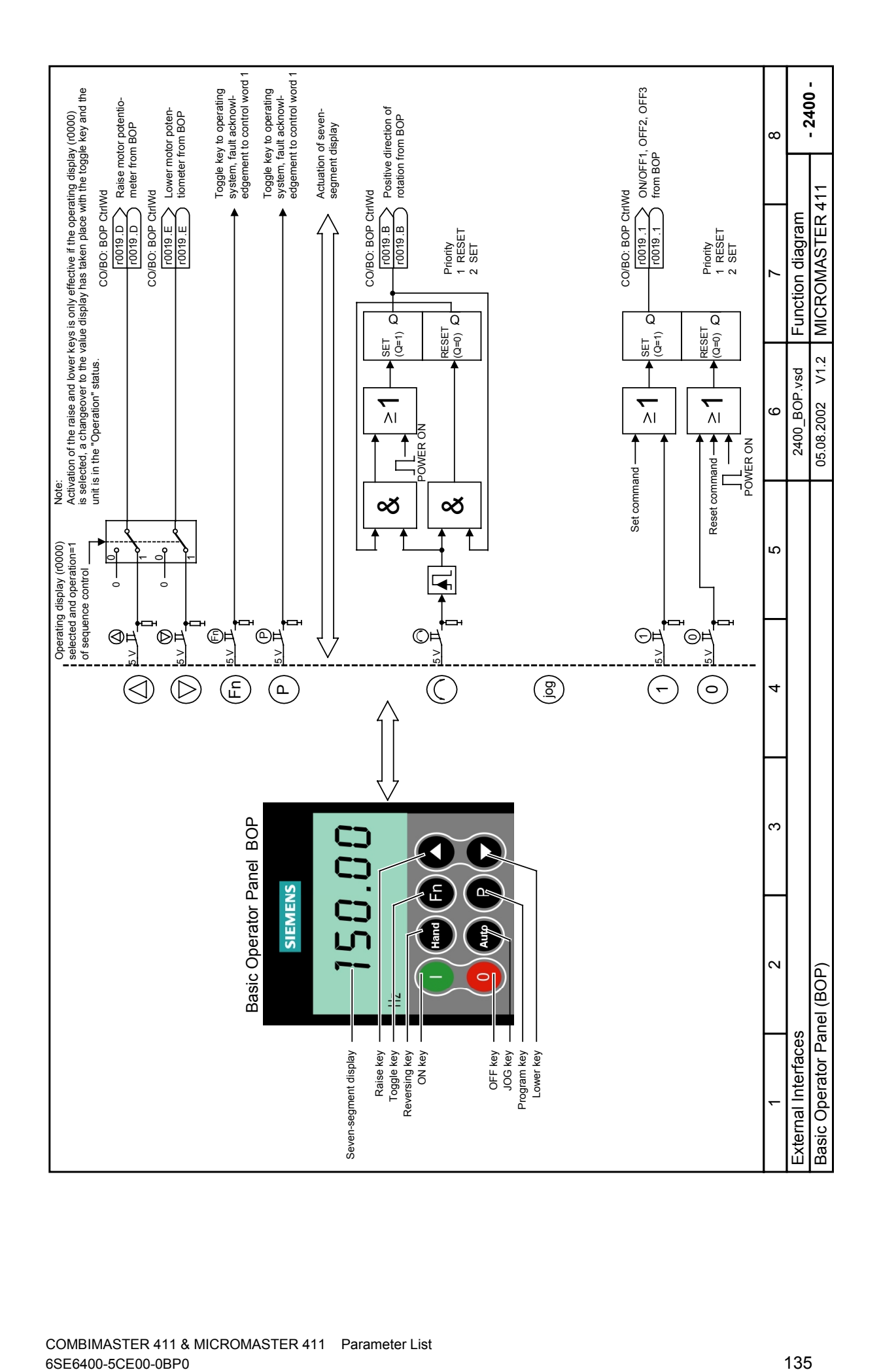

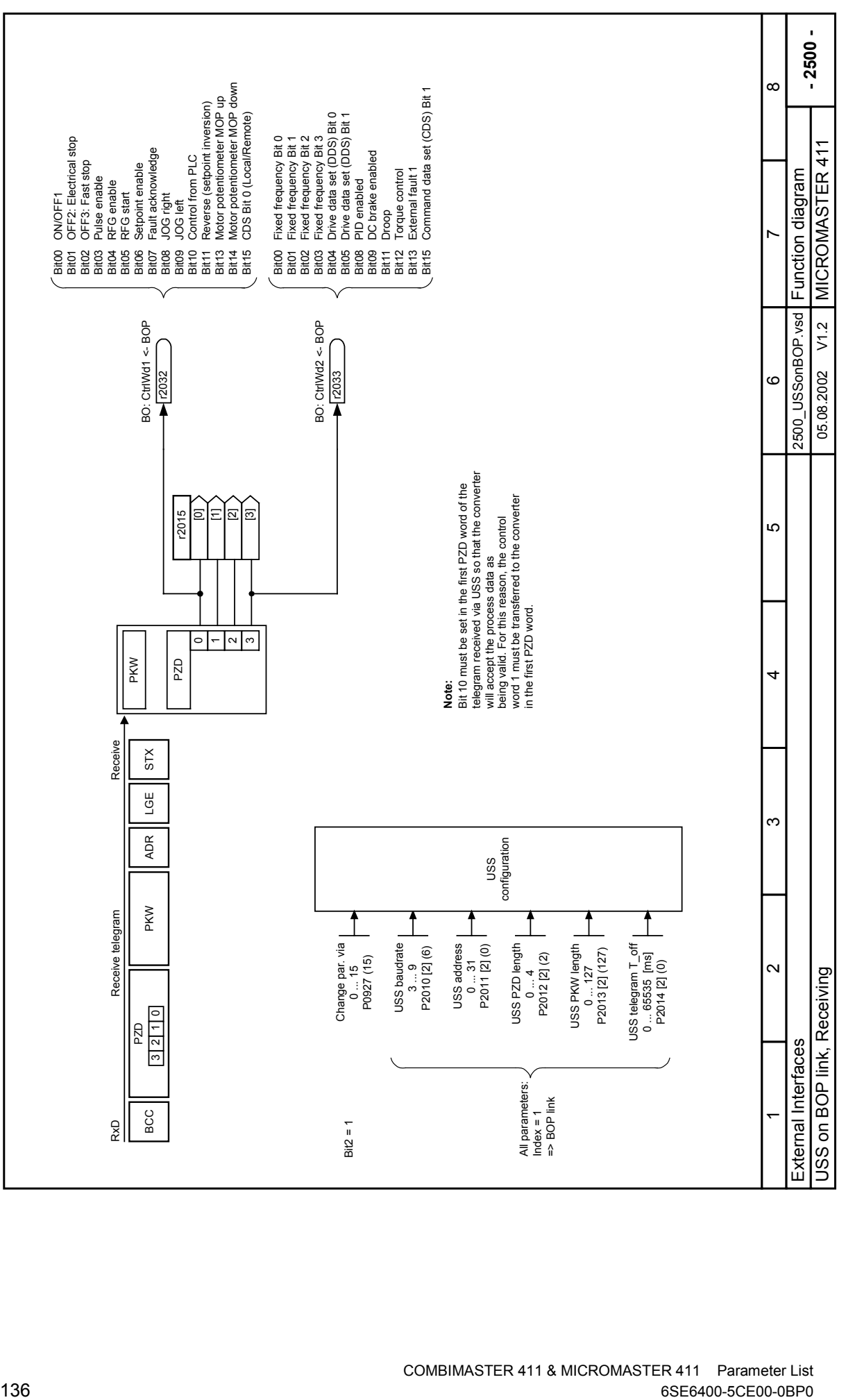

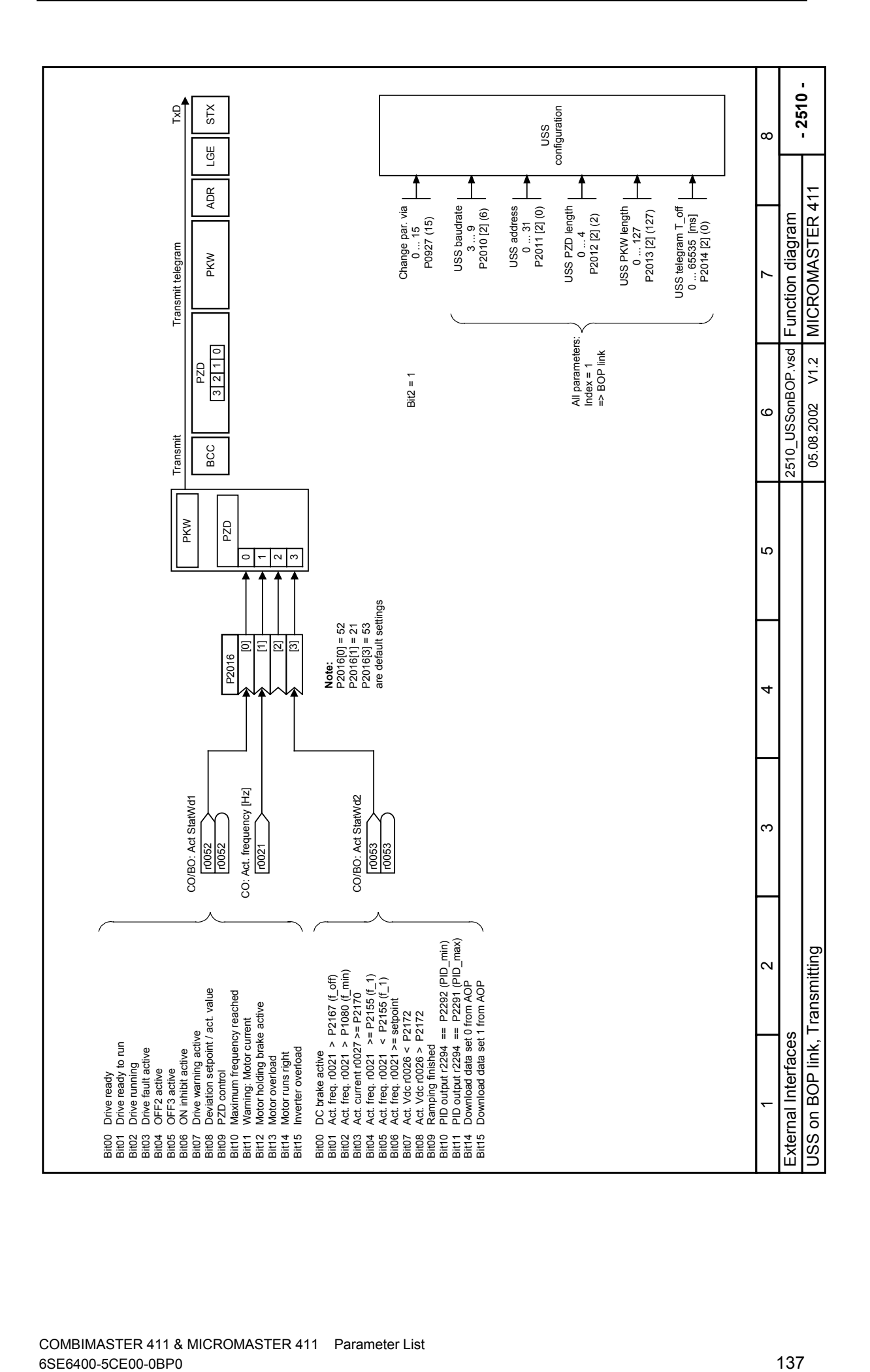

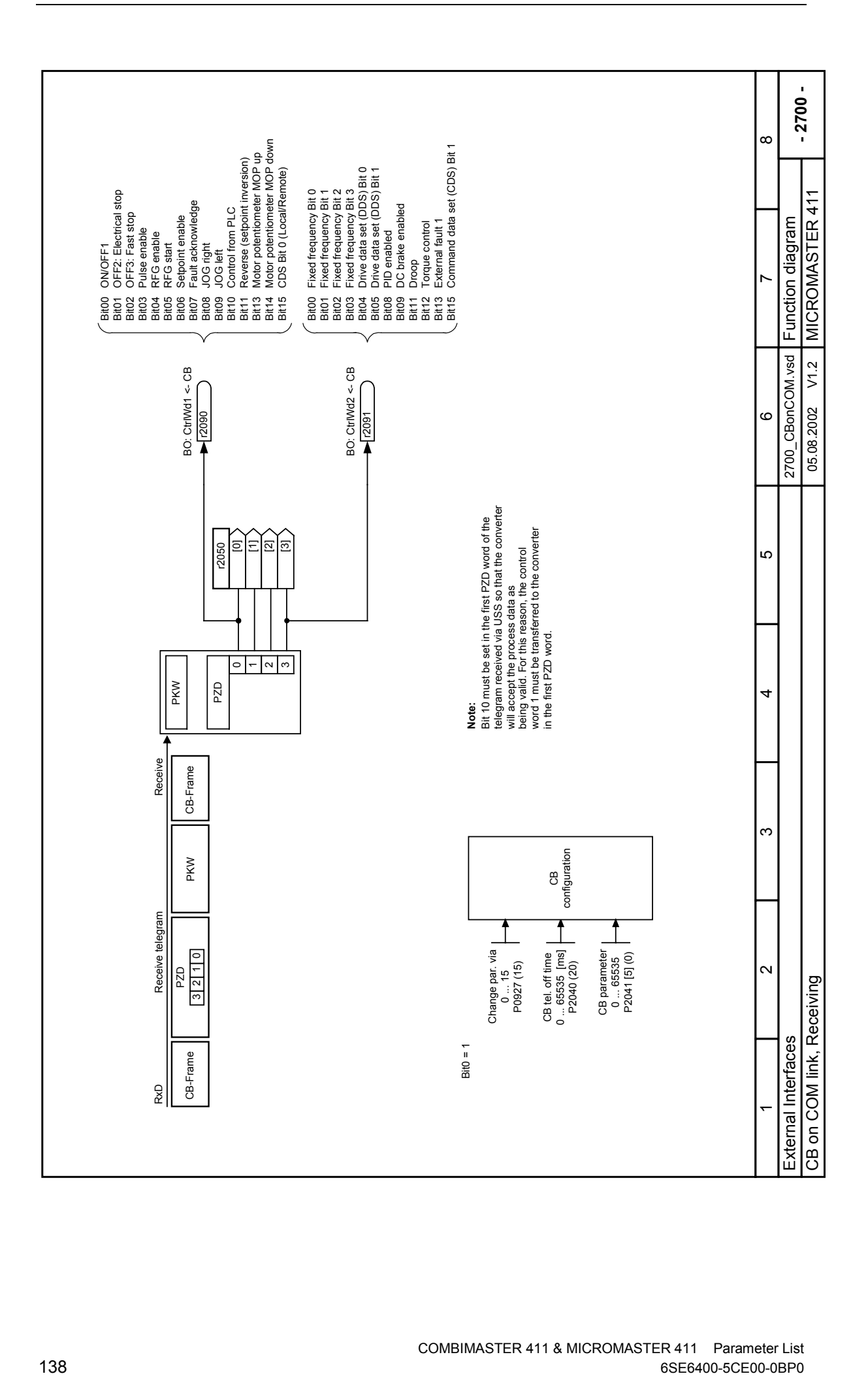

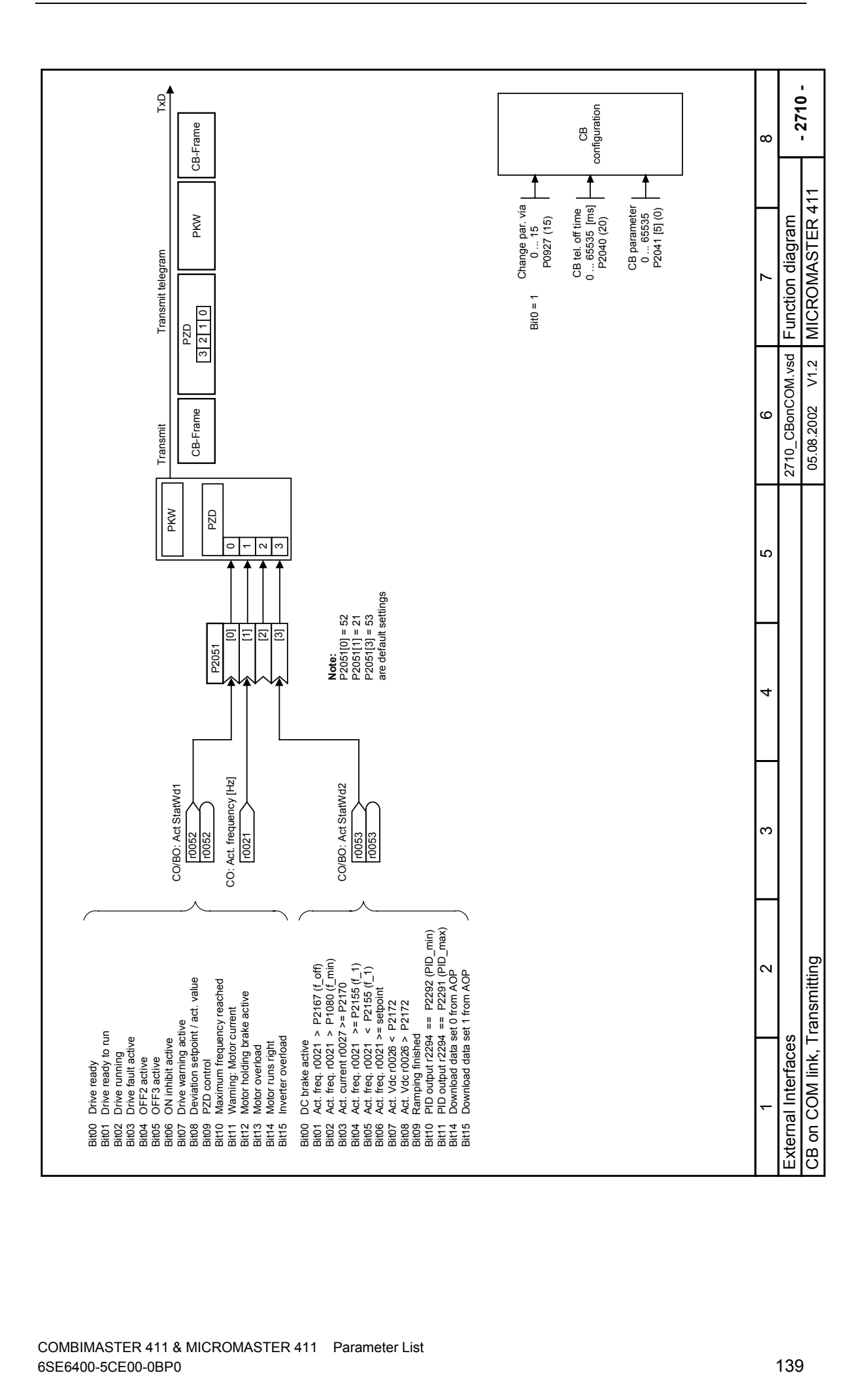

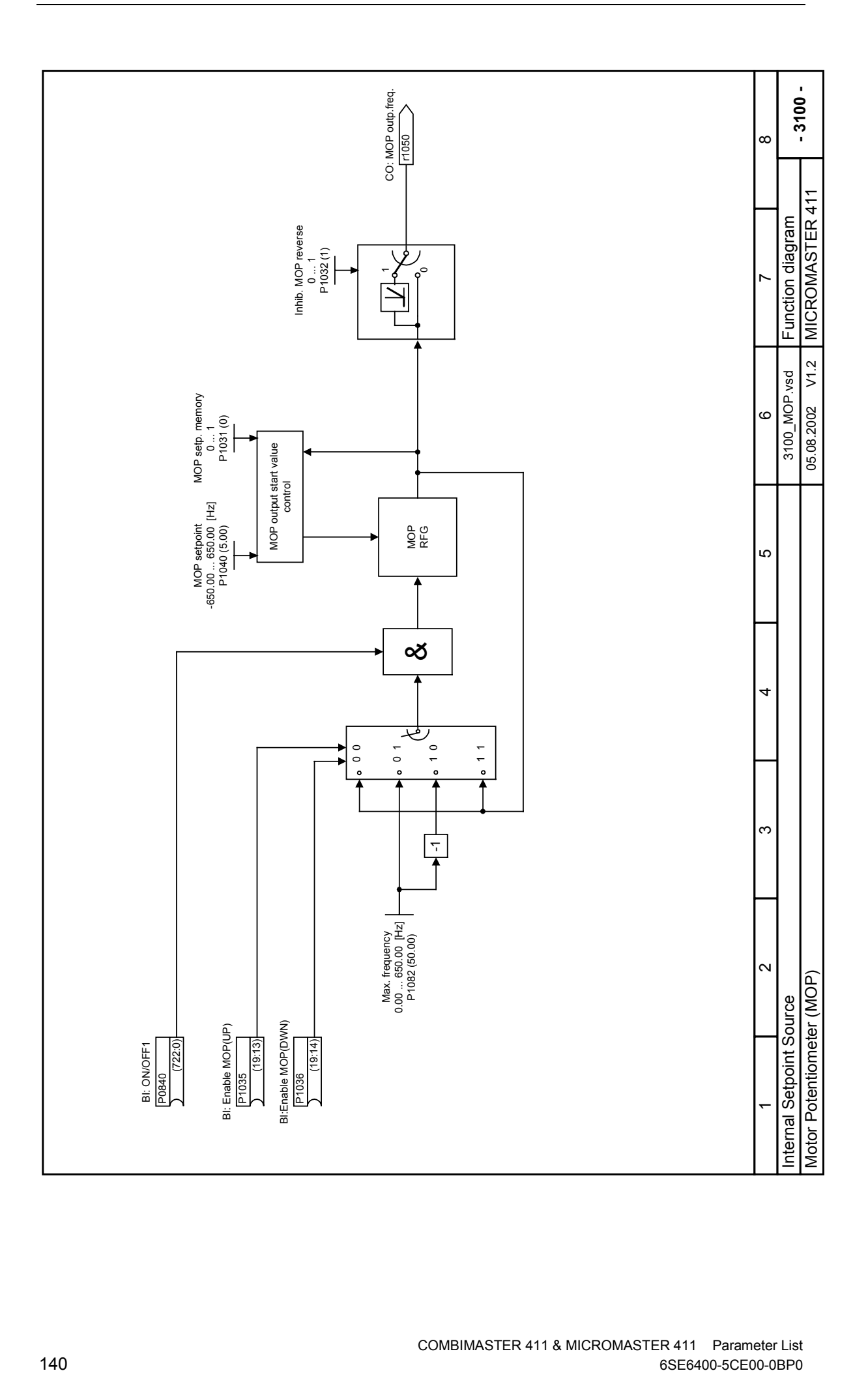

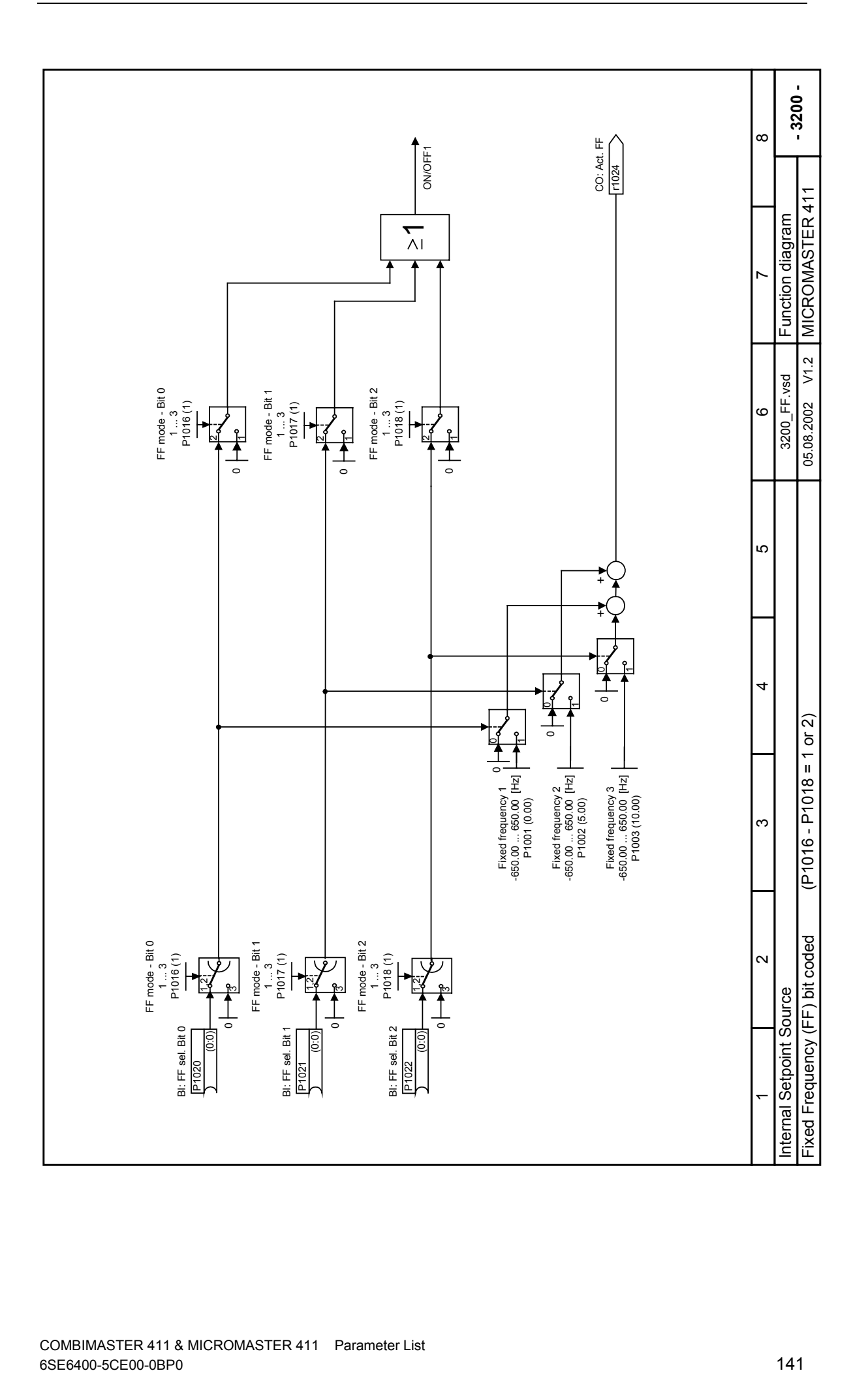

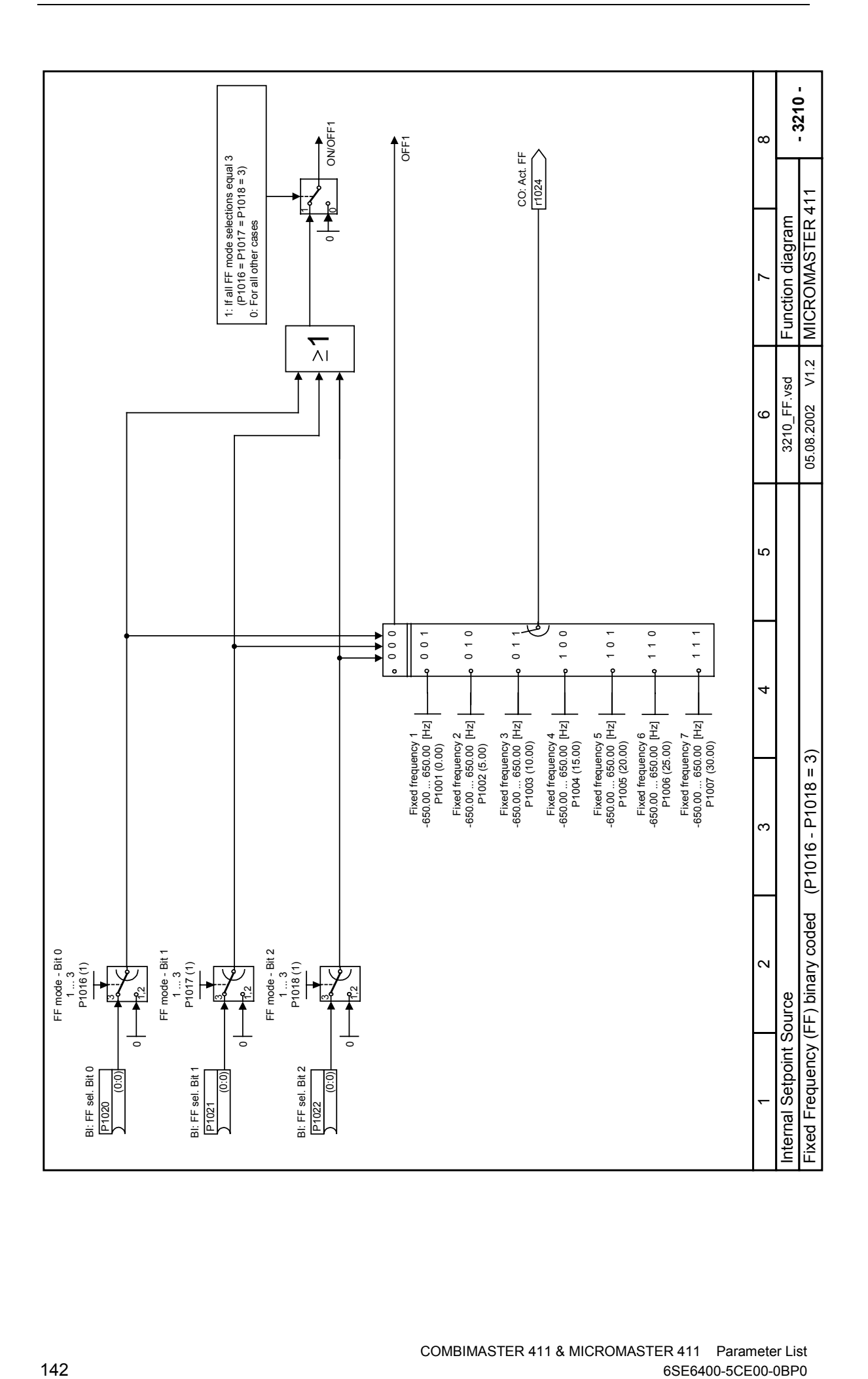

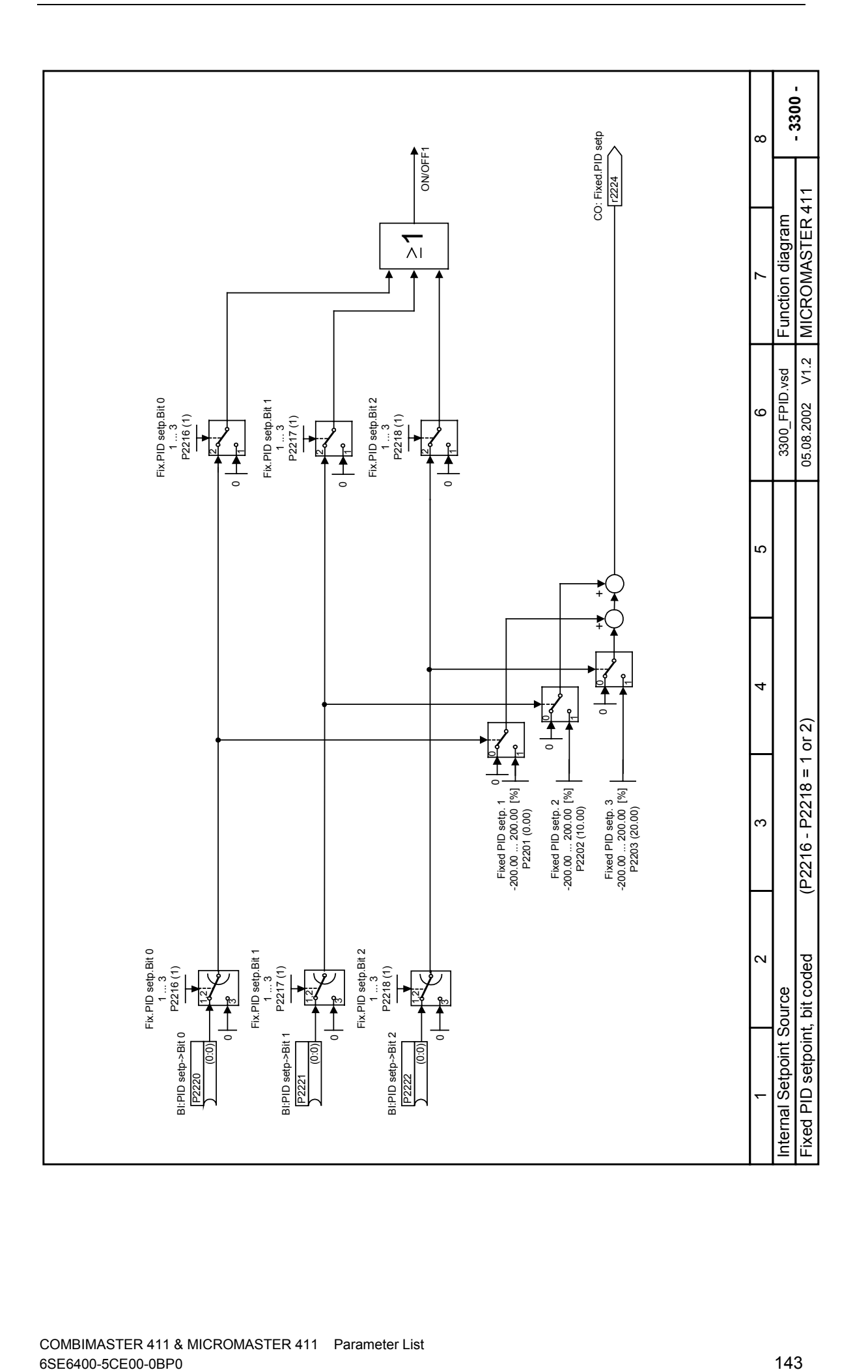

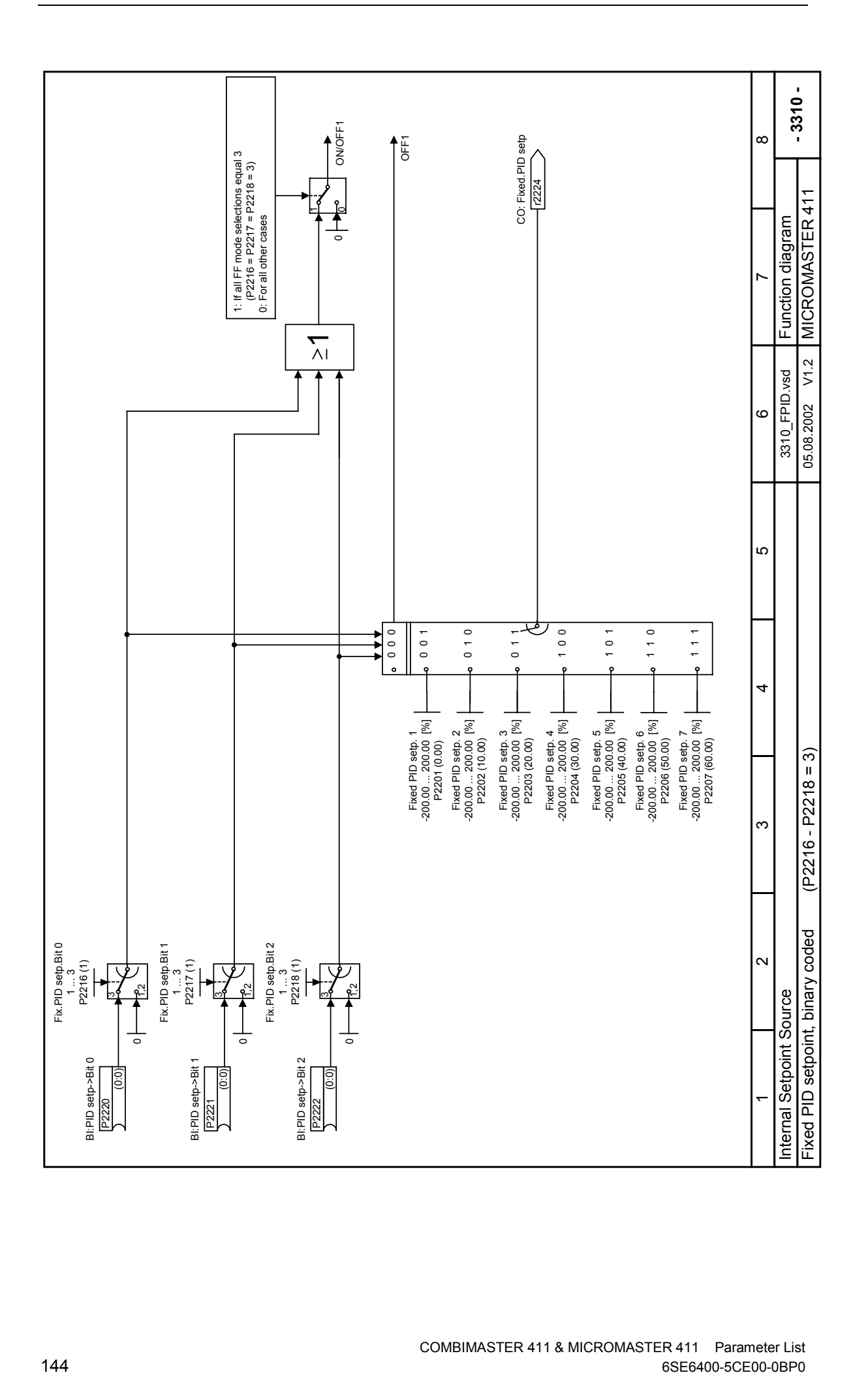
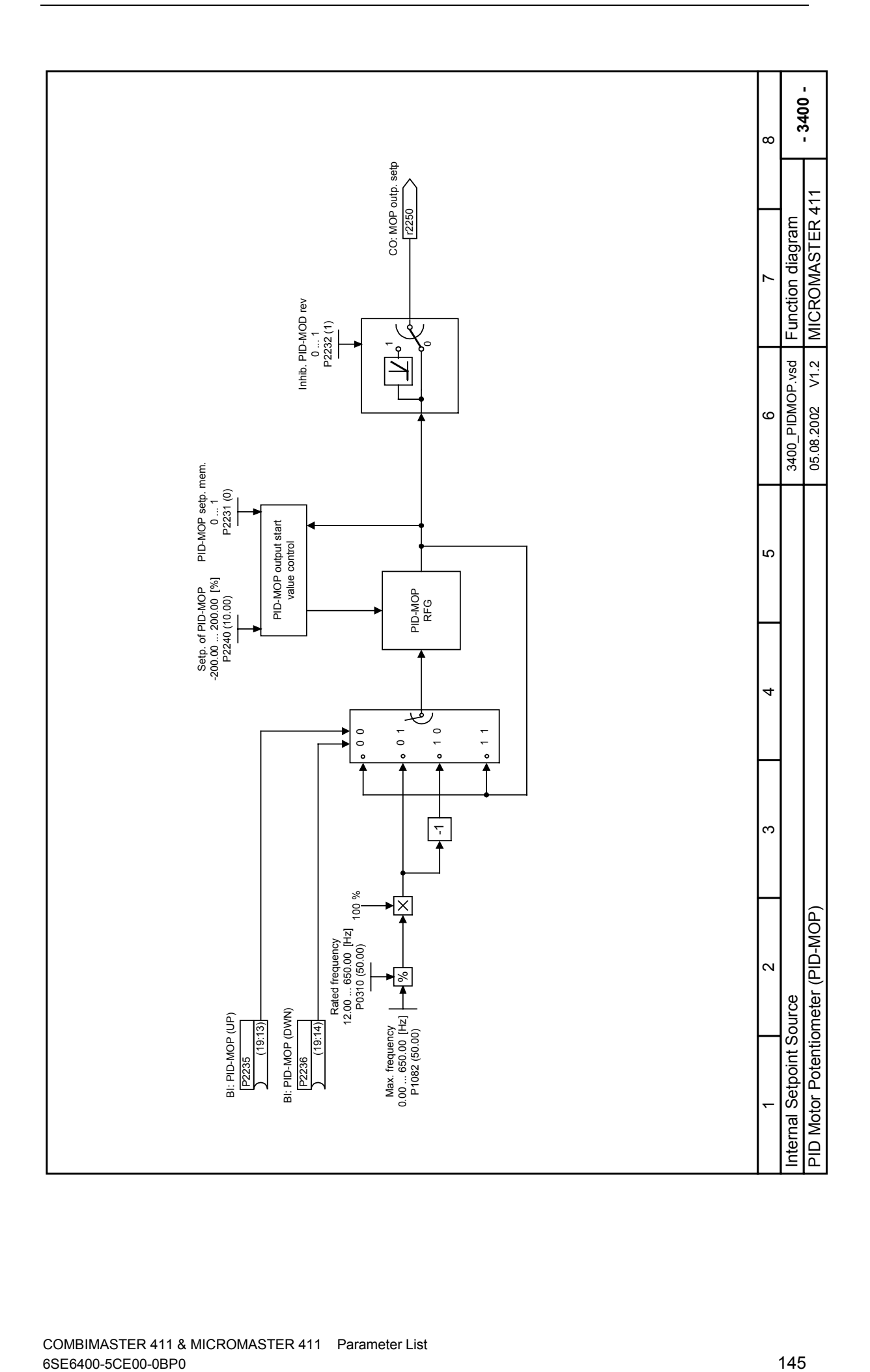

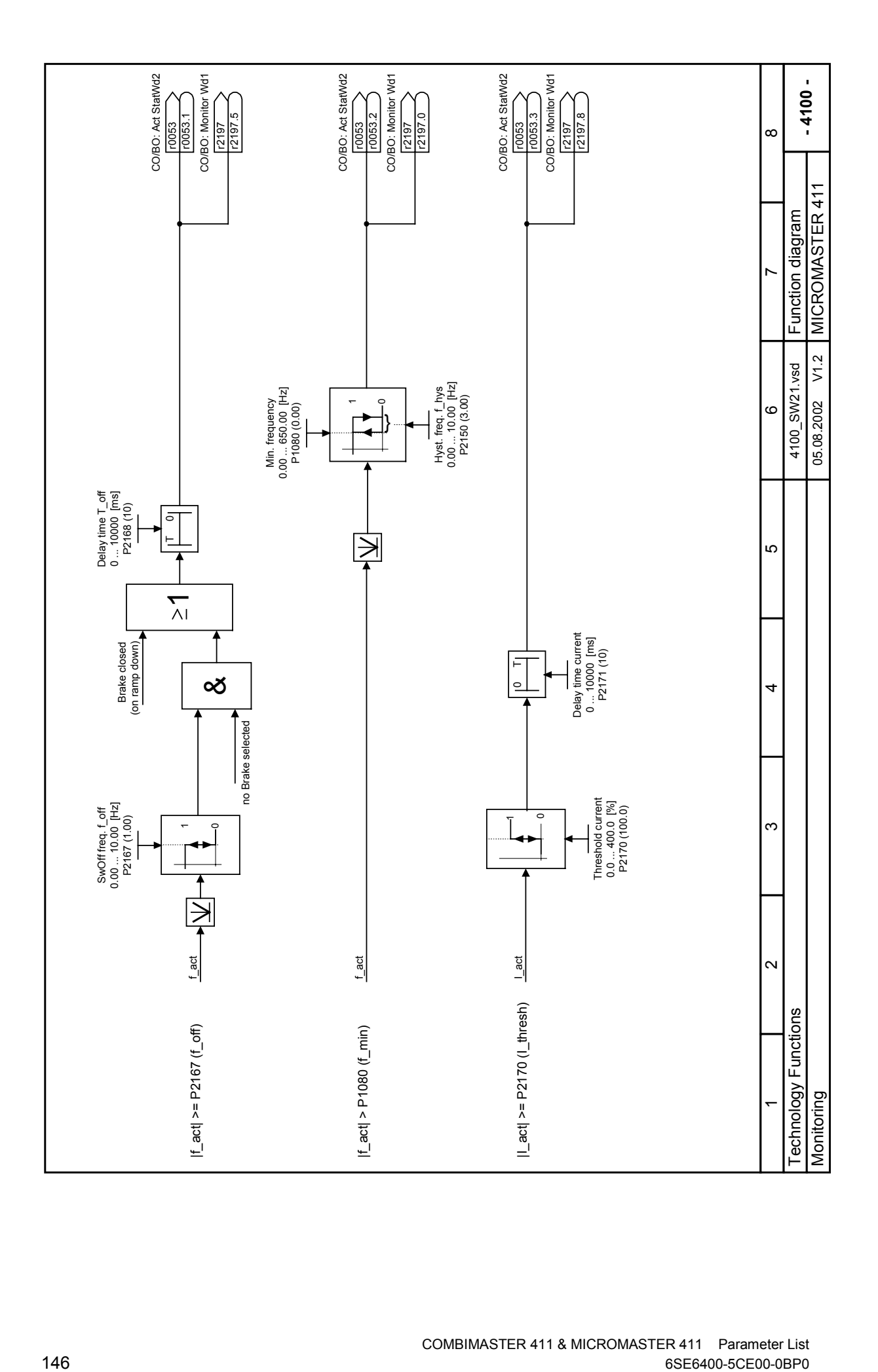

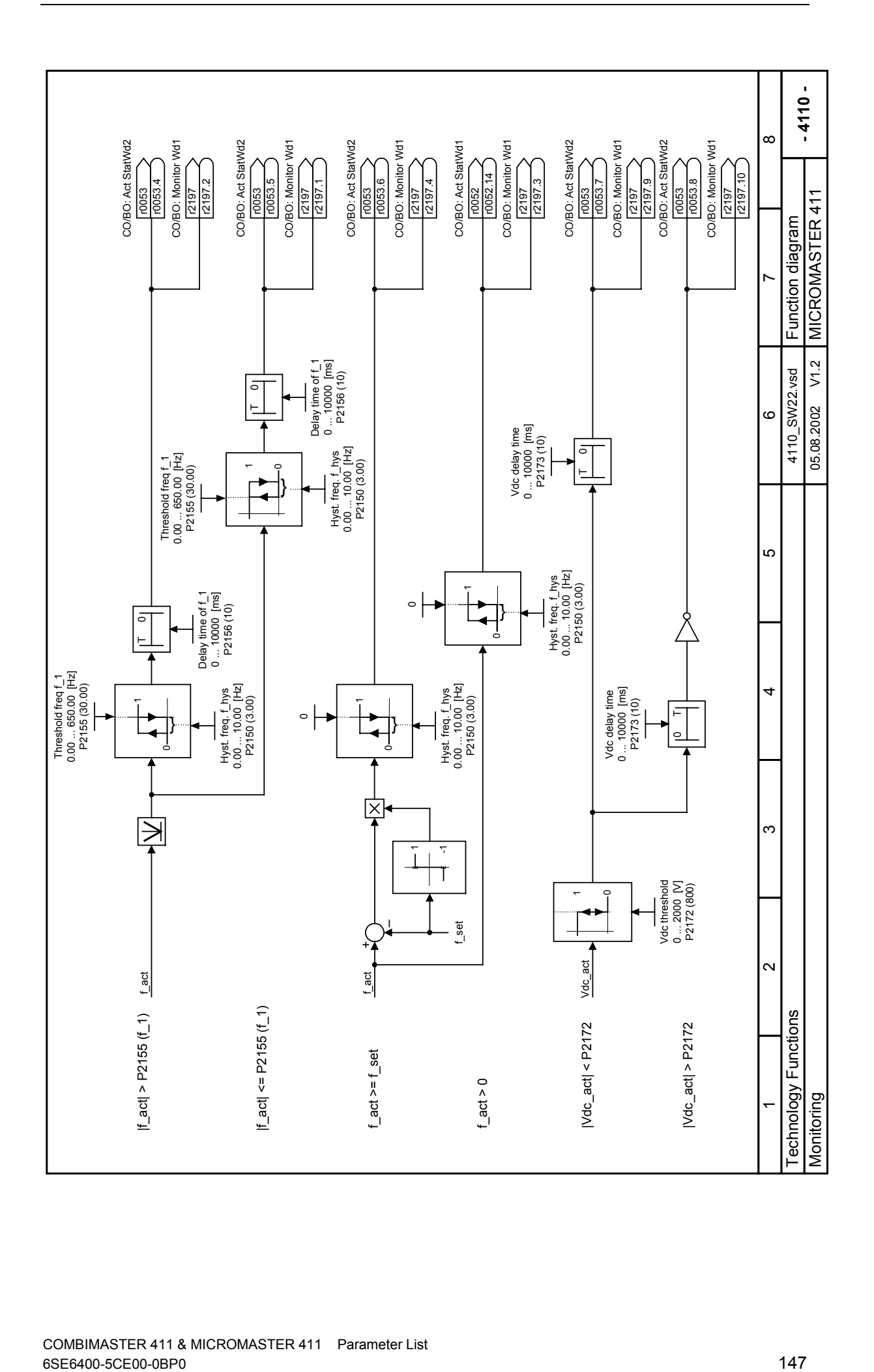

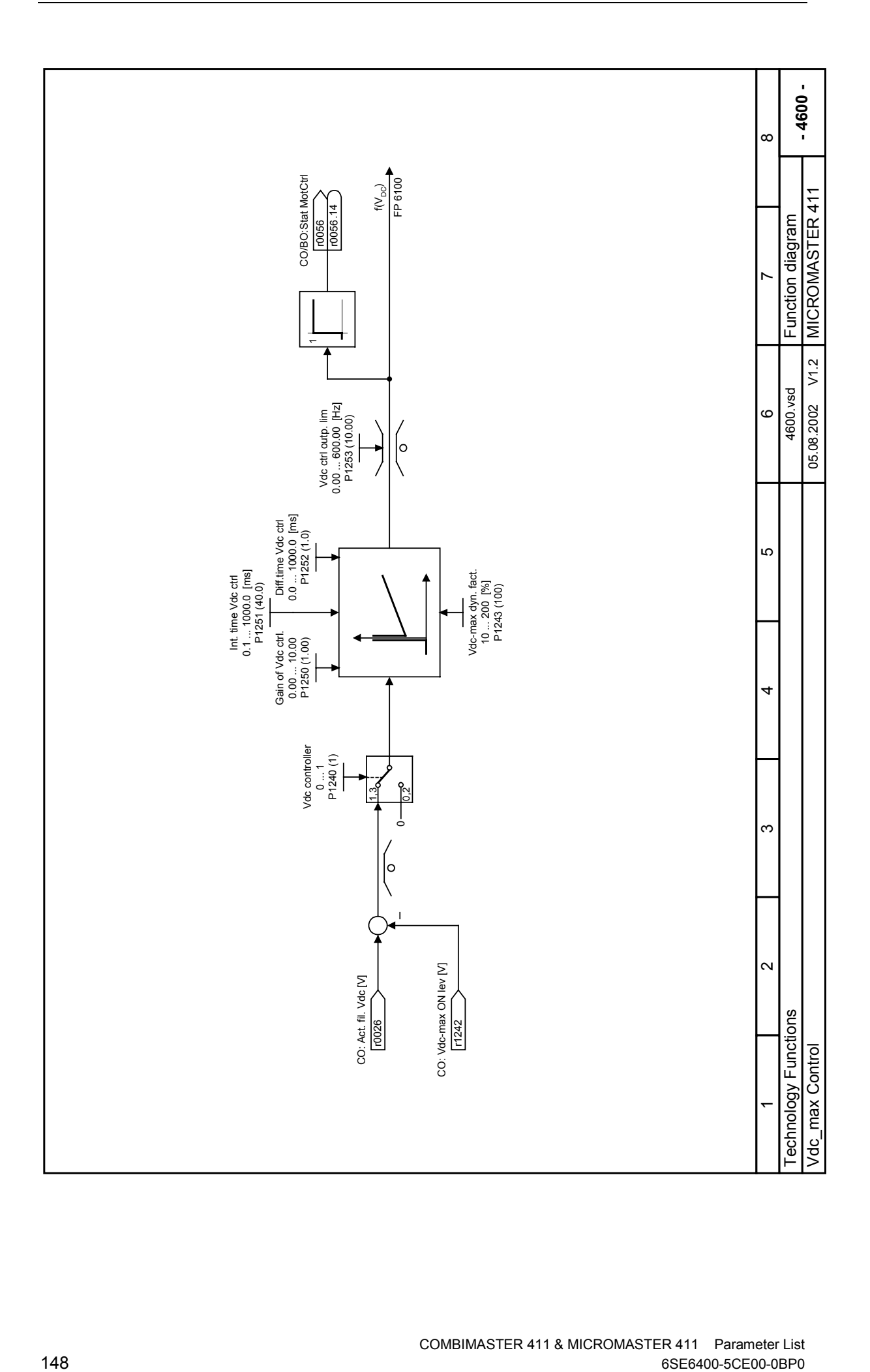

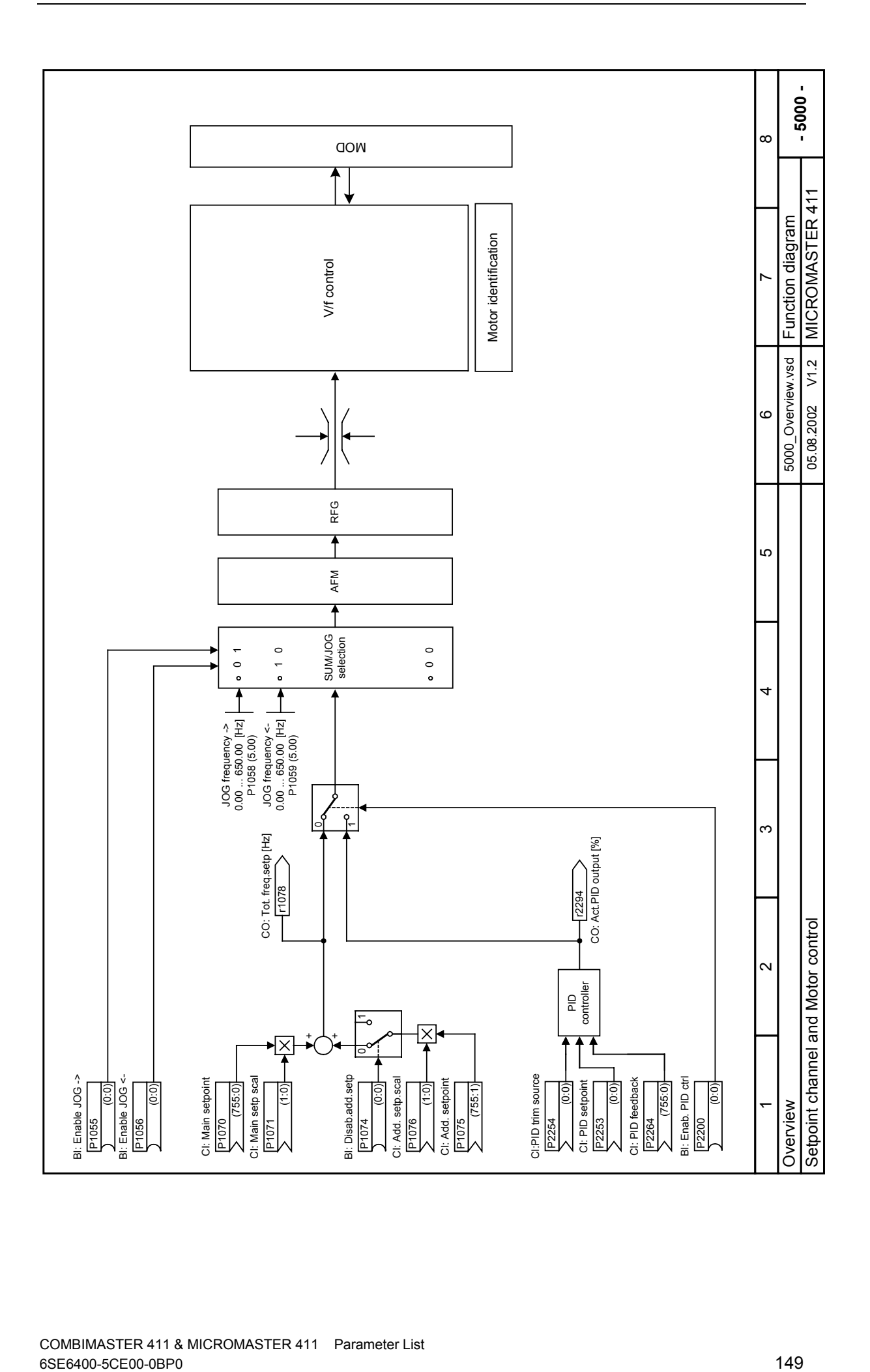

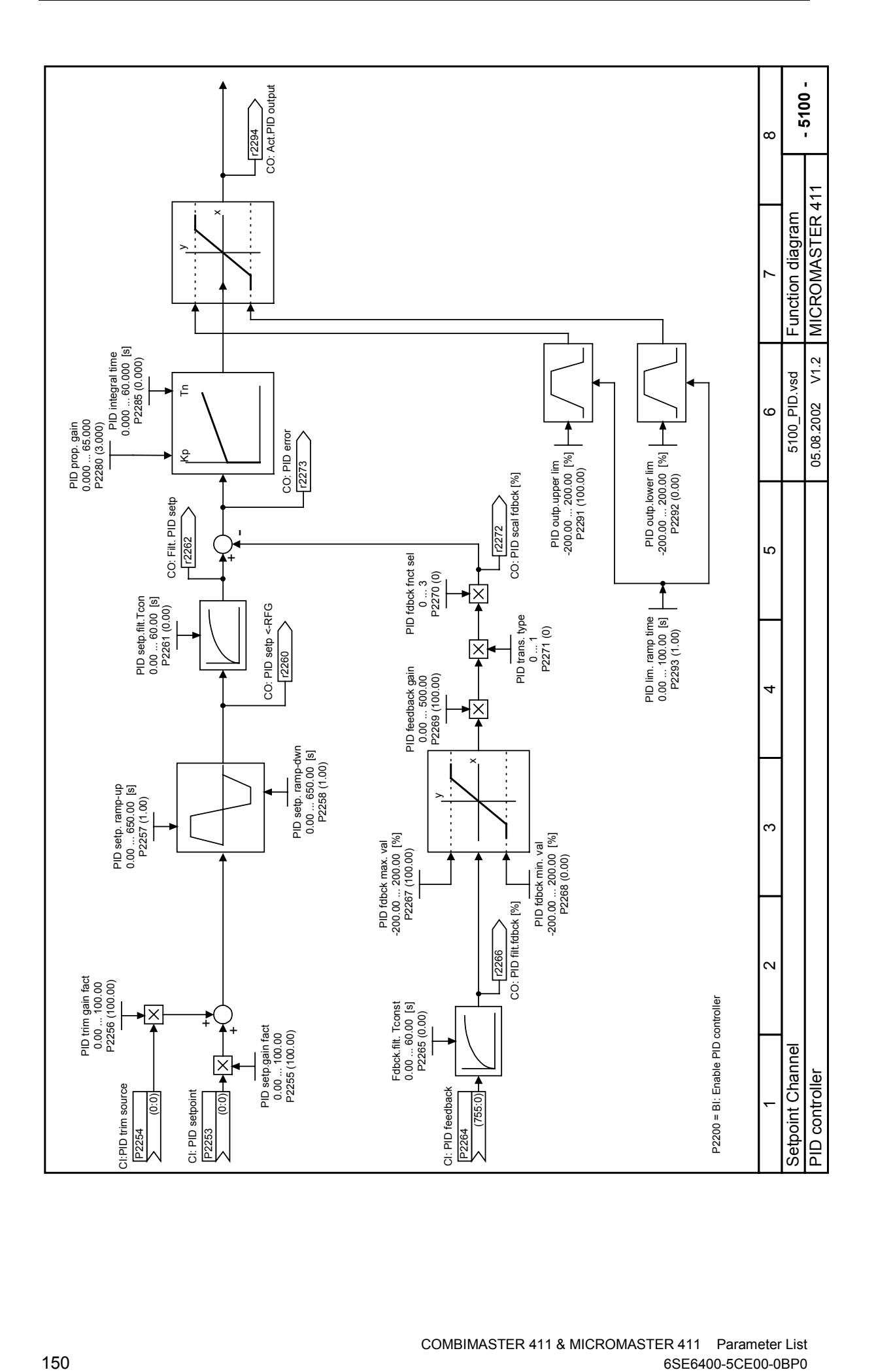

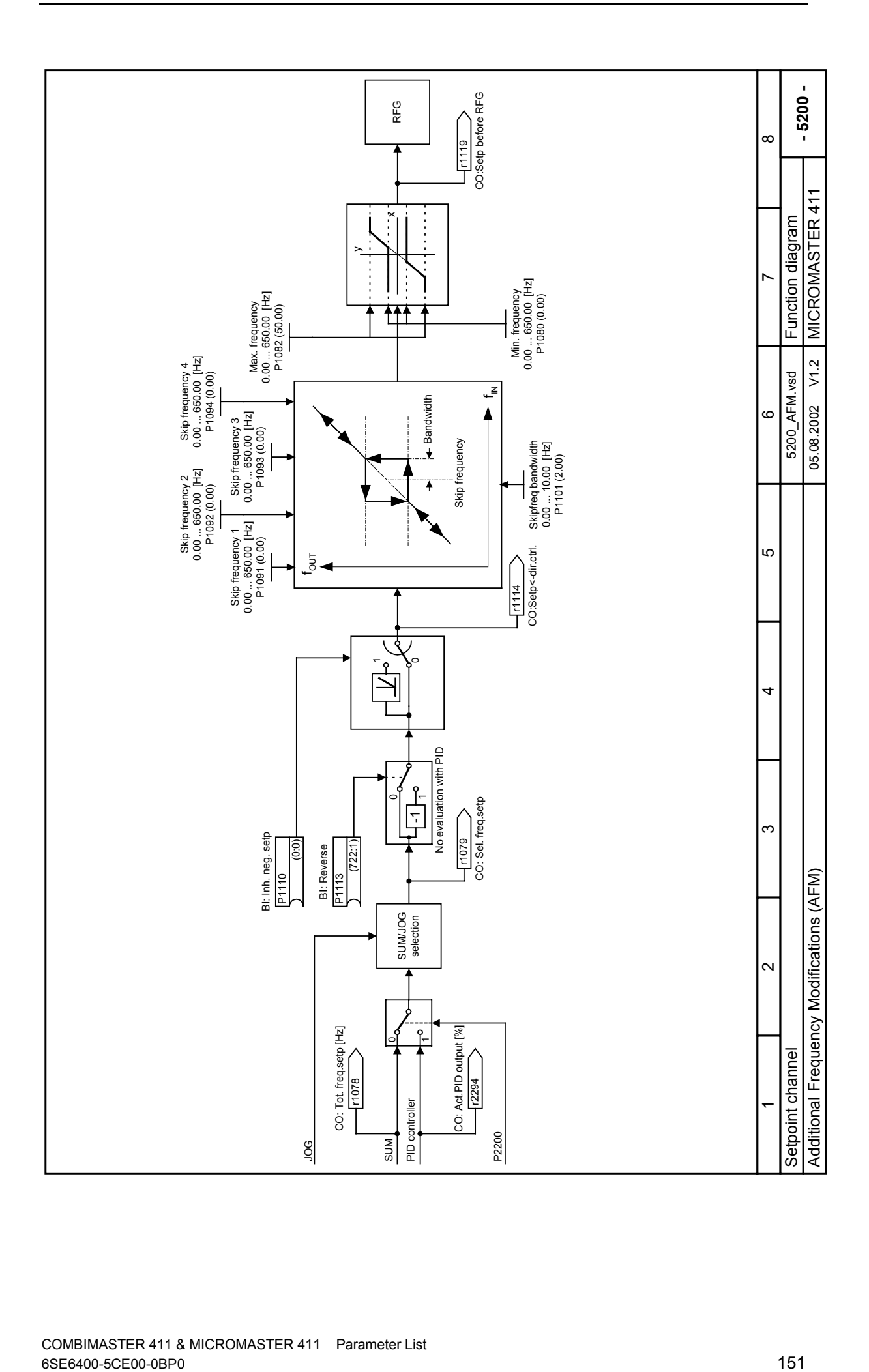

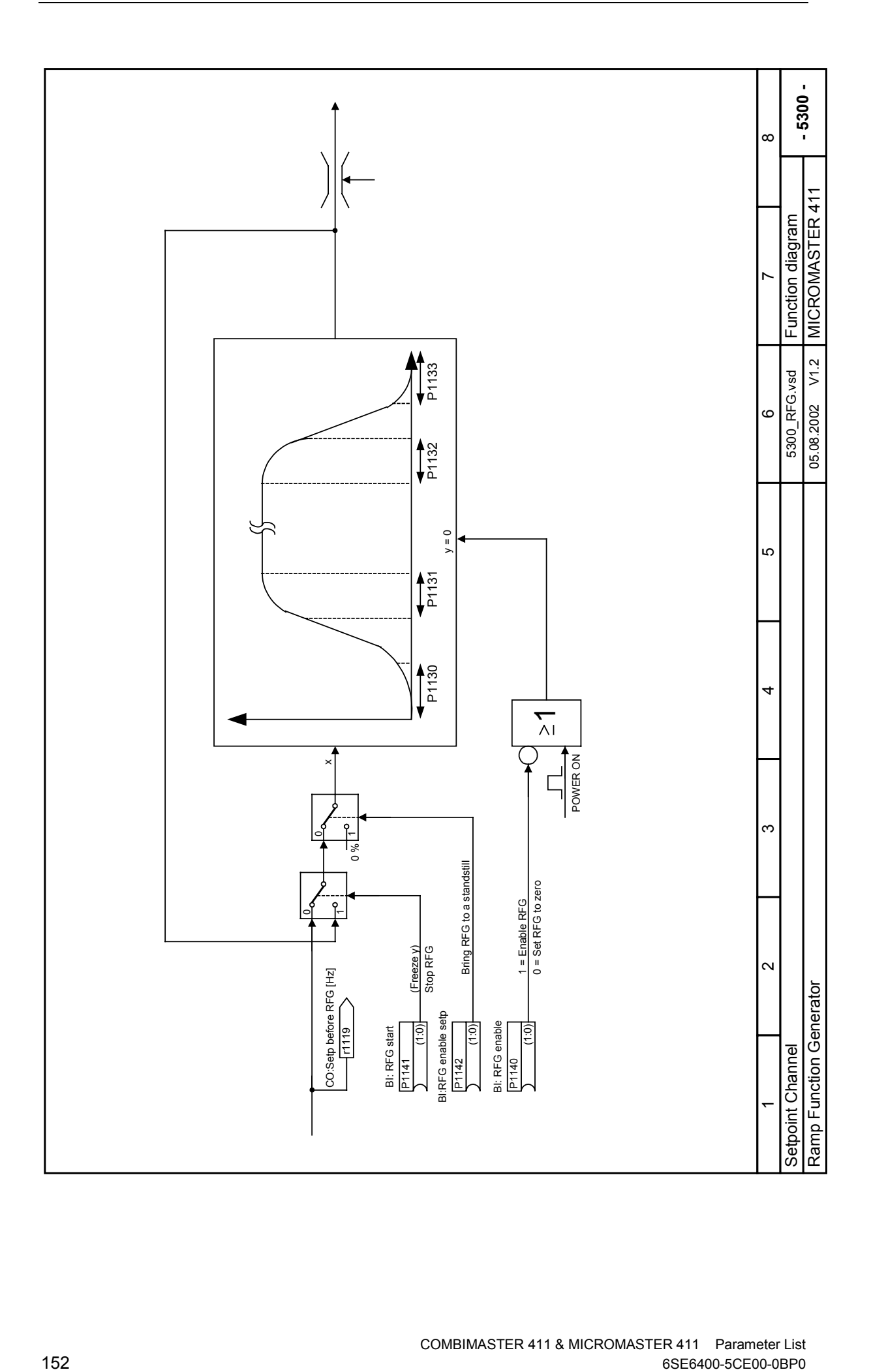

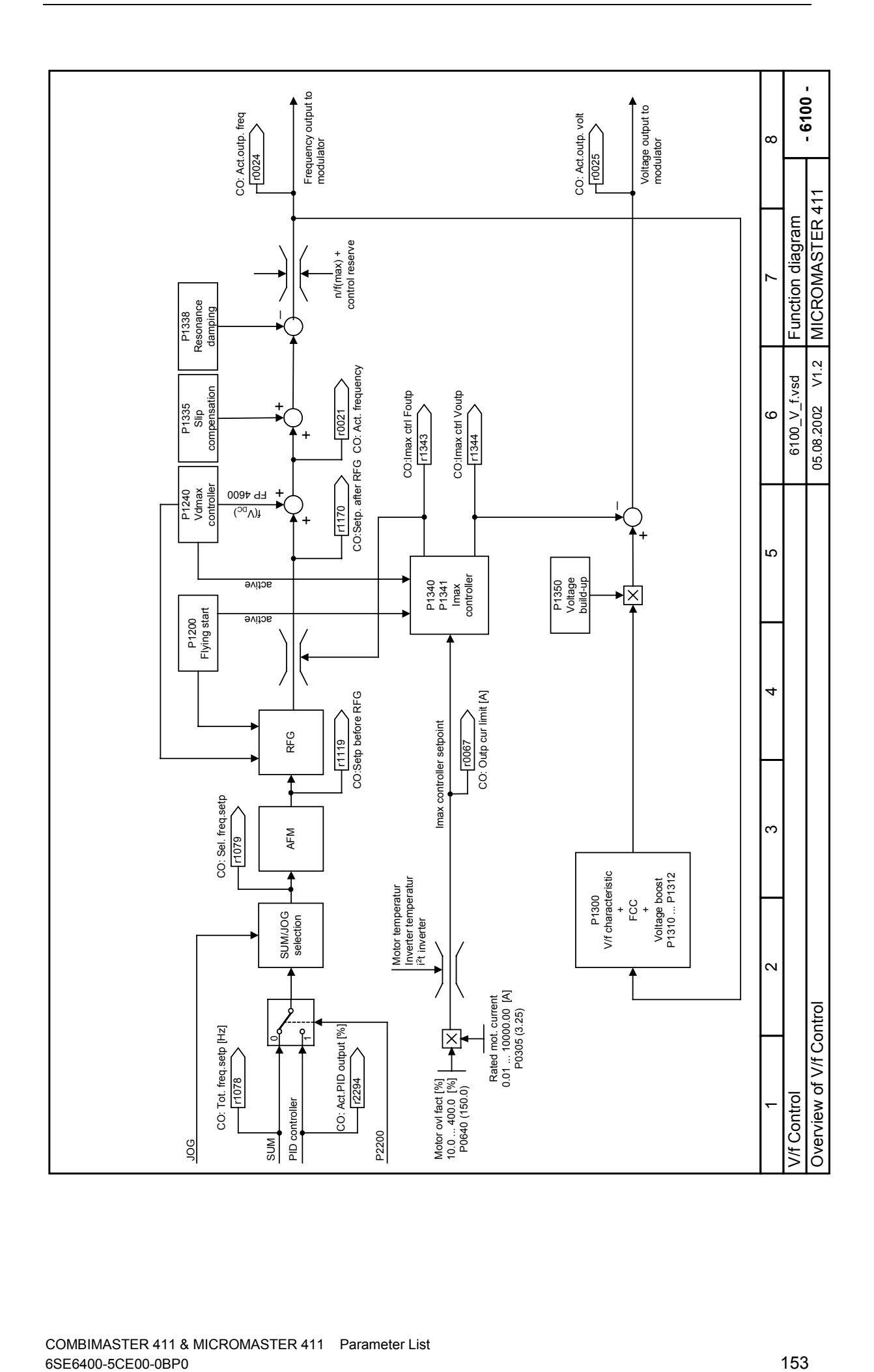

# **3 Faults and Alarms**

# **3.1 Fault messages**

In the event of a failure, the inverter switches off and a fault code appears on the display.

# **NOTE**

To reset the fault code, one of three methods listed below can be used:

- 1. Cycle the power to the drive.
- 2. Press the **button on the BOP or AOP.**
- 3. Via Digital Input 3 (default setting)

In the event of a failure, the inverter switches off and a fault code appears on the display.

# **NOTE**

To reset the fault code, one of three methods listed below can be used:

1. Cycle the power to the drive.

2. Press the button on the BOP or AOP.

3. Via Digital Input 3 (default setting)

Fault messages are stored in parameter r0947 under their code number (e.g. F0003 = 3). The associated error value is found in parameter r0949. The value 0 is entered if a fault has no error value. It is furthermore possible to read out the point in time that a fault occurred (r0948) and the number of fault messages (P0952) stored in Parameter r0947.

# **F0001 OverCurrent OFF2**

# **Possible Causes**

- Motor power (P0307) does not correspond to the inverter power (r0206)
- Motor leads are too long
- Motor lead short circuit
- $\triangleright$  Earth faults

## **Diagnose & Remedy**

- Check the following:
- $\geq$  Motor power (P0307) must correspond to inverter power (r0206)<br> $\geq$  Cable length limits must not be exceeded Cable length limits must not be exceeded
- Motor cable and motor must have no short-circuits or earth faults
- Motor parameters must match the motor in use
- Value of stator resistance (P0350) must be correct
- Motor must not be obstructed or overloaded
- Increase the ramp time
- Reduce the boost level (V/f control: P1311 & P1312, Vector control: P1610 & P1611)

# **F0002 OverVoltage OFF2**

#### **Possible Causes**

- $\geq$  DC-link controller disabled (P1240 = 0)<br> $\geq$  DC-link voltage (r0026) exceeds trip lev
- DC-link voltage (r0026) exceeds trip level (P2172)
- $\triangleright$  Overvoltage can be caused either by too high main supply voltage or if motor is in regenerative mode.
- Regenerative mode can be caused by fast ramp downs or if the motor is driven from an active load.

# **Diagnose & Remedy**

Check the following:

- Supply voltage (P0210) must lie within limits indicated on rating plate
- $\triangleright$  DC-link voltage controller must be enabled (P1240) and parameterized properly
- Ramp-down time (P1121) must match inertia of load
- $\triangleright$  Required braking power must lie within specified limits

**NOTE** 

Higher inertia requires longer ramp times; otherwise, apply braking resistor.

# F0003 UnderVoltage **OFF2 Possible Causes** Main supply failed  $\triangleright$  Shock load outside specified limits **Diagnose & Remedy** Check the following: Supply voltage (P0210) must lie within limits indicated on rating plate  $\triangleright$  Supply must not be susceptible to temporary failures or voltage reductions  $\triangleright$  Enable kinetic buffering (P1240 = 2) **F0004 Inverter Over Temperature Community Community Community Community Community Community Community Community Possible Causes** Ventilation inadequate  $\triangleright$  Ambient temperature is too high **Diagnose & Remedy** Check the following:  $\triangleright$  Load conditions and duty cycle must be appropriate Fan must turn when inverter is running  $\triangleright$  Pulse frequency (P1800) must be set to default value Ambient temperature could be higher than specified for the inverter Additional meaning for MM440 Frame size FX & GX: Fault value = 1: Rectifier overtemperature = 2: Ambient overtemperature = 3: EBOX overtemperature **F0005 Inverter I<sup>2</sup> t OFF2 Possible Causes** > Inverter overloaded  $\triangleright$  Duty cycle too demanding > Motor power (P0307) exceeds inverter power capability (r0206) **Diagnose & Remedy** Check the following:  $\geq$  Load duty cycle must lie within specified limits  $\geq$  Motor nower (P0307) must match inverter now Motor power (P0307) must match inverter power (r0206) **F0011 Motor Over Temperature CENTER COFF1 Possible Causes** Motor overloaded **Diagnose & Remedy** Check the following: Load duty cycle must be correct > Motor nominal overtemperatures (P0626-P0628) must be correct Motor temperature warning level (P0604) must match If P0601 = 0 or 1, check the following:  $\triangleright$  Check if name plate data are correct (if not perform quick commissioning) Accurate equivalent circuit data can be found by performing motor identification (P1910=1) Check if motor weight (P0344) is reasonable. Change if necessary Via P0626, P0627, P0628 the standard overtemperatures can be changed, if the motor is not a Siemens standard motor If  $P0601 = 2$ , check the following: Check if temperature shown in r0035 is reasonable Check if the sensor is a KTY84 (other sensors are not supported) **F0012 Inverter temp. signal lost OFF2 Possible Causes** Wire breakage of inverter temperature (heatsink) sensor **F0015 Motor temperature signal lost OFF2 Possible Causes** Open or short circuit of motor temperature sensor. If signal loss is detected, temperature monitoring switches over to monitoring with the motor thermal model **F0020 Mains Phase Missing OFF2 Possible Causes** Fault occurs if one of the three input phases are missed while the pulses are enabled and drive is loaded

#### **Diagnose & Remedy**

Check the input wiring of the mains phases

# **F0021 Earth fault OFF2**

# **Possible Causes**

Fault occurs if the sum of the phase currents is higher than 5 % of the nominal inverter current **NOTE** 

This fault only occurs on inverters that have 3 current sensors (Frame sizes D to F & FX, GX)

# **F0022** Powerstack fault **COVID-10022** Powerstack fault

#### **Possible Causes**

That hardware fault (r0947 = 22 and r0949 = 1) caused by the following events:

- (1) DC-link overcurrent = short circuit of IGBT
- (2) Short circuit of chopper (3) Earth fault
- (4) I/O board is not properly inserted
- 
- Frame sizes A to C  $(1)$ ,  $(2)$ ,  $(3)$ ,  $(4)$ <br>
Frame sizes D to E  $(1)$ ,  $(2)$ ,  $(4)$ Frame sizes D to E $(1)$ , $(2)$ , $(4)$
- Frame size F  $(2)$ ,  $(4)$

Since all these faults are assigned to one signal on the power stack, it is not possible to establish which one actually occurred.

MM440 Frame size FX & GX:

- > UCE failure was detected, when r0947 = 22 and fault value r0949 = 12 or 13 or 14, depending on UCE.<br>► 12C bus read out error, when r0947 = 22 and fault value r0949 = 21 (The nower has to be switched
- I2C bus read out error, when r0947 = 22 and fault value r0949 = 21 (The power has to be switched OFF/ON).
- **Diagnose & Remedy**

Check the I/O board. It has to be fully pressed home.

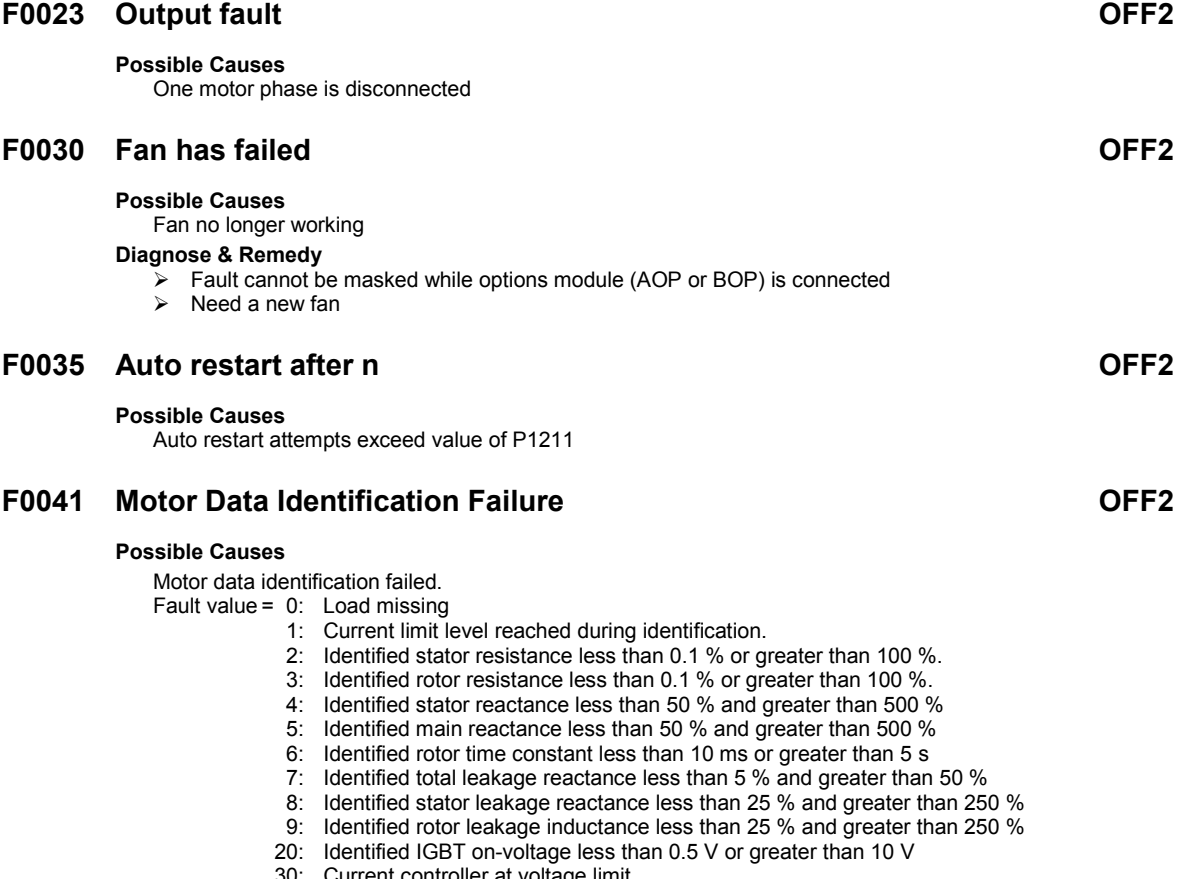

urrent controll<sup>.</sup>

40: Inconsistency of identified data set, at least one identification failed

Percentage values based on the impedance Zb = Vmot,nom / sqrt(3) / Imot,nom

#### **Diagnose & Remedy**

- 
- Fault value = 0: Check that the motor is connected to the inverter  $\ge$  Fault value = 1-40: Check if motor data in P0304 to P0311 Check if motor data in P0304 to P0311 are correct Check what type of motor wiring is required (star, delta).

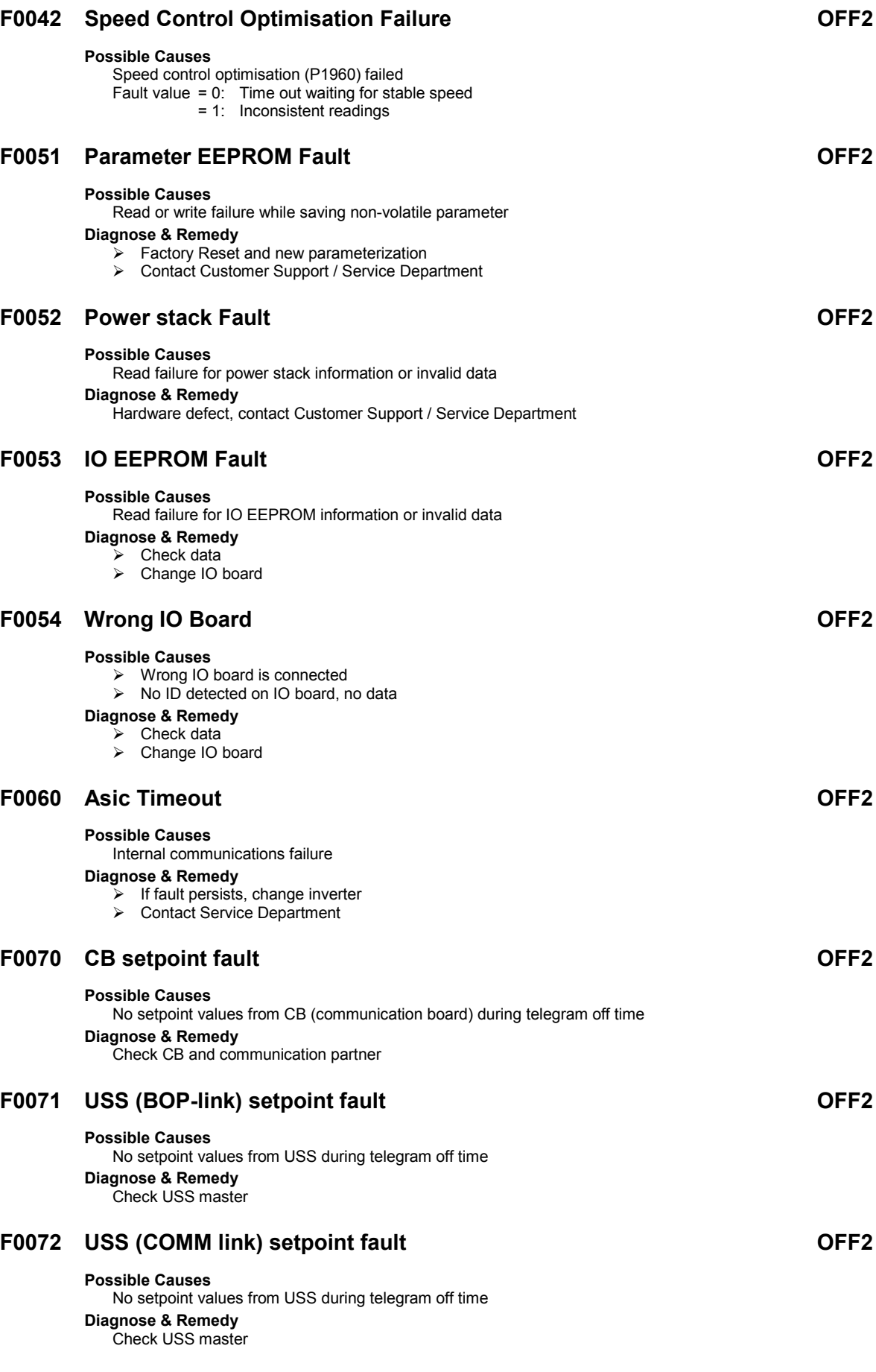

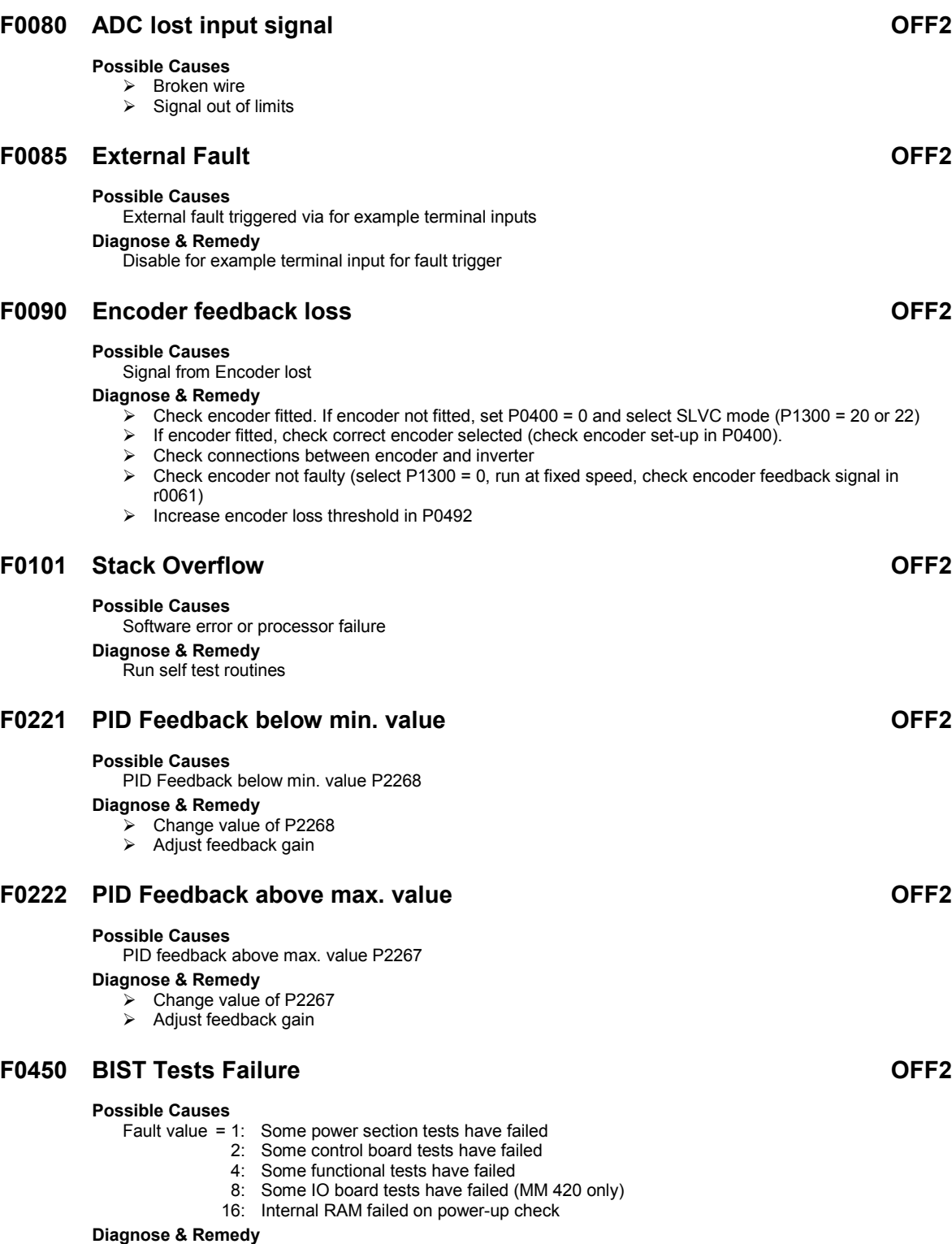

Hardware defect, contact Customer Support / Service Department

# **F0452 Belt Failure Detected OFF2**

#### **Possible Causes**

Load conditions on motor indicate belt failure or mechanical fault.

#### **Diagnose & Remedy** Check the following:

- 1. No breakage, seizure or obstruction of drive train.
- 2. If using an external speed sensor, check for correct function. Check parameters:
	- $\triangleright$  P2192 (delay time for permitted deviation)
- 3. If using the torque envelope, check parameters:
	- $\triangleright$  P2182 (threshold frequency f1)
	- P2183 (threshold frequency f2)
	- $\triangleright$  P2184 (threshold frequency f3)
	- $\triangleright$  P2185 (upper torque threshold 1)
	- $\triangleright$  P2186 (lower torque threshold 1)
	- $\triangleright$  P2187 (upper torque threshold 2)
	- $\triangleright$  P2188 (lower torque threshold 2)  $\triangleright$  P2189 (upper torque threshold 3
	- $\triangleright$  P2190 (lower torque threshold 3)
	- $\triangleright$  P2192 (delay time for permitted deviation)

# **3.2 Alarm messages**

Alarm messages are stored in parameter r2110 under their code number (e.g. A0503 = 503) and can be read out from there.

# **A0501 Current Limit**

#### **Possible Causes**

- Motor power (P0307) does not correspond to the inverter power (P0206)
- Motor leads are too long

#### Earth faults **Diagnose & Remedy**

# Check the following:

- Motor power (P0307) must correspond to inverter power (r0206)
- $\triangleright$  Cable length limits must not be exceeded<br> $\triangleright$  Motor cable and motor must have no shore
- Motor cable and motor must have no short-circuits or earth faults
- $\geq$  Motor parameters must match the motor in use
- Value of stator resistance (P0350) must be correct
- > Motor must not be obstructed or overloaded
- Increase the ramp-up-time.<br>  $\triangleright$  Reduce the boost level (V/form
- Reduce the boost level (V/f control: P1311 & P1312, Vector control: P1610 & P1611)

# **A0502 Overvoltage limit**

#### **Possible Causes**

- $\triangleright$  Overvoltage limit is reached
- $\triangleright$  This warning can occur during ramp down, if the dc-link controller is disabled (P1240 = 0)

#### **Diagnose & Remedy**

- Check the following:
- $\triangleright$  Supply voltage (P0210) must lie within limits indicated on rating plate
- DC-link voltage controller must be enabled (P1240) and parameterized properly
- Ramp-down time (P1121) must match inertia of load
- Required braking power must lie within specified limits

# **A0503 UnderVoltage Limit**

#### **Possible Causes**

- Main supply failed
- $\triangleright$  Main supply (P0210) and consequently DC-link voltage (r0026) below specified limit (P2172)

# **Diagnose & Remedy**

- $\triangleright$  Supply voltage (P0210) must lie within limits indicated on rating plate
	- Supply must not be susceptible to temporary failures or voltage reductions
- $\triangleright$  Enable kinetic buffering (P1240 = 2)

# **A0504 Inverter OverTemperature**

#### **Possible Causes**

Warning level of inverter heat-sink temperature (P0614) is exceeded, resulting in pulse frequency reduction and/or output frequency reduction (depending on parameterization in P0610)

# **Diagnose & Remedy**

- Check the following:  $\triangleright$  Load conditions and duty cycle must be appropriate
- Fan must turn when inverter is running
- Pulse frequency (P1800) must be set to default value<br>  $\geq$  Ambient temperature could be bigher than specified for
- Ambient temperature could be higher than specified for the inverter

# **A0505 Inverter I<sup>2</sup> t**

#### **Possible Causes**

Warning level (P0294) exceeded, output frequency and/or pulse frequency will be reduced if parameterized (P0290)

#### **Diagnose & Remedy**

- Check the following:
- $\triangleright$  Load duty cycle must lie within specified limits
- > Motor power (P0307) must match inverter power (r0206)

# **A0511 Motor OverTemperature**

#### **Possible Causes**

- > Motor overloaded
	- Load duty cycle too high

#### **Diagnose & Remedy**

- Independently of the kind of temperature determination check the following:
- Load duty cycle must be correct
- Motor nominal overtemperatures (P0626-P0628) must be correct
- Motor temperature warning level (P0604) must match
- If P0601 = 0 or 1, check the following:
- $\triangleright$  Check if name plate data are correct (if not perform quick commissioning)
- Accurate equivalent circuit data can be found by performing motor identification (P1910=1)
- Check if motor weight (P0344) is reasonable. Change if necessary
- $\triangleright$  Via P0626, P0627, P0628 the standard overtemperatures can be changed, if the motor is not a Siemens standard motor
- If P0601 = 2, check the following:
- Check if temperature shown in r0035 is reasonable
- $\triangleright$  Check if the sensor is a KTY84 (other sensors are not supported)

# **A0522 I2C read out timeout**

#### **Possible Causes**

The cyclic access to the UCE Values and powerstack temperatures via the I2C bus (MM440 Frame size FX & GX) is disturbed

# **A0523 Output fault**

#### **Possible Causes**

One motor phase is disconnected

# **A0535 Braking Resistor Hot**

#### **Diagnose & Remedy**

- Increase duty cycle P1237<br>
Increase ramp down time I
- Increase ramp down time P1121

### **A0541 Motor Data Identification Active**

#### **Possible Causes**

Motor data identification (P1910) selected or running

### **A0542 Speed Control Optimisation Active**

#### **Possible Causes**

Speed Control Optimisation (P1960) is selected or running

# **A0590 Encoder feedback loss warning**

#### **Possible Causes**

Signal from Encoder lost and Inverter has switched to sensorless vector control

# **Diagnose & Remedy**

#### Stop inverter and then

 $\triangleright$  Check encoder fitted. If encoder not fitted, set P0400 = 0 and select SLVC mode (P1300 = 20 or 22)

 $\triangleright$  If encoder fitted, check correct encoder selected (check encoder set-up in P0400).

- $\triangleright$  Check connections between encoder and inverter<br> $\triangleright$  Check encoder not faulty (select P1300 = 0, run a
- Check encoder not faulty (select P1300 = 0, run at fixed speed, check encoder feedback signal in r0061)
- $\triangleright$  Increase encoder loss threshold in P0492

# **A0600 RTOS Overrun Warning**

# **A0700 CB warning 1**

**Possible Causes**

CB (communication board) specific **Diagnose & Remedy** See CB user manual

# **A0701 CB warning 2**

**Possible Causes**

CB (communication board) specific **Diagnose & Remedy** See CB user manual

# **A0702 CB warning 3**

**Possible Causes** CB (communication board) specific **Diagnose & Remedy** See CB user manual

# **A0703 CB warning 4**

**Possible Causes** CB (communication board) specific **Diagnose & Remedy** See CB user manual

# **A0704 CB warning 5**

**Possible Causes** CB (communication board) specific **Diagnose & Remedy** See CB user manual

# **A0705 CB warning 6**

**Possible Causes** CB (communication board) specific **Diagnose & Remedy** See CB user manual

# **A0706 CB warning 7**

#### **Possible Causes**

CB (communication board) specific **Diagnose & Remedy** See CB user manual

# **A0707 CB warning 8**

**Possible Causes** CB (communication board) specific **Diagnose & Remedy** See CB user manual

# **A0708 CB warning 9**

**Possible Causes** CB (communication board) specific **Diagnose & Remedy** See CB user manual

# **A0709 CB warning 10**

**Possible Causes** CB (communication board) specific **Diagnose & Remedy** See CB user manual

# **A0710 CB communication error**

#### **Possible Causes**

Communication with CB (communication board) is lost **Diagnose & Remedy** Check CB hardware

# **A0711 CB configuration error**

#### **Possible Causes**

CB (communication board) reports a configuration error. **Diagnose & Remedy** Check CB parameters

# **A0910 Vdc-max controller de-activated**

#### **Possible Causes**

Vdc max controller has been de-activated, since controller is not capable of keeping DC-link voltage (r0026) within limits (P2172).

- $\triangleright$  Occurs if main supply voltage (P0210) is permanently too high
- $\geq$  Occurs if motor is driven by an active load, causing motor to go into regenerative mode<br>  $\geq$  Occurs at very high load inertias, when ramping down
- Occurs at very high load inertias, when ramping down

#### **Diagnose & Remedy** Check the following:

- > Input voltage ( $\overline{P}0210$ ) must lie within range
- Load must be match

# **A0911 Vdc-max controller active**

#### **Possible Causes**

Vdc max controller is active; so ramp-down times will be increased automatically to keep DC-link voltage (r0026) within limits (P2172).

# **A0912 Vdc-min controller active**

#### **Possible Causes**

Vdc min controller will be activated if DC-link voltage (r0026) falls below minimum level (P2172). The kinetic energy of the motor is used to buffer the DC-link voltage, thus causing deceleration of the drive! So short mains failures do not necessarily lead to an undervoltage trip.

# **A0920 ADC parameters not set properly**

#### **Possible Causes**

ADC parameters should not be set to identical values, since this would produce illogical results.

- Fault value = 0: Parameter settings for output identical
	- 1: Parameter settings for input identical
	- 2: Parameter settings for input do not correspond to ADC type

# **A0921 DAC parameters not set properly**

#### **Possible Causes**

DAC parameters should not be set to identical values, since this would produce illogical results.

- Fault value = 0: Parameter settings for output identical
	- 1: Parameter settings for input identical
	- 2: Parameter settings for output do not correspond to DAC type

# **A0922 No load applied to inverter**

#### **Possible Causes**

No Load is applied to the inverter.

As a result, some functions may not work as under normal load conditions.

### **A0923 Both JOG Left and JOG Right are requested**

#### **Possible Causes**

Both JOG right and JOG left (P1055/P1056) have been requested. This freezes the RFG output frequency at its current value.

# **A0936 PID Autotuning Active**

#### **Possible Causes**

PID Autotuning (P2350) selected or running

# **A0952 Belt Failure Warning**

#### **Possible Causes**

Load conditions on motor indicate belt failure or mechanical fault.

### **Diagnose & Remedy**

Check the following:

- 1. No breakage, seizure or obstruction of drive train.
- 2. If using an external speed sensor, check for correct function. Check parameters:
	- $\triangleright$  P2192 (delay time for permitted deviation)
- 3. If using the torque envelope, check parameters:
	- $\triangleright$  P2182 (threshold frequency f1)
	- P2183 (threshold frequency f2)
	- $\triangleright$  P2184 (threshold frequency f3)
	- $\triangleright$  P2185 (upper torque threshold 1)  $\triangleright$  P2186 (lower torque threshold 1)
	- $\triangleright$  P2187 (upper torque threshold 2)
	- $\triangleright$  P2188 (lower torque threshold 2)
	- $\triangleright$  P2189 (upper torque threshold 3)
	- $\triangleright$  P2190 (lower torque threshold 3)
	- $\triangleright$  P2192 (delay time for permitted deviation)

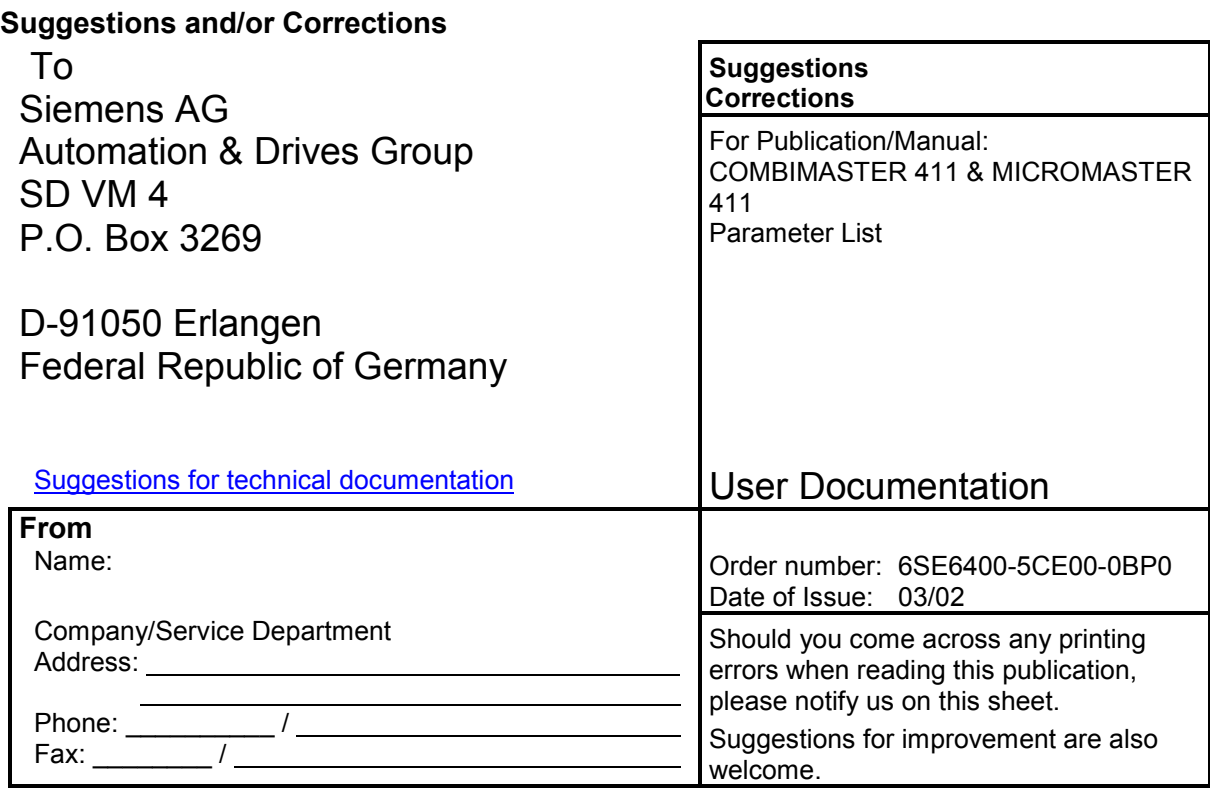

Siemens AG Automation and Drives Group (A&D) Standard Drives (SD) Division Postfach 3269, D-91050 Erlangen Federal Republic of Germany

Siemens Aktiengesellschaft Order No.: 6SE6400-5CE00-0BP0

© Siemens AG, 2002 Subject to change without prior notice

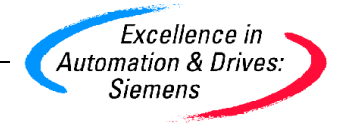